# **Oracle® Universal Installer**

and OPatch User's Guide 11*g* Release 2 (11.2) for Windows and UNIX **E12255-05**

August 2009

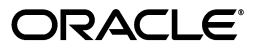

Oracle Universal Installer and OPatch User's Guide, 11*g* Release 2 (11.2) for Windows and UNIX

E12255-05

Copyright © 1996, 2009, Oracle and/or its affiliates. All rights reserved.

Primary Author: Michael Zampiceni

Contributor: Bharat Paliwal, Smitha Viswanathan, Sumant Sankaran

This software and related documentation are provided under a license agreement containing restrictions on use and disclosure and are protected by intellectual property laws. Except as expressly permitted in your license agreement or allowed by law, you may not use, copy, reproduce, translate, broadcast, modify, license, transmit, distribute, exhibit, perform, publish, or display any part, in any form, or by any means. Reverse engineering, disassembly, or decompilation of this software, unless required by law for interoperability, is prohibited.

The information contained herein is subject to change without notice and is not warranted to be error-free. If you find any errors, please report them to us in writing.

If this software or related documentation is delivered to the U.S. Government or anyone licensing it on behalf of the U.S. Government, the following notice is applicable:

U.S. GOVERNMENT RIGHTS Programs, software, databases, and related documentation and technical data delivered to U.S. Government customers are "commercial computer software" or "commercial technical data" pursuant to the applicable Federal Acquisition Regulation and agency-specific supplemental regulations. As such, the use, duplication, disclosure, modification, and adaptation shall be subject to the restrictions and license terms set forth in the applicable Government contract, and, to the extent applicable by the terms of the Government contract, the additional rights set forth in FAR 52.227-19, Commercial Computer Software License (December 2007). Oracle USA, Inc., 500 Oracle Parkway, Redwood City, CA 94065.

This software is developed for general use in a variety of information management applications. It is not developed or intended for use in any inherently dangerous applications, including applications which may create a risk of personal injury. If you use this software in dangerous applications, then you shall be responsible to take all appropriate fail-safe, backup, redundancy, and other measures to ensure the safe use of this software. Oracle Corporation and its affiliates disclaim any liability for any damages caused by use of this software in dangerous applications.

Oracle is a registered trademark of Oracle Corporation and/or its affiliates. Other names may be trademarks of their respective owners.

This software and documentation may provide access to or information on content, products, and services from third parties. Oracle Corporation and its affiliates are not responsible for and expressly disclaim all warranties of any kind with respect to third-party content, products, and services. Oracle Corporation and its affiliates will not be responsible for any loss, costs, or damages incurred due to your access to or use of third-party content, products, or services.

# **Contents**

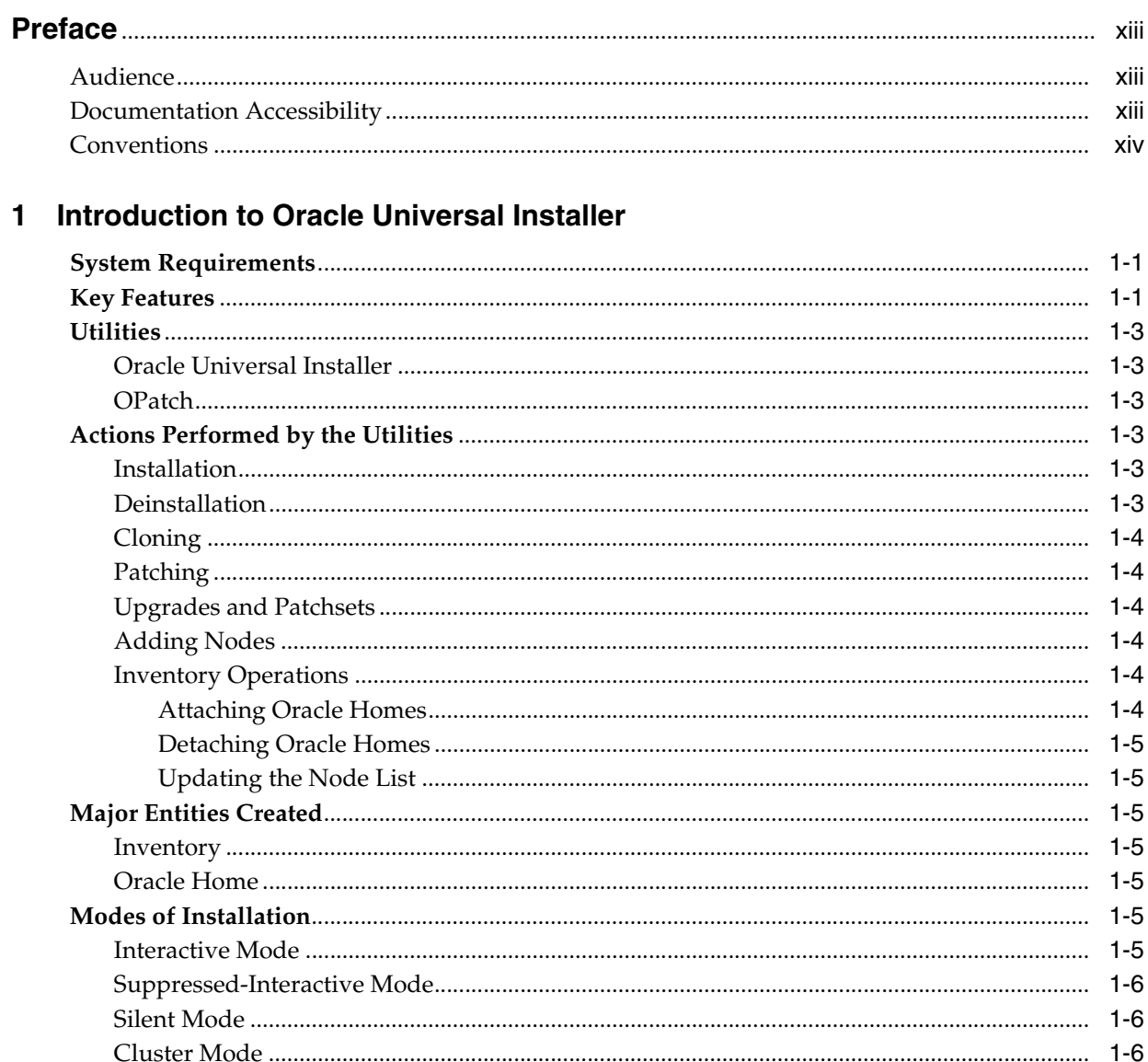

# 2 Managing Oracle Homes

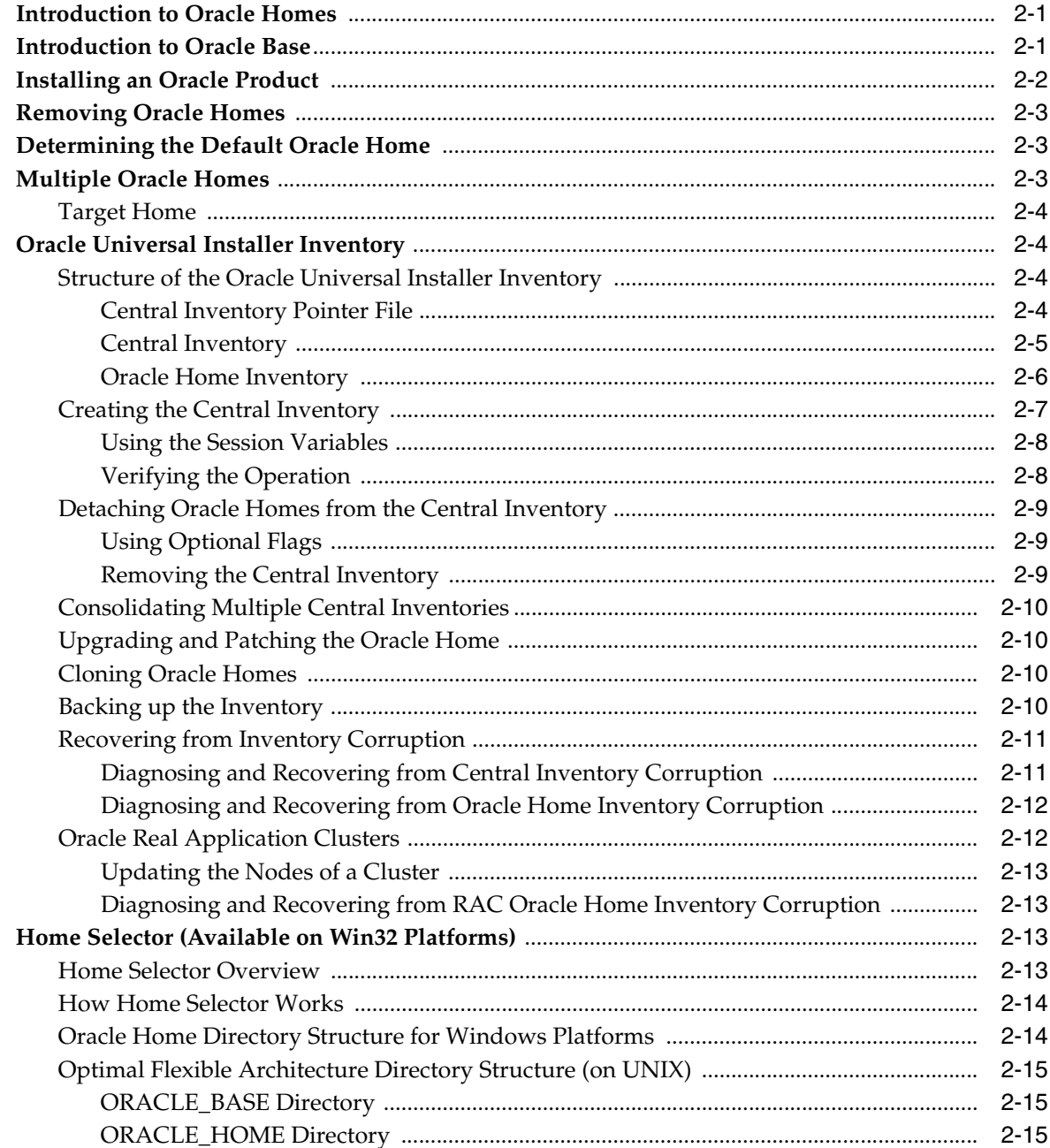

# 3 Customizing and Creating Response Files

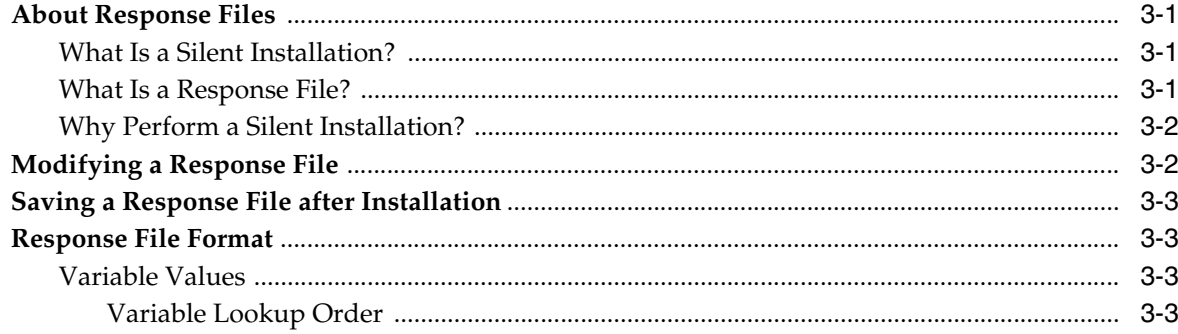

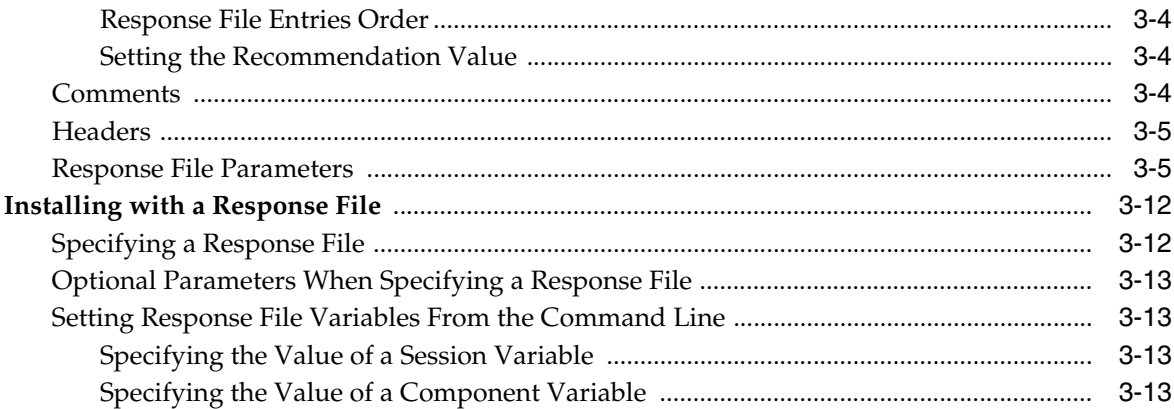

# **[4 Installing Products](#page-50-0)**

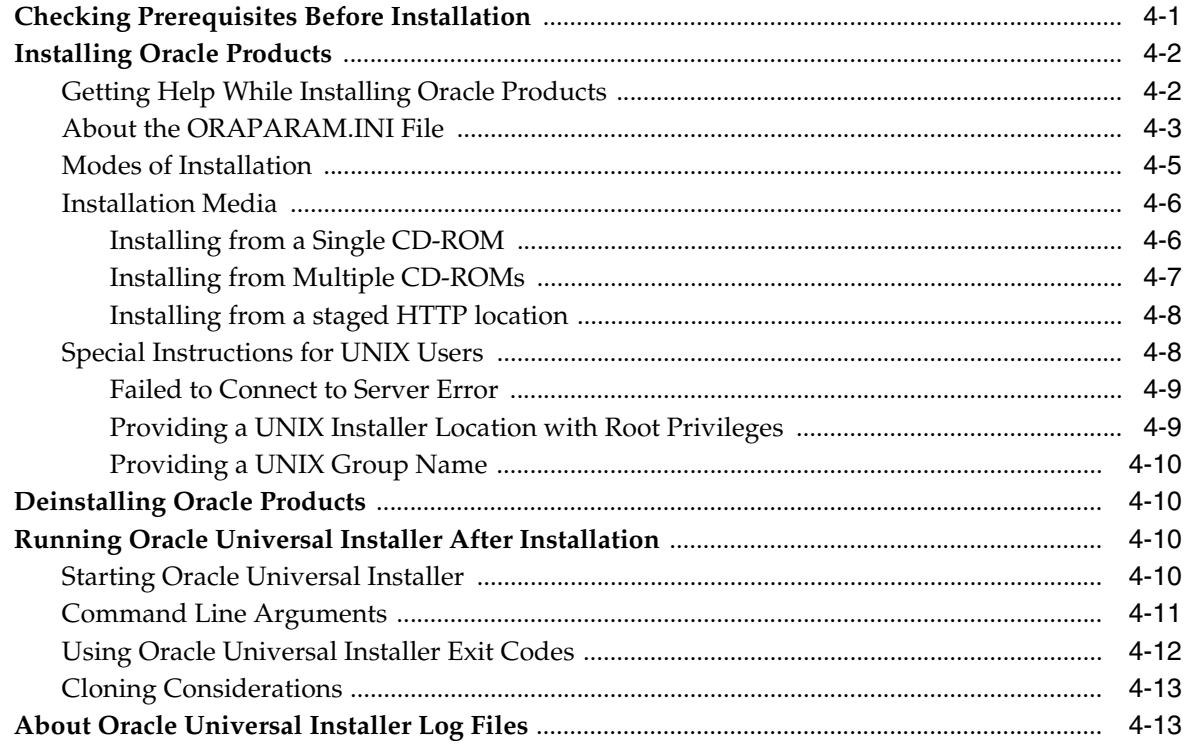

# **[5 Installing Cluster Environments](#page-64-0)**

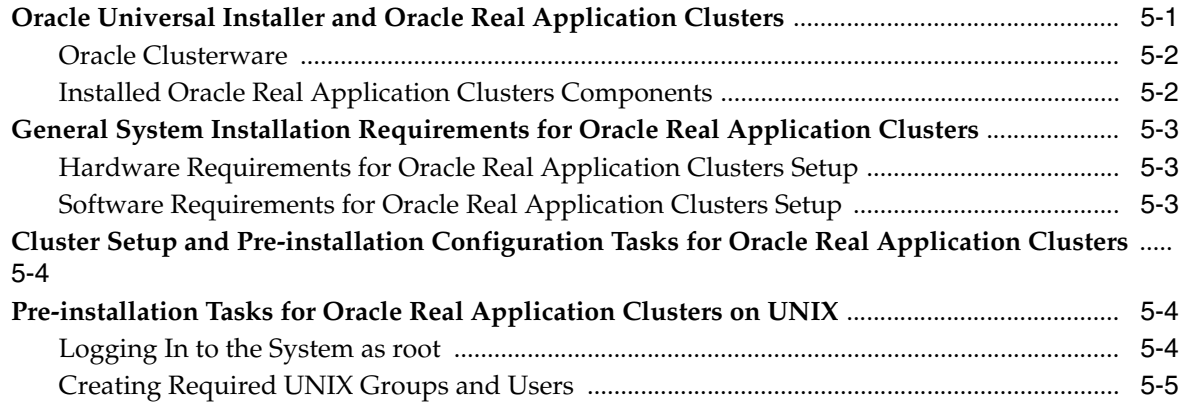

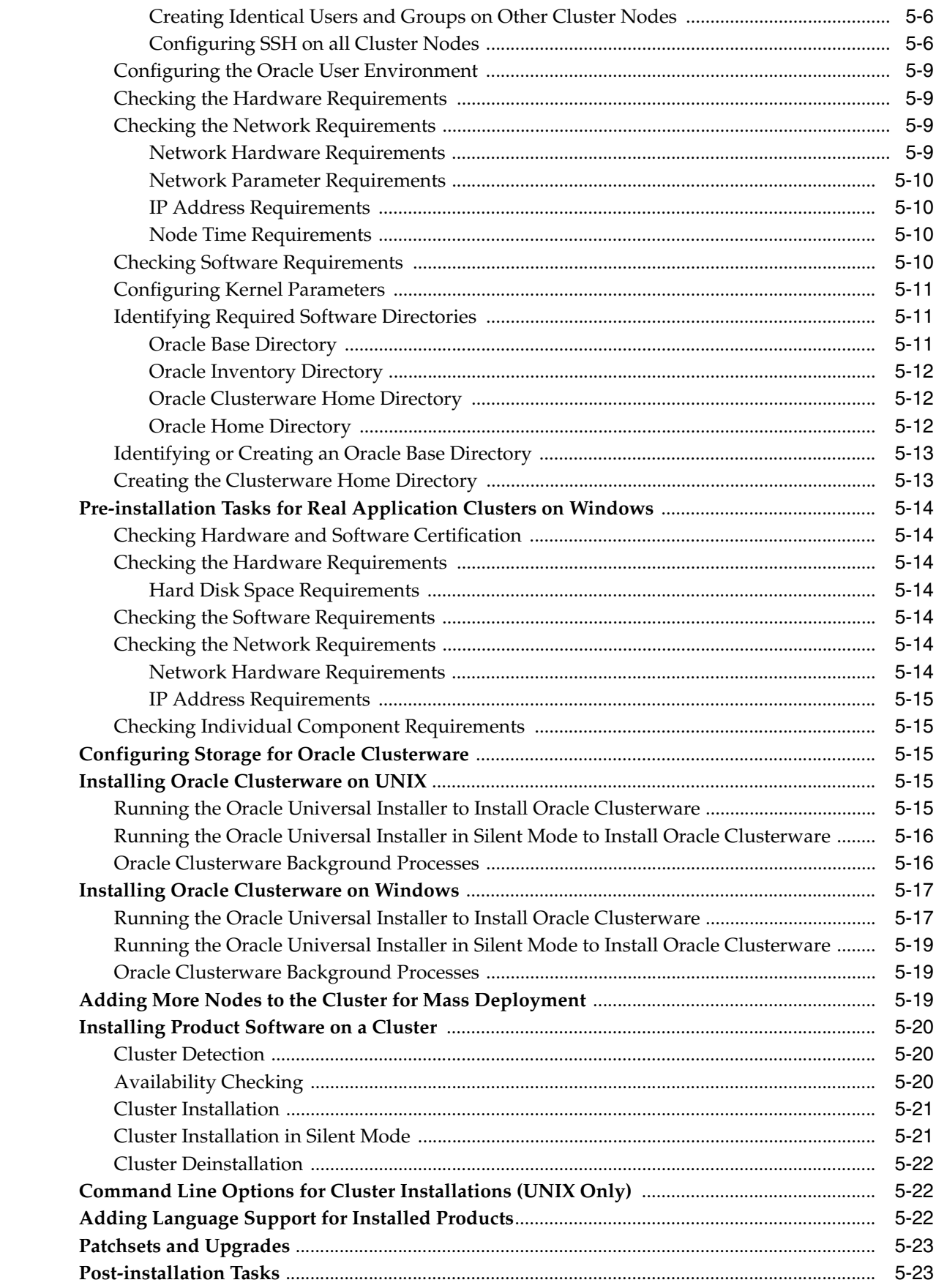

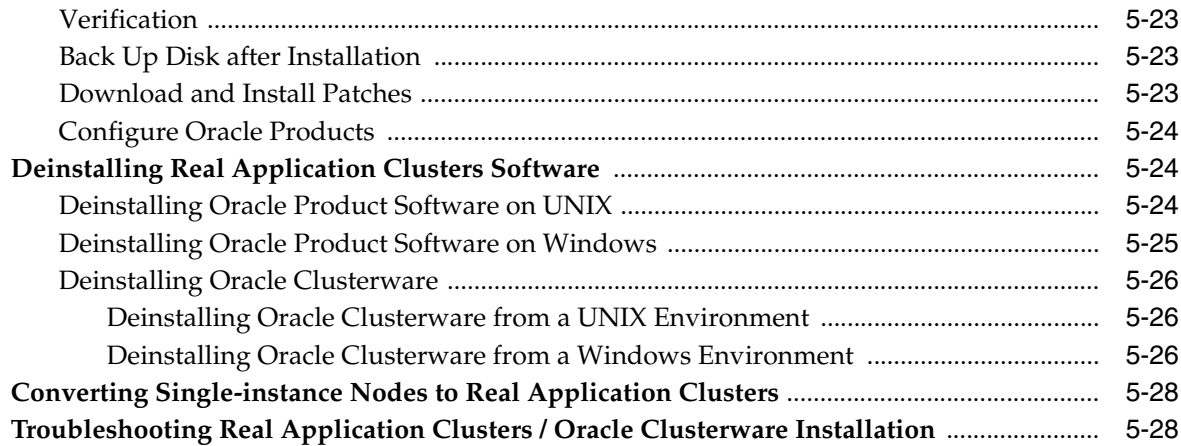

# **6 Cloning Oracle Software**

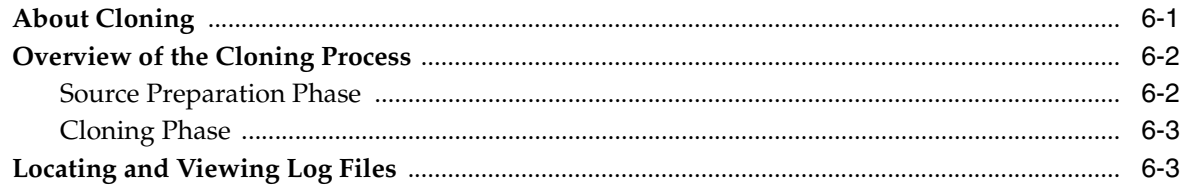

# 7 Patching Oracle Software with OPatch

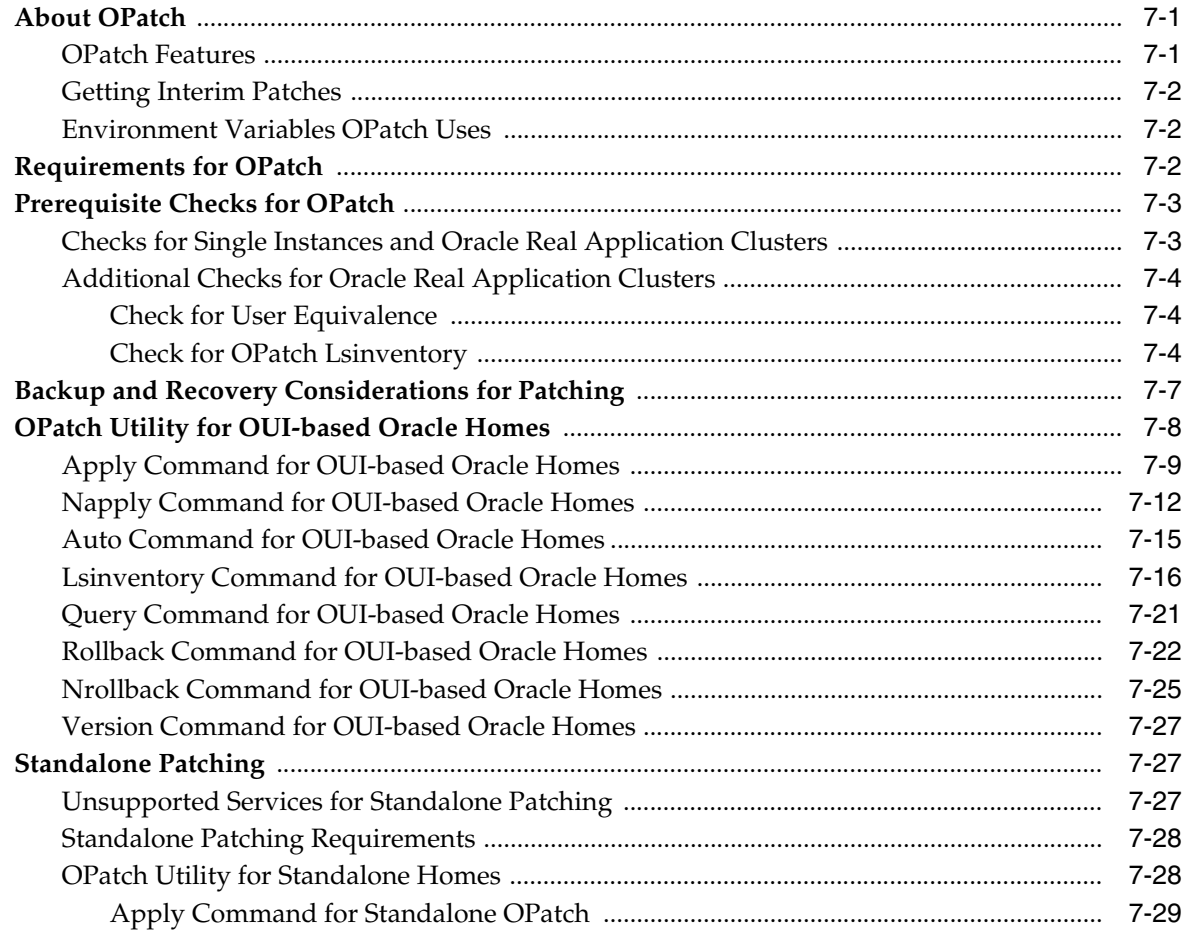

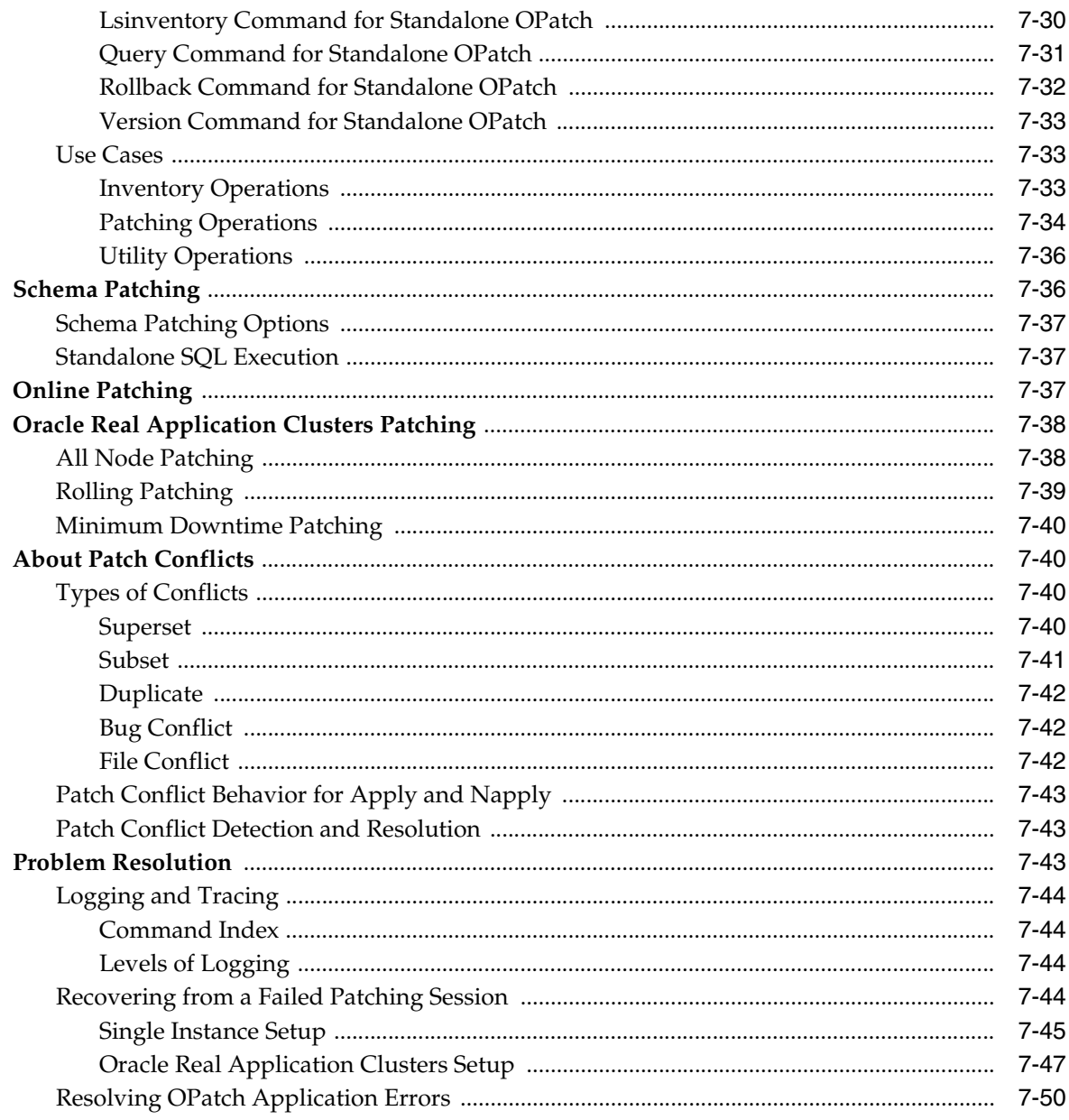

# 8 Oracle Internationalization and Translation

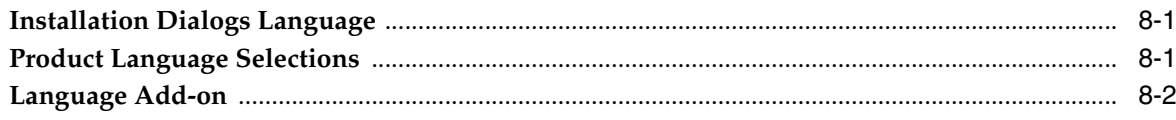

# **A** Frequently Asked Questions

#### **Troubleshooting and Debugging Oracle Universal Installer**  $\mathbf{B}$

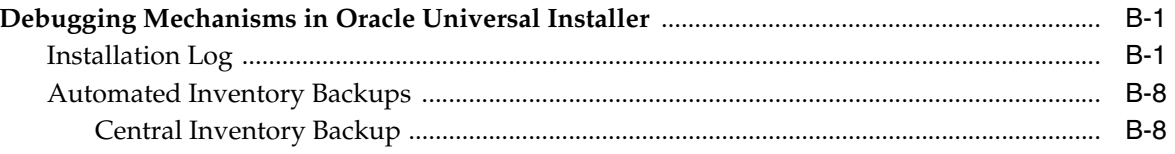

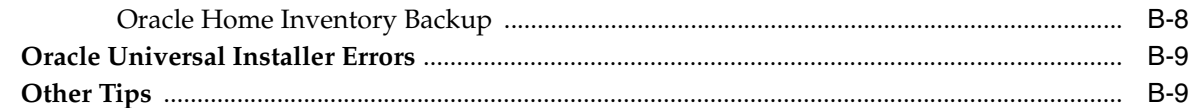

#### **Understanding Oracle Universal Installer Commands**  $\mathbf{C}$

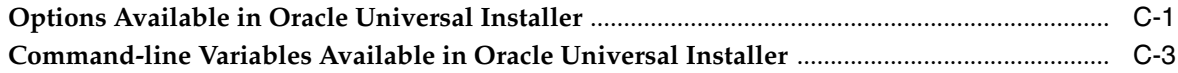

# **D** Sample Files

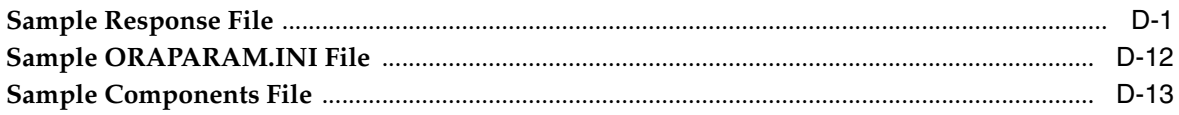

# **E** Error Messages and Solutions

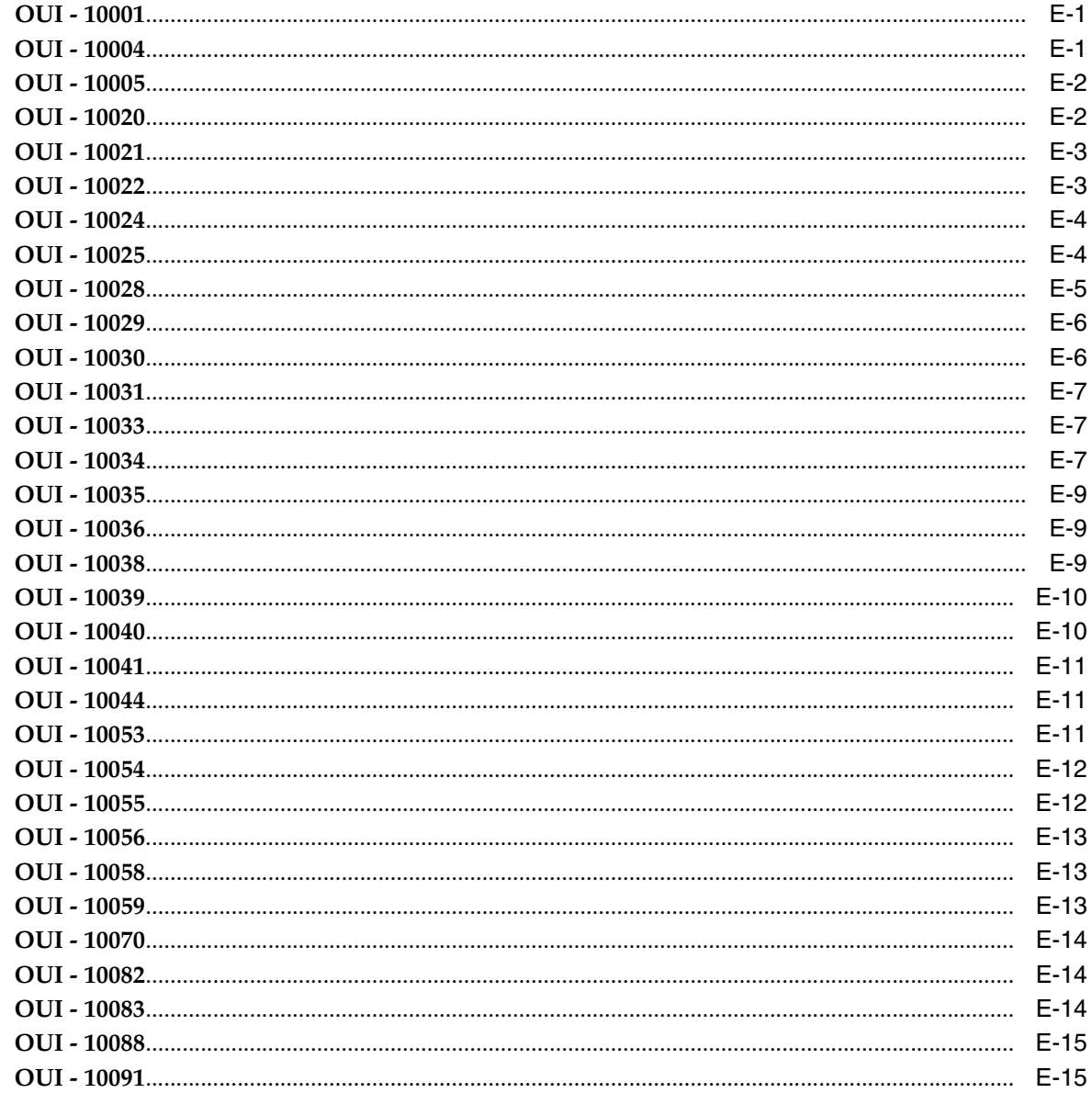

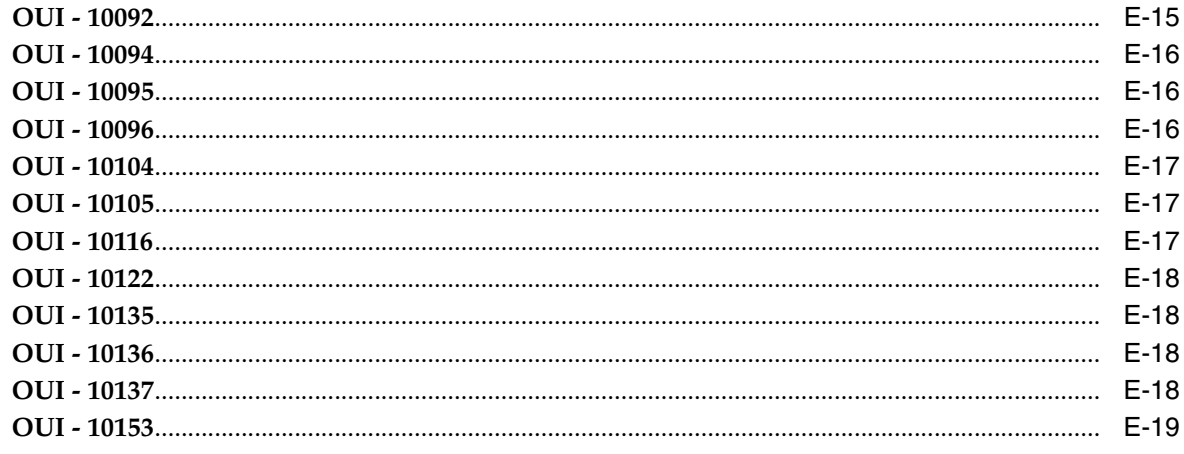

# Index

# **List of Figures**

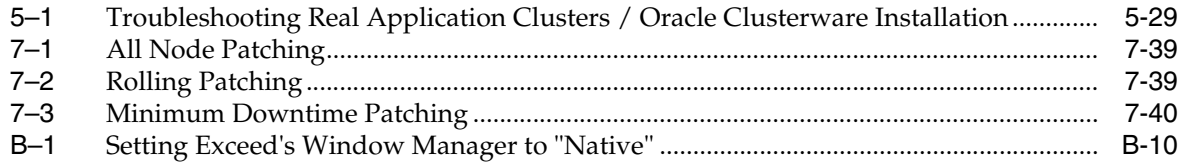

# **List of Tables**

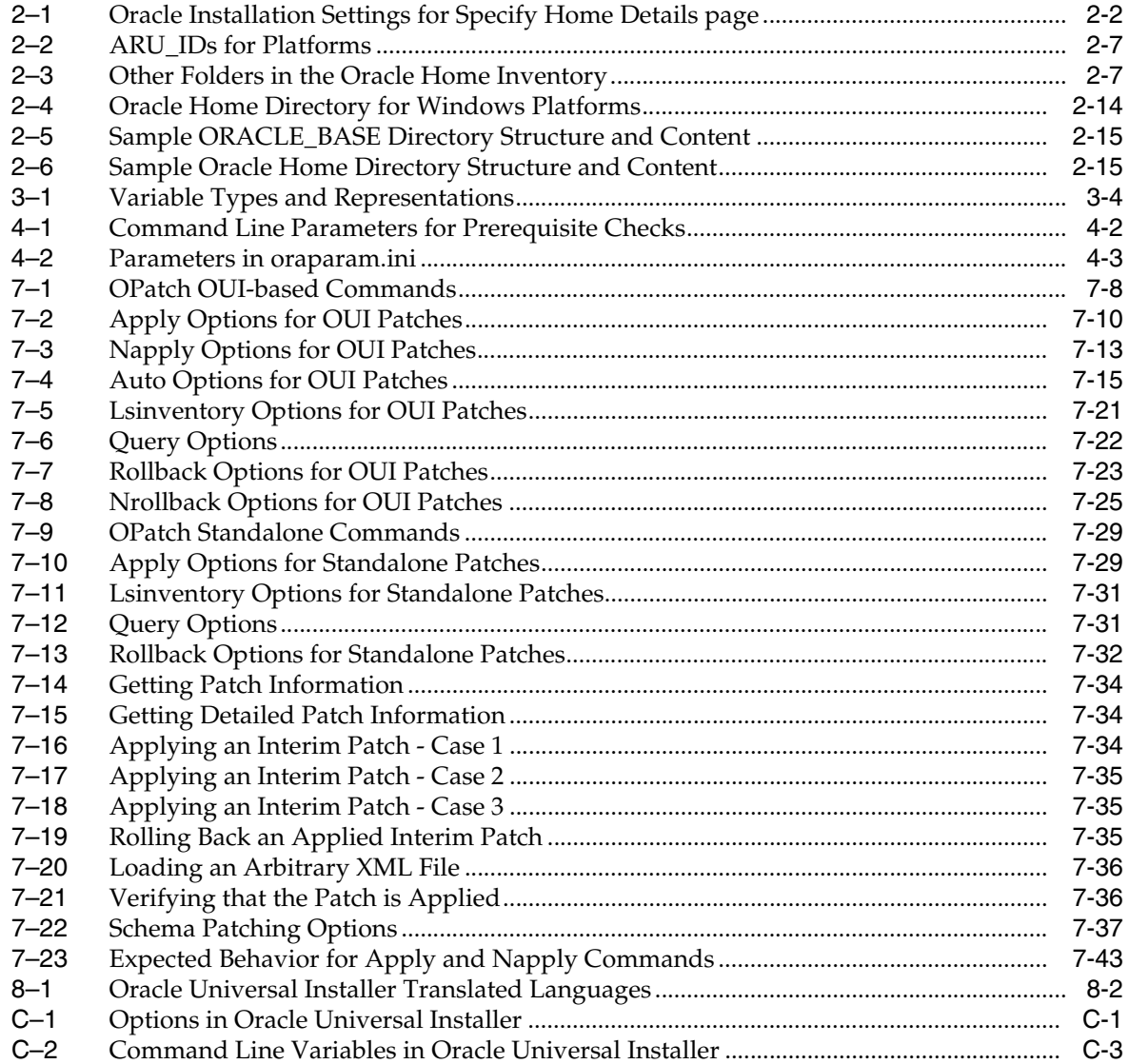

# **Preface**

<span id="page-12-0"></span>This manual describes how to manage Oracle and third-party software using the Oracle Universal Installer and OPatch. This guide provides instructions for installing, setting up, and starting the Oracle Universal Installer software. It also provides instructions on cloning and patching Oracle software.

# <span id="page-12-1"></span>**Audience**

This manual is intended for users installing Oracle software products using the Oracle Universal Installer and covers only the generic functionality and concepts. Use this manual in conjunction with any product-specific installation guides available with your Oracle product.

# <span id="page-12-2"></span>**Documentation Accessibility**

Our goal is to make Oracle products, services, and supporting documentation accessible to all users, including users that are disabled. To that end, our documentation includes features that make information available to users of assistive technology. This documentation is available in HTML format, and contains markup to facilitate access by the disabled community. Accessibility standards will continue to evolve over time, and Oracle is actively engaged with other market-leading technology vendors to address technical obstacles so that our documentation can be accessible to all of our customers. For more information, visit the Oracle Accessibility Program Web site at http://www.oracle.com/accessibility/.

#### **Accessibility of Code Examples in Documentation**

Screen readers may not always correctly read the code examples in this document. The conventions for writing code require that closing braces should appear on an otherwise empty line; however, some screen readers may not always read a line of text that consists solely of a bracket or brace.

#### **Accessibility of Links to External Web Sites in Documentation**

This documentation may contain links to Web sites of other companies or organizations that Oracle does not own or control. Oracle neither evaluates nor makes any representations regarding the accessibility of these Web sites.

#### **TTY Access to Oracle Support Services**

To reach Oracle Support Services, use a telecommunications relay service (TRS) to call Oracle Support at 1.800.223.1711.

# <span id="page-13-0"></span>**Conventions**

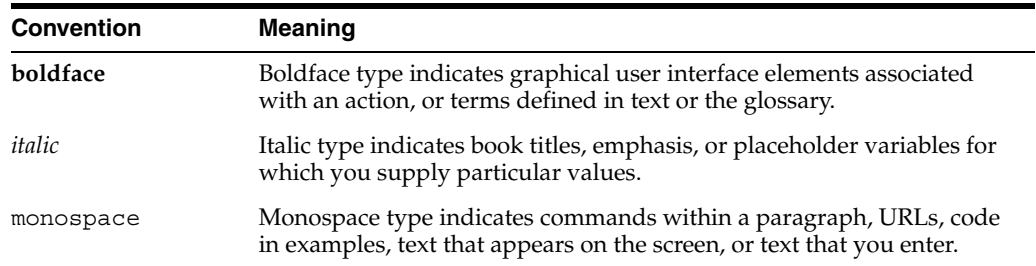

The following text conventions are used in this document:

**1**

# <span id="page-14-0"></span><sup>1</sup>**Introduction to Oracle Universal Installer**

This chapter is designed to aid developers, administrators, and all other users who install Oracle software by understanding the system requirements, features, and key concepts of Oracle Universal Installer.

This chapter includes the following sections:

- **[System Requirements](#page-14-1)**
- **[Key Features](#page-14-2)**
- **[Utilities](#page-16-0)**
- [Actions Performed by the Utilities](#page-16-3)
- **[Major Entities Created](#page-18-2)**
- [Modes of Installation](#page-18-5)

# <span id="page-14-1"></span>**System Requirements**

The minimum system requirements for Oracle Universal Installer are as follows:

- **Java Runtime Environment (JRE)** Automatically installed with Oracle Universal Installer on most platforms. Check the Release Notes or installation guide of the products that you are installing for the required version.
- **Memory Requirements** Memory requirements vary depending on the number of components installed. Check the Release Notes or installation guide for the products that you are installing for details. 32 MB is the minimum recommended on all platforms.
- **Disk Space Requirements —** Oracle recommends at least 200 MB for Oracle Universal Installer files on Windows platforms and 116 MB on UNIX. (UNIX requires more memory because of the difference in JRE sizes for the platforms.) You may need up to 1 MB for the related inventory files.

When you run Oracle Universal Installer from an NFS-mounted user home, especially for Linux, execute the quota command to check the space availability. Never perform an installation on a user home for which space is allocated based on quota.

# <span id="page-14-2"></span>**Key Features**

Oracle Universal Installer 11*g* Release 2 (11.2) offers the following features:

■ **An XML-based centralized inventory**

The XML format enables third-party Java applications to query the inventory for information about installed software.

#### ■ **Cloning of existing Oracle homes**

Enables you to copy an existing Oracle home to another location and "fix it up" by updating the installation configuration to be specific to the new environment. Cloning makes it easy to propagate a standard setup without having to install and configure after installation.

#### **Better support for cluster environments**

Oracle Universal Installer now replicates its inventory to all nodes that participate in a cluster-based installation. You can invoke Oracle Universal Installer from any node on the cluster that is part of the installation. You can then upgrade, remove, or patch existing software from any node.

#### **True silent capability**

When running Oracle Universal Installer in silent mode on a character mode console, you no longer need to specify an X-server or set the DISPLAY environment variable on UNIX. No GUI classes are instantiated, making the silent mode truly silent.

#### ■ **Ability to record your Oracle Universal Installer session to a response file**

This feature makes it easy to duplicate the results of a successful installation on multiple systems. All the options you selected during the installation are saved in the resulting response file.

#### **More accurate disk space calculations**

Oracle Universal Installer now uses a more accurate method of calculating the disk space your Oracle products require. This feature reduces the risk of running out of disk space during an installation.

## ■ **Automatically launched software after installation**

Some Oracle products now take advantage of a new feature that enables the software to launch automatically immediately after the installation.

## ■ **Cleaner deinstallation and upgrades**

Deinstallation completely removes all software, leaving no "bits" behind. This also completely removes files associated with configuration assistants and patchsets. Oracle homes can also be removed from the inventory and registry. For deinstalling 11.2 Oracle Clusterware, Database, and client homes, OUI prompts you to run the deinstall/deconfig utility from the home.

## **Integrated prerequisite checking**

Provides a prerequisite checking tool to diagnose the readiness of an environment for installation. The prerequisite checks are run as part of the installation process, but can also be run as a separate application.

## **Support for Desktop Class and Server Class**

The following installation types are available for the database:

## **– Desktop Class**

Choose this option if you are installing on a laptop or desktop class system. This option includes a starter database and provides minimal configuration. This option is designed for users that want to quickly bring up and run the database.

#### **– Server Class**

Choose this option if you are installing on a server class system, such as what you would use when deploying Oracle in a production data center. This option provides more advanced configuration options. Advanced configuration options available using this installation type include Oracle RAC, Automatic Storage Management, backup and recovery configuration, integration with Enterprise Manager Grid Control, and more fine-grained memory tuning, as well as other options.

For the Server Class option, the Typical Installation method is selected by default. It enables you to quickly install the Oracle Database using minimal input. This method installs the software and optionally creates a general-purpose database using the information that you specify in this dialog.

# <span id="page-16-0"></span>**Utilities**

Oracle offers two utilities for software deployment:

- [Oracle Universal Installer](#page-16-1) to install Oracle products
- [OPatch](#page-16-2) to apply interim patches

## <span id="page-16-1"></span>**Oracle Universal Installer**

Oracle Universal Installer 11*g* Release 2 (11.2) is a Java-based installer that enables you to install Oracle components from CDs or from a staged HTTP location. It performs component-based installations as well as complex installations, such as integrated bundle and suite installations, and installations over the Web.

#### <span id="page-16-2"></span>**OPatch**

OPatch is an Oracle-supplied utility that assists you with the process of applying interim patches to Oracle's software. OPatch 11.2 is a Java-based utility that can run on either OUI-based Oracle homes or standalone homes. It works on all operating systems for which Oracle releases software. For more information on OPatch, see the *Oracle OPatch User's Guide*.

# <span id="page-16-3"></span>**Actions Performed by the Utilities**

Oracle Universal Installer and OPatch performs the following activities:

## <span id="page-16-4"></span>**Installation**

Installation is the process of choosing products from a release or stage area and deploying them in the target directory. There are four modes of installation, which are explained in the section ["Modes of Installation" on page 1-5.](#page-18-5)

#### <span id="page-16-5"></span>**Deinstallation**

Deinstallation is the process of removing an installed product from the installation area. A de-installation can be cancelled, resumed or rolled back. It can be executed either interactively or silently.

## <span id="page-17-0"></span>**Cloning**

Cloning is the process of copying an existing installation to a different location while preserving its configuration. You can install multiple copies of the Oracle product easily on different computers using cloning. During cloning, Oracle Universal Installer is invoked in clone mode to adapt the home to the target environment. Oracle Universal Installer in clone mode replays all the actions that have been executed to originally install the Oracle home. The difference between installation and cloning is that during cloning, Oracle Universal Installer runs the actions in the clone mode. Each action decides how to respond during cloning.

## <span id="page-17-1"></span>**Patching**

During patching, a small collection of files are copied over an existing installation to fix certain bugs. OPatch is an Oracle-supplied utility that facilitates Oracle software patching. For more information on OPatch, see the *Oracle OPatch User's Guide*.

## <span id="page-17-2"></span>**Upgrades and Patchsets**

Oracle Universal Installer enables you to upgrade a product from one version to another version. An upgrade is a major product enhancement that often requires installation of the upgraded software. For example, you may want to convert your Oracle Database 10*g*R2 (10.2) to Oracle 11*g*R2 (11.2) Database, which is called an upgrade.

A group of patches form a patchset. For example, you may want to convert your Oracle 11*g*R1 (11.1) Database from version 11.1 to version 11.1.0.7.0, which is called applying a patchset.

## <span id="page-17-3"></span>**Adding Nodes**

You can install an Oracle home on multiple nodes in a cluster. You can extend the cluster for a particular Oracle home using the -addNode flag of Oracle Universal Installer. You can add more than one node to the Oracle home. The Oracle Universal Installer with the -addNode flag is always run on the local node and not on the node(s) to be added. You can add nodes to an Oracle Clusterware node or an Oracle Real Application Clusters node depending upon whether the node addition is being performed at the Oracle Clusterware layer or the Oracle Real Application Clusters database layer. You can use \$OH/oui/bin/addNode.sh to add nodes.

For more information on adding nodes, see ["Installing Cluster Environments" on](#page-64-2)  [page 5-1](#page-64-2).

## <span id="page-17-5"></span><span id="page-17-4"></span>**Inventory Operations**

Oracle Universal Installer supports the following inventory operations:

#### **Attaching Oracle Homes**

Oracle Universal Installer uses the -attachHome flag to attach an Oracle home to the inventory to set up the Central Inventory or to register an existing Oracle home with the Central Inventory. You can use attachHome.sh (bat) from an Oracle home as well as from the shiphome.

For more information, see ["Creating the Central Inventory" on page 2-7.](#page-26-3)

#### <span id="page-18-0"></span>**Detaching Oracle Homes**

Oracle Universal Installer uses the -detachHome flag to remove an Oracle home from the Central Inventory. You can use detachHome.sh (bat) from an Oracle home.

For more information, see ["Detaching Oracle Homes from the Central Inventory" on](#page-28-3)  [page 2-9](#page-28-3).

#### <span id="page-18-1"></span>**Updating the Node List**

Oracle Universal Installer uses the -updateNodeList flag to update the node list in the inventory. For an Oracle Clusterware home, you need to pass CRS=true from the updateNodeList command line.

For more information, see ["Updating the Nodes of a Cluster" on page 2-13](#page-32-4).

# <span id="page-18-2"></span>**Major Entities Created**

The following major entities are created when you run Oracle Universal Installer.

#### <span id="page-18-3"></span>**Inventory**

The Oracle Universal Installer inventory stores information about all Oracle software products installed in all the Oracle homes on a host, provided the product was installed using Oracle Universal Installer. The inventory is organized as follows:

- Central Inventory
- Oracle home inventory

For more information on the inventory and the structure of the inventory, see ["Oracle](#page-23-4)  [Universal Installer Inventory" on page 2-4](#page-23-4).

## <span id="page-18-4"></span>**Oracle Home**

An Oracle home is the system context in which the Oracle products run. This context consists of the following:

- Directory location where the products are installed
- Corresponding system path setup
- Program groups associated with the products installed in that home (where applicable)
- Services running from that home

For more information on Oracle homes, see [Chapter 2, "Managing Oracle Homes"](#page-20-3).

# <span id="page-18-5"></span>**Modes of Installation**

You can run the Oracle Universal Installer in the following modes:

#### <span id="page-18-6"></span>**Interactive Mode**

You can use the interactive mode to walk through the installation by providing information in the dialogs when prompted. This method is useful when installing a small number of products in different setups on a small number of hosts.

## <span id="page-19-0"></span>**Suppressed-Interactive Mode**

You can use this mode to supply the necessary information by using a combination of a response file or command line entries with certain interactive dialogs. This is useful when an installation has a common set of parameters that can be captured in a response file, in addition to the custom information that you must enter manually.

## <span id="page-19-1"></span>**Silent Mode**

You can use this mode to bypass the Graphical User Interface (GUI) and supply the necessary information in a response file. This method is useful when installing the same product multiple times on multiple hosts. By using the response files, you can also automate the installation of a product for which you know the installation parameters.

For more information on silent installation, see [Chapter 3, "Customizing and Creating](#page-36-4)  [Response Files".](#page-36-4)

## <span id="page-19-2"></span>**Cluster Mode**

A cluster installation uses Oracle Universal Installer to install software on the nodes of a cluster that are network-reachable and bound together by Oracle Clusterware. You can use Oracle Universal Installer to extend the Oracle home of a product installation to include additional nodes on the cluster. You need to install Oracle Clusterware for a cluster installation.

For more information on cluster installations, see [Chapter 5, "Installing Cluster](#page-64-2)  [Environments"](#page-64-2).

# <span id="page-20-3"></span><sup>2</sup> **Managing Oracle Homes**

<span id="page-20-0"></span>This chapter contains the following sections:

- **[Introduction to Oracle Homes](#page-20-1)**
- **[Installing an Oracle Product](#page-21-0)**
- **[Removing Oracle Homes](#page-22-0)**
- [Determining the Default Oracle Home](#page-22-1)
- **[Multiple Oracle Homes](#page-22-2)**
- [Oracle Universal Installer Inventory](#page-23-1)
- [Home Selector \(Available on Win32 Platforms\)](#page-32-2)

# <span id="page-20-1"></span>**Introduction to Oracle Homes**

The Oracle Universal Installer supports the installation of several active Oracle homes on the same host. An Oracle home is a directory into which all Oracle software is installed. This is pointed to by an environment variable. The Oracle home consists of the following:

- Directory location where the products are installed
- Corresponding system path setup
- Program groups associated with the products installed in the home (where applicable)
- Services running from the home

## <span id="page-20-2"></span>**Introduction to Oracle Base**

The Oracle base location is the location where Oracle Database binaries are stored. During installation, you are prompted for the Oracle base path. Typically, an Oracle base path for the database is created during Oracle Grid Infrastructure installation.

To prepare for installation, Oracle recommends that you only set the ORACLE\_BASE environment variable to define paths for Oracle binaries and configuration files. Oracle Universal Installer (OUI) creates other necessary paths and environment variables in accordance with the Optimal Flexible Architecture (OFA) rules for well-structured Oracle software environments.

For example, with Oracle Database 11g, Oracle recommends that you do not set an Oracle home environment variable allow OUI to create it instead. If the Oracle base

path is /u01/app/oracle, then by default, OUI creates the following Oracle home path:

/u01/app/oracle/product/11.2.0/dbhome\_1

Ensure that the paths you select for Oracle software, such as Oracle home paths and the Oracle base path, use only ASCII characters. Because installation owner names are used by default for some paths, this ASCII character restriction applies to user names, file names, and directory names.

# <span id="page-21-0"></span>**Installing an Oracle Product**

When you install an Oracle product, an Oracle home is created.

To install the product and create the Oracle home, perform the following steps:

- **1.** Run Oracle Universal Installer.
- **2.** In the Specify Home Details page, enter the Oracle home settings for the installation session. See Table 2–1 for a description of the fields in this section of the screen.
- **3.** Continue with your installation. See [Chapter 4, "Installing Products"](#page-50-2) for detailed information.

<span id="page-21-1"></span>

| <b>Settings</b>   | <b>Functions</b>                                                                                                    |
|-------------------|----------------------------------------------------------------------------------------------------|
| Name              | Enter a name for the Oracle home. This name identifies the<br>program group associated with a particular home and the<br>Oracle services installed on this home. The Oracle home name<br>must be between 1 to 127 characters long, and can include only<br>alphanumeric characters and underscores. |
| Software Location | Enter the full path to an Oracle home, or select an Oracle home<br>from the drop-down list of existing Oracle homes. The Oracle<br>home location is the directory where products are installed.                                                                                                    |
|                   | Data files may or may not be installed within an Oracle home.<br>You can use the Browse button to choose a directory to install<br>your product.                                                                                                    |
|                   | For Windows platforms, you must provide a valid path that is<br>not in the Windows directory. Different homes cannot share<br>the same location.                                                                                                    |

*Table 2–1 Oracle Installation Settings for Specify Home Details page*

**Note:** Oracle recommends that you designate an Oracle home location that is an empty or non-existing directory. If you select a directory for the Oracle home location that is not empty or already exists, you will be warned and asked if you want to proceed.

For silent installations, if a non-empty, existing directory is specified, an error is logged in the console and in the installActions<timestamp>.log file. Also, the Oracle Universal Installer aborts. To override this condition, use the -force flag on the command line. The effect of using the -force flag is the same as selecting **Yes** while installing in interactive mode. You receive a warning message, but the installation continues.

# <span id="page-22-0"></span>**Removing Oracle Homes**

To remove or deinstall Oracle homes, you can either use the Deinstall tool included with the Shiphome, or use the Deinstall utility available as part of the Oracle home.

- To use the Deinstall tool, do the following to remove the Oracle home:
	- **1.** cd to DeinstallTool.
	- **2.** Run deinstall -home <OracleHome>.
- To use the Deinstall utility, do the following to remove the Oracle home:
	- 1. cd to \$Oracle Home/deinstall.
	- **2.** Run Deinstall.

# <span id="page-22-1"></span>**Determining the Default Oracle Home**

By default, when you start Oracle Universal Installer, the software searches your system to determine the default Oracle home where Oracle software should be installed.

In all cases, the ORACLE\_HOME **name** is taken first from the command line if it is specified, or else from the response file if specified. If not, the following convention is used for the name:

Ora*<short\_marketing\_name\_in\_oraparam.ini>*\_*<home\_identifier>*

Where *<short\_marketing\_name\_in oraparam.ini>* is the short product marketing name as specified in the oraparam.ini file; for example, "Db11g", and <home\_identifier> is a counter derived from the Central Inventory. For example, the ORACLE\_HOME name could be OraDb11g\_1.

The ORACLE\_HOME **path** is taken first from the command line if specified, or else from the response file if specified. If not, the ORACLE\_HOME environment variable is used. If neither is specified, the following conventions are used for the path:

If ORACLE BASE *has* been specified in the environment:

\$ORACLE\_BASE/product/*<version>/<short\_name>\_<counter>*

For example: \$ORACLE\_BASE/product/11.2.0/Db\_1.

If ORACLE\_BASE has not been specified in the environment:

\$HOME/product/*<version>/<short\_name>\_<counter>*

Where *<short\_name>* is the short product name; for example, "Db", and *<counter>* is picked up based on the existence of the files. For example, the ORACLE\_HOME path could be \$HOME/product/11.2.0/Db\_1.

The instance-related directory location is accepted first from the response file, if specified. If not, the oradata, flash recovery area, admin, and doc directories are created under ORACLE\_BASE. If ORACLE\_BASE has not been specified, the default is the \$ORACLE\_HOME/oradata directory. If the parent directory of the Oracle home is writable, these directories are created in the parent directory of the Oracle home.

# <span id="page-22-2"></span>**Multiple Oracle Homes**

Oracle Universal Installer supports the installation of several active Oracle homes on the same host as long as the products support this at run-time. Multiple versions of the same product or different products can run from different Oracle homes concurrently. Products installed in one home do not conflict or interact with products installed on another home. You can update software in any home at any time, assuming all Oracle applications, services, and processes installed on the target home are shut down. Processes from other homes may still be running.

## <span id="page-23-0"></span>**Target Home**

The Oracle home currently accessed by Oracle Universal Installer for installation or deinstallation is the target home. To upgrade or remove products from the target homes, these products must be shut down or stopped.

# <span id="page-23-4"></span><span id="page-23-1"></span>**Oracle Universal Installer Inventory**

The Oracle Universal Installer inventory stores information about all Oracle software products installed in all Oracle homes on a host, provided the product was installed using Oracle Universal Installer.

Inventory information is stored in Extensible Markup Language (XML) format. The XML format enables easier diagnosis of problems and faster loading of data. Any secure information is not stored directly in the inventory. As a result, during removal of some products, you may be prompted to enter the required credentials for validation.

**Note:** Oracle recommends placing the central inventory on a local file system that is not shared by other systems, since the central inventory is a system-specific inventory of the installations on this system. It is strongly recommended that you place the central inventory on a local disk so that installations from other systems do not corrupt the inventory. You should not place the central inventory in the Oracle Base.

## <span id="page-23-2"></span>**Structure of the Oracle Universal Installer Inventory**

The Oracle Universal Installer inventory has the following hierarchical structure:

- **[Central Inventory Pointer File](#page-23-3)**
- [Central Inventory](#page-24-0)
- [Oracle Home Inventory](#page-25-0)

#### <span id="page-23-3"></span>**Central Inventory Pointer File**

Every Oracle software installation has an associated Central Inventory where the details of all the Oracle products installed on a host are registered. The Central Inventory is located in the directory that the inventory pointer file specifies. Each Oracle software installation has its own Central Inventory pointer file that is unknown to another Oracle software installation.

For Oracle homes sharing the same Central Inventory, the Oracle Universal Installer components perform all read and write operations on the inventory. The operations on the Central Inventory are performed through a locking mechanism. This implies that when an operation such as installation, upgrade, or patching occurs on an Oracle home, these operations become blocked on other Oracle homes that share the same Central Inventory.

The following list shows the location of the inventory pointer file for various platforms:

- **Solaris** /var/opt/oracle/oraInst.loc
- **Linux** /etc/oraInst.loc
- **Windows** The pointer is located in the registry key:

\\HKEY\_LOCAL\_MACHINE\\Software\Oracle\inst.loc

The following string shows an example of the path for the oraInst.loc file:

```
inventory_loc=/home/oracle_db11g/product/11.2.0/db_1
inst_group=oracle
```
In UNIX, if you do not want to use the Central Inventory located in the directory specified by the inventory pointer file, you can use the -invPtrLoc flag to specify another inventory pointer file. The syntax is as follows:

```
./runInstaller -silent -invPtrLoc <Location_of_oraInst.loc> ORACLE_
HOME="<Location_of_Oracle_Home>"
```
**Note:** If the contents of the oraInst.loc file is empty, Oracle Universal Installer prompts you to create a new inventory.

#### <span id="page-24-0"></span>**Central Inventory**

The Central Inventory contains the information relating to all Oracle products installed on a host. It contains the following files and folders:

- **[Inventory File](#page-24-1)**
- **[Logs Directory](#page-25-1)**

<span id="page-24-1"></span>**Inventory File** This file lists all the Oracle homes installed on the node. For each Oracle home, it also lists the Oracle home name, home index, and nodes on which the home is installed. It also mentions if the home is an Oracle Clusterware home or a removed Oracle home. It can only detect removed Oracle homes created using Oracle Universal Installer version 11.2 and later. This file is present in the following location:

<central inventory location>/ContentsXML/inventory.xml

The following code shows a sample inventory.xml file:

```
<?xml version="1.0" standalone="yes" ?>
<!-- Copyright (c) 2009 Oracle Corporation. All rights Reserved -->
<!-- Do not modify the contents of this file by hand. -->
<INVENTORY>
<VERSION_INFO>
    <SAVED_WITH>11.2.0.0.0</SAVED_WITH>
    <MINIMUM_VER>2.1.0.6.0</MINIMUM_VER>
</VERSION_INFO>
<HOME_LIST>
<HOME NAME="OraDb11g_home1" LOC="/home/oracle_db11g/product/11.2.0/db_1" TYPE="O" 
IDX = "1"/>
<HOME NAME="OUIHome" LOC="D:\OraHome1" TYPE="O" IDX="2" /> 
<HOME NAME="OUIHome12" LOC="D:\OraHome12" TYPE="O" IDX="3" /> 
<HOME NAME="OUIHome1" LOC="D:\homes\OraHome1" TYPE="O" IDX="4" /> 
<HOME NAME="OUIHome11" LOC="d:\homes\oui11" TYPE="O" IDX="2" REMOVED="T" /> 
</HOME_LIST>
</INVENTORY>
```
**Note:** Oracle recommends that you do not remove or manually edit this file as it could affect installation and patching.

<span id="page-25-1"></span>**Logs Directory** The Central Inventory contains installation logs in the following location:

<central inventory location>/logs

The logs directory contains the logs corresponding to all installations performed on a particular node. You can also find a copy of the installation log in the \$ORACLE\_ HOME/cfgtoollogs directory.

The installation logs for an installation are identified by the timestamp associated with the log files. These files are generally saved in the following format:

<Name\_of\_Action><YYYY-MM-DD\_HH-MM-SS{AM/PM}>.log

For example, consider an attachHome operation performed on 17th, May, 2009 at 6.45AM. The associated log file would be created as follows:

AttachHome2009-05-17\_06-45-00AM.log

**Note:** The installation logs do not contain any errors or failures.

#### <span id="page-25-0"></span>**Oracle Home Inventory**

Oracle home inventory or local inventory is present inside each Oracle home. It only contains information relevant to a particular Oracle home. This file is located in the following location:

\$ORACLE\_HOME/inventory

It contains the following files and folders:

- [Components File](#page-25-2)
- **[Home Properties File](#page-25-3)**
- **[Other Folders](#page-26-4)**

<span id="page-25-2"></span>**Components File** This file contains the details about third-party applications like Java Runtime Environment (JRE) required by different Java-based Oracle tools and components. In addition, it also contains details of all the components as well as patchsets or interim patches installed in the Oracle home. This file is located here:

ORACLE\_HOME/inventory/ContentsXML/comps.xml

For an example of the components file, see ["Sample Components File" on page D-13](#page-186-1).

<span id="page-25-3"></span>**Home Properties File** This file contains the details about the node list, the local node name, and the Oracle Clusterware flag for the Oracle home. In a shared Oracle home, the local node information is not present. This file also contains the following information:

- **GUID** Unique global ID for the Oracle home
- **ARU ID** Unique platform ID. The patching and patchset application depends on this ID.

#### **ARU ID DESCRIPTION** — Platform description

The information in oraclehomeproperties.xml overrides the information in inventory.xml. This file is located here:

\$ORACLE\_HOME/inventory/ContentsXML/oraclehomeproperties.xml

The following example shows the Oracle home property file:

```
<GUID>893051798#.356758136</GUID>
   <HOME CRS="T"/>
    <ARU_PLATFORM_INFO>
       <ARU_ID>46</ARU_ID>
       <ARU_ID_DESCRIPTION>Linux x86</ARU_ID_DESCRIPTION>
    </ARU_PLATFORM_INFO>
    <CLUSTER_INFO>
      <LOCAL_NODE NAME="stacg30"/>
     <NODE_LIST><NODE NAME="stacg34"/><NODE
NAME="stacg30"/></NODE_LIST></CLUSTER_INFO>
```
Table 2–2 lists the ARU\_IDs for some platforms:

*Table 2–2 ARU\_IDs for Platforms*

<span id="page-26-1"></span>

| <b>Platform</b> | ARU_ID |
|-----------------|--------|
| HPUX 64-bit     | 59     |
| IBM 5L          | 212    |
| Linux 32-bit    | 46     |
| Solaris 32-bit  | 453    |
| Solaris 64-bit  | 23     |
| Windows XP      | 912    |

<span id="page-26-4"></span>**Other Folders** Table 2–3 lists the other folders you can find in the Oracle home inventory:

*Table 2–3 Other Folders in the Oracle Home Inventory*

<span id="page-26-2"></span>

| <b>Folder Name</b> | <b>Description</b>                                              |
|--------------------|-----------------------------------------------------------------|
| Scripts            | Contains the scripts used for the cloning operation.            |
| ContentsXML        | Contains the details of the components and libraries installed. |
| Templates          | Contains the template files used for cloning.                   |
| oneoffs            | Contains the details of the one-off patches applied.            |

## <span id="page-26-3"></span><span id="page-26-0"></span>**Creating the Central Inventory**

Oracle Universal Installer enables you to set up the Central Inventory on a clean host or register an existing Oracle home with the Central Inventory when it is lost or corrupted. If the Central Inventory does not already exist, Oracle Universal Installer creates the Central Inventory in the location specified by the oraInst.loc file.

You can set up the Central Inventory by using the -attachHome flag of Oracle Universal Installer. The syntax is as follows:

```
./runInstaller -silent -attachHome -invPtrLoc ./oraInst.loc 
ORACLE HOME="<Oracle Home Location>"
"CLUSTER_NODES={<node1,node2>}" LOCAL_NODE="<node_name>"
```
#### <span id="page-27-0"></span>**Using the Session Variables**

You can use the following session variables:

- ORACLE HOME
- CLUSTER NODES
- REMOTE NODES
- LOCAL NODE

In a cluster installation:

- If you do not pass the CLUSTER\_NODES session variable, Oracle Universal Installer takes it from the \$ORACLE\_HOME/inventory/ ContentsXML/oraclehomeproperties.xml file.
- If you do not pass the LOCAL NODE session variable, Oracle Universal Installer takes it from the \$ORACLE\_HOME/inventory/ContentsXML/oraclehomeproperties.xml file. If it does not find an entry there, it takes it from the Oracle Clusterware stack. If it is not able to find it in the stack, the first node of the CLUSTER\_NODES is taken as the LOCAL\_NODE.

You can pass the REMOTE NODES variable if you want to specify the list of remote nodes. If you want to set up the Central Inventory in the local node, you need to pass the -local flag, and the REMOTE\_NODES variable is empty. The syntax is as follows:

./runInstaller -silent -attachHome -invPtrLoc ./oraInst.loc ORACLE HOME="<Oracle Home Location>" "REMOTE NODES= $\{\}$ " -local

> **Note:** When you use the -local flag, it performs the action on the local node irrespective of the cluster nodes specified.

For a non-Oracle Real Application Clusters setup, you do not need to pass the LOCAL\_ NODE variable, and the CLUSTER\_NODES variable is empty. The syntax is as follows:

./runInstaller -silent -attachHome -invPtrLoc ./oraInst.loc ORACLE\_HOME="<Oracle\_Home\_Location>" "CLUSTER\_NODES={}"

You can use the -local flag to attach the local Oracle home. If you are using a shared Oracle home with the -local flag, use the -cfs flag. This ensures that the local node information is not populated inside a shared Oracle home.

#### <span id="page-27-1"></span>**Verifying the Operation**

After attaching the Oracle home, you can verify the success of the operation by verifying the contents of the log file present in the <central\_inventory>/logs directory. You can also view the contents of the inventory.xml file under the <central-inventory>/ContentsXML directory to verify if the Oracle home is registered.

**Note:** Oracle recommends cloning on Windows operating systems to create the Central Inventory.

## <span id="page-28-3"></span><span id="page-28-0"></span>**Detaching Oracle Homes from the Central Inventory**

You can detach an Oracle home from the Central Inventory. When you pass this flag, it updates the inventory.xml file present in the Central Inventory. The syntax is as follows:

```
./runInstaller -silent -detachHome -invPtrLoc ./oraInst.loc 
ORACLE HOME="<Oracle Home Location>"
```
#### <span id="page-28-1"></span>**Using Optional Flags**

You can use the -local flag to detach the Oracle home from the inventory of the local node. If you are using a shared Oracle home, use the -cfs flag. This ensures that the local node information is not populated inside a shared Oracle home.

```
./runInstaller -silent -local -cfs -detachHome -invPtrLoc ./oraInst.loc 
ORACLE HOME="<Oracle Home Location>"
```
You can completely clean the Oracle home and remove the home directory by using the -removeallfiles flag. The syntax is as follows:

```
./runInstaller -silent -deinstall -removeallfiles -invPtrLoc ./oraInst.loc 
ORACLE HOME="<Oracle Home Location>"
```
If you want to disable the warning message that appears when you use the -removeallfiles flag, use the -nowarningonremovefiles flag. The syntax is as follows:

```
./runInstaller -silent -deinstall -nowarningonremovefiles -removeallfiles 
-invPtrLoc ./oraInst.loc 
ORACLE HOME="<Oracle Home Location>"
```
#### <span id="page-28-2"></span>**Removing the Central Inventory**

Even after all the Oracle homes on a host are removed, you will find traces of the inventory with certain log files. If you do not want to maintain these files and want to remove the Central Inventory, do the following:

**Removing the Central Inventory on UNIX Platforms** You can remove the Central Inventory on UNIX by performing the following steps:

**1.** Locate the oraInst.loc file and get the Central Inventory location (inventory\_loc parameter) from this file.

For Solaris, this file is located in the /var/opt/oracle folder.

For Linux, this file is located in the /etc folder.

**2.** Remove the Central Inventory by executing the following command:

```
rm -rf <central_inventory_location>
```
**3.** Remove the oraInst.loc file by executing the following command with root privileges:

**Solaris**:

rm /var/opt/oracle/oraInst.loc

#### **Linux**:

rm /etc/oraInst.loc

**Removing the Central Inventory on Windows Platforms** You can remove the Central Inventory on Windows by performing the following steps:

**1.** Locate the registry key:

\\HKEY\_LOCAL\_MACHINE\Software\Oracle\inst\_loc

- **2.** Get the Central Inventory location from this key.
- **3.** Delete the Central Inventory directory and all its contents.
- **4.** Delete the registry key:

```
\\HKEY_LOCAL_MACHINE\Software\Oracle\inst_loc
```
## <span id="page-29-0"></span>**Consolidating Multiple Central Inventories**

The following procedure explains how to consolidate multiple central inventories into a single central inventory. For Oracle Clusterware and Oracle RAC homes, perform this procedure for each node.

- **1.** Identify the central inventory to use and ensure that it is the same path on all nodes of the cluster.
- **2.** Go to this central inventory directory and run orainstRoot.sh to ensure that the oraInst.loc file points to this inventory.
- **3.** Identify the other central inventories on the system, then identify the Oracle homes for each central inventory.
- **4.** Do the following for each Oracle home:
	- **a.** Enter cd \$ORACLE HOME/oui/bin.
	- **b.** Run./attachhome.sh -silent -local "CLUSTER NODES= {<List of nodes>}" LOCAL\_NODE=<nodename>

For single instance homes, run ./attachhome.sh -silent.

- **c.** Verify the inventory updates by going to the ORACLE\_HOME/OPatch directory and running opatch lsinventory -detail.
- **d.** Verify that the overall inventory is being updated by running ./runInstaller and clicking on 'Installed Products...' to bring up the contents of the central inventory. Ensure that the inventory shows the new home and the nodes.

## <span id="page-29-1"></span>**Upgrading and Patching the Oracle Home**

You can apply patchsets and upgrade an existing Oracle home. You can apply patchsets using Oracle Universal Installer. For more information on upgrading or applying patchsets for an Oracle product, refer to the respective Oracle product installation guide of the product that you want to upgrade.

## <span id="page-29-2"></span>**Cloning Oracle Homes**

You can clone an Oracle home using Oracle Universal Installer. For more information on cloning, see [Chapter 6, "Cloning Oracle Software"](#page-94-2).

## <span id="page-29-3"></span>**Backing up the Inventory**

You can back up the Oracle home using your preferred method. You can use any method such as zip, tar, and cpio to compress the Oracle home.

It is highly recommended to back up the Oracle home before any upgrade or patch operation. You should also back up the Central Inventory when Oracle home is installed or deinstalled.

#### **Example:**

Consider a scenario where you have a Database Oracle home called DBHome that is registered with the default Central Inventory in the /product directory. You want to patch this database but decide to back up the database before patching.

**1.** Enter the following to back up the database:

```
cd /product/DBHome
tar cf - * | gzip > /product/archive/DBHome.tar.gz
```
If you are using a Win32 system, you could use WinZip to zip up the Oracle home. Do not use the jar command to zip the Oracle home, as this causes the file permissions to become lost.

**2.** Suppose you apply the patch and something goes wrong. You decide to delete the Oracle home from the Central Inventory and restore the original Oracle home. To delete the Oracle home from the Central Inventory, use the following command:

./runInstaller -silent -detachHome ORACLE\_HOME="/product/DBHome"

On Win32 systems, the command would be:

setup.exe -silent -detachHome ORACLE HOME="C:\product\DBHome"

**3.** Delete the Oracle home:

cd /product rm -rf /product/DBHome

**4.** Restore the original Oracle home and update the Central Inventory. Restore the Oracle home to its original location using the following commands:

```
mkdir -p /product/DBHome
gunzip < /product/archive/DBHome.tar.gz | tar xf -
```
**5.** Attach this Oracle home to the Central Inventory:

./runInstaller -silent -attachHome ORACLE\_HOME="/product/DBHome"

On Win32 systems, the command would be:

setup.exe -silent -attachHome ORACLE HOME="C:\product\DBHome"

#### <span id="page-30-1"></span><span id="page-30-0"></span>**Recovering from Inventory Corruption**

The inventory (Central and the Oracle home inventory) is critically important in the Oracle software life-cycle management. The following section explains what you need to do in case of inventory corruption.

#### **Diagnosing and Recovering from Central Inventory Corruption**

When you execute opatch lsinventory -detail or when you click **Installed Products,** the Oracle home does not appear.

**Cause:** The Oracle home may be missing from the Central Inventory, or the Central Inventory could be missing or corrupted.

**Action:** Do the following:

- If the Oracle home is missing from the Central Inventory, perform an attach home operation on the missing Oracle home. The Central Inventory will be restored.
- If the Central Inventory is missing or corrupted, restore the Central Inventory. If you have not backed up the Central Inventory, perform an attach home operation.

For more information on the attach home operation, see ["Creating the Central](#page-26-0)  [Inventory" on page 2-7.](#page-26-0)

If multiple entries are in the inventory.xml file for a given Oracle home, Inventory Collection from the Grid Control perspective would have issues. In this event, you should remove these duplicate entries manually.

Here are some examples of the kind of incorrect entries that could be there:

```
<HOME NAME="db11g" LOC="/product/db11g" TYPE="O" IDX="1"/>
<HOME NAME="oms11g" LOC="/product/em/oms11g" TYPE="O" IDX="2"/>
<HOME NAME="db11g" LOC="/product/db11g" TYPE="O" IDX="3"/>
```
In the above example, the first and third entries are duplicates. The Oracle home name and Oracle home location are identical. In this example, remove the third line.

Note that all duplicate inventory issues are caused by manual updates to the inventory.xml file. Use the OUI APIs to change the inventory.

#### <span id="page-31-0"></span>**Diagnosing and Recovering from Oracle Home Inventory Corruption**

When you execute opatch lsinventory -detail or when you click **Installed Products,** the Oracle home appears, but the products and components within the Oracle home are not listed.

**Cause:** This may result because of a missing or corrupted Oracle home inventory.

**Action:** If the Oracle home inventory is missing or corrupted, restore the Oracle home inventory. If you have not backed up the Oracle home inventory, you may have to install the software on a different node with the same platform and install the same patch levels including interim patches. After that, you can simply copy the inventory directory from the patched Oracle home to the location of the affected Oracle home.

**Note:** For Oracle Universal Installer version 10.2.0.2.0 and above, you can use the following scripts in Oracle home to recover from Oracle home inventory corruption:

- detachHome.bat / detachHome.sh: Use this script if the Oracle home is corrupted or needs to be updated.
- $attachHome.bat / attachHome.sh: Use this script if the$ Oracle home needs to be added to the inventory.

For information on recovering from Oracle Real Application Clusters Oracle home inventory corruption, see ["Diagnosing and Recovering from RAC Oracle Home](#page-32-1)  [Inventory Corruption".](#page-32-1)

#### <span id="page-31-1"></span>**Oracle Real Application Clusters**

In an Oracle Real Application Clusters environment, the inventory also contains a list of nodes associated with an Oracle home. It is important that during upgrade and patching, the inventory is correctly populated with the list of nodes.

For more information, see [Chapter 5, "Installing Cluster Environments"](#page-64-2).

#### <span id="page-32-4"></span><span id="page-32-0"></span>**Updating the Nodes of a Cluster**

When you use the -updateNodeList flag with the Oracle Universal Installer, it retrieves the list of nodes and updates the inventory.xml file. If the Oracle Clusterware tag is set to TRUE, the Oraclehomeproperties.xml file is updated with the Oracle Clusterware home information. For shared Oracle homes, you need to use this with the -cfs flag. The syntax is as follows:

./runInstaller -updateNodeList "CLUSTER\_NODES={Node1,Node2}" ORACLE\_HOME="<Oracle\_Home\_Location>" -defaultHomeName LOCAL\_NODE="Node\_Name"

> **Note:** You update the nodes of a cluster only under exceptional circumstances. Oracle recommends that you perform this operation with the help of Oracle support.

#### <span id="page-32-1"></span>**Diagnosing and Recovering from RAC Oracle Home Inventory Corruption**

When you execute opatch lsinventory -detail or when you click **Installed Products,** the Oracle home appears, but the products and components within the Oracle home are not listed.

**Cause:** This may result because of a missing or corrupted Oracle home inventory.

**Action:** Do the following:

- **1.** Back up the Central and Local inventories of both Oracle Clusterware and RDBMS for all nodes.
- **2.** Rename or remove the Central Inventory on all nodes.
- **3.** Copy the Local Inventory from the node that is not corrupted to the node that is corrupted.
- **4.** Recreate the Central Inventory with the attachhome option as in MetaLink note 413939.1, *Steps to Recreate the Central Inventory in Oracle Real Application Clusters*.
- **5.** Verify that opatch lsinventory functions correctly in both the Oracle Clusterware and RDBMS homes.

**Note:** Copying the Local Inventory is supported only when patch sets and one-off patches applied are the same across all nodes.

For information on recovering from non-RAC Oracle home inventory corruption, see ["Diagnosing and Recovering from Oracle Home Inventory Corruption"](#page-31-0).

# <span id="page-32-2"></span>**Home Selector (Available on Win32 Platforms)**

The following sections describe the Home Selector, which is installed as part of Oracle Universal Installer on Windows computers.

To view the Home Selector, click the **Environment** tab of the Inventory dialog, which appears when you click the **Installed Products** button on several Oracle Universal Installer screens.

## <span id="page-32-3"></span>**Home Selector Overview**

The Home Selector is a part of the installation software. The Home Selector enables you to easily change your primary Oracle home (the one that appears first in the PATH environment variable). If you need to switch the active home or need to perform batch work which requires a "default home" to be active, you can use the Home Selector to change the Windows NT system settings.

When using the Home Selector to make a specific Oracle home the active one, the software installation in question is moved to the front of the PATH variable, making it the first directory to be scanned for executable and library files.

Use the GUI in the **Environment** tab of the Inventory dialog to establish the order of Oracle homes in your PATH variable.

#### <span id="page-33-0"></span>**How Home Selector Works**

When you perform an installation on a system, Oracle Universal Installer runs the selectHome.bat file to register the Oracle home you selected. In silent mode, you perform this outside Oracle Universal Installer. The first Oracle home is named the "DEFAULT\_HOME" and registers itself in the Windows NT registry under the key:

```
HKEY_LOCAL_MACHINE
   Software
       Oracle
```
This is the default Windows NT registry hive which contains all the "generic" Oracle settings. Also the PATH variable is adjusted and the BIN directory of the \$ORACLE\_HOME is added to the environment variable.

Some additional parameters is also written to the key:

```
HKEY_LOCAL_MACHINE
   Software
       Oracle
         KEY <ORACLE Home Name>
```
With Oracle Universal Installer, you can change the "DEFAULT\_HOME" name to something else. Also, it registers all Oracle settings in the "KEY\_<Home\_NAME>" sub-key of the ORACLE key.

When an additional Oracle home is added to the system, the PATH variable is adjusted again to add the new BIN directory of the newly installed Oracle software. The registry variables are written to a key named "KEY\_<HOME\_NAME>".

#### <span id="page-33-2"></span><span id="page-33-1"></span>**Oracle Home Directory Structure for Windows Platforms**

A typical Oracle home on Windows platforms contains the files and directories shown in Table 2–4.

| <b>Oracle Home Directory</b> | <b>Contents</b>             |
|------------------------------|-----------------------------|
| \BIN                         | Product executable and DLLs |
| $\angle$ LIB                 | DLL files                   |
| $\Upsilon$ <sub>LIB</sub>    | All JAR files               |
| <b>\DBS</b>                  | Common message files        |
| \PROD1                       | PROD1 product files         |
| \PROD2                       | PROD2 product files         |

*Table 2–4 Oracle Home Directory for Windows Platforms*

## <span id="page-34-0"></span>**Optimal Flexible Architecture Directory Structure (on UNIX)**

The Optimal Flexible Architecture (OFA) standard is a set of configuration guidelines for fast, reliable Oracle databases that require little maintenance.

OFA is designed to:

- Organize large amounts of complicated software and data on disk to avoid device bottlenecks and poor performance
- Facilitate routine administrative tasks such as software and data backup functions, which are often vulnerable to data corruption
- Alleviate switching among multiple Oracle databases
- Adequately manage and administer database growth
- Help eliminate fragmentation of free space in the data dictionary, isolate other fragmentation, and minimize resource contention

The OFA directory structure is described in the following sections.

## <span id="page-34-1"></span>**ORACLE\_BASE Directory**

ORACLE\_BASE specifies the BASE of the Oracle directory structure for OFA-compliant databases. A typical ORACLE\_BASE directory structure is described in Table 2–5. When installing an OFA-compliant database using Oracle Universal Installer, ORACLE\_BASE is set to /pm/app/oracle by default.

<span id="page-34-3"></span>

| <b>Directory</b> | Content                            |
|------------------|------------------------------------|
| admin            | Administrative files               |
| doc              | online documentation               |
| local            | Sub-tree for local Oracle software |
| product          | Oracle software                    |

*Table 2–5 Sample ORACLE\_BASE Directory Structure and Content*

## <span id="page-34-2"></span>**ORACLE\_HOME Directory**

Table 2–6 shows an example of the Oracle home directory structure and content for an Oracle Server Installation.

If you install an OFA-compliant Oracle Server, the Oracle home directory is /mount\_ point/app/oracle/product/*release\_number*. Under UNIX, the Oracle home directory might contain the following subdirectories, as well as a subdirectory for each Oracle product selected.

**Note:** The directory and content information in this table are only samples. The directories that appear in your own Oracle home depend on whether the corresponding products are installed and the version of the Oracle Database you are running.

*Table 2–6 Sample Oracle Home Directory Structure and Content*

<span id="page-34-4"></span>

| <b>Directory</b> | <b>Content</b>            |
|------------------|---------------------------|
| assistants       | configuration Assistants  |
| bin              | binaries for all products |

| <b>Directory</b> | <b>Content</b>                                       |
|------------------|------------------------------------------------------|
| ctx              | interMedia Text cartridge                            |
| dbs              | initsid.ora, 1ksid                                   |
| install          | install related files                                |
| lib              | Oracle product libraries                             |
| jlib             | Java classes                                         |
| md               | Spatial cartridge                                    |
| mlx              | Xerox Stemmer (for interMedia Text cartridge)        |
| network          | Net <sub>8</sub>                                     |
| nlsrtl           | NLS run-time loadable data                           |
| ocommon          | common files for all products                        |
| odg              | data gatherer                                        |
| opsm             | Parallel Server Manager Components                   |
| oracore          | core libraries                                       |
| ord              | data cartridges                                      |
| otrace           | Oracle TRACE                                         |
| plsql            | PL/SQL                                               |
| precomp          | precompilers                                         |
| rdbms            | server files and libraries required for the database |
| slax             | SLAX parser                                          |
| sqlplus          | SQL*Plus                                             |

*Table 2–6 (Cont.) Sample Oracle Home Directory Structure and Content*
# <span id="page-36-3"></span><sup>3</sup> **Customizing and Creating Response Files**

This chapter introduces you to Oracle Universal Installer's availability of response files for silent and suppressed installations. This chapter also describes how to modify or create a response file so you can customize and standardize the installation of Oracle products in your organization.

This chapter is organized into the following sections:

- **[About Response Files](#page-36-0)**
- [Modifying a Response File](#page-37-0)
- **[Response File Format](#page-38-0)**
- [Installing with a Response File](#page-47-0)

# <span id="page-36-0"></span>**About Response Files**

This section answers the following questions:

- [What Is a Silent Installation?](#page-36-1)
- [What Is a Response File?](#page-36-2)
- [Why Perform a Silent Installation?](#page-37-1)

## <span id="page-36-1"></span>**What Is a Silent Installation?**

A silent installation runs in the console and does not use the GUI. The interactive dialogs you normally see are not displayed in a silent installation.

Instead of prompting you to select a series of installation options, Oracle Universal Installer installs the software using a predefined set of options stored in a response file or passed on the command line. You can view the progress of a silent installation in the console.

### <span id="page-36-2"></span>**What Is a Response File?**

A **response file** is a specification file containing information you normally fetch through the Oracle Universal Installer user interface during an interactive installation session. Each answer is stored as a value for a variable identified in the response file.

For example, values for Oracle home or installation type can be set automatically within the response file.

The response file template for the installation of your product can be found on your stage (CD-ROM) under the <root of CD>/response directory, with pre-populated values. For example:

<Products.xml\_Location>/Response/<product>.<installtype>.rsp

**Note:** Check the installation guide for the product that you are installing to get the correct list of required files.

### <span id="page-37-1"></span>**Why Perform a Silent Installation?**

Silent installations can be useful if you have to install an Oracle product multiple times on multiple computers. If the options you select while installing on each computer are always the same, you save the time of reviewing each installation screen and selecting the various installation options.

Silent installations can also ensure that multiple users in your organization use the same installation options when they install your Oracle products. This makes supporting those users easier because you already know what components and options have been installed on each computer.

Before you perform a silent installation, you should review the settings in the response file template provided with your Oracle product.

**Note:** If you attempt to perform a silent installation on a UNIX computer where no Oracle products have been installed, Oracle Universal Installer uses the default inventory location, then prompts you to run the oraInstRoot.sh script with root privileges upon successful installation.

The script is saved in the \_\*Central Inventory - oraInventory \*\_ directory. This script sets up the Central Inventory on a clean host. You can override the default location by setting it in INVENTORY\_ LOCATION. Note that this location is ignored if a Central Inventory already exists and is pointed to by /var/opt/oracle/oraInst.loc (or /etc/oraInst.loc for Linux, AIX, and Sequent).

See ["Oracle Universal Installer Inventory" on page 2-4](#page-23-0) for more information on the Central Inventory.

The remainder of this chapter describes the various parameters and settings you can modify within an Oracle Universal Installer response file.

# <span id="page-37-0"></span>**Modifying a Response File**

If your product installation includes a response file template, you can find it on your stage (CD-ROM) under the <root of CD>/response directory.

If your product installation does not include a response file template, you can create a response file based on the installation options you select.

To modify the response file:

- **1.** Make a copy of the product's response file and open it in a text editor.
- **2.** Review any information provided in the response file or in the product installation guide.

Many software products use settings in the response file to customize the installation of their particular product. See the response file template for suggestions or guidelines on how to set up the file for your installation.

- **3.** Get familiar with the organization and content of the response file using the information in the section ["Response File Format" on page 3-3](#page-38-0).
- **4.** Modify the response file to meet the needs of your organization and save the modified version.
- **5.** See the section ["Installing with a Response File" on page 3-12](#page-47-0) for information on starting Oracle Universal Installer using your modified response file.

# **Saving a Response File after Installation**

You can use Oracle Universal Installer in interactive mode to record a response file, which you can edit and then use to complete silent mode or response file mode installations. This method is useful for custom or software-only installations. For more information, see "Recording a Response File" in the *Oracle® Database Installation Guide 11g for Linux*.

# <span id="page-38-0"></span>**Response File Format**

The following sections describe the organization and content of an Oracle Universal Installer response file.

- [Variable Values](#page-38-1)
- **[Comments](#page-39-0)**
- **[Headers](#page-40-0)**
- **[Response File Parameters](#page-40-1)**

**Note:** Oracle recommends using an absolute path for the file name. However, if the file name is a relative path, it should be relative to the directory where the oraparam.ini file is present.

# <span id="page-38-1"></span>**Variable Values**

This section contains information on how variables are populated with values.

### **Variable Lookup Order**

All variable values within a response file are in the name-value format. If two components have a variable with the same name, the expression should be written as follows to preserve each variable's uniqueness:

<component>:<variable>=<value>

#### **Component Nomenclature and Version Ambiguity**

If two components have the same internal name, but different versions, resolve the ambiguity by specifying the expression as follows:

<component>:<version>:<variable>=<value>

#### **Order of Variables**

Oracle Universal Installer looks for command line variables in the following order:

```
<component>:<version>:<variable>=<value>
<component>:<variable>=<value>
<variable>=<value>
```
Similarly, if command line variables are not found, Oracle Universal Installer looks for variables in the response file in the same order as shown above.

**Note:** Oracle Universal Installer treats incorrect context, format, or type values within a response file as if no value were specified.

#### **Response File Entries Order**

There are no restrictions on where you place entries in the response file. You can insert entries in any order desired. You can also subsequently move existing entries to any other position within the file. Be aware, however, that although the order of the entries is unimportant, naming conventions require that the variable names must be unique regardless of where they appear in the file.

#### **Setting the Recommendation Value**

Values for variables are specified as:

<variable> = <recommendation> : <value>

The values that are given as <value\_required> must be specified for a silent installation to be successful.

For values that are given as  $\langle$ value unspecified>, you can optionally specify a value, where <value> can be one of the following types listed in Table 3–1.

| <b>Type</b> | Representation                   |
|-------------|----------------------------------|
| Number      | 10                               |
| Boolean     | TRUE or FALSE (case insensitive) |
| String      | "Value"                          |
| String List | {"value1", "value2"}             |

*Table 3–1 Variable Types and Representations*

The <recommendation> parameter can be specified as Forced or Default.

- If you specify Forced, no dialog appears during installation. The value is automatically used. You cannot change the value.
- If you specify Default, the dialog appears during installation with the value as the default. You can choose another value if desired.
- If nothing is specified for  $\leq$  recommendation>, Forced is used as the default.

# <span id="page-39-0"></span>**Comments**

Comments begin with a "#" (hash or pound) symbol. They contain information about the type of the variable, state whether the variable appears in dialog, and describe the function of the variable. A variable and a value are associated with a comment.

For example:

#TopLevelComponent;StringList;Used in Dialog TopLevelComponent={"Demo", "1.0"}

## <span id="page-40-0"></span>**Headers**

The header is a comment that describes the different formats and comment conventions used in a response file.

For example:

```
#Parameter : UNIX_GROUP_NAME
#Type : String
#Description : UNIX group to be set for the inventory directory.
#Valid only on UNIX platforms.
#Example : UNIX GROUP NAME = "install"
UNIX GROUP NAME=<Value Unspecified>
```
# <span id="page-40-1"></span>**Response File Parameters**

The following are parameters for Oracle Universal Installer. All products installed using Oracle Universal Installer have these parameters in addition to product-specific variables.

#### **ACCEPT\_LICENSE\_AGREEMENT**

Set this Boolean variable to TRUE if you agree with the license agreement. This parameter requires you to set this variable to TRUE to indicate your acceptance of the license agreement normally accepted in the GUI. This variable is used only in silent installations. Installation cannot continue until this variable is set to TRUE.

#### **CLUSTER\_NODES**

This parameter lists the nodes on the cluster on which the Oracle home is installed or would be installed. For new installations, this would be the node list on which the installation needs to be done (including the local node). For patching or upgrades, this is the node list on which the Oracle home is already installed.

"CLUSTER\_NODES={alpha-1, alpha-2}"

#### **DECLINE\_SECURITY\_UPDATES**

If the direct connection is unavailable, set this parameter to false if you do not want to configure Oracle Configuration Manager, or do not want to provide any proxy details for the connection. The default is False.

If you do not set MYORACLESUPPORT\_USERNAME to any value and you set this parameter to true, the Oracle Configuration Manager is not configured.

For information on the Oracle Configuration Manager, see the *Oracle® Configuration Manager Installation and Administration Guide*.

#### **DEINSTALL\_LIST**

Use this parameter to enter a list of components to be removed during a silent deinstall session. For each component, specify the internal component name and version.

DEINSTALL\_LIST={"sample1","1.0.0.0.0"}

#### **DEPENDENCY\_LIST**

The DEPENDENCY LIST is the list of dependents on which the component depends. These dependent components represent the list of components that appear as "selected" during installation. Following is a list of some of this parameter's characteristics:

### **FROM\_LOCATION**

The location of the source of the products to be installed. The default generated value for this parameter is a path relative to the location of the runInstaller file oraparam.ini. Relative paths are necessary for shared response files used by multiple users over a network. Since users may be mapping to different drives, absolute paths will not work for shared response files.

#### **Notes:**

- This parameter serves the same purpose as SOURCE in oraparam.ini. Use this parameter only if you need to override the default products.xml location.
- You must enter a value for FROM LOCATION for a complete silent installation. You may want to use the command line to set this parameter. If the location is a relative path, remember that the path should be relative to the location of the oraparam.ini file.
- Make sure that /var/opt/oracle/oraInst.loc (or /etc/oraInst.loc for Linux, AIX, and Sequent) exists. The response file for UNIX has a public variable, setunixinstallgroup, that only becomes effective when it is the first Oracle Universal Installer installation and the oraInst.loc file is not already present in the location mentioned above.

#### **FROM\_LOCATION\_CD\_LABEL**

This parameter is used in multiple-CD installations. It includes the label of the compact disk where the file products.jar exists. You can find the label in the disk.label file in the same directory as products.jar.

#### **INCLUDE**

This parameter specifies the list of response files to be included in this response file. If you want to include other response files in your main response file, you must use this parameter. Note that the values in the main response file have priority over the included response files.

INCLUDE={"file1.rsp","file2.rsp",............."filen.rsp"}

You should specify the absolute path in the INCLUDE statement for each response file to be included. If you wish to specify a relative path, note that the location is relative to the current working directory (the location of the oraparam.ini file).

#### **INSTALL\_TYPE**

You can set the installation type variable to determine the installation type of the currently selected top level component.

The installation type variable is only generated for the top level components and only when there is more than one installation type available.

**Note:** You must enter a value for INSTALL\_TYPE.

#### **LOCAL\_NODE**

This parameter specifies the current node on which the installation occurs.

LOCAL NODE= $\{\}$ 

#### **LOCATION\_FOR\_DISK2**

This parameter is for the complete path to other disks.

LOCATION FOR DISK2="F:\teststage\cd\Disk2"

If there are more than two disks, more variables will be added as LOCATION\_FOR\_ DISK3, and so on.

The CD location for a silent installation is located by two mechanisms:

- **1.** Oracle Universal Installer looks for the Location For Disk {DiskNumber} variable in the response file and uses that location.
- **2.** If the variable does not have a value or does not have the required files, it looks for the components under ../../Disk{DiskNumber}/stage (from products.jar).

Therefore, you can either specify the location to look for it in the response file or you can copy them into the disk. For example:

<Product\_Shiphome\_Location>/stage

#### **NEXT\_SESSION**

Set this boolean variable to TRUE if the installer needs to go to the **File Locations** page for another installation or to another response file if you are performing a silent installation.

NEXT\_SESSION = TRUE

### **NEXT\_SESSION\_ON\_FAIL**

Set this boolean variable to TRUE to enable users to invoke another installation session even if the current installation session fails. This variable is used only if the NEXT SESSION variable is set to TRUE.

NEXT\_SESSION\_ON\_FAIL = TRUE

#### **NEXT\_SESSION\_RESPONSE**

Use this string variable to enter the complete path of the next session's response file if you want to automatically begin another silent installation when the current installation is complete. If you specify only a file name, the Installer looks for the response file in the <TEMP>/orainstall directory. This variable is only used if NEXT SESSION is set to TRUE; otherwise, Oracle Universal Installer ignores the value of this variable.

NEXT SESSION RESPONSE="/private/usr2/nextinstall.rsp"

#### **MYORACLESUPPORT\_PASSWORD**

This parameter indicates the My Oracle Support password used in Oracle Configuration Manager (OCM) configuration. This parameter is used for validation only if the direct connection is available, or if there is a valid proxy connection (in case no direct connection is available). The default is Empty.

For information on OCM, see the *Oracle® Configuration Manager Installation and Administration Guide*.

#### **MYORACLESUPPORT\_USERNAME**

This parameter indicates the My Oracle Support username/email address used in Oracle Configuration Manager (OCM) configuration. This parameter validates the My Oracle Support user name only if the direct connection is available, or if there is a valid proxy connection (in case no direct connection is available).

To avoid configuring OCM, you do not need to pass any values for MYORACLESUPPORT\_USERNAME or any other session variables except for DECLINE\_SECURITY\_UPDATES, which should be set to true. OCM will then be installed, but not configured.

#### **Configuration Use Cases**

- If only MYORACLESUPPORT\_USERNAME is provided,
	- **–** OUI does not validate the user name against My Oracle Support, but configures it in anonymous email registration mode.
	- **–** there is not a direct connection, and DECLINE\_SECURITY\_UPDATES=true, OUI does not validate the user name against My Oracle Support, but configures it in disconnected mode.
	- **–** there is not a direct connection, and PROXY\_\* values are provided, OUI does not validate the user name against My Oracle Support, but configures it in anonymous email registration mode.
	- **–** SECURITY\_UPDATES\_VIA\_MYORACLESUPPORT=true, and MYORACLESUPPORT\_PASSWORD is provided, OUI validates it against My Oracle Support and configures it in My Oracle Support user registration mode.
	- **–** SECURITY\_UPDATES\_VIA\_MYORACLESUPPORT=true, and MYORACLESUPPORT\_PASSWORD is provided, but there is not a direct connection and DECLINE\_SECURITY\_UPDATES=true, OUI configures in disconnected mode.
	- **–** SECURITY\_UPDATES\_VIA\_MYORACLESUPPORT=true, MYORACLESUPPORT\_PASSWORD is provided, but there is not a direct connection and PROXY\_\* values are provided, OUI configures in My Oracle Support user registration mode.
- If MYORACLESUPPORT\_USERNAME is empty and DECLINE\_SECURITY\_ UPDATES = true, OUI does not configure OCM.

For information on OCM, see the *Oracle® Configuration Manager Installation and Administration Guide*.

#### **OPTIONAL\_CONFIG\_TOOLS**

While all the required configuration tools are launched by the installer, you can control the optional configuration tools you would want to launch by specifying the tool's internal names in the OPTIONAL\_CONFIG\_TOOLS section.

**Note:** The OPTIONAL\_CONFIG\_TOOLS variable is only generated when at least one optional configuration tool is available.

You can call the Net Configuration Assistant or the Database Configuration Assistant at the end of a database installation in silent mode also. For example, to launch the Net Configuration Assistant in silent mode, you can pass the parameter s\_ responseFileName="netca.rsp".

You can specify both the Auto-launch optional tools and User-launch optional tools in a string list.

```
#Example : OPTIONAL CONFIG TOOLS = {"configtool2 ", "configtool3"}
OPTIONAL_CONFIG_TOOLS=<Value Unspecified>
```
If no value is specified for this variable, all the tools are run by default. If there is a value specified, only those optional tools are run while the rest of the tools are ignored.

Suppress the configuration tool by mentioning only the tools that you want to run as part of the OPTIONAL\_CONFIG\_TOOLS variable added for each component. You should use the internal names of the configuration tool. The response file generator generates these internal names also as part of the options provided for the variable.

For example, if oracle.server has Tool1 and Tool2 and you want to run only Tool1 in the response file, you can specify it as follows:

oracle.server:11.2.0.0.0:OPTIONAL\_CONFIG\_TOOLS={"Tool1"}

#### **ORACLE\_BASE**

The location of the Oracle Base where all Oracle software and configuration-related files are stored.

#### **ORACLE\_HOME**

The location where products are to be installed. You must enter a value for ORACLE\_ HOME for a complete silent installation.

#### **PROXY\_HOST**

This proxy connection server is used only if the direct connection is not available and DECLINE\_SECURITY\_UPDATES=false.

#### **PROXY\_PORT**

This proxy connection port is used only if the direct connection is not available and DECLINE\_SECURITY\_UPDATES=false.

#### **PROXY\_PWD**

This proxy connection password is used only if the direct connection is not available and DECLINE\_SECURITY\_UPDATES=false.

#### **PROXY\_USER**

This proxy connection user name is used only if the direct connection is not available and DECLINE\_SECURITY\_UPDATES=false.

#### **REMOTE\_NODES**

This parameter lists the remote nodes (apart from the local node) on the cluster on which to install during a silent installation. Oracle Universal Installer installs on all named nodes.

"REMOTE NODES= $\{alpha-1, alpha-2\}$ "

#### **REMOVE\_HOMES**

Use this parameter to identify the Oracle homes you want to remove from the inventory during a deinstallation session. For each home, specify the home name using the full path information.

REMOVE\_HOMES={"/home/oracle/ora9i","/home/oracle/ora8i"}

#### **RESPONSEFILE\_VERSION**

This parameter specifies the version number of the response file.

RESPONSEFILE\_VERSION = <version\_number>

#### **RESTART\_SYSTEM**

Set this boolean variable to TRUE if you want to restart the system without the user's confirmation. This is the force value for restarting the system.

#### **SECURITY\_UPDATES\_VIA\_MYORACLESUPPORT**

This parameter is equivalent to the OUI window checkbox that enables users to receive security updates. ("I wish to receive security updates via My Oracle Support," followed by a My Oracle Support Password field.) This parameter enables you to set the password for My Oracle Support credentials. The default is False. If you set this to true, the user must enter a password.

#### **SELECTED\_LANGUAGES**

You can set the languages in which the components will be installed. You must use the internal name while specifying the value:

en, : English fr, : French de, : German ja, : Japanese

For example, to specify Japanese:

SELECTED LANGUAGES =  ${''}$ ja"}

For more information on the languages Oracle Universal Installer supports, see ["Product Language Selections" on page 8-1.](#page-150-0)

> **Note:** The SELECTED\_LANGUAGES variable is only generated when more than one language is available.

#### **SHOW\_COMPONENT\_LOCATIONS\_PAGE**

The location page, which appears in a custom installation type, can be suppressed by setting this value to FALSE. If you set the value to FALSE, the user is prevented from specifying alternate directories. If there are products with installed directories which can be changed, you may want to set the value to TRUE.

#### **SHOW\_CUSTOM\_TREE\_PAGE**

Set SHOW\_CUSTOM\_TREE\_PAGE to TRUE if the custom tree page in the installer must be shown. In the **Custom Tree** page, dependencies can be selected or deselected. This page appears only in a custom installation type.

#### **SHOW\_DEINSTALL\_CONFIRMATION**

Set this parameter to FALSE if you want to hide the deinstall confirmation dialog box during a silent deinstallation.

#### **SHOW\_DEINSTALL\_PROGRESS**

Set this parameter to FALSE if you want to hide the deinstallation progress dialog box during a silent deinstallation.

- The DEPENDENCY LIST variable is only generated when dependencies are present and if the dependency is not a required one.
- You cannot list components to appear as deselected items in a dialog.
- Specifying required dependents is redundant since they will be selected anyway. The dependents selection can have the other two types of dependents: optional and one-or-more.
- The list of components is specified by an internal name and version number.

A typical example is listed here:

DEPENDENCY\_LIST={"oracle.netclt","9.2.0.4.0","oracle.netmgr","9.2.0.4.0"}

#### **SHOW\_END\_SESSION\_PAGE**

The installation success/failure page, which appears at the end of an installation, can be suppressed by setting this value to FALSE.

#### **SHOW\_EXIT\_CONFIRMATION**

Set to TRUE if you need to show the confirmation when exiting the installer.

SHOW EXIT CONFIRMATION = TRUE

#### **SHOW\_INSTALL\_PROGRESS\_PAGE**

The installation progress page, which appears during the installation phase, can be suppressed by setting the value to FALSE.

#### **SHOW\_OPTIONAL\_CONFIG\_TOOL\_PAGE**

Set to TRUE if you must show the **Optional Configuration Tools** page in the installer. The **Optional Configuration Tools** page shows the list of optional configuration tools that are part of this installation and the status of each tool, including detailed information on why the tool has failed.

#### **SHOW\_RELEASE\_NOTES**

Set this parameter to TRUE if you want the release notes for this installation to be shown at the end of the installation. A dialog box lists the available release notes. Note that the SHOW\_END\_SESSION parameter must be set to TRUE before you can use this parameter.

#### **SHOW\_ROOTSH\_CONFIRMATION**

Set to TRUE if you need to show the Confirmation dialog asking to run the root. sh script in the installer. This variable is valid only on UNIX platforms.

SHOW ROOTSH CONFIRMATION = TRUE

#### **SHOW\_SPLASH\_SCREEN**

Set to TRUE if the initial splash screen in the installer needs to be shown.

SHOW\_SPLASH\_SCREEN = TRUE

#### **SHOW\_SUMMARY\_PAGE**

The **Summary** page can be suppressed by setting this value to FALSE.

#### **SHOW\_WELCOME\_PAGE**

Set to TRUE if you need to show the **Welcome** page in the installer.

SHOW WELCOME PAGE = FALSE

#### **TOPLEVEL\_COMPONENT**

This parameter is the name of the component (products) and the version as a string list. You must enter a value for TOPLEVEL\_COMPONENT.

Usually, the components are represented with a pair of strings: the first one representing the internal name, the second representing the version.

For example, RDBMS 11.2. may be represented as  ${$  "oracle.rdbms", "11.2.0.0.0"}.

#### **UNIX\_GROUP\_NAME**

This parameter is the UNIX group name to be set for the inventory on UNIX platforms.

**Note:** The UNIX group name is used for first-time installations only.

# <span id="page-47-0"></span>**Installing with a Response File**

Many Oracle software products provide tools and procedures for running Oracle Universal Installer from the command line without displaying Oracle Universal Installer screens or responding to questions during the installation.

These are called silent installations. Instead of prompting you to select a series of installation options, Oracle Universal Installer installs the software using a predefined set of options. These options are stored in a response file (. rsp).

Consider the following information about response files:

- If your product installation includes a response file, you can find it on your stage (CD-ROM) under the <root of CD>/response directory.
- You can modify the response file for your Oracle product to customize an installation for your organization. See ["Modifying a Response File" on page 3-2](#page-37-0) for more information.
- If you start Oracle Universal Installer from the command line, see "Using Oracle" [Universal Installer Exit Codes" on page 4-12](#page-61-0).

The following sections describe how to specify a response file when you start Oracle Universal Installer.

**Note:** If you attempt to perform a silent installation on a UNIX computer where no Oracle products have been installed, you will receive an error message. Before you can perform a silent installation on such a computer, you must first run the script oraInstRoot.sh, which is saved in the /oraInventory directory. You must run this script with root privileges. This enables Oracle Universal Installer to set up the Central Inventory on a clean host.

See ["Oracle Universal Installer Inventory" on page 2-4](#page-23-0) for more information on the Central Inventory.

### **Specifying a Response File**

To start Oracle Universal Installer and specify the response file, enter the following command at the command line in the directory where the executable file is installed:

```
setup.exe -responseFile <filename> <optional parameters> (on Windows)
./runInstaller -responseFile <filename> <optional_parameters> (on UNIX)
```
**Note:** You must specify the complete responseFile path. If you do not, Oracle Universal Installer assumes the location to be relative to the oraparam.ini associated with the launched Oracle Universal Installer.

For help on command line usage, enter the following at the command line in the directory where the executable file is stored:

```
setup -help (on Windows)
./runInstaller -help (on UNIX)
```
In Windows, when you execute setup -help, a new command window appears, with the "Preparing to launch..." message. A moment later, the help information appears in that window.

# **Optional Parameters When Specifying a Response File**

Optional parameters you can use with the -responseFile flag are:

- **-nowelcome**  Use the -nowelcome flag with the -responseFile flag to suppress the Welcome dialog that appears during installation.
- -silent Use the -silent flag with the -responseFile flag to run Oracle Universal Installer in complete silent mode. Note that the Welcome dialog is suppressed automatically.
- **-formCluster** Use the -formCluster flag for Oracle Clusterware installations to specify the cluster.

Note that when you specify the -silent flag, but no values are specified to a particular variable in a dialog, the installer stops. The success or failure of the installation when you specify this flag is generated as follows:

- In a file named silentInstall<timestamp>.log for hosts without an Oracle inventory. This file is generated in the /tmp directory on UNIX and the directory specified by the variable TEMP on Windows platforms.
- In the inventory logs directory for hosts that already had an inventory.

**Note:** Using the -nowelcome option with the -silent option is unnecessary since the Welcome screen does not appear when you use the -silent option.

### **Setting Response File Variables From the Command Line**

With Oracle Universal Installer 2.1 and higher, you can specify the value of certain variables when you start Oracle Universal Installer from the command line. Specifically, you can specify session and component variables. For specific informati[on](#page-37-0)  about the format and organization of response files, see ["Modifying a Response File"](#page-37-0) [on page 3-2.](#page-37-0)

When you specify the value of a variable on the command line, that value overrides the value of the variable if it is defined in the response file.

#### **Specifying the Value of a Session Variable**

To specify the value of a session variable, use the following command syntax:

```
./runInstaller session:<variable_name>=<value> (on UNIX)
setup.exe session:<variable name>=<value> (on Windows)
```
For example, to prevent the Universal Welcome page from displaying:

```
./runInstaller session:SHOW_WELCOME_PAGE=false (on UNIX)
setup.exe session: SHOW WELCOME PAGE=false (on Windows)
```
Note that the "session:" tag is optional and is used mainly to remove any possible ambiguity.

#### **Specifying the Value of a Component Variable**

To specify the value of a component variable, use the following command syntax:

./runInstaller <component\_name>:<component\_version>:<variable\_name>=<value> (on UNIX) setup.exe <component name>:<component version>:<variable name>=<value> (on Windows)

For example, to modify the value of a variable VAR1 in version 1.1 of a component called COMP2:

```
./runInstaller COMP2:1.1.0.0.0:VAR1="test" (on UNIX)
setup.exe COMP2:1.1.0.0.0:VAR1="test" (on Windows)
```
Note that the "<component\_name>:" and "<component\_version>:" optional tags are used mainly to remove any possible ambiguity. If two variables exist with the same name for different components/versions, use these tags to distinguish between them.

# <sup>4</sup> **Installing Products**

This chapter includes the following sections:

- **[Checking Prerequisites Before Installation](#page-50-0)**
- **[Installing Oracle Products](#page-51-0)**
- [Deinstalling Oracle Products](#page-59-0)
- [Running Oracle Universal Installer After Installation](#page-59-1)
- [About Oracle Universal Installer Log Files](#page-62-0)

# <span id="page-50-0"></span>**Checking Prerequisites Before Installation**

Before installation, Oracle Universal Installer checks the environment to see whether it meets the requirements for successful installation. Early detection of problems with the system setup reduces the chances of encountering problems during installation; for instance, problems with insufficient disk space, missing patches, inappropriate hardware, and so on.

Oracle Universal Installer is required to perform all prerequisite checks defined for the installation before installing any software, whether they are Oracle Universal Installer-specific tests, or tests defined for a specific product. Specific prerequisite checks are defined for each operating system on which Oracle Universal Installer runs. All prerequisite check parameters must be defined in the oraparam.ini file (or another \*.ini file that you define). All the results are logged in the install Actions<timestamp>.log file.

You can perform prerequisite checking in the following ways:

- Automatically: Checks are performed automatically when you run the Oracle Universal Installer executable during an installation. Simply run Oracle Universal Installer to perform all predefined prerequisite checks.
- **Silent Mode:** You can run and manage checks from the command line for a silent installation. For silent installations, Oracle Universal Installer performs as many prerequisite checks as possible, alerts you for all errors (if any), and provides the location of the installActions<timestamp>.log file before exiting.
- **Standalone:** You can run checks without completing an installation. See Table 4–1 for a description of the flags to use.

| Command                            | <b>Description</b>                                                                                                    |
|------------------------------------|----------------------------------------------------------------------------------------------------|
| -paramFile <file<br>name</file<br> | Use this flag to specify the location of the oraparam. ini file<br>to be used. For example, you can create your own parameters<br>file and use that to operate Oracle Universal Installer. Note that<br>Oracle Universal Installer uses the file you specify for all<br>operations, including the prerequisite checks. |
| -executeSysPreregs                 | Use this flag on the command line to perform only the<br>prerequisite check, without continuing the installation. This<br>can be used to verify that the basic prerequisites have been met<br>before deciding to perform an installation.                                                                              |
| -iqnoreSysPreregs                  | Use this flag on the command line to ignore all prerequisite<br>checks. This may be useful when you know that the checks are<br>faulty or the environment has already been verified. This is an<br>optional flag, though not recommended by Oracle.                                                                    |

*Table 4–1 Command Line Parameters for Prerequisite Checks*

Inputs to the checker are listed in the prerequisite.xml file. After running the checker, you can find the results, along with the predefined inputs, in the prerequisite results.xml file. These files are located in the oraInventory/logs directory. You can reuse the prerequisite\_results.xml file as an input file for subsequent executions of the checker.

# <span id="page-51-0"></span>**Installing Oracle Products**

The following sections describe how to start Oracle Universal Installer and install an Oracle product. Specifically, this section describes:

- **[Getting Help While Installing Oracle Products](#page-51-1)**
- About the ORAPARAM. INI File
- [Modes of Installation](#page-54-0)
- **[Installation Media](#page-55-0)**
- [Special Instructions for UNIX Users](#page-57-0)

# <span id="page-51-1"></span>**Getting Help While Installing Oracle Products**

At any time while installing your product, click **Help** for information about the screens specific to your installation.

Oracle Universal Installer provides two kinds of online help

Generic online help provided with every copy of Oracle Universal Installer

These topics describe the screens and dialog boxes that all Oracle Universal Installer users see, regardless of the product they are installing.

Online help specific to a particular installation

These topics are created by the product developer and describe the screens and dialog boxes specific to the product you are installing. For example, the help topic for the **Installation Types** page is often a custom help topic the installation developer creates that describes the specific installation types for the product you are installing.

After you view an online help topic, choose **Navigator** from the **Tools** menu to display the navigator pane. From the navigator pane, you can browse the table of contents, select other topics, or search for a particular word or phrase in the online help.

**Note:** Only generic help topics are available in the navigator or table of contents. You can only access custom help topics by clicking the Help button on the dialogs or windows they describe.

## <span id="page-52-0"></span>**About the ORAPARAM.INI File**

The oraparam.ini file is the initialization file for Oracle Universal Installer. This file includes information that defines the behavior of certain Oracle Universal Installer features. Each product installation possesses a unique oraparam.ini file.

Generally, you should not have to edit the contents of this file, but in certain situations, understanding the contents of this file can help you troubleshoot problems and understand certain aspects of the Oracle Universal Installer product.

For example, for most installations, Oracle Universal Installer provides a default value on the **File Locations** page that points to the location of the product's installation kit or stage. This default value is stored in the oraparam.ini file. The oraparam.ini file also identifies the location of the Java Runtime Environment (JRE) required for the installation.

In the staging area, it is located in the same directory as the executable file. For example:

#### For UNIX systems:

```
cd/<Product_Shiphome_Location>/install/solaris/runInstaller
cd/<Product_Shiphome_Location>/install/solaris/OraParam.ini
```
#### For Windows systems:

```
cd\<Product_Shiphome_Location>\install\win32\setup.exe
cd\<Product_Shiphome_Location>\install\win32\OraParam.ini
```
In the staging area, the default OUI LOCATION is relative to the location of the oraparam.ini file, as follows:

../../stage/

Once installed, the oraparam.ini file is located in the /oui directory.

Table 4–2 describes the parameters in the oraparam.ini file and how to use them.

**Section/Parameter Description** [Oracle] This section contains various parameters related to your installation. DISTRIBUTION Set to TRUE if the oraparam.ini file is on a distribution medium. A distribution medium can be a CD-ROM or a Web server. Once installed, this parameter is set to FALSE. SOURCE Location of your staging area (the products.xml file). This location is relative to the directory where oraparam.ini exists.

*Table 4–2 Parameters in oraparam.ini*

| <b>Section/Parameter</b>         | <b>Description</b>                                                                                                    |
|----------------------------------|----------------------------------------------------------------------------------------------------|
| LICENSE LOCATION                 | Location of a text file for License information. This location is<br>relative to the directory where oraparam. ini exists. The legal<br>terms file should be a plain text file.                                                                                                    |
|                                  | If you specify the LICENSE_LOCATION variable, Oracle<br>Universal Installer asks for license acceptance after you click the<br>Next button on the "Welcome" screen. Oracle Universal Installer<br>lets you proceed only after the license is accepted.                                                                                                    |
|                                  | This parameter is ignored if the file is not found.                                                                                                    |
| LICENSE_TITLE                    | The value of this variable displays as the title of the license<br>agreement. Oracle Universal Installer only reads this value if the<br>license dialog is displayed; that is, if the LICENSE_LOCATION<br>variable has a valid value.                                                                                                    |
| JRE_LOCATION                     | Location of the Java Runtime Environment (JRE) that the Oracle<br>Universal Installer uses.                                                                                                    |
|                                  | Note: For a single installation to point to two different JRE<br>versions, move the oraparam. in if ile one level below its<br>original location and then specify the individual platform's JRE<br>location. For example, if the original location is in the<br>Disk1/install directory, move it to the<br>Disk1/install/win32 or the Disk1/install/solaris<br>directory, and then specify the individual platform's JRE<br>location. |
| <b>OUI_LOCATION</b>              | Points to the location of Oracle Universal Installer files used for<br>interactive mode (GUI-based). This parameter is optional; if<br>DISTRIBUTION=TRUE, Oracle Universal Installer computes this<br>value using the OUI_VERSION parameter.                                                                                                    |
|                                  | Use this parameter if you want to override the default value:                                                                                                    |
|                                  | $\ldots/\ldots$ /stage/Components/oracle.swd.oui/ <version><br/>/1/DataFiles/Expanded</version>                                                                                                    |
| OUI_CORE_LOCATION                | Points to the location used for silent mode. This parameter is<br>optional; If DISTRIBUTION=TRUE, then Oracle Universal<br>Installer computes this value using the OUI_VERSION<br>parameter.                                                                                                    |
|                                  | Use this parameter if you want to override the default value:                                                                                                    |
|                                  | //stage/Components/oracle.swd.oui.core/<br><version>/1/DataFiles/Expanded</version>                                                                                                    |
| <b>OUI_VERSION</b>               | Set the version of Oracle Universal Installer that you are using.<br>You must properly set the version for the BOOTSTRAP to work.                                                                                                    |
| DISPLAY_VERSION                  | Set to FALSE to suppress the display of the version of top-level<br>components in the Installation Type dialog during installation.                                                                                                    |
| JRE_MEMORY_<br><b>OPTIONS</b>    | Set these to increase the initial heap threshold for JRE. For<br>$example, -mx48m.$                                                                                                    |
| DEFAULT_HOME_<br><b>LOCATION</b> | Location of the default Oracle home.                                                                                                    |
| DEFAULT_HOME_<br>NAME            | The default name for the Oracle home. Use this parameter only<br>if the installation occurs on a host with no previous Oracle<br>installations.                                                                                                    |
| NO_BROWSE                        | Lists directories that you do not want to browse, which are<br>typically large directories that require a long time to view. For<br>example, /net, /nfs.                                                                                                    |

*Table 4–2 (Cont.) Parameters in oraparam.ini*

| <b>Section/Parameter</b> | <b>Description</b>                                                                                                    |
|--------------------------|----------------------------------------------------------------------------------------------------|
| NLS_ENABLED              | Set to TRUE for Oracle Universal Installer to enable NLS support.<br>Set to FALSE to disable the installation session translations.<br>Oracle Universal Installer displays in English even if you run on<br>a non-English system.                                                                                                    |
| <b>BOOTSTRAP</b>         | Set to TRUE or FALSE. This parameter instructs Oracle Universal<br>Installer to attempt a bootstrap. Set to TRUE before cutting CDs,<br>but set to FALSE after you have copied the staging area to the<br>hard disk.                                                                                                    |
| BOOTSTRAP_SIZE           | Use this parameter to set the size the temporary space requires<br>when BOOTSTRAP is set to TRUE. For example, when you<br>install Oracle Universal Installer, it sets the value of this<br>parameter to the temporary space required by both Oracle<br>Universal Installer and the JRE.                                                                                     |
|                          | By default, if this entry is not set, Oracle Universal Installer<br>assumes 45 MB for Win32, 52 MB for Win64, and 69 MB for<br>Solaris. However, these values could vary from one major<br>release to the other, based on the space required by newer<br>versions of JRE.                                                                                                    |
|                          | If the shiphome contains advertisement images, installation<br>developers should add the space taken by the images to this<br>value. Oracle Universal Installer checks the temp space<br>requirements before starting up and produces an error if there is<br>not enough space for Oracle Universal Installer to run in<br>bootstrap mode.                                   |
| USE_BUILD_<br>NUMBER     | Use this parameter to control whether or not Oracle Universal<br>Installer considers the build number of the component when<br>determining whether or not to overwrite a previous version or<br>copy of a component. Note that this parameter is intended to be<br>used in pre-production shiphomes only.                                                                    |
| APPLTOP_STAGE            | Use this parameter when you want your users to specify the<br>location of an Oracle Applications top (APPL_TOP) directory.<br>When this parameter is set to TRUE, the File Locations page<br>includes fields for selecting an APPL_TOP directory. This is an<br>optional parameter for use with Apps installs only. If not<br>specified, the default is assumed to be FALSE. |
| <b>REGISTRATION_URL</b>  | This parameter is the URL where the user is directed from the<br>Product Registration page in Oracle Universal Installer. The<br>REGISTRATION KEY parameter is validated at this site. Set this<br>parameter along with the REGISTRATION_KEY parameter to<br>invoke the Product Registration page. Both are required.                                                        |
| REGISTRATION_KEY         | This key is validated against an encrypted key at the<br>REGISTRATION_URL location. Set this parameter along with the<br>REGISTRATION_URL parameter to invoke the Product<br>Registration page. Both are required.                                                                                                    |
| [IMAGES]                 | This section lists the images associated with an installation. To<br>show advertisements during an installation, specify each image<br>as a separate variable.                                                                                                    |

*Table 4–2 (Cont.) Parameters in oraparam.ini*

# <span id="page-54-0"></span>**Modes of Installation**

You can use Oracle Universal Installer to install Oracle products in any of the three following modes:

■ **Interactive:** Use Oracle Universal Installer's interactive mode to use the graphical user interface to walk through the installation, providing information in the

installation dialogs when prompted. This method is most useful when installing a small number of products in different setups on a small number of hosts.

- **Suppressed:** Use Oracle Universal Installer's suppressed mode to supply the necessary information by using a combination of a response file or command line entries with certain interactive dialogs. You can choose which dialogs to suppress by supplying the information at the command line when you invoke Oracle Universal Installer. This method is most useful when an installation has a common set of parameters that can be captured in a response file, in addition to custom information that must be input by hand.
- **Silent:** Use Oracle Universal Installer's silent installation mode to bypass the graphical user interface and supply the necessary information in a response file. This method is most useful when installing the same product multiple times on multiple hosts. By using a response file, you can automate the installation of a product for which you know the installation parameters. For more information, see [Chapter 3, "Customizing and Creating Response Files",](#page-36-3) for detailed information on using response files and installing in silent mode.

**Note:** You can use the -noConsole flag on the Windows platform to suppress the display of messages in the console.

# <span id="page-55-0"></span>**Installation Media**

For each of these three installation modes, you can install from three different media:

- [Installing from a Single CD-ROM](#page-55-1)
- [Installing from Multiple CD-ROMs](#page-56-0)
- [Installing from a staged HTTP location](#page-57-1)

**Note:** On Windows, when you start the installer from a shared drive, you need to map the shared drive and then invoke the installer from the shared drive.

The following sections discuss these different installation approaches.

**Notes:** When you invoke runInstaller (UNIX) or setup.exe (Windows), you should invoke it from the directory where this command is present, or you must specify the complete path to runInstaller (UNIX) or setup.exe (Windows).

### <span id="page-55-1"></span>**Installing from a Single CD-ROM**

While installing Oracle products contained on a single CD-ROM, start Oracle Universal Installer by running the executable file, setup.exe or runInstaller.sh, located in:

../install/<platform>

Where <platform> represents Win32, Win64, Solaris, Linux, and so on.

For UNIX systems, run the script by typing ./runInstaller at the command line.

**Note:** Oracle Universal Installer for win64 functions like Oracle Universal Installer for win32. However, the startup directory on the CD is "win64" instead of "win32." Launching Oracle Universal Installer from the win32 directory launches Oracle Universal Installer in 32-bit mode, used for installing 32-bit software. Use win64 for installing 64-bit software.

When you install both 32-bit and 64-bit Oracle Universal Installer on a 64-bit machine, two different inventories are created and maintained. However, you cannot install 64-bit software in a 32-bit home, and vice versa.

#### <span id="page-56-0"></span>**Installing from Multiple CD-ROMs**

If you are creating a multiple-CD installation on UNIX, you might need to launch runInstaller in the background using the following command:

./runInstaller &

By launching runInstaller in the background, you can change your current directory after you launch Oracle Universal Installer, enabling you to eject the CD. (It may also help to launch runInstaller as a foreground process from a different directory.)

You may want to create a shell script that launches Oracle Universal Installer in the background and then exits. If you choose to create a shell script, remember to also pass all parameters that you passed to the shell script to runInstaller in the event that you want to install silently using a response file.

**TEMP/TMP Directory** On both UNIX and Windows installations, temporary copies of Oracle Universal Installer and JRE are placed in the TEMP or TMP directory in a subdirectory named /OraInstall<timestamp> so that these applications can be launched when you change CD-ROMs. Note that temporary files are created for single-CD installations as well. On both UNIX and Windows, Oracle Universal Installer looks for %TEMP% then %TMP%. If neither is set, Oracle Universal Installer defaults to /tmp on UNIX and  $c:\temp$  on Windows

**Note:** .The TEMP/TMP directory should not be a cluster file system or a shared location.

**Unmounting a CD** On UNIX, if you have trouble installing a product from multiple CD-ROMs, try using the following procedure to unmount the first CD-ROM and mount the second CD-ROM. If you still have problems, refer to the documentation links at the end of this topic.

In most cases, the following procedure helps with any problems you experience while switching to a second CD-ROM while installing Oracle software. If you inadvertently run the installer while the current working directory is in the CD-ROM, follow these steps to mount the next CD-ROM:

- **1.** Change to the root directory of your system and log in as the root user by using the following commands:
	- $$ cd /$ \$ su root

**2.** Unmount and remove the CD-ROM from the drive with the following command:

# umount cdrom mount point directory

**3.** Insert and mount the next CD-ROM into the drive by using the following command:

# mount options device name cdrom mount point directory

- **4.** Enter the correct mount point in the Installation dialog box.
- **5.** Click **OK** to continue.

If after attempting this procedure you are still having problems, see the section on installing from multiple CD-ROMs in the *Oracle Database Installation Guide*, which is available from the Oracle Technology Network:

http://otn.oracle.com/documentation

#### <span id="page-57-1"></span>**Installing from a staged HTTP location**

With Oracle Universal Installer, you can install products from the Web. You can publish your staging area from a Web server and then in the Oracle Universal Installer's **Source** location, specify the HTTP location for the products.xml file.

For example, you can enter:

http://www.oracle.com/product/ouiinstall/stage/products.xml

The Oracle Universal Installer recognizes a Web staging area just like a local, network, or CD-ROM stage.

System administrators of large customers who may want to deploy Oracle software to more than one target can use a combination of the Web installation and response file features:

- **1.** Copy the staging area to a shared file system and make it accessible on the Intranet or a Web server.
- **2.** Include predetermined response files on the same location. (Different groups of users might rely on different response files.)
- **3.** Clients run Oracle Universal Installer locally and use the local response file that is mailed or downloaded so they can perform a silent installation.

The Web installation capability relies on some guidelines that must be followed at installation development time. Check the installation guide for your product to see if the installation of your product is certified for Web installation.

To test if your stage is Web-enabled, you can try the following procedure:

- **1.** Copy the stage to your Web server.
- **2.** Start the Oracle Universal Installer locally and point to the location of the products.xml file. For example:

http://smpweb.us.oracle.com/product/ouiinstall/stage/products.xml

### <span id="page-57-0"></span>**Special Instructions for UNIX Users**

The following sections describe special instructions that apply when you are installing certain products on a UNIX system.

#### **Failed to Connect to Server Error**

If you receive an Xlib error or a "Failed to connect to Server" error when you are running Oracle Universal Installer on the Solaris operating system, do the following:

**1.** Define the following environment variable on the host computer where you are running Oracle Universal Installer:

```
%setenv DISPLAY <machine name>:0.0
```
- **2.** Replace <machine name> with the name of the computer that will display Oracle Universal Installer.
- **3.** On the computer that will display Oracle Universal Installer, enter the following command, which enables other computers to display information on the computer's monitor:

%xhost +

**4.** Rerun the runInstaller script after you have set the DISPLAY environment variable.

**Note:** You can run Oracle Universal Installer without specifying the DISPLAY variable by running in silent mode using a response file.

### **Providing a UNIX Installer Location with Root Privileges**

You must have root privileges to perform various installation operations on the UNIX platform. For example, you must have root privileges to be able to create the Oracle Universal Installer inventory.

If you are installing Oracle Universal Installer for the first time, you are prompted to run a shell script from another terminal window before proceeding with the installation. Oracle Universal Installer prompts you to run root.sh after installation completes *only* if the script is required to be run as root before configuration assistants are run. Otherwise, you are prompted to run root.sh as root later.

**Note:** When running Oracle Universal Installer in silent mode, if root.sh is required prior to configuration assistants, Oracle Universal Installer skips configuration assistants during the installation. You must run root.sh as root and then run the skipped configuration assistants after the silent installation is complete.

To successfully run the required shell script:

- **1.** Leave the Oracle Universal Installer window open and open another terminal window.
- **2.** In the new terminal window, use the substitute user command to log in with root privileges:

su -root

- **3.** Change directory to the Oracle home into which you are currently installing your Oracle software product.
- **4.** Run the shell script ./root.sh.

**5.** When the script is finished and you are returned to the command prompt, exit from the new terminal window and return to Oracle Universal Installer to continue the installation.

**Note:** Do not exit the installation to run the shell script. Exiting the installation removes this script.

You are prompted to run the script only the first time you install.

### **Providing a UNIX Group Name**

If you are installing a product on a UNIX system, the Installer also prompts you to provide the name of the group that owns the base directory.

You must choose a UNIX group name that has permissions to update, install, and remove Oracle software. Members of this group must have write permissions to the base directory chosen.

Only users who belong to this group are able to install or remove software on this host.

# <span id="page-59-0"></span>**Deinstalling Oracle Products**

You can only deinstall Oracle products by using the Deinstallation tool. For more information, see see "Removing Oracle Database Software" in the *Oracle® Database Installation Guide 11g for Linux*.

# <span id="page-59-1"></span>**Running Oracle Universal Installer After Installation**

The following sections describe the different ways that Oracle Universal Installer can be used after installation. Specifically, this section describes:

- **[Starting Oracle Universal Installer](#page-59-2)**
- [Command Line Arguments](#page-60-0)
- [Using Oracle Universal Installer Exit Codes](#page-61-1)
- **[Cloning Considerations](#page-62-1)**

### <span id="page-59-2"></span>**Starting Oracle Universal Installer**

OUI is installed in the Oracle home and is available for both Windows and Unix under:

<Oracle home>/oui/bin

For all platforms, the executable file (setup.exe or runInstaller.sh) is located in the following directory:

<oui\_location>/bin

A new version of Oracle Universal Installer replaces its older version.

To start Oracle Universal Installer:

- On Windows platforms, select **Start**, **Programs**, **Oracle Installation Products**, **Oracle Universal Installer.**
- On UNIX, execute . / runInstaller from the directory where it is installed.

For example: if the Oracle home is /u01/app/oracle/, OUI will be located at OH/oui/u01/app/oracle/oui.

A runInstaller.sh script is also available, so that you can launch Oracle Universal Installer directly from a different directory.

When Oracle Universal Installer is first installed and run, it checks for the JRE path (the location from which it runs), using the location specified in the oraparam.ini file's JRE\_LOCATION parameter. If Oracle Universal Installer cannot find the JRE specified, an error is returned.

### <span id="page-60-0"></span>**Command Line Arguments**

Following is the output from the runInstaller -help command, which gives you the full list of command line options and their descriptions, as well as command line variables usage:

#### **Usage:**

runInstaller [-options] [(<CommandLineVariable=Value>)\*] Where options include:

**-clusterware oracle.crs,<crs version>** Version of Cluster ready services installed. **-crsLocation <Path>** Used only for cluster installs, specifies the path to the crs home location. Specifying this overrides Oracle Clusterware information obtained from central inventory.

**-invPtrLoc <full path of oraInst.loc>** Unix only. To point to a different inventory location. The orainst.loc file contains:

inventory\_loc=<location of central inventory> inst\_group=<>

**-jreLoc <location>** Path where Java Runtime Environment is installed. OUI cannot be run without it.

**-logLevel <level>** To filter log messages that have a lesser priority level than <level>. Valid options are: severe, warning, info, config, fine, finer, finest, basic, general, detailed, trace. The use of basic, general, detailed, trace is deprecated.

**-paramFile <location of file>** Specify location of oraparam.ini file to be used by OUI. **-responseFile <Path>** Specifies the response file and path to use.

**-sourceLoc** <location of products.xml> To specify the shiphome location.

**-addLangs** To add new languages to an already installed product.

**-addNode** For adding node(s) to the installation.

**-attachHome** For attaching homes to the OUI inventory.

**-cfs** Indicates that the Oracle home specified is on cluster file system

(shared). This is mandatory when '-local' is specified so that Oracle

Universal Installer can register the home appropriately into the inventory.

**-clone** For making an Oracle Home copy match its current environment.

- **-debug** For getting the debug information from OUI.
- **-deinstall** For deinstall operations.

**-detachHome** For detaching homes from the OUI inventory without deleting inventory directory inside Oracle home.

**-enableRollingUpgrade** Used in cluster environment, to enable upgrade of a product on a subset of nodes (on which the product was installed).

**-executeSysPrereqs** Execute system prerequisite checks and exit.

- **-force** Allowing silent mode installation into a non-empty directory.
- **-help** Displays above usage.

**-ignorePatchConflicts** Ignore all conflicts with existing interim patches during an upgrade. The conflicting interim patches are removed from the home.

**-ignoreSysPrereqs** For ignoring the results of the system prerequisite checks.

**-local** Performs the operation on the local node irrespective of the

cluster nodes specified.

**-printdiskusage** Log debug information for disk usage.

**-printmemory** Log debug information for memory usage.

**-printtime** Log debug information for time usage.

**-record -destinationFile <Path>** For record mode operation, information is recorded in the destination file path.

**-removeallfiles** For removing the home directory after deinstallation of all the components. **-removeAllPatches** Remove all interim patches from the home

```
-silent For silent mode operations, the inputs can be a response file or a
list of command line variable value pairs.
-updateNodeList For updating node list for this home in the OUI inventory.
-waitforcompletion For windows. setup.exe will wait for completion instead of
spawning the java engine and exiting.
-nobackground Do not show background image
-noclusterEnabled No cluster nodes specified.
-noconsole For suppressing display of messages to console. Console is not
allocated.
-nowarningonremovefiles To disable the warning message before removal of home directory.
-nowait For windows. Do not wait for user to hit Enter on the console
after the task (install etc.) is complete.
-formCluster To install the Oracle clusterware in order to form the cluster.
-remotecp <Path> Unix specific option. Used only for cluster installs, specifies
the path to the remote copy program on the local cluster node.
-remoteshell <Path> Unix specific option. Used only for cluster installs, specifies
the path to the remote shell program on the local cluster node.
Command Line Variables Usage
Command line variables are specified using <name=value>; for example:
[ session: | compName: | compName:version: ]variableName="valueOfVariable"]
Session/Installer variables are specified using:
[session:]varName=value
Ex 1: session: ORACLE HOME="OraHome"
Ex 2: ORACLE HOME="OraHome"
The lookup order is session:varName then just varName).
The session prefix is used to avoid ambiguity.
Component variables are specified using:
[compInternalName:[Version:]]varName
Ex 1: oracle.comp1:1.0.1:varName="VarValue"
Ex 2: oracle.comp1:varName="VarValue"
Ex 2: oracle.comp1:varName="VarValue"
The lookup order is compInternalName:Version:varName, then compInternalName:varName, then 
just varName.
```
### <span id="page-61-1"></span><span id="page-61-0"></span>**Using Oracle Universal Installer Exit Codes**

If you are starting and stopping Oracle Universal Installer programmatically (for example, by invoking Oracle Universal Installer using a response file), you may need to consider the exit codes Oracle Universal Installer generates, and perform a particular action depending on the code Oracle Universal Installer returns.

Oracle Universal Installer returns one of the following exit codes:

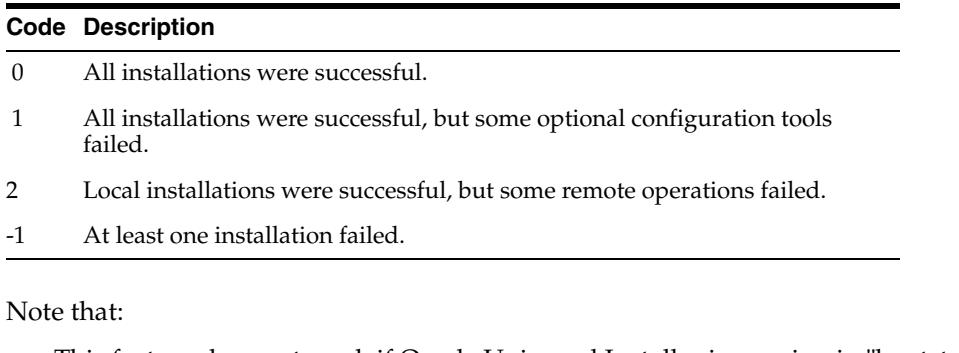

This feature does not work if Oracle Universal Installer is running in "bootstrap" mode. In this case, setup.exe/runInstaller just launches the JRE process and returns immediately without waiting for the exit code. Oracle Universal Installer runs in "bootstrap" mode if the following line exists in the oraparam.ini file:

BOOTSTRAP=TRUE

If you exit without installing any products (for example if you exit from the "Welcome" screen), the exit code is -1.

## <span id="page-62-1"></span>**Cloning Considerations**

You can copy an existing Oracle home, then configure it for its new environment. This process is called "cloning."

**Note:** Patching and deinstallation on a cloned Oracle home act the same as a regularly installed Oracle home. You can directly patch a cloned installation.

Invoke Oracle Universal Installer in clone mode using the following command:

./runInstaller -clone ORACLE\_HOME="<target location>" [-responseFile <full path>]

Use setup.exe instead of runInstaller for Windows machines. The -responseFile parameter is optional. You can supply clone-time parameters on the command line or through the response file named on the command line.

Clone-time activity is logged in the cloneActions<timestamp>.log file at installation time.

For more information on cloning see [Chapter 6, "Cloning Oracle Software".](#page-94-0)

**Note:** Because most cloning is done in silent mode, when cloning an Oracle home onto a "clean" host (one that has no oraInst.loc file), Oracle Universal Installer creates a Central Inventory in the location specified by the INVENTORY\_LOCATION variable. If this variable is not specified, Oracle Universal Installer creates the Central Inventory in the <cloned\_home>/oraInventory directory.

After cloning is finished, you must run oraInstRoot.sh as root to move oraInventory to the final, desired location.

# <span id="page-62-0"></span>**About Oracle Universal Installer Log Files**

When you install or deinstall products using Oracle Universal Installer, important information about each installation is saved not only in the inventory, but also in a series of log files, located in the following directory:

\$ORACLE\_HOME/cfgtoollogs

You can use these log files to troubleshoot installation problems. These files are also crucial for removing and configuring the various software components you install on your Windows or UNIX computer. Oracle Universal Installer displays the name and location of the current session's log file on the **Install** page. Each installation or configuration utility provides a separate folder containing the logs inside the \$ORACLE\_HOME/cfgtoollogs folder.

Note that the logs used to remove products are different from the installActions<timestamp>.log generated during the install process. The installActions<timestamp>.log is easier to read and can be used to view the operations performed at installation time.

For more information about the log files generated by Oracle Universal Installer, see the online help. For more information about using the online help, see ["Getting Help](#page-51-1)  [While Installing Oracle Products" on page 4-2](#page-51-1).

# <sup>5</sup>**Installing Cluster Environments**

A cluster installation uses Oracle Universal Installer to install software on the nodes of a cluster that are network reachable and bound together by Oracle Clusterware. You can use Oracle Universal Installer to extend the Oracle home of a product installation to include additional nodes on the cluster.

This chapter includes the following sections:

- [Oracle Universal Installer and Oracle Real Application Clusters](#page-64-0)
- [General System Installation Requirements for Oracle Real Application Clusters](#page-66-0)
- Cluster Setup and Pre-installation Configuration Tasks for Oracle Real Application **[Clusters](#page-67-0)**
- [Pre-installation Tasks for Oracle Real Application Clusters on UNIX](#page-67-1)
- [Pre-installation Tasks for Real Application Clusters on Windows](#page-77-0)
- [Configuring Storage for Oracle Clusterware](#page-78-0)
- **[Installing Oracle Clusterware on UNIX](#page-78-1)**
- **[Installing Oracle Clusterware on Windows](#page-79-0)**
- [Adding More Nodes to the Cluster for Mass Deployment](#page-82-0)
- **[Installing Product Software on a Cluster](#page-83-0)**
- [Command Line Options for Cluster Installations \(UNIX Only\)](#page-85-0)
- [Adding Language Support for Installed Products](#page-85-1)
- [Patchsets and Upgrades](#page-86-0)
- [Post-installation Tasks](#page-86-1)
- [Deinstalling Real Application Clusters Software](#page-87-0)
- [Converting Single-instance Nodes to Real Application Clusters](#page-91-0)
- [Troubleshooting Real Application Clusters / Oracle Clusterware Installation](#page-91-1)

# <span id="page-64-0"></span>**Oracle Universal Installer and Oracle Real Application Clusters**

The Oracle Universal Installer facilitates the installation of Oracle Clusterware. In most cases, you use the graphical user interface (GUI) provided by the Oracle Universal Installer to install the software. However, you can also use the Oracle Universal Installer to complete non-interactive (or "silent") installations, without using the GUI.

The Oracle inventory maintains records of Oracle software versions and patches. Each installation has a Central Inventory where the Oracle home is registered. Oracle

software installations have a local home directory, whose path location is recorded in the Central Inventory. The local inventory directory for each Oracle software installation contains a list of components and applied interim patches associated with that software. Because faulty inventory information can corrupt your Oracle software installation, the Oracle Universal Installer must perform all read and write operations on Oracle inventories. Ensure that you do not modify files in the Central Inventory or the Oracle home inventory.

When you install Oracle Clusterware or Oracle Real Application Clusters, the Oracle Universal Installer copies the Oracle software onto the node from which you are running it. If your Oracle home is not on a shared file system, the Oracle Universal Installer propagates the software onto the other nodes that you have selected to be part of your Oracle Universal Installer installation session. The Oracle inventory maintains a list of each node that is a member of the Oracle Real Application Clusters database, and lists the paths to each node's Oracle home. This is used to maintain patches and updates for each member node of the Oracle Real Application Clusters database.

When the Oracle Universal Installer installs the Oracle software, Oracle recommends that you select a preconfigured database, or use the Database Configuration Assistant (DBCA) interactively to create your cluster database. You can also manually create your database as described in procedures posted on the Oracle Technical Network, which is at the following URL:

http://www.oracle.com/technology/index.htm

Oracle recommends that you use Automatic Storage Management (ASM). If you are not using ASM, or if you are not using a cluster file system, then configure shared raw devices before you create your database.

Oracle software provides additional components to operate Oracle Real Application Clusters. Some of the Oracle Real Application Clusters-specific components include:

- Oracle Clusterware
- Installed Oracle Real Application Clusters Components

### **Oracle Clusterware**

The Oracle Universal Installer installs Oracle Clusterware on each node on which the Oracle Universal Installer detects that third-party vendor clusterware is present. If third-party vendor clusterware is not present, you must use the Oracle Universal Installer to enter the nodes on which you want the Oracle Clusterware to be installed. The Oracle Clusterware home can be either shared by all nodes, or private to each node, depending on your responses when you run the Oracle Universal Installer.

When third-party vendor clusterware is present, Oracle Clusterware can interact with the third-party vendor clusterware. In using third-party vendor clusterware, note that Oracle Clusterware can integrate with third-party vendor clusterware for all operating systems except Linux and Windows. You need to have Oracle Cluster Registry and Voting Disks shared across all nodes.

# **Installed Oracle Real Application Clusters Components**

All instances in an Oracle Real Application Clusters environment share the control file, server parameter file, redo log files, and all data files. These files reside on a shared cluster file system or on shared disks. Either of these types of file configurations are accessed by all the cluster database instances. Each instance also has its own set of

redo log files. During failures, shared access to redo log files enables surviving instances to perform recovery.

# <span id="page-66-0"></span>**General System Installation Requirements for Oracle Real Application Clusters**

Each node that is going to be part of your Oracle Real Application Clusters installation must meet the following hardware and software requirements. You will perform step-by-step tasks for hardware and software verification for the platform-specific pre-installation procedures.

# **Hardware Requirements for Oracle Real Application Clusters Setup**

Each node in a cluster requires the following hardware:

External shared disks for storing the Oracle Clusterware files.

See the *Oracle Real Application Clusters Installation Guide 11g Release 2 (11.2)* for information on the available disk configuration options. Review these options before you decide which storage option to use in your Oracle Real Application Clusters environment.

- One private Internet protocol (IP) address for each node to serve as the private interconnect. The following must be true for each private IP address:
	- It must be separate from the public network.
	- It must be accessible on the same network interface on each node.
	- It must have a unique address on each node.

The private interconnect is used for inter-node communication by both Oracle Clusterware and Oracle Real Application Clusters. If the private address is available from a network name server (DNS), you can use that name. Otherwise, the private IP address must be available in each node's /etc/hosts file on UNIX and %SystemRoot%\system32\drivers\etc\hosts on Windows.

During Oracle Clusterware installation, the information you enter as the private IP address determines which private interconnects are used by Oracle Real Application Clusters database instances.

One public IP address for each node to be used as the Virtual IP address for client connections and for connection failover.

This public Virtual IP address (VIP) must be associated with the same interface name on every node that is part of your cluster. Additionally, the IP addresses that you use for all of the nodes that are part of a cluster must be from the same subnet. If you have a domain name server (DNS), register the host names for the VIP with DNS. The Virtual IP address should not be in use at the time of the installation, because this is a Virtual IP address that Oracle manages.

■ One public fixed host name address for each node, typically assigned by the system administrator during operating system installation. If you have a DNS, register both the fixed IP and the VIP address with DNS. If you do not have DNS, you must make sure that both public IP addresses are in the node host file.

# **Software Requirements for Oracle Real Application Clusters Setup**

Each node in a cluster requires a supported interconnect software protocol to support Cache Fusion, and to support Oracle Clusterware polling. Your interconnect must be

certified by Oracle for your platform. You should also have a Web browser, both to enable Oracle Enterprise Manager, and to view online documentation. For Oracle Database 11*g* requirements, Oracle Clusterware provides the same functionality as third-party vendor clusterware. Using Oracle Clusterware also reduces installation and support complications. However, you may require third-party vendor clusterware if you use a non-ethernet interconnect, or if you have deployed clusterware-dependent applications on the same cluster where you deploy Oracle Real Application Clusters.

# <span id="page-67-0"></span>**Cluster Setup and Pre-installation Configuration Tasks for Oracle Real Application Clusters**

Before installing Oracle Real Application Clusters, perform the following procedures:

**1.** Ensure that you have a certified combination of operating system and Oracle software version by referring to the OracleMetaLink certification information, which is located at the following Web site:

http://metalink.oracle.com

Click **Certify & Availability**, and select **1.View Certifications by Product**.

**Note:** The layout of the OracleMetaLink site and the site's certification policies are subject to change.

- **2.** Configure a high-speed interconnect that uses a private network. Some platforms support automatic failover to an additional interconnect.
- **3.** Determine the storage option for your system and configure the shared disk.
- **4.** Ensure that the directory structure is similar in all nodes.
- **5.** Ensure that all nodes in the cluster have the same time zone settings.
- **6.** Install the operating system patches for the Oracle software. For more information, see the *Oracle Real Application Clusters Installation Guide 11g Release 2 (11.2)*.

# <span id="page-67-1"></span>**Pre-installation Tasks for Oracle Real Application Clusters on UNIX**

You need to complete the following pre-installation tasks before you start the Oracle Universal Installer:

# **Logging In to the System as root**

Before you install the Oracle software, you must complete several tasks as the root user. To log in as the root user, complete one of the following procedures:

- If you are installing the software from an  $X$  Window System workstation or  $X$ terminal, then:
	- **1.** Start a local terminal session, for example, an X terminal (xterm).
	- **2.** If you are not installing the software on the local system, enter the following command to enable remote hosts to display X applications on the local X server:

\$ xhost +

**3.** If you are not installing the software on the local system, use the ssh, rlogin, or telnet command to connect to the system where you want to install the software:

\$ telnet remote host

**4.** If you are not logged in as the root user, enter the following command to switch user to root:

```
$ su - root
password:
#
```
- If you are installing the software from a PC or other system with  $X$  server software installed:
	- **1.** Start the X server software.
	- **2.** Configure the security settings of the X server software to permit remote hosts to display X applications on the local system.
	- **3.** Connect to the remote system where you want to install the software and start a terminal session on that system, for example, an X terminal (xterm).
	- **4.** If you are not logged in as the root user on the remote system, enter the following command to switch user to root:
		- \$ su root password: #

### **Creating Required UNIX Groups and Users**

Depending on whether it is the first time an Oracle software product is being installed on a system and on the products that you are installing, you may need to create several UNIX groups and a UNIX user account. The following UNIX group and users are required for all installations:

The Oracle Inventory group (oinstall)

You must create this group the first time you install Oracle software on the system. The usual name chosen for this group is oinstall. This group owns the Oracle inventory, which is a catalog of all Oracle software installed on the system.

**Note:** If Oracle software is already installed on the system, the existing Oracle Inventory group must be the primary group of the UNIX user that you use to install new Oracle software. The following sections describe how to identify an existing Oracle Inventory group.

The Oracle software owner user (oracle)

You must create this user the first time you install Oracle software on the system. This user owns all of the software installed during the installation. The usual name chosen for this user is oracle. This user must have the Oracle Inventory group as its primary group.

You need to create other groups and users in addition to the ones created above. For more information on creating the required groups and users, see the *Oracle Real Application Clusters Installation Guide 11g Release 2 (11.2)*.

### **Creating Identical Users and Groups on Other Cluster Nodes**

The Oracle software users and groups must exist and be identical on all cluster nodes. To create these identical users and groups, you must identify the user ID and group IDs assigned to them on the node where you created them, then create the user and groups with the same name and ID on the other cluster nodes. You must create identical users and groups on other cluster nodes only if you are using local users and groups. If you are using users and groups defined in a directory service such as NIS, they are already identical on each cluster node.

**Identifying the User and Group IDs** To determine the user ID (UID) and the group IDs (GID) for the groups, follow these steps:

**1.** Enter following command:

# id oracle

The output from this command is similar to the following:

uid=440(oracle) gid=200(oinstall) groups=201(dba),202(oper)

**2.** From the output, identify the user identity (UID) for the Oracle user and the group identities (GIDs) for the groups to which it belongs.

**Creating the User and Groups on the Other Cluster Nodes** To create the user and groups on the other cluster nodes, repeat the following procedure on each node:

- **1.** Log in to the cluster node in which you want to create the user and groups as root.
- **2.** Enter commands as per the syntax to create the respective groups. Use the -g option to specify the correct GID for each group:
	- # /usr/sbin/groupadd -g <group\_id> <group\_name>

### **Configuring SSH on all Cluster Nodes**

Before you install and use Oracle Real Application Clusters, you must configure secure shell (SSH) for the oracle user on all cluster nodes. Oracle Universal Installer uses the ssh and scp commands during installation to run remote commands on and copy files to the other cluster nodes. You must configure SSH so that these commands do not prompt for a password. SSH is also used by the configuration assistants, Enterprise Manager, and when adding nodes to the cluster.

You can configure SSH from the Oracle Universal Installer (OUI) interface during installation for the user account running the installation. The automatic configuration creates passwordless SSH connectivity between all cluster member nodes. You can use an SSH Connectivity button available in the Cluster Node information page for this purpose.

To enable the script to run, you must remove stty commands from the profiles of any Oracle software installation owners, and remove other security measures triggered during a login and that generate messages to the terminal. These messages, mail checks, and other displays prevent Oracle software installation owners from using the SSH configuration script that is built into the Oracle Universal Installer. If they are not disabled, you must manually configure SSH before running an installation.

On Linux systems, to enable Oracle Universal Installer to use the ssh and scp commands without being prompted for a pass phrase, you must have user equivalency in the cluster. User equivalency exists in a cluster when the following occurs on all nodes in the cluster:

- A given user has the same user name, user ID (UID), and password.
- A given user belongs to the same groups.
- A given group has the same group ID (GID).

**Note:** This section describes how to configure OpenSSH version 3. If SSH is not available, then Oracle Universal Installer attempts to use rsh and rcp instead. However, these services are disabled by default on most Linux systems.

**Configuring SSH on Cluster Member Nodes** To configure SSH, complete the following steps on each cluster node:

- **1.** Log in as the Oracle user.
- **2.** If necessary, create the.ssh directory in the Oracle user's home directory and set the correct permissions for it:

\$ mkdir ~/.ssh \$ chmod 700 ~/.ssh

**3.** Enter the following commands to generate an RSA key for version 2 of the SSH protocol:

\$ /usr/bin/ssh-keygen -t rsa

At the prompts:

- Accept the default location for the key file.
- Enter and confirm a different pass phrase from the Oracle user's password.

This command writes the public key to the  $\sim$  /  $\sin\theta$  id rsa. pub file and the private key to the ~/.ssh/id\_rsa file. Never distribute the private key to anyone.

**4.** Enter the following command to generate a DSA key for version 2 of the SSH protocol:

\$ /usr/bin/ssh-keygen -t dsa

At the prompts:

- Accept the default location for the key file.
- Enter and confirm a pass phrase that is different from the Oracle user's password.

This command writes the public key to the  $\sim$  / . ssh/id dsa.pub file and the private key to the  $\sim$  /. ssh/id dsa file. Never distribute the private key to anyone.

**5.** Copy the contents of the  $\sim$ /.ssh/id rsa.pub and  $\sim$ /.ssh/id dsa.pub files to the  $\sim$ /.ssh/authorized keys file on this node and to the same file on all other cluster nodes.

**Note:** The ~/.ssh/authorized keys file on every node must contain the contents from all of the  $\sim$ /.ssh/id\_rsa.pub and  $\sim$ /.ssh/id dsa.pub files that you generated on all cluster nodes. **6.** Change the permissions on the  $\sim$  / . ssh/authorized keys file on all cluster nodes:

\$ chmod 600 ~/.ssh/authorized\_keys

At this point, if you use ssh to log in to or run a command on another node, you are prompted for the pass phrase that you specified when you created the DSA key.

**Enabling SSH User Equivalency on Cluster Member Nodes** To enable Oracle Universal Installer to use the ssh and scp commands without being prompted for a pass phrase, follow these steps:

- **1.** On the system where you want to run Oracle Universal Installer, log in as the Oracle user.
- **2.** Enter the following commands:

```
$ exec /usr/bin/ssh-agent $SHELL
$ /usr/bin/ssh-add
```
**3.** At the prompts, enter the pass phrase for each key that you generated.

If you have configured SSH correctly, then you can use the ssh or scp commands without being prompted for a password or a pass phrase.

**4.** To test the SSH configuration, enter the following commands from the same terminal session, testing the configuration of each cluster node:

```
$ ssh nodename1 date
$ ssh nodename2 date
.
.
```
These commands should display the date set on each node. If any node prompts for a password or pass phrase, verify that the  $\sim$  /. ssh/authorized keys file on that node contains the correct public keys.

**Note:** The first time you use SSH to connect to a node from a particular system, you might see a message stating that the authenticity of the host could not be established. Enter yes at the prompt to continue. You should not see this message again when you connect from this system to that node.

If you see any other messages or text, apart from the date, the installation can fail. Make any changes required to ensure that only the date is displayed when you enter these commands.

You should ensure that any parts of login scripts that generate any output, or ask any questions, are modified so that they only act when the shell is an interactive shell.

- **5.** To ensure that X11 forwarding does not cause the installation to fail, create a user-level SSH client configuration file for the Oracle software owner user, as follows:
	- **a.** Using any text editor, edit or create the ~oracle/.ssh/config file.
	- **b.** Make sure that the ForwardX11 attribute is set to no. For example:

```
Host *
ForwardX11 no
```
**6.** You must run Oracle Universal Installer from this session or remember to repeat steps 2 and 3 before you start Oracle Universal Installer from a different terminal session.

**Preventing Oracle Clusterware Installation Errors Caused by stty Commands** During an Oracle Clusterware installation, the Oracle Universal Installer uses SSH (if available) to run commands and copy files to the other nodes. During the installation, hidden files on the system (for example, .bashrc or .cshrc) can cause installation errors if they contain stty commands.

To avoid this problem, Oracle recommends that you modify these files to suppress all output on STDERR, as in the following examples:

Bourne, Bash, or Korn shell:

```
if [ -t 0 ]; then
stty intr ^C
fi
```
C shell:

```
test -t 0
if ($status == 0) then
stty intr ^C
endif
```
**Note:** When SSH is not available, the Installer uses the rsh and rcp commands instead of ssh and scp. This error can also occur if the remote shells load hidden files that contain stty commands.

## **Configuring the Oracle User Environment**

You run Oracle Universal Installer from the oracle account. However, before you start Oracle Universal Installer you must configure the environment of the oracle user. For more information on configuring the environment, see the *Oracle Real Application Clusters Installation Guide 11g Release 2 (11.2)*.

## **Checking the Hardware Requirements**

Each system must meet certain minimum hardware requirements. For more information on hardware requirements, see the *Oracle Real Application Clusters Installation Guide 11g Release 2 (11.2)*.

#### **Checking the Network Requirements**

There are some minimum networking hardware and Internet protocol (IP) address requirements. Check that you have the networking hardware and Internet protocol (IP) address required for an Oracle Real Application Clusters installation.

#### **Network Hardware Requirements**

Each node in the cluster must meet the following requirements:

■ Each node must have at least two network adapters: one for the public network interface and one for the private network interface (the interconnect).

- The interface names associated with the network adapters for each network must be the same on all nodes.
- For increased reliability, you can configure redundant public and private network adapters for each node.
- For the public network, each network adapter must support TCP/IP.
- For the private network, the interconnect must support the user datagram protocol (UDP) using high-speed network adapters and switches that support TCP/IP (Gigabit Ethernet or better recommended).

**Note:** UDP is the default interconnect protocol for Real Application Clusters and TCP is the interconnect protocol for Oracle Clusterware. Token-Ring is not supported for the interconnect.

For the private network, the end points of all designated interconnect interfaces must be completely reachable on the network.

#### **Network Parameter Requirements**

If you are using NFS, then you must set the values for the NFS buffer size parameters rsize and wsize to at least 16384. Oracle recommends that you use the value 32768.

#### **IP Address Requirements**

Before starting the installation, you must identify or obtain the following IP addresses for each node:

- An IP address and an associated host name registered in the domain name service (DNS) for each public network interface.
- One unused virtual IP address and an associated virtual host name registered in DNS, or resolved in the host file, or both, that you will configure for the primary public network interface.

The virtual IP address must be in the same subnet as the associated public interface. After installation, you can configure clients to use the virtual host name or IP address. If a node fails, then its virtual IP address fails over to another node.

#### **Node Time Requirements**

Before starting the installation, ensure that each member node of the cluster is set as closely as possible to the same date and time. Oracle strongly recommends using the Network Time Protocol feature of most operating systems for this purpose, with all nodes using the same reference Network Time Protocol server.

## **Checking Software Requirements**

The Oracle Universal Installer performs checks on your system to verify that it meets the requirements listed for your platform. To ensure that these checks pass, verify the requirements before you start the Installer.

Depending on the Oracle products that you intend to install, verify that the required software is installed on the system. For more information on software requirements, see the *Oracle Real Application Clusters Installation Guide 11g Release 2 (11.2)*.

## **Configuring Kernel Parameters**

Each cluster node must meet the recommended kernel values. For information on verifying and setting the kernel parameters, see the *Oracle Real Application Clusters Installation Guide 11g Release 2 (11.2)*.

## **Identifying Required Software Directories**

You must identify or create the following directories for the Oracle software as follows:

- **[Oracle Base Directory](#page-74-0)**
- **[Oracle Inventory Directory](#page-75-0)**
- [Oracle Clusterware Home Directory](#page-75-1)
- [Oracle Home Directory](#page-75-2)

The following subsections describe the requirements for these directories.

#### <span id="page-74-0"></span>**Oracle Base Directory**

The Oracle base directory acts as a top-level directory for Oracle software installations. It is analogous to the  $C:\Omega$  cracle directory used for Oracle software installations on Windows systems. On UNIX systems, the Optimal Flexible Architecture (OFA) guidelines recommend that you use a path similar to the following for the Oracle base directory:

/mount\_point/app/oracle\_sw\_owner

In this example:

mount point is the mount point directory for the file system that will contain the Oracle software.

The examples in this guide use /u01 for the mount point directory. However, you could choose another mount point directory, such as /oracle or /opt/oracle for example.

■ oracle\_sw\_owner is the operating system user name of the Oracle software owner, for example oracle.

You can use the same Oracle base directory for more than one installation, or you can create separate Oracle base directories for different installations. If different operating system users install Oracle software on the same system, each user must create a separate Oracle base directory. The following example Oracle base directories could all exist on the same system:

/u01/app/oracle

/u01/app/orauser

#### /opt/oracle/app/oracle

Regardless of whether you create an Oracle base directory or decide to use an existing one, you must set the ORACLE\_BASE environment variable to specify the full path to this directory.

**Note:** The Oracle base directory can be on a local file system or on an NFS file system on a certified NAS device. Do not create the Oracle base directory on an OCFS version 1 file system.

#### <span id="page-75-0"></span>**Oracle Inventory Directory**

The Oracle Inventory directory (oraInventory) stores an inventory of all software installed on the system. It is required by, and shared by, all Oracle software installations on a single system. The first time you install Oracle software on a system, Oracle Universal Installer prompts you to specify the path to this directory. If you are installing the software on a local file system, Oracle recommends that you choose the following path:

oracle\_base/../oraInventory

If the Oracle base directory is on a cluster file system, or on an NFS file system on a NAS device, you must specify a path for the Oracle Inventory directory on a local file system. The Oracle base directory must be on a local file system to enable all of the nodes to have separate inventories.

Oracle Universal Installer creates the directory that you specify, and sets the correct owner, group, and permissions for it. You do not need to create it.

**Note:** All Oracle software installations rely on the Oracle base directory. Make sure that you back it up regularly.

Do not delete the Oracle base directory unless you have completely removed all Oracle software from the system.

#### <span id="page-75-1"></span>**Oracle Clusterware Home Directory**

The Oracle Clusterware home directory is the directory where you choose to install the software for Oracle Clusterware. You must install Oracle Clusterware in a separate home directory. When you run Oracle Universal Installer, it prompts you to specify the path to this directory, as well as a name that identifies it. Oracle recommends that you specify a path similar to the following for the Oracle Clusterware home directory:

/u01/crs/oracle/product/11.2.0/app

**Note:** Because you must change the permissions of all of the parent directories of the Oracle Clusterware home directory after installing the software to grant write access only to the root user, the Oracle Clusterware home directory must not be a subdirectory of the Oracle base directory.

#### <span id="page-75-2"></span>**Oracle Home Directory**

The Oracle home directory is the directory where you choose to install the software for a particular Oracle product. You must install different Oracle products, or different releases of the same Oracle product, in separate Oracle home directories. When you run Oracle Universal Installer, it prompts you to specify the path to this directory, as well as a name that identifies it. The directory that you specify must be a subdirectory of the Oracle base directory. Oracle recommends that you specify a path similar to the following for the Oracle home directory:

```
oracle_base/product/11.2.0/db_1
```
Oracle Universal Installer creates the directory path that you specify under the Oracle base directory. It also sets the correct owner, group, and permissions on it. You do not need to create this directory.

## **Identifying or Creating an Oracle Base Directory**

Before starting the installation, you must either identify an existing Oracle base directory or, if required, create one. For more information on identifying or creating an Oracle Base Directory, see the *Oracle Real Application Clusters Installation Guide 11g Release 2 (11.2)*.

## **Creating the Clusterware Home Directory**

Oracle Universal Installer creates the Oracle Clusterware home directory for you. Ensure before you start the installation that you provide sufficient disk space on a file system for the Oracle Clusterware directory, and the parent directory of the Oracle Clusterware directory space is writable by the Oracle user.

To create the Oracle Clusterware home directory and specify the correct owner, group, and permissions for it, follow these steps:

**1.** Enter commands similar to the following to create the recommended subdirectories in the mount point directory that you identified, and set the appropriate owner, group, and permissions on them:

```
# mkdir -p /mount point/crs/oracle sw owner/product/11.2.0/crs
# chown -R root:oinstall /mount_point/crs
# chmod -R 775 /mount point/crs/oracle sw owner
```
If the mount point you identified is  $/u$ 01, the recommended Oracle Clusterware home directory path is as follows:

/u01/crs/oracle/product/11.2.0/crs

- **2.** If necessary, repeat the commands listed in the previous step to create the same directory on the other nodes in the cluster.
- **3.** Enter commands similar to the following to set the ORACLE\_BASE and ORACLE\_ HOME environment variables in preparation for the Oracle Clusterware installation:
	- Bourne, Bash, or Korn shell:

```
$ ORACLE_BASE=/u01/app/oracle
$ ORACLE_HOME=/u01/crs/oracle/product/11.2.0/crs
$ export ORACLE BASE
$ export ORACLE HOME
```
■ C shell:

```
% setenv ORACLE_BASE /u01/app/oracle
% setenv ORACLE HOME /u01/crs/oracle/product/11.2.0/crs
```
- **4.** Enter the following commands to ensure that the TNS ADMIN environment variable is not set:
	- Bourne, Bash, or Korn shell:

\$ unset TNS\_ADMIN

C shell:

% unsetenv TNS\_ADMIN

**5.** To verify that the environment has been set correctly, enter the following commands:

\$ umask

\$ env | more

Verify that the umask command displays a value of 22, 022, or 0022, and the environment variables that you set in this section have the correct values.

# **Pre-installation Tasks for Real Application Clusters on Windows**

You need to complete the following pre-installation tasks before you start the Oracle Universal Installer to install Oracle Clusterware and Oracle Real Application Clusters on Microsoft Windows systems.

## **Checking Hardware and Software Certification**

Oracle recommends you to review the certification matrix on the OracleMetaLink Web site for the most up-to-date list of certified hardware platforms and operating system versions for Oracle software. This Web site also provides patches and workaround information for bugs. For more information on accessing the OracleMetaLink site, see ["Download and Install Patches" on page 5-23](#page-86-0).

## **Checking the Hardware Requirements**

Each system must meet minimum hardware requirements. For more information on hardware requirements and the steps involved to check them, see the *Oracle Real Application Clusters Installation Guide 11g Release 2 (11.2)*.

#### **Hard Disk Space Requirements**

Each system must meet certain hard disk space requirements. For more information on hard disk space requirements, see the *Oracle Real Application Clusters Installation Guide 11g Release 2 (11.2)*.

#### **Checking the Software Requirements**

Each system must meet minimum software requirements. For more information on software requirements and the steps involved to check them, see the *Oracle Real Application Clusters Installation Guide 11g Release 2 (11.2)*.

#### **Checking the Network Requirements**

There are some minimum networking hardware and Internet protocol (IP) address requirements. Check that you have the networking hardware and Internet protocol (IP) address required for an Oracle Real Application Clusters installation. For more information on the steps involved in checking these requirements, see the *Oracle Real Application Clusters Installation Guide 11g Release 2 (11.2)*.

#### **Network Hardware Requirements**

Each node in the cluster must meet the following requirements:

- Each node must have at least two network adapters: one for the public network interface and one for the private network interface (the interconnect).
- The private and public network interface names must be different from each other and cannot contain any multibyte language characters. The names are case-sensitive.
- The private network interface name must be the same on all nodes.
- The public network interface name must be the same on all nodes.
- The public interface must be listed first in the ipconfig list.
- Oracle supports the TCP/IP protocol for the public and private networks.

#### **IP Address Requirements**

Before starting the installation, you must identify or obtain the following IP addresses for each node:

- An IP address and an associated host name registered in the domain name service (DNS) for each public network interface.
- One unused virtual IP address and an associated virtual host name registered in DNS that you will configure for the primary public network interface.

The virtual IP address must be in the same subnet as the associated public interface. After installation, you can configure clients to use the virtual host name or IP address. If a node fails, then its virtual IP address fails over to another node.

■ A private IP address and optional host name for each private interface.

Oracle recommends that you use private network IP addresses for the private interfaces; for example: 10.\*.\*.\* or 192.168.\*.\*. You can use the %SystemRoot%\system32\drivers\etc\hosts file on each node to associate private host names with private IP addresses.

#### **Checking Individual Component Requirements**

Depending on the Oracle products that you intend to install, verify the required components for the Oracle software you are installing and ensure they are installed on the system. You can find more information on the components in the *Oracle Real Application Clusters Installation Guide 11g Release 2 (11.2)*.

# **Configuring Storage for Oracle Clusterware**

You need to perform certain storage configuration tasks before you start Oracle Universal Installer. For detailed information on the storage configuration tasks, see the *Oracle Real Application Clusters Installation Guide 11g Release 2 (11.2)*.

# **Installing Oracle Clusterware on UNIX**

This section provides you with information about how to use the Oracle Universal Installer to install Oracle Clusterware on UNIX.

## **Running the Oracle Universal Installer to Install Oracle Clusterware**

Complete the following steps to install Oracle Clusterware on your cluster. At any time during installation, if you have a question about what you are being asked to do, click **Help** in the Oracle Universal Installer page.

- **1.** Start the runInstaller command with the -formCluster option from the main directory on the Oracle Clusterware 11*g* Release 2 (11.2) CD-ROM. This is a separate CD that contains the Oracle Clusterware software. When the Oracle Universal Installer displays the **Welcome** page, click **Next**.
- **2.** Oracle Universal Installer displays the **Installation Prerequisite Checks** page. This screen shows the name, type, and status for all prerequisite checks designed for the installation. Click **Next.**
- **3.** Oracle Universal Installer displays the **Specify Cluster Nodes for Node Addition** page. Specify public, private, virtual IPs in this page and click **Next**.
- **4.** Oracle Universal Installer displays the **Specify Local Host Name** page. Specify at least one public and one private interface in this page and click **Next**.
- **5.** Specify the Oracle Cluster Registry location option to provide a redundant OCR location and click **Next.**
- **6.** Specify the VD (Voting Disk Location) location option to provide redundant VD locations and click **Next.**
- **7.** Oracle Universal Installer displays the **Summary** page. Click **Install** and proceed.
- **8.** After the installation is done, Oracle Universal Installer prompts you to run orainstRoot.sh and root.sh. You need to run these scripts and click **OK**.
- **9.** After you run root . sh on all of the nodes, the Oracle Universal Installer runs the Oracle Notification Server Configuration Assistant and Oracle Private Interconnect Configuration Assistant. These assistants run without user intervention.
- **10.** Oracle Universal Installer displays the **End of Installation** page. Click **Exit.**

## **Running the Oracle Universal Installer in Silent Mode to Install Oracle Clusterware**

You can run the Oracle Universal Installer in silent mode to install Oracle Clusterware by entering the following command:

./runInstaller -silent -responseFile <response file path>

For Oracle Clusterware, you need to use the -formCluster flag. You can pass session variables like nodelist, ocr, voting disk location, and so forth from the command line for silent installation.

## **Oracle Clusterware Background Processes**

The following processes must be running in your environment after the Oracle Clusterware installation for Oracle Clusterware to function:

- $\alpha$  oprocd Process monitor for the cluster.
- evmd Event manager daemon that starts the racgevt process to manage call-outs.
- ocssd Manages cluster node membership and runs as the Oracle user; failure of this process results in node restart.
- crsd Performs high availability recovery and management operations such as maintaining the OCR. Also manages application resources and runs as the root user and restarts automatically upon failure.

# **Installing Oracle Clusterware on Windows**

This section provides you with information about how to use the Oracle Universal Installer to install Oracle Clusterware on Windows.

## **Running the Oracle Universal Installer to Install Oracle Clusterware**

Complete the following steps to install Oracle Clusterware on your cluster. At any time during installation, if you have a question about what you are being asked to do, click **Help** in the Oracle Universal Installer page.

- **1.** Log in to Windows with Administrative privileges and run the setup.exe command on the Oracle Clusterware media. This opens the Oracle Universal Installer **Welcome** page.
- **2.** After you click **Next** in the **Welcome** page, the **Specify File Locations** page enables you to accept the displayed path name for the Oracle Clusterware products or select a different one. You can also accept default directory and path name for the location of your Clusterware home or browse for an alternate directory and destination. You must select a destination that exists on each cluster node that is part of this installation. Click **Next** to confirm your choices and proceed to the **Language Selection** page.
- **3.** Select the language or languages for your Oracle Clusterware installation in the **Language Selection** page, then click **Next** for the **Cluster Configuration** page.
- **4.** The **Cluster Configuration** page contains predefined node information if the Oracle Universal Installer detects that your system has the Oracle 10*g* Release 2 Clusterware. Otherwise, the Oracle Universal Installer displays the **Cluster Configuration** page without predefined node information.

Provide your own cluster name if you do not want to use the name provided by the Oracle Universal Installer. Note that the selected cluster name must be globally unique throughout the enterprise, and its allowable character set is the same as that for host names; that is, underscores (\_), hyphens (-), and single-byte alphanumeric characters (a to z, A to Z, and 0 to 9).

Enter a public and a private host name for each node. Neither the public nor the private name should have a domain qualifier. When you enter the public host name, use the primary host name of each node; that is, the name displayed by the hostname command. The private node refers to an address that is only accessible by the other nodes in this cluster, and which Oracle uses for Cache Fusion processing. You can enter either a private host name or a private IP address for each node.

Click **Next** after you have entered the cluster configuration information. This saves your entries and opens the **Specify Network Interface Usage** page.

- **5.** In the **Specify Network Interface Usage** page, the Oracle Universal Installer displays a list of cluster-wide interfaces. Use the drop-down menus on this page to classify each interface as Public, Private, or Do Not Use. The default setting for each interface is Do Not Use. You must classify at least one interconnect as Public and one as Private. Click **Next** when you have made your selections to open the **Select Disk Formatting Options** page.
- **6.** In the **Select Disk Formatting Options** page, you indicate what OCFS you want the Oracle Universal Installer to format for you.

The formatting options are as follows:

- Format two logical drives for data and software storage. In this case, the Oracle Universal Installer creates two cluster file systems, one for the database files and one for the Oracle home. The OCR and voting disk are created in the data file directory.
- Format one logical drive for software storage. In this case, the Oracle Universal Installer creates one cluster file system for the Oracle home and

requires two additional partitions, one for the OCR and one for the voting disk. If you select this option, you must have already configured the partitions before proceeding with the installation. These partitions are stamped with "ocrcfg" for the OCR and "votedsk" for the voting disk.

- Format one logical drive for data file storage. In this case, the Oracle Universal Installer creates one cluster file system for the database files which is also used to store the OCR and voting disk.
- Do not format any logical drives. In this case, the Oracle Universal Installer requires two partitions: one for the OCR and one for the voting disk. If you select this option, you must have already configured the partitions before proceeding with the installation. These partitions are stamped with "ocrcfg" for the OCR and "votedsk" for the voting disk.

Click **Next** after making your selection in the **Select Disk Formatting Options** page. The next page that the Oracle Universal Installer displays depends on your selection on the **Select Disk Formatting Options** page, as described in the following step.

**7.** If you selected the "Format two logical drives for data and software storage" option on the **Select Disk Formatting Options** page, you must complete the **Select Software Storage Drive** page and the **Select Data Storage Drive** page as described in Steps a and b, respectively.

If you selected the "Format one logical drive for software storage" option on the **Select Disk Formatting Options** page, you must complete the **Select Software Storage Drive** page, the **Disk Configuration - Oracle Cluster Registry (OCR)** page, and the **Disk Configuration - Voting Disk** page as described in Steps a, c, and d, respectively.

If you selected the "Format one logical drive for data file storage" option on the **Select Disk Formatting Options** page, you must complete the **Select Data Storage Drive** page as described in Step b.

If you selected the "Do not format any logical drives" option on the **Select Disk Formatting Options** page, you must complete the **Disk Configuration - Oracle Cluster Registry (OCR)** page and the **Disk Configuration - Voting Disk** page as described in Steps c and d, respectively.

- **a.** On the **Select Software Storage Drive** page, choose a shared drive to see a list of available partitions on that drive. Choose a partition with sufficient space to hold your Oracle home and select the partition's disk number and partition number from the list. Click **Next** to proceed.
- **b.** On the **Select Data Storage Drive** page, choose a shared drive to see a list of available partitions on that drive. Choose a partition with sufficient space to hold your database files and select the partition's disk number and partition number from the list. Click **Next** to proceed.
- **c.** On the **Disk Configuration Oracle Cluster Registry (OCR)** page, choose a partition with sufficient space to hold your OCR and select the partition's disk number and partition number from the list. Click **Next** to proceed.
- **d.** On the **Disk Configuration Voting Disk** page, choose a partition with sufficient space to hold your voting disk and select the partition's disk number and partition number from the list. Click **Next** to proceed.

**Note:** The Oracle Universal Installer pages described in this step displays logical drives from which you must make your selections. To be valid for selection, a logical drive must be located on a disk without a primary partition.

- **8.** After you click **Next**, the Oracle Universal Installer checks whether the remote inventories are set. If they are not set, the Oracle Universal Installer sets up the remote inventories by setting registry keys. The Oracle Universal Installer also verifies the permissions to enable writing to the inventory directories on the remote nodes. After completing these actions, the Oracle Universal Installer displays a **Summary** page that shows the cluster node information along with the space requirements and availability. Verify the installation that the Oracle Universal Installer is about to perform and click **Finish**.
- **9.** When you click **Finish**, the Oracle Universal Installer installs the OCFS and Oracle Clusterware software on the local node and validates the installation again. The Oracle Universal Installer also creates any required OCFS file systems. After validating the installation, the Oracle Universal Installer completes the Oracle Clusterware software installation and configuration on the remote nodes.

## **Running the Oracle Universal Installer in Silent Mode to Install Oracle Clusterware**

You can run the Oracle Universal Installer in silent mode to install Oracle Clusterware by entering the following command:

./setup.exe -silent -responseFile <response file path>

For Oracle Clusterware, you need to use the -formCluster flag. You can pass session variables like nodelist, ocr, voting disk location, and so forth from the command line for silent installation.

## **Oracle Clusterware Background Processes**

The following processes must be running in your environment after the Oracle Clusterware installation for Oracle Clusterware to function:

- oprocd Process monitor for the cluster.
- evmd Event manager daemon that starts the racgevt process to manage call-outs.
- ocssd Manages cluster node membership and runs as the Oracle user; failure of this process results in node restart.
- crsd Performs high availability recovery and management operations such as maintaining the OCR. Also manages application resources and runs as the root user and restarts automatically upon failure.

# **Adding More Nodes to the Cluster for Mass Deployment**

If you want to add more nodes to the cluster, complete the following procedure:

- **1.** Perform a single-node cluster Oracle Clusterware installation on node1.
- **2.** Execute the prerequisite checks required on the remote nodes in order to add the nodes:

\$CRS\_HOME/bin/cluvfy stage -pre nodeadd -n <*new nodes separated by commas*>

-verbose

- **3.** Go to the \$CRS HOME/oui/bin directory. The variable \$CRS HOME represents the Oracle Clusterware home directory of the successfully installed Oracle Clusterware software.
- **4.** Run the following command:

./addNode.sh -silent "CLUSTER\_NEW\_NODES=<comma-separated new nodes>" "CLUSTER\_NEW\_VIRTUAL\_HOSTNAMES=<comma-separated new vips>"

addNode is not supported in GUI mode in version 11.2.

- **5.** If prompted to do so, run the orainstroot.sh script on the new nodes.
- **6.** When prompted, run the root . sh script on each of the new nodes.

# **Installing Product Software on a Cluster**

After you have installed clusterware and completed pre-installation tasks, you are ready to install the cluster-ready product on the cluster. To do this, you can use Oracle Universal Installer in interactive mode, command line mode, or silent mode using a response file.

**See Also:** See ["Modes of Installation" on page 4-5](#page-54-0) for more information on the different modes.

## **Cluster Detection**

When Oracle Universal Installer detects that the destination you entered on the **File Locations** page is part of a cluster, one of two dialogs appear:

- If the Oracle home name entered is new, the Specify Hardware Installation Mode page appears. Use this page to select between cluster and non-cluster installation:
	- **Cluster installation:** Select the nodes for your installation from the list of nodes on which clusterware has been installed.
	- **Non-cluster installation:** Install on a single-node only, even though that node is part of a cluster.
- If the Oracle home name entered is a pre-existing home, the **Selected Nodes** page appears. This is an information-only page that displays the nodes associated with the Oracle home. The installation is performed on all selected nodes. If any of the selected nodes are down, the installation is not allowed to proceed.

**Note:** In Oracle Universal Installer, click **Installed Products** to display the Inventory panel, which lists all installed Oracle homes. Clustered Oracle homes, which are homes installed on multiple cluster nodes, have an attribute called Cluster Nodes, which lists all the nodes associated with that home.

## **Availability Checking**

When the user clicks **Next** on the **Specify Hardware Installation Mode** page or **Selected Nodes** page, Oracle Universal Installer performs the following availability checks on the nodes:

Network reachability: Tests whether the remote cluster nodes are up and running.

- **Network configuration:** Tests whether the remote cluster nodes are properly network-configured.
- **Inventory setup:** Tests whether the inventory is set up on the remote nodes. If not set up on UNIX, Oracle Universal Installer prompts you to run root scripts on the remote nodes to set up the inventory. On Windows, Oracle Universal Installer sets up the inventory location in the Windows registry.
- **Inventory permission:** Tests whether you can write to the Central Inventory location.
- **Oracle home permission:** Tests whether you can write to the Oracle home.

If all selected nodes are available, the installation process continues to the next step. If a node (or nodes) is not available, the page redisplays with a **Status** column indicating the results of the check. You must fix the problem or choose another set of nodes in order to proceed.

If any of the remote nodes is unreachable, check if those nodes are up and running and if they are properly network-configured. If either the inventory or the Oracle home is not writable, check for the appropriate permissions on the remote nodes for these directories.

## **Cluster Installation**

In a typical cluster installation, when clusterware is present, Universal Installer installs the Oracle software onto the node on which Oracle Universal Installer is running, then propagates the Oracle home from the local node installation to the other nodes that are part of the installation. Then Universal Installer runs -attachHome on the remote nodes to update the inventory. After this, you need to run orainst Root. sh (if required) and root.sh on the local and remote nodes. After the scripts are run, the configuration steps are executed.

If the cluster is Cluster File System (CFS) or Network File System (NFS) mounted, Oracle Universal Installer does not propagate the Oracle home to other nodes, as files are shared across nodes and the installation will exist on the shared disk.

**Note:** For cluster installations, you must run oraInstRoot.sh on each node of the cluster to set up the inventory.

## **Cluster Installation in Silent Mode**

For Real Application Clusters installation, you can specify the -local flag, CLUSTER\_ NODES, REMOTE NODES, and LOCAL\_NODE session variables to indicate the nodes on which the installation needs to be done.

When you use the -local flag in a cluster installation, it means that the installation or inventory operation needs to be performed only on the local node. The CLUSTER\_ NODES session variable indicates that the specified nodes are part of the cluster.

./runInstaller -local "CLUSTER\_NODES={a,b,c,d}"

In the above example, the installation would be performed in the local node, and nodes a, b, c, and d would be taken as the part of the cluster.

When you use the REMOTE NODES session variable in a cluster installation, it means that the installation or the inventory operation needs to be performed on the local node and the other nodes apart from the local node.

./runInstaller "REMOTE NODES= ${c,d}$ " "CLUSTER NODES= ${a,b,c,d}$ "

In the above example, the installation would be performed on the local node a and nodes c and d. The nodes a, b, c, and d would be taken as the part of the cluster.

## **Cluster Deinstallation**

When removing a clustered Oracle home, Oracle Universal Installer first removes software from the node from which you are deinstalling, then removes software from the other cluster nodes associated with the Oracle home.

# **Command Line Options for Cluster Installations (UNIX Only)**

When using Oracle Universal Installer in suppressed or silent mode, specify the path to the remote copy or shell program on the local node to use for cluster installations using the following optional flags:

```
-remoteShell <path to program>
-remoteCopy <path to program>
```
The default for remoteShell is /usr/local/bin/ssh. The default for remoteCopy is /usr/local/bin/scp. If these are not present, Oracle Universal Installer defaults to rsh and rcp, respectively.

# **Adding Language Support for Installed Products**

Oracle Universal Installer enables you to add language support for the products you have installed. To add a language definition for the products already installed in the Oracle Home, you use the addLangs flag of runInstaller.

#### **User Interface-based Installation**

- **1.** From the shiphome or from the Oracle Home, start OUI by entering the following command and flag:
	- ./runInstaller -addLangs
- **2.** Select the product location of the shiphome.
- **3.** Select the new language set from the languages panel. The language upgrade is performed for all the components in the shiphome that are located in the Oracle Home.
- **4.** View the summary window with the new "Language Updates" node. The elements of this node provide the component information for which the language updates are performed.

#### **Silent-based installation**

In the installation phase, OUI copies the files for the languages to be installed.

- **1.** Make sure the response file specifies the new languages. For silent installations, by default the language update is performed for the languages specified in the response file.
- **2.** From the shiphome or from the Oracle Home, start OUI by entering the following command and flags:

```
./runInstaller -silent -addLangs
```
The language upgrade is performed for all the components in the shiphome that are located in the Oracle Home. In the installation phase, OUI copies the files for the languages to be installed.

# **Patchsets and Upgrades**

Oracle Universal Installer enables you to upgrade a product from one version to another version. An upgrade is a major product enhancement that often requires installation of the upgraded software. For example, if you convert your Oracle *10g* Database to Oracle 11*g*R1 Database, then it is called an upgrade.

A group of patches form a patchset. For example, if you convert your Oracle 11*g*R1 from version 11.1.1 to version 11.1.2, then it is called applying a patchset.

# **Post-installation Tasks**

After completing a Real Application Clusters installation, it is advisable that you perform the following tasks:

## **Verification**

After your Oracle product with Real Application Clusters installation is complete, go to \$ORACLE\_HOME/Opatch on each node and execute the following command:

\$ORACLE\_HOME/OPatch/opatch lsinventory -detail

This command lists the components installed inside the Oracle home and also lists the local and remote nodes for the home. Verify this information. You may also want to look at installation logs inventory.xml and oraclehomeproperties.xml.

See ["Troubleshooting Real Application Clusters / Oracle Clusterware Installation" on](#page-91-0)  [page 5-28](#page-91-0) in case the check fails.

## **Back Up Disk after Installation**

After your Oracle product with Real Application Clusters installation is complete and after you are sure that your system is functioning properly, make a back-up of the contents of the disk.

Also make a back-up of the disk contents after you complete any node additions or node deletions and after running any de-installation procedures.

## <span id="page-86-0"></span>**Download and Install Patches**

Go to the OracleMetaLink Web site for required patches for your installation. To download the required patches:

**1.** Use a Web browser to view the OracleMetaLink Web site:

http://metalink.oracle.com

- **2.** Log in to OracleMetaLink.
- **3.** On the main OracleMetaLink page, click **Patches**.
- **4.** On the **Select a Patch Search Area** page, click **New MetaLink Patch Search**.
- **5.** On the **Simple Search** page, click **Advanced**.
- **6.** On the **Advanced Search** page, click the search icon next to the **Product or Product Family** field.
- **7.** In the **Search and Select: Product Family** field, enter the Oracle product name in the **For** field and click **Go**.
- **8.** Select the Oracle product under the Results heading and click **Select**. The product name appears in the **Product or Product Family** field, and the current release appears in the *Release* field.
- **9.** Select your platform from the list in the **Platform** field and click **Go**.
- **10.** Any available patches appear under the **Results** heading.
- **11.** Click the number of the patch that you want to download.
- **12.** On the **Patch Set** page, click **View README** and read the page that appears. The README page contains information about the patch set and how to apply the patches to your installation.
- **13.** Return to the **Patch Set** page, click **Download**, and save the file on your system.
- **14.** Use the unzip utility provided with Oracle software to uncompress the Oracle patches that you downloaded from OracleMetaLink. The unzip utility is located in the \$ORACLE\_HOME/bin directory.

**Note:** By default, the patches would only be applied on the nodes on which the Oracle software installation was done. You can change the node list by using the -enableRollingUpgrade option.

## **Configure Oracle Products**

Many Oracle products and options must be configured before you use them for the first time. Before using individual Oracle products or options, refer to the manual in the product documentation library that is available on the documentation CD-ROM or on the Oracle Technology Network Web site.

# **Deinstalling Real Application Clusters Software**

If you need to deinstall Real Application Clusters software, you must run the Oracle Universal Installer to deinstall the software on the same node from which you performed the installation. You must first deinstall the Oracle product before deinstalling the Oracle Clusterware software.

Perform the following procedures as described in the following sections to deinstall Oracle product and Oracle Clusterware software.

## **Deinstalling Oracle Product Software on UNIX**

The following steps describe how to use Oracle Universal Installer to remove Oracle software from an Oracle home on UNIX systems:

**Note:** Always use Oracle Universal Installer to remove Oracle software. Do not delete any Oracle home directories without first using Oracle Universal Installer to remove the software.

**1.** If necessary, log in as the oracle user:

```
$ su - oracle
```
- **2.** Set the ORACLE HOME environment variable to specify the path of the Oracle home directory that you want to remove:
	- Bourne, Bash, or Korn shell:

\$ ORACLE\_HOME=/u01/app/oracle/product/11.2.0/db\_1  $$$  export ORACLE HOME

C shell:

```
$ setenv ORACLE HOME /u01/app/oracle/product/11.2.0/db 1
```
- **3.** Stop all processes running in this Oracle home.
- **4.** Start Oracle Universal Installer with the -deinstall flag. When you use this flag only, the deinstallation occurs on the specified components. The Oracle home is not removed from the Central Inventory. This is equivalent to selecting only the components and clicking **Deinstall** in the GUI. The syntax is as follows:

./runInstaller -deinstall ORACLE\_HOME=<LOCATION\_OF\_ORACLE\_HOME>

You can use the REMOVE\_HOMES variable to specify the location of the Oracle home to be removed. When you use this variable, the deinstallation occurs for the specified components, and the Oracle home is removed from the Central Inventory. This is equivalent to selecting an Oracle home and clicking **Deinstall** in the GUI. The syntax is as follows:

./runInstaller -deinstall ORACLE\_HOME=<LOCATION\_OF\_ORACLE\_HOME> "REMOVE\_ HOMES={<LOCATION\_OF\_ORACLE\_HOME\_TO\_BE\_REMOVED>}"

You can also use the -removeallfiles flag with the REMOVE HOMES variable to completely deinstall the components, remove the Oracle home from the Central Inventory, and delete the Oracle home directory. The syntax is as follows:

./runInstaller -deinstall ORACLE\_HOME=<LOCATION\_OF\_ORACLE\_HOME> "REMOVE\_ HOMES={<LOCATION\_OF\_ORACLE\_HOME\_TO\_BE\_REMOVED>}" -removeallfiles

For detailed instructions on deinstalling an Oracle product, see the respective Oracle product installation guide.

#### **Deinstalling Oracle Product Software on Windows**

The following steps describe how to use Oracle Universal Installer to remove Oracle software from an Oracle home on Windows systems:

**Note:** Always use Oracle Universal Installer to remove Oracle software. Do not delete any Oracle home directories without first using Oracle Universal Installer to remove the software.

- **1.** Stop all the Oracle services running in this Oracle home.
- **2.** Start Oracle Universal Installer: from the **Start** menu, select **Programs**, then **ORACLE\_ HOME\_NAME**, then **Oracle Installation Products**, then **Oracle Universal Installer**.

The **Welcome** screen for Oracle Universal Installer appears.

**3.** Click **Deinstall Products**.

The **Inventory** screen appears.

- **4.** Expand the tree of installed components until you find the components to remove. For example, if you installed a database with the Enterprise Edition option and later installed additional components with the Custom option, expand the Oracle home component to display all the components installed in the Oracle home.
- **5.** Select the components to remove.
- **6.** Click **Remove**.

The **Confirmation** screen appears.

- **7.** Click **Yes** to remove the selected components to initiate the removal process.
- **8.** After the components are removed from your computer, the **Inventory** screen appears without the removed components.
- **9.** Click **Close** to close the **Inventory** screen.
- **10.** Click **Cancel** to exit Oracle Universal Installer.
- **11.** Click **Yes** to confirm that you want to exit.

For detailed instructions on deinstalling an Oracle product, see the respective Oracle product installation guide.

## **Deinstalling Oracle Clusterware**

Before deinstalling Oracle Cluster software, ensure that you have removed the respective Oracle product's home in each node by following the steps in the preceding section. The following section explains deinstallation on Windows and UNIX.

#### **Deinstalling Oracle Clusterware from a UNIX Environment**

Deinstall each Oracle product Real Application Clusters home by running the procedure in the previous section. Then complete the deinstallation by removing the Oracle Clusterware software using the following procedure:

- **1.** Run the command \$CRS\_HOME/install/rootdelete.sh to disable the Oracle Clusterware applications running on the cluster node. The rootdelete. sh script requires three arguments. If you are running this command on a remote node of the cluster, use remote as the first argument; otherwise, use local as the first argument. If the ocr.loc file is on a shared file system, use sharedvar. Otherwise, use nosharedvar as the second argument. If the Oracle Clusterware home is on a shared file system, use sharedhome; otherwise, use nosharedhome as the third argument. Repeat this step on each node of the cluster from which you want to deinstall Oracle Clusterware.
- **2.** Run the script \$CRS HOME/install/rootdeinstall.sh on a local node to remove the OCR. You only need to run this script once.
- **3.** Start Oracle Universal Installer. In the **Welcome** page, click **Deinstall Products** to display the list of installed products. Select the Oracle Clusterware home to deinstall.

#### **Deinstalling Oracle Clusterware from a Windows Environment**

Deinstall each Oracle product Real Application Clusters home by running the procedure in the previous section. Then complete the deinstallation by removing the Oracle Clusterware software using one of the following procedures:

[Deinstalling Oracle Clusterware with No Previous Cluster Software Versions.](#page-90-0)

[Deinstalling Oracle Clusterware with Clusterware Downgrade to 10.2.](#page-90-1)

<span id="page-90-0"></span>**Deinstalling Oracle Clusterware with No Previous Cluster Software Versions** Perform the following steps to deinstall Oracle 11*g* Clusterware software from a Windows environment:

- **1.** Click **Start** and navigate to **Settings**, then to **Control Panel**, then to **Administrative Tools**, and then to **Services**. Stop the service oracleremexec.
- **2.** Start the Oracle Universal Installer. On the **Welcome** page, click **Deinstall Products** to display the list of installed products. Select the Oracle Clusterware home you want to deinstall.
- **3.** If you have services with names such as OracleCRSTokenname, remove them by running the following command:

```
crsuser remove user_name
where user_name is a user name.
```
- **4.** Shut down and restart each node that is a member of your cluster.
- **5.** If you are not using a cluster file system, on each node use Windows Explorer to delete the Oracle directory, its subdirectories, and their contents.

<span id="page-90-1"></span>**Deinstalling Oracle Clusterware with Clusterware Downgrade to 10.2** Perform the following steps to deinstall Oracle 11*g* Clusterware software from a Windows environment that also has 10.2 Real Application Clusters:

- **1.** Run \$CRS\_HOME\bin\GuiOracleOBJManager.exe to make sure that the symbolic link named srvcfg exists and points to a disk partition, if you are not using OCFS to store the OCR.
- **2.** If Oracle10*g* release 10.2 Clusterware uses Oracle CFS (Cluster File System), ensure the following is true for all nodes:
	- The registry key HKLM\SOFTWARE\Oracle\osd9i\ocr exists.
	- The registry key HKLM\SOFTWARE\Oracle\osd9i\ocr has a string value CfsOcrRoot that points to a release 10.2 OCR (CFS) location.
- **3.** Run \$CRS\_HOME\bin\ocrconfig -downgrade to downgrade the Cluster Registry to a release 10.2 OCR.
- **4.** On each node, copy \$CRS\_HOME\cfs\OcfsFindVol.exe to %SYSTEMROOT%\system32\osd9i\cfs.
- **5.** Run \$CRS HOME\oui\bin\setup.exe to start Oracle Universal Installer. On the **Welcome** page, click **Deinstall Products** to list all the installed products. Select the Oracle Clusterware home name from the displayed products, and click **Remove** to deconfigure and deinstall the product.
- **6.** On each node, run %SYSTEMROOT%\system32\osd9i\olm\OracleOBJService.exe /install to reinstall the Oracle 10.2 object service. Then start Oracle Object Service.
- 7. On each node, run %SYSTEMROOT%\system32\osd9i\cfs\OcfsFindVol.exe /i:%SYSTEMROOT%\system32\osd9i\cfs\OcfsFindVol.exe to reinstall the Oracle Cluster Volume service. Then start the Oracle Cluster Volume service.
- **8.** From a 10.2 Real Application Clusters Oracle home on each node, run the command ORACLE HOME\bin\gsdservice.exe -install. Then start the OracleGSDService.

9. On each node, copy %SYSTEMROOT%\system32\osd9i\orafencedrv.sys %SYSTEMROOT%\system32\drivers\orafenceservice.sys.

# **Converting Single-instance Nodes to Real Application Clusters**

You can convert single-instance nodes to Real Application Clusters using Oracle Universal Installer. For details on converting single instance nodes to Real Application Clusters, see the *Oracle Real Application Clusters Installation Guide 11g Release 2 (11.2)* for your platform.

# <span id="page-91-0"></span>**Troubleshooting Real Application Clusters / Oracle Clusterware Installation**

The [Figure 5–1](#page-92-0) explains how you can solve problems associated with the Real Application Clusters or Oracle Clusterware installation.

<span id="page-92-0"></span>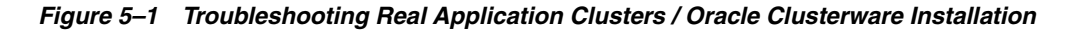

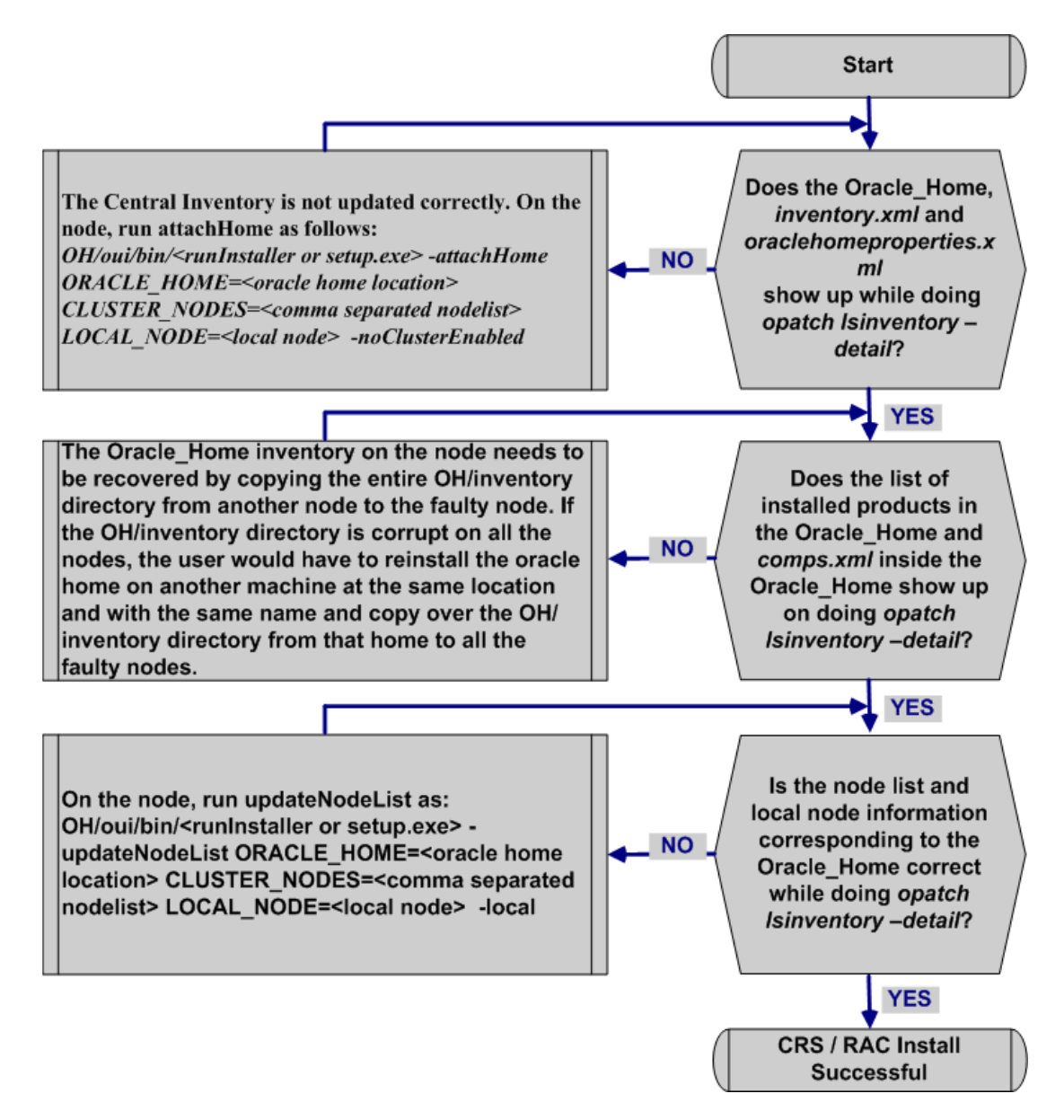

# <sup>6</sup>**Cloning Oracle Software**

This chapter provides information about Oracle cloning using Oracle Universal Installer (OUI). This chapter contains the following topics:

- **[About Cloning](#page-94-0)**
- [Overview of the Cloning Process](#page-95-0)
- [Locating and Viewing Log Files](#page-96-0)

**Note:** For procedures to clone an Oracle Database Oracle Home, refer to the following documentation depending on your platform:

- Oracle® *Database Installation Guide for Linux* 11g Release 2 (11.2)
- Oracle® *Database Installation Guide for Microsoft Windows* 11g Release 2 (11.2)

For procedures to clone Oracle Clusterware and Oracle Real Application Clusters homes, refer to the following documentation:

- *Oracle® Real Application Clusters Administration and Deployment Guide 11g Release 2 (11.2)*
- Oracle<sup>®</sup> Clusterware Administration and Deployment Guide 11g *Release 2 (11.2)*

# <span id="page-94-0"></span>**About Cloning**

Cloning is the process of copying an existing Oracle installation to a different location and updating the copied bits to work in the new environment. The changes made by applying one-off patches on the source Oracle home are also present after the clone operation. The source and the destination path (host to be cloned) need not be the same. During cloning, OUI replays the actions that were run to install the home. Cloning is similar to installation, except that OUI runs the actions in a special mode referred to as clone mode. Some situations in which cloning is useful are:

- Creating an installation that is a copy of a production, test, or development installation. Cloning enables you to create a new installation with all patches applied to it in a single step. This contrasts with going through the installation process by performing separate steps to install, configure, and patch the installation.
- Rapidly deploying an instance and the applications that it hosts.
- Preparing an Oracle home and deploying it to many hosts.

The cloned installation behaves the same as the source installation. For example, the cloned Oracle home can be removed using OUI or patched using OPatch. You can also use the cloned Oracle home as the source for another cloning operation. You can create a cloned copy of a test, development, or production installation by using the command-line cloning scripts. The default cloning procedure is adequate for most usage cases. However, you can also customize various aspects of cloning, for example, to specify custom port assignments, or to preserve custom settings.

The cloning process copies all of the files from the source Oracle home to the destination Oracle home. Thus, any files used by the source instance located outside the source Oracle home's directory structure are not copied to the destination location.

The size of the binaries at the source and the destination may differ because these are relinked as part of the clone operation, and the operating system patch levels may also differ between these two locations. Additionally, the number of files in the cloned home would increase because several files copied from the source, specifically those being instantiated, are backed up as part of the clone operation.

OUI cloning is more beneficial than using the tarball approach, because cloning configures the Central Inventory and the Oracle home inventory in the cloned home. Cloning also makes the home manageable and enables the paths in the cloned home and the target home to be different.

# <span id="page-95-0"></span>**Overview of the Cloning Process**

The cloning process uses the OUI cloning functionality. This operation is driven by a set of scripts and add-ons that are included in the respective Oracle software. The cloning process has two phases:

- **[Source Preparation Phase](#page-95-2)**
- [Cloning Phase](#page-96-1)

## <span id="page-95-2"></span>**Source Preparation Phase**

To prepare the source Oracle home for cloning, archive and compress the source Oracle home using your preferred archiving tool. For example, you can use WinZip on Microsoft Windows system computers and tar or gzip on UNIX.

During this process, ensure the following:

- The tool that you use should preserve the permissions and file time stamps.
- When archiving the home, skip the  $*$ . log,  $*$ . dbf, listener.ora, sqlnet.ora, and tnsnames.ora files for archiving.
- Do not archive the following folders:

```
$ORACLE_HOME/<Hostname>_<SID>
$ORACLE_HOME/oc4j/j2ee/OC4J_DBConsole_<Hostname>_<SID>
```
[Example 6–1](#page-95-1) shows an example of an excluded file list.

#### <span id="page-95-1"></span>*Example 6–1 Excluded File List*

```
$ cat excludedFileList.txt
```

```
./install/make.log
```
./cfgtoollogs/cfgfw/CfmLogger\_2009-07-13\_12-03-16-PM.log

./cfgtoollogs/cfgfw/oracle.server\_2009-07-13\_12-03-17-PM.log

./cfgtoollogs/cfgfw/oracle.network.client\_2009-07-13\_12-03-18-PM.log

```
./cfgtoollogs/cfgfw/oracle.has.common_2009-07-13_12-03-18-PM.log
```

```
./cfgtoollogs/cfgfw/oracle.assistants.server_2009-07-13_12-03-18-PM.log
./cfgtoollogs/cfgfw/OuiConfigVariables_2009-07-13_12-03-18-PM.log
./cfgtoollogs/cfgfw/oracle.sysman.console.db_2009-07-13_12-03-18-PM.log
./cfgtoollogs/cfgfw/oracle.sqlplus.isqlplus_2009-07-13_12-03-18-PM.log
./cfgtoollogs/oui/cloneActions2009-07-13_11-52-19AM.log
./cfgtoollogs/oui/silentInstall2009-07-13_11-52-19AM.log
```
[Example 6–2](#page-96-2) shows how to archive and compress the source for various platforms.

#### <span id="page-96-2"></span>*Example 6–2 Archiving and Compressing the Source*

```
tar cpf - . | compress -fv > temp dir/archiveName.tar.Z ( for "aix" or $^O eq
"hpux")
tar cpfX - excludeListFile . | compress -fv > temp_dir/archiveName.tar.Z (for 
remaining UNIX based systems)
```
**Note:** Do not use the jar utility to archive and compress the Oracle home.

#### <span id="page-96-1"></span>**Cloning Phase**

On the destination system, you unarchive the Oracle home and run the following OUI clone command from the destination home:

<destination home location>/oui/bin/runInstaller -clone -silent -defaultHomeName ORACLE\_HOME=<destination home location>

The following example shows how to unarchive and decompress the source for various platforms:

```
To unarchive:
mkdir Destination_oracle_home
cd Destination oracle home
zcat temp dir/archiveName.tar.Z | tar xpf - (for "hpux")
zcat temp_dir/archiveName.tar.Z | tar xBpf - (for remaining UNIX based systems)
```
**Note:** The cloned home and source home will not be identical in size, because the cloned home will have additional files created during the cloning operation.

# <span id="page-96-0"></span>**Locating and Viewing Log Files**

The cloning script runs multiple tools, each of which may generate its own log files. However, the following log files that OUI and the cloning scripts generate are the key log files of interest for diagnostic purposes:

- **<Central\_Inventory>/logs/cloneActions timestamp.log:** Contains a detailed log of the actions that occur during the OUI part of the cloning.
- **<Central\_Inventory>/logs/oraInstall timestamp.err:** Contains information about errors that occur when OUI is running.
- **<Central\_Inventory>/logs/oraInstall timestamp.out:** Contains other miscellaneous messages generated by OUI.
- **\$ORACLE\_HOME/clone/logs/clone timestamp.log:** Contains a detailed log of the actions that occur during the pre-cloning and cloning operations.

■ **\$ORACLE\_HOME/clone/logs/error timestamp.log:** Contains information about errors that occur during the pre-cloning and cloning operations.

To find the location of the Oracle inventory directory:

On all UNIX system computers except Linux and IBM AIX, look in the /var/opt/oracle/oraInst.loc file. On IBM AIX and Linux-based systems, look in the /etc/oraInst.loc file.

On Windows system computers, you can obtain the location from the Windows Registry key: HKEY\_LOCAL\_MACHINE\SOFTWARE\ORACLE\INST\_LOC.

After the clone.pl script finishes running, refer to these log files to obtain more information about the cloning process.

**7**

# **Patching Oracle Software with OPatch**

OPatch is an Oracle-supplied utility that assists you with the process of applying interim patches to Oracle's software and rolling back interim patches from Oracle's software. This chapter provides information on using OPatch for these purposes.

This chapter includes the following topics:

- [About OPatch](#page-98-0)
- [Requirements for OPatch](#page-99-0)
- [Prerequisite Checks for OPatch](#page-100-0)
- [Backup and Recovery Considerations for Patching](#page-104-0)
- [OPatch Utility for OUI-based Oracle Homes](#page-105-0)
- **[Standalone Patching](#page-124-0)**
- **[Schema Patching](#page-133-0)**
- **[Online Patching](#page-134-0)**
- **[Oracle Real Application Clusters Patching](#page-135-0)**
- **[About Patch Conflicts](#page-137-0)**
- **[Problem Resolution](#page-140-0)**

## <span id="page-98-0"></span>**About OPatch**

OPatch is a Java-based utility that requires installation of the Oracle Universal Installer. It is platform-independent and runs on all supported operating systems. Another version of OPatch, called *standalone OPatch*, is also available. It runs on Oracle homes without Oracle Universal Installer

Patches are a small collection of files copied over to an existing installation. They are associated with particular versions of Oracle products. When applied to the correct version of an installed product, patches result in an upgraded version of the product.

Interim patches are bug fixes available to customers in response to specific bugs. They require a particular base release or patchset to be installed before you can apply them. They generally address specific bugs for a particular customer. These patches are not versioned and are generally available in a future patchset as well as the next product release.

## **OPatch Features**

The OPatch 11.2 utility has the following features:

- **Scalability —** OPatch is scalable to support a large number of patches.
- **Reliability** OPatch is reliable and protects the Oracle home and inventory. It can bring back the Oracle home to a stable state from patch application failures. It can also easily detect patch conflicts.
- **Availability** Opatch's online patching improves system availability by enabling database patches to be applied without needing to shut down databases.
- **Portability** OPatch is compatible with all operating systems for which Oracle releases software.
- **Robust** OPatch is very robust. It is very easy to apply a patch as well as remove it.
- **Easy to maintain —** OPatch is easy to maintain and is also extensible.
- **Support for Silent Operation OPatch supports silent operation. This mode** enables you to run the software without any user interaction.
- **Support for Oracle Real Application Clusters OPatch supports Oracle Real** Application Clusters and works well in that setup. It is easy to extend it to Enterprise Manager Grid Control.
- **Easy to debug —** OPatch has various levels of logging and tracing mechanisms. It also has a debug option that helps to easily diagnose software problems.

OPatch supports the following tasks:

- Applying an interim patch.
- Rolling back the application of an interim patch.
- Detecting a conflict when applying an interim patch after previous interim patches have been applied. It also suggests the best options to resolve a conflict.
- Reporting on installed products and interim patches.

## **Getting Interim Patches**

Oracle releases interim patches frequently to fix a bug or a set of bugs. You can get the interim patches by specifying the patch ID in OracleMetalink from the following location:

http://www.oracle.com/support/metalink/index.html

## **Environment Variables OPatch Uses**

OPatch uses the following environment variables:

**ORACLE\_HOME** — Oracle home location.

**PATH** — Path information.

**OPATCH\_DEBUG** — Log level that specifies the amount of logging OPatch should perform.

# <span id="page-99-0"></span>**Requirements for OPatch**

The OPatch utility requires the following environment:

The Oracle home environment variable (ORACLE\_HOME) must point to a valid Oracle home directory and match the value used during installation of the Oracle home directory.

- JRE version 1.4 or higher, Java commands for Windows, and  $ar$ , cp, fuser, and make commands for UNIX must be made available.
- The library path must be set correctly for Oracle Real Application Clusters environments. OPatch uses some APIs to detect if the system is an Oracle Real Application Clusters system. Ensure that the library path is set correctly as follows:

```
For Solaris:
LD_LIBRARY_PATH = $ORACLE_HOME/lib32:$ORACLE_HOME/lib
For HP-UX:
SHLIB_PATH=$ORACLE_HOME/lib32:/usr/lib
```
**See Also:** For the latest information about the OPatch utility, to check for updates, and to get the latest versions, go to OracleMetaLink at:

http://www.oracle.com/support/metalink/index.html

# <span id="page-100-0"></span>**Prerequisite Checks for OPatch**

Before you invoke OPatch, perform the prerequisite checks described in the following sections.

## **Checks for Single Instances and Oracle Real Application Clusters**

#### **Check ORACLE\_HOME and Environment Variable**

OPatch verifies if the Oracle home is present. You must ensure that the ORACLE\_HOME environment variable is set to the Oracle home of the product you are trying to patch. Check the respective vendor documentation for details to set the environment variable.

#### **Check for JRE**

OPatch requires JRE version 1.4 or higher to work properly.

#### **Check for System Space**

When OPatch processes the script for the installation of a patch, it simultaneously generates a Rollback script and saves a copy of every file edited or deleted during the patching. OPatch also backs up the inventory information. Consequently, Oracle recommends that you have sufficient system space to accommodate the patch and the backup information.

#### **Check for Oracle Universal Installer and OPatch Version Compatibility**

OPatch 11.2 requires Oracle Universal Installer 11.2 or higher to work properly. If the Oracle Universal Installer version is less than what OPatch requires, OPatch errors out.

#### **Check for Patch Applicable on Operating System**

OPatch detects if a particular patch is applicable for an operating system. If it is not applicable, OPatch displays an error message.

#### **Check for System Commands**

OPatch supports a set of properties used for various software operations. You can use these properties to control the internal operations of OPatch. By default, OPatch uses

the standard Java property format to specify the properties. The following list shows the default properties and their values:

fuser=/sbin:/usr/sbin

ar=/usr/ccs/bin/

make=/usr/bin

You can specify OPatch properties in the following ways:

- By using the default OPatch properties.
- By specifying the location of the user-defined properties file.
- By using the command line. The syntax is as follows:

PROPERTY\_NAME=VALUE

Example: fuser=/sbin:/usr/sbin

## **Additional Checks for Oracle Real Application Clusters**

For Oracle Real Application Clusters, ensure that you perform the following prerequisite checks besides the other checks listed in the preceding section.

#### **Check for User Equivalence**

You must ensure that the cluster machines have user equivalence set for the user installing Oracle Clusterware/ Oracle Real Application Clusters. On UNIX, this means rsh or ssh or both should be set up on the cluster machines. On Windows, this means the same <domain>\<user> should have administrative privileges on all the cluster machines, and the machines should be a member of the <domain>.

If the user equivalence is set properly, the following command will work properly:

\$ rsh <nodename> date

For more information on setting user equivalence, see ["Configuring SSH on all Cluster](#page-69-0)  [Nodes" on page 5-6.](#page-69-0)

#### **Check for OPatch Lsinventory**

Ensure that you are able to invoke the opatch lsinventory -detail command and are able to see the node information being printed out. If you do not find the node information correctly printed out, you need to update the node list. For more information on updating the node list, see ["Updating the Nodes of a Cluster" on](#page-32-0)  [page 2-13](#page-32-0).

The following example shows the command output for the 134 installed products:

```
Invoking OPatch 11.1.0.6.6
```
Oracle Interim Patch Installer version 11.1.0.6.6 Copyright (c) 2009, Oracle Corporation. All rights reserved.

```
Oracle Home : /scratch/usernameusername/11.2db
Central Inventory : /home/username/newDB/oraInventory
  from : /etc/oraInst.loc
OPatch version : 11.1.0.6.6
OUI version : 11.2.0.1.0
```

```
OUI location : /scratch/username/11.2db/oui
Log file location : /scratch/username/11.2db/cfgtoollogs/opatch/opatch2009-07-27_
10-18-36AM.log
Patch history file: /scratch/username/11.2db/cfgtoollogs/opatch/opatch_history.txt
Lsinventory Output file location : 
/scratch/username/11.2db/cfgtoollogs/opatch/lsinv/lsinventory2009-07-27_
10-18-36AM.txt
 --------------------------------------------------------------------------------
Installed Top-level Products (1):
Oracle Database 11g 11.2.0.1.0
There are 1 products installed in this Oracle Home.
Installed Products (134):
Agent Required Support Files 10.2.0.4.2
Assistant Common Files 11.2.0.1.0
Bali Share 1.1.18.0.0
Buildtools Common Files 11.2.0.1.0
Character Set Migration Utility 11.2.0.1.0
Cluster Verification Utility Common Files 11.2.0.1.0
Database Configuration and Upgrade Assistants 11.2.0.1.0
Database SQL Scripts 11.2.0.1.0
Database Workspace Manager 11.2.0.1.0
Deinstallation Tool 11.2.0.1.0
Enterprise Edition Options 11.2.0.1.0
Enterprise Manager Agent 10.2.0.4.2
Enterprise Manager Agent Core Files 10.2.0.4.2
Enterprise Manager Common Core Files 10.2.0.4.2
Enterprise Manager Common Files 10.2.0.4.2
Enterprise Manager Database Plugin -- Agent Support 11.2.0.1.0
Enterprise Manager Database Plugin -- Repository Support 11.2.0.1.0
Enterprise Manager Grid Control Core Files 10.2.0.4.2
Enterprise Manager Minimal Integration 11.2.0.1.0
Enterprise Manager plugin Common Files 11.2.0.1.0
Enterprise Manager Repository Core Files 10.2.0.4.2
Exadata Storage Server 11.2.0.1.0
Expat libraries 2.0.1.0.1
Generic Connectivity Common Files 11.2.0.1.0
HAS Common Files 11.2.0.1.0
HAS Files for DB 11.2.0.1.0
Installation Common Files 11.2.0.1.0
Installation Plugin Files 11.2.0.1.0
Installer SDK Component 11.2.0.1.0
JAccelerator (COMPANION) 11.2.0.1.0
LDAP Required Support Files 11.2.0.1.0
OLAP SQL Scripts 11.2.0.1.0
Oracle 11g Warehouse Builder Required Files 11.2.0.1.0
Oracle Advanced Security 11.2.0.1.0
Oracle Application Express 11.2.0.1.0
Oracle Call Interface (OCI) 11.2.0.1.0
Oracle Clusterware RDBMS Files 11.2.0.1.0
Oracle Code Editor 1.2.1.0.0I
Oracle Configuration Manager 10.3.1.1.0
Oracle Configuration Manager Deconfiguration 10.3.1.0.0
Oracle Containers for Java 11.2.0.1.0
Oracle Core Required Support Files 11.2.0.1.0
```
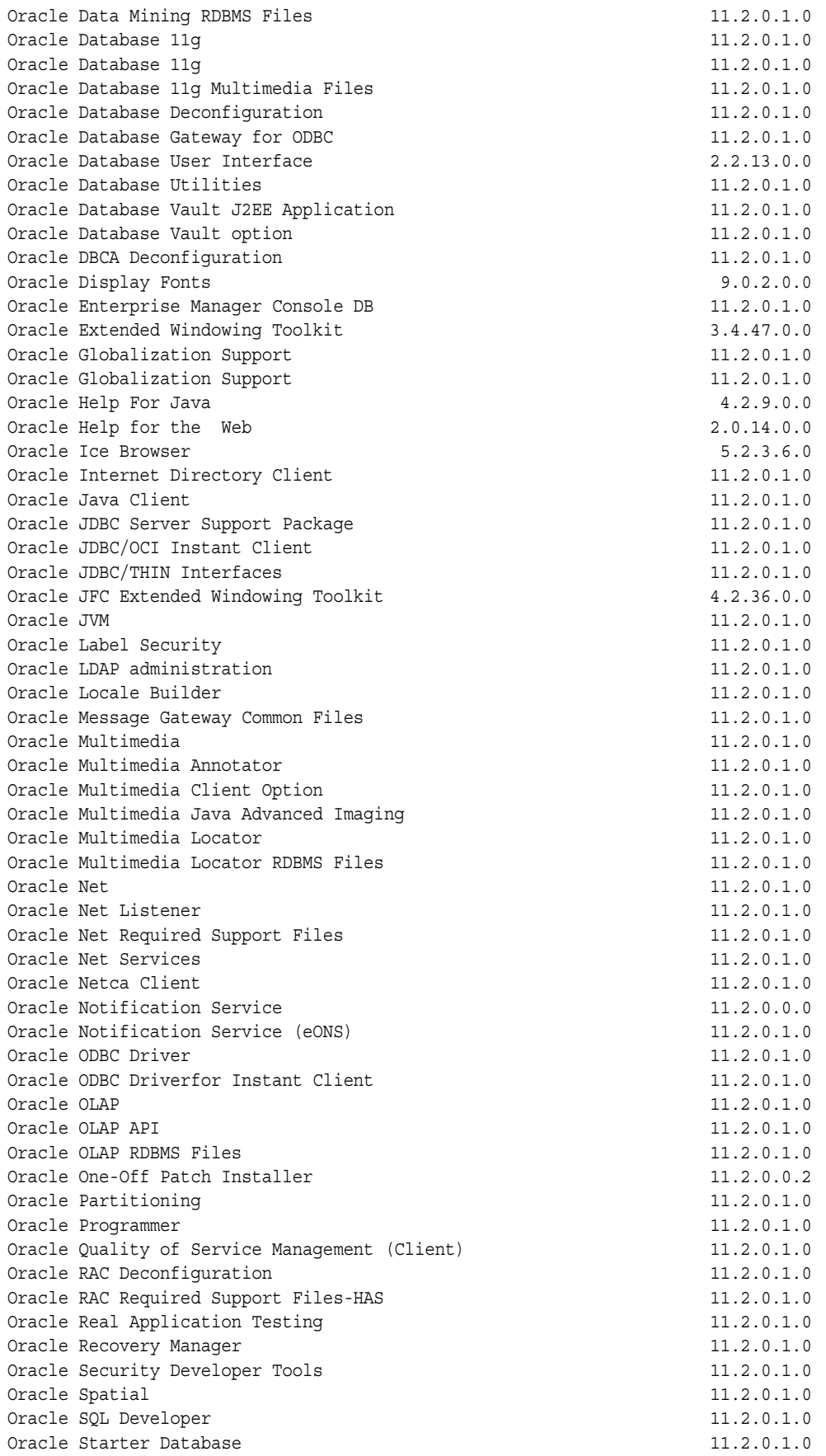

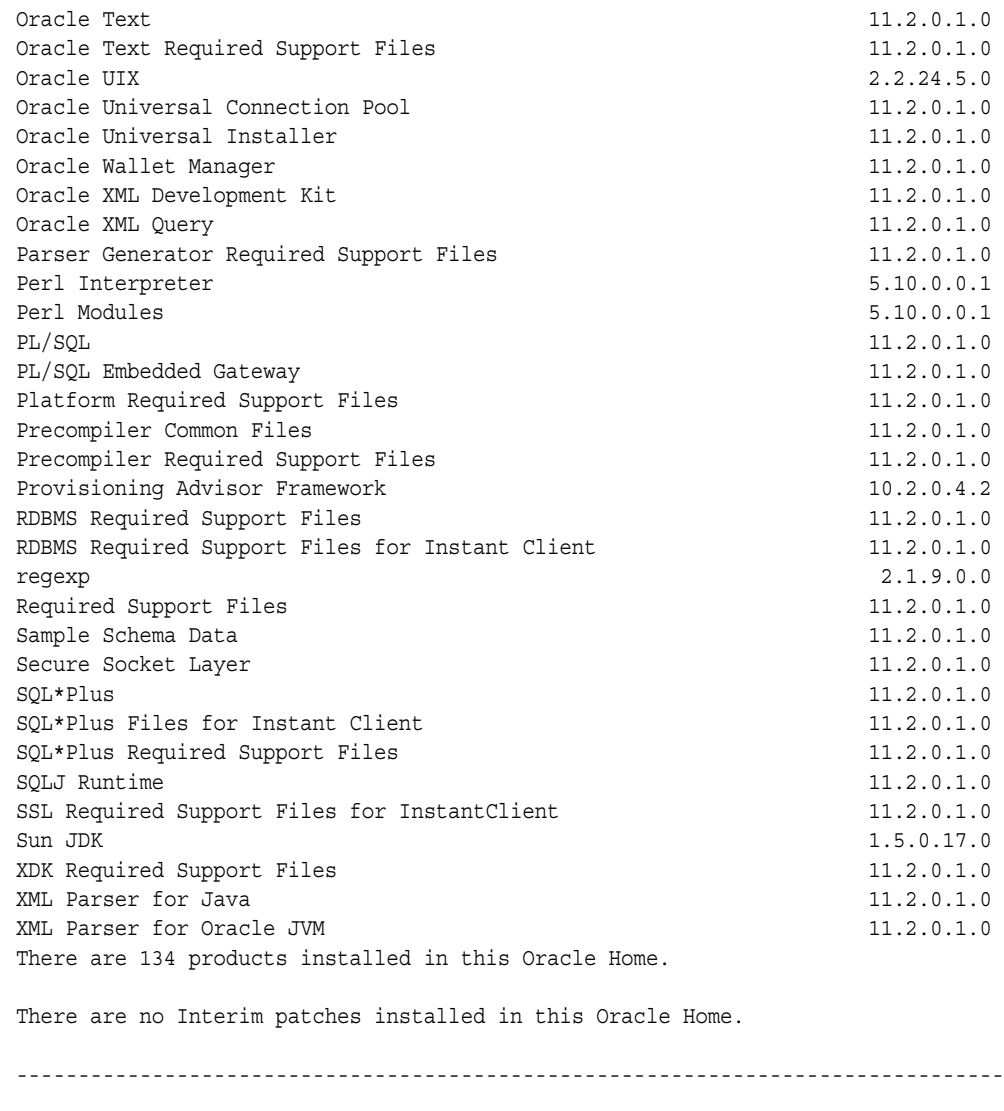

OPatch succeeded.

# <span id="page-104-0"></span>**Backup and Recovery Considerations for Patching**

**Note:** It is highly recommended that you back up the ORACLE HOME before any patch operation. You can back up the ORACLE\_HOME using your preferred method. You can use any method such as zip, cp -r, tar, and cpio to compress the ORACLE\_HOME.

If the ORACLE\_HOME does not appear when you execute the opatch lsinventory -detail command, the ORACLE\_HOME might be missing from the Central Inventory, or the Central Inventory itself could be missing or corrupted.

If the ORACLE\_HOME is listed when you execute the opatch lsinventory -detail command, but the products and components within the ORACLE\_HOME are not listed, the inventory within the ORACLE\_HOME (local inventory) might be missing or corrupted.

If the local inventory is corrupted or lost for some reason, you can simply restore the ORACLE\_HOME/inventory if it was backed up. If a backup does not exist, you may have to reinstall the software.

# <span id="page-105-0"></span>**OPatch Utility for OUI-based Oracle Homes**

**Note:** OPatch also provides a standalone method of patching that does not require the Oracle Universal Installer (OUI). The options for these commands are a subset of those offered here for the standard method of patching using OUI. For information on standalone patching and the available options for commands, see ["Standalone](#page-124-0)  [Patching".](#page-124-0)

You can run the OPatch utility, located in the <Path\_to\_Oracle\_Home>/OPatch directory, with various commands and options. The following string shows the syntax for the OPatch utility:

<Path\_to\_OPatch>/opatch [-help] [-r[eport]] [command] [-option]

where:

- help Displays the help message for the command.
- *report* Prints the actions without executing.
- command One of the OPatch commands, described in Table 7-1.
- *option* One of the OPatch command options, described starting with Table 7–2.

*Table 7–1 OPatch OUI-based Commands*

| Command           | <b>Description</b>                                                                                                    |
|-------------------|----------------------------------------------------------------------------------------------------|
| apply             | Installs an interim patch. See "Apply Command for OUI-based<br>Oracle Homes" for more information.                                |
| napply            | Applies Oracle Clusterware patches. See the "Auto Command"<br>for OUI-based Oracle Homes" for more information.                   |
| auto              | Applies Oracle Clusterware patches. See the "Auto Command"<br>for OUI-based Oracle Homes" for more information.                   |
| <i>sinventory</i> | Lists what is currently installed on the system. See "Lsinventory<br>Command for OUI-based Oracle Homes" for more information.    |
| query             | Queries a given patch for specific details. See "Query Command"<br>for OUI-based Oracle Homes" for more information.              |
| rollback          | Removes an interim patch. See "Rollback Command for<br>OUI-based Oracle Homes" for more information.                              |
| nrollback         | Removes <i>n</i> number of patches (hence nrollback). See "Nrollback<br>Command for OUI-based Oracle Homes" for more information. |
| version           | Prints the current version of the patch tool. See "Version"<br>Command for OUI-based Oracle Homes" for more information.          |

To view additional information for any command, use the following command:

<*Path\_to\_OPatch>*/opatch *command* -help

If using Perl, use the following command:

perl opatch.pl *command* -help

To show the full syntax of the -help option, enter opatch -h to view the following display:

```
Usage: opatch [ -help ] [ -r[eport] ] [ command ]
            command := auto
                       apply
                       lsinventory
                       napply
                       nrollback
                       rollback
                       query
                       version
                       prereq
                       util
<global_arguments> := -help Displays the help message for the command.
                      -report Print the actions without executing.
example:
   'opatch -help'
   'opatch auto -help'
   'opatch apply -help'
   'opatch lsinventory -help'
   'opatch napply -help'
   'opatch nrollback -help'
   'opatch rollback -help'
   'opatch prereq -help'
   'opatch util -help'
```
#### <span id="page-106-0"></span>**Apply Command for OUI-based Oracle Homes**

This command applies an interim patch to an Oracle home from the current directory. The ORACLE\_HOME environment variable must be set to the Oracle home to be patched.

#### **Syntax**

Use the following syntax for this command:

```
opatch apply [-delay <value> ] [ -force ]
               [-invPtrLoc <Path to oraInst.loc> ]
               [-jre <LOC> ] [-local ] [-minimize_downtime ]
               [-no_bug_superset ] [-no_inventory ]
              [-oh <ORACLE HOME> ] [-retry <value> ] [-silent ]
              [-verbose ] [-no_relink] [-pre <parameters for the
              pre script in escaped double quotes> [-opatch pre end] ]
               [-post <parameters for the post script in escaped
               quotes> [-opatch_post_end] ] [-no_sysmod]
               [-property_file <Path to property file>] 
               [-local_node <Local node name>]
              [-remote nodes <List of remote nodes (node1,node2)>]
               [-connectString <List of connect strings>] 
              [-runSql] [-sqlScript <path of the sql file>]
              [-ptlSchema <portal schema>] [-ptlPassword <portal password>]
               [-ptlConnect <portal connect string>]
               [-init <parameters for the init script in escaped double 
               quotes> [-opatch_init_end] ] [-report]
               [<Patch Location>]
```
## **Options**

Table 7–2 lists the options available for this command.

| <b>Option</b>     | <b>Description</b>                                                                                                    |
|-------------------|----------------------------------------------------------------------------------------------------|
| connectString     | Specifies the list of database instances on which the patch needs<br>to be applied. Specify the value for this option using the<br>following syntax:                                                                                             |
|                   | SID:User:Passwd:Node                                                                                                    |
|                   | Example:                                                                                                    |
|                   | oracle:dba:dba:mymachine,oracle1:::                                                                                                    |
|                   | The SID is required, but you can disregard the other parameters<br>if desired, because OPatch provides default values for them.                                                                                                    |
|                   | <b>Note:</b> If the system is not part of an Oracle RAC setup and you<br>want to patch just the local node, provide the node name as an<br>empty string.                                                                                         |
| delay             | Specifies how many seconds to wait before attempting to lock<br>the inventory again for a previous failure. You can use this<br>option only if you specify the retry option.                                                                     |
| force             | Removes conflicting patches from the system. If a conflict exists<br>that prevents the patch from being applied, you can use this<br>option to apply the patch. OPatch removes all the conflicting<br>patches before applying the current patch. |
| init              | Passes parameters to the init script, which executes before<br>prerequisite checks are run. The values for this option must be<br>enclosed in double-quotes.                                                                                     |
| invPtrLoc         | Specifies the location of the oraInst.loc file. The invPtrLoc<br>option is needed when this option is used during installation.<br>Oracle recommends the use of the default Central Inventory for<br>a platform.                                 |
| jre               | Instructs OPatch to use JRE (Java) from the specified location<br>instead of the default location under the Oracle home directory.                                                                                                    |
| local             | Specifies that OPatch should patch the local node and update<br>the inventory of the local node. It does not propagate the patch<br>or inventory update to other nodes.                                                                          |
|                   | You can use this option on Oracle Real Application Clusters<br>environments and non-clustered environments. If an entire<br>cluster is shut down before patching, you can use this option for<br>non-rolling patches.                            |
| local_node        | Tells OPatch the local node for this cluster. You can use this<br>option on Oracle Real Application Clusters environments.                                                                                                    |
| minimize_downtime | Specifies the order of nodes that OPatch should patch.                                                                                                    |
|                   | This option only applies to Oracle Real Application Clusters<br>environments. You cannot use it with the -local option with a<br>rolling patch.                                                                                                  |
| no_bug_superset   | Specifies to error out if the current patch's bugs-to-fix is a<br>superset (or same set) of an installed patch's bugs-fixed in the<br>Oracle home directory.                                                                                     |
| no_inventory      | Bypasses the inventory for reading and updates. You cannot use<br>this option with the local option. This option places the<br>installation into an unsupported state.                                                                           |

*Table 7–2 Apply Options for OUI Patches*
| Option          | <b>Description</b>                                                                                                    |
|-----------------|----------------------------------------------------------------------------------------------------|
| no_relink       | This option does not perform any make operations. You can use<br>it during multiple patch applications and to perform the linking<br>step only once. OPatch does not keep track of the make<br>operations it did not perform. You need to make sure to execute<br>OPatch without this option at the end for compilation. |
| no_sysmod       | Specifies that OPatch does not need to update the files in the<br>system. It only updates the inventory. It also does not execute<br>the pre and post scripts.                                                                                                    |
| oh              | Specifies the Oracle home directory to use instead of the default.<br>This takes precedence over the environment variable<br>ORACLE HOME.                                                                                                    |
| opatch_init_end | Marks the end of the init options. You use this option with the<br>init option. If you do not use this option, everything after<br>init until the end of the command is passed into init.                                                                                                    |
| opatch_post_end | Marks the end of the post option. You use this option with the<br>post option. If you do not use this option, everything after<br>post until the end of the command is passed into post.                                                                                                    |
| opatch_pre_end  | Marks the end of the pre options. You use this option with the<br>pre option. If you do not use this option, everything after pre<br>until the end of the command is passed into pre.                                                                                                    |
| Patch Location  | Indicates the path to the patch location. If you do not specify the<br>location, OPatch assumes the current directory is the patch<br>location.                                                                                                    |
| post            | Specifies the parameters to be passed to the post script. This<br>script is executed after the patch is applied. You need to enclose<br>the values for this option in double-quotes.                                                                                                    |
| pre             | Specifies the parameters to be passed to the pre script. This<br>script is executed before the patch is applied. You need to<br>enclose the values for this option in double-quotes.                                                                                                    |
| property_file   | Specifies the user-defined property file for OPatch to use. The<br>path to the property file should be absolute. This property file<br>takes precedence over the one that OPatch supplies.                                                                                                    |
| ptlConnect      | Specifies the connection string credentials of the portal schema.                                                                                                    |
| ptlPassword     | Specifies the password of the portal schema.                                                                                                    |
| ptlSchema       | Specifies the schema of the portal repository.                                                                                                    |
| remote_nodes    | Tells OPatch the list of remote nodes. You can use this option on<br>Oracle Real Application Clusters environments. The node names<br>must be separated with commas, but without spaces.                                                                                                    |
| report          | Prints the action to the screen without executing it.                                                                                                    |
| retry           | Tells OPatch how many times it should retry when there is an<br>inventory lock failure.                                                                                                    |
| runSql          | Tells OPatch to run the SQL script and SQL procedures if they<br>exist in the given patch. For information on SQL and PL/SQL<br>patching, see "Schema Patching".                                                                                                    |
| silent          | Suppresses user interaction, and defaults any answers to "yes."                                                                                                    |
| sqlScript       | Specifies the custom SQL script that OPatch should run after<br>patching completes. For information on SQL and PL/SQL<br>patching, see "Schema Patching".                                                                                                    |

*Table 7–2 (Cont.) Apply Options for OUI Patches*

| <b>Option</b> | <b>Description</b>                                                           |
|---------------|------------------------------------------------------------------------------|
| verbose       | Prints additional OPatch output to the screen as well as to the<br>log file. |

*Table 7–2 (Cont.) Apply Options for OUI Patches*

**Note:** If a patch consists of SQL changes, follow the instructions in the patch readme, which is included with the patch to apply the SQL scripts.

## **Napply Command for OUI-based Oracle Homes**

This command applies interim patches to several Oracle homes at the same time.

#### **Syntax**

Use the following syntax for this command:

```
opatch napply [patch_location] [-id comma-separated list of patch IDs] 
                       [-delay <value> ] [ -force ]
                       [-invPtrLoc <Path to oraInst.loc> ]
                       [-jdk <LOC> ] [-jre <LOC> ] [ -local ]
                      [-minimize downtime ] [-no bug superset ]
                       [-no_inventory ] [-oh <ORACLE_HOME> ]
                       [-retry <value> ] [-silent ]
                       [-verbose ] [-no_relink] 
                       [-pre <parameters for the pre script in
                      escaped double quotes> [-opatch_pre_end] ]
                       [-post <parameters for the post script in
                       escaped double quotes> [-opatch_post_end] ]
                       [-no_sysmod]
                       [ -property_file <Path to property file> ]
                       [ -local_node <Local node name> ]
                       [ -remote_nodes <List of remote nodes (node1,node2)> ]
                       [ -all_nodes ]
                       [ -phBaseFile <Path to the file containing the
                        location of the patches to be applied> ]
                        [-skip_subset] [-skip_duplicate] [-report]
```
#### **Examples**

The following example applies all patches under the  $\epsilon$  patch location  $>$ directory:

```
opatch napply <patch location>
```
The following example applies patches 1, 2, and 3 that are under the <patch\_location> directory:

opatch napply <patch\_location> -id 1,2,3

The following example applies all patches under the <patch\_location> directory. OPatch skips duplicate patches and subset patches (patches under <patch\_location> that are subsets of patches installed in the Oracle home).

opatch napply <patch location> -skip subset -skip duplicate

See the description for the skip subset option in [Table 7–3](#page-110-0) for more information.

■ The following example applies patches 1, 2, and 3 that are under the <patch\_location> directory. OPatch skips duplicate patches and subset patches (patches under <patch\_location> that are subsets of patches installed in the Oracle home).

opatch napply <patch\_location> -id 1,2,3 -skip\_subset -skip\_duplicate See the description for the skip\_subset option in [Table 7–3](#page-110-0) for more information.

#### **Options**

[Table 7–3](#page-110-0) lists the options available for this command.

<span id="page-110-0"></span>

| <b>Option</b>     | <b>Description</b>                                                                                                    |
|-------------------|----------------------------------------------------------------------------------------------------|
| all nodes         | Applies the patch using the all-node mode.                                                                                                    |
| delay             | Specifies how many seconds to wait before attempting to lock<br>the inventory again for a previous failure. You can use this<br>option only if you specify the retry option.                                                                     |
| force             | Removes conflicting patches from the system. If a conflict exists<br>that prevents the patch from being applied, you can use this<br>option to apply the patch. OPatch removes all the conflicting<br>patches before applying the current patch. |
| invPtrLoc         | Specifies the location of the oraInst. loc file. The invPtrLoc<br>option is needed when this option is used during installation.<br>Oracle recommends the use of the default Central Inventory for<br>a platform.                                |
| jdk               | Instructs OPatch to use JDK (jar) from the specified location<br>instead of the default location under the Oracle home directory.<br>If you do not specify the jre option, JVM is executed from the<br>jdk location.                             |
| jre               | Instructs OPatch to use JRE (Java) from the specified location<br>instead of the default location under the Oracle home directory.<br>You cannot specify the jdk and jre options together.                                                       |
| local             | Specifies that OPatch should patch the local node and update<br>the inventory of the local node. It does not propagate the patch<br>or inventory update to other nodes.                                                                          |
|                   | You can use this option on Oracle Real Application Clusters<br>environments and non-clustered environments. If an entire<br>cluster is shut down before patching, you can use this option for<br>non-rolling patches.                            |
| local_node        | Tells OPatch the local node for this cluster. You can use this<br>option on Oracle Real Application Clusters environments.                                                                                                    |
| minimize_downtime | Specifies the order of nodes that OPatch should patch.                                                                                                    |
|                   | This option only applies to Oracle Real Application Clusters<br>environments. You cannot use it with the -local option with a<br>rolling patch.                                                                                                  |
| no_bug_superset   | Specifies to error out if the current patch's bugs-to-fix is a<br>superset (or same set) of an installed patch's bugs-fixed in the<br>Oracle home directory.                                                                                     |
| no_inventory      | Bypasses the inventory for reading and updates. You cannot use<br>this option with the local option. This option places the<br>installation into an unsupported state.                                                                           |

*Table 7–3 Napply Options for OUI Patches*

| Option                | <b>Description</b>                                                                                                    |
|-----------------------|----------------------------------------------------------------------------------------------------|
| no_relink             | This option does not perform any make operations. You can use<br>it during multiple patch applications and to perform the linking<br>step only once. OPatch does not keep track of the make<br>operations it did not perform. You need to make sure to execute<br>OPatch without this option at the end for compilation. |
| no_sysmod             | Specifies that OPatch does not need to update the files in the<br>system. It only updates the inventory. It also does not execute<br>the pre and post scripts.                                                                                                    |
| oh                    | Specifies the Oracle home directory to use instead of the default.<br>This takes precedence over the environment variable<br>ORACLE HOME.                                                                                                    |
| opatch_post_end       | Marks the end of the post option. You use this option with the<br>post option. If you do not use this option, everything after<br>post until the end of the command is passed into post.                                                                                                    |
| opatch_pre_end        | Marks the end of the pre options. You use this option with the<br>pre option. If you do not use this option, everything after pre<br>until the end of the command is passed into pre.                                                                                                    |
| <b>Patch Location</b> | Indicates the path to the patch location. If you do not specify the<br>location, OPatch assumes the current directory is the patch<br>location.                                                                                                    |
| phBaseFile            | If you do not specify <patch_location>, use this option to<br/>point OPatch to a file containing a list of patches to be n-applied.<br/>Each line in the file points to a location of a patch.</patch_location>                                                                                                    |
| post                  | Specifies the parameters to be passed to the post script. This<br>script is executed after the patch is applied. You need to enclose<br>the values for this option in double-quotes.                                                                                                    |
| pre                   | Specifies the parameters to be passed to the pre script. This<br>script is executed before the patch is applied. You need to<br>enclose the values for this option in double-quotes.                                                                                                    |
| property_file         | Specifies the user-defined property file for OPatch to use. The<br>path to the property file should be absolute. This property file<br>takes precedence over the one that OPatch supplies.                                                                                                    |
| remote_nodes          | Tells OPatch the list of remote nodes. You can use this option on<br>Oracle Real Application Clusters environments. The node names<br>must be separated with commas, but without spaces.                                                                                                    |
| report                | Prints the action to the screen without executing it.                                                                                                    |
| retry                 | Tells OPatch how many times it should retry when there is an<br>inventory lock failure.                                                                                                    |
| silent                | Suppresses user interaction, and defaults any answers to "yes."                                                                                                    |
| skip_duplicate        | Skips patches to be applied that are duplicates of other patches<br>installed in the Oracle home. Two patches are duplicates if they<br>fix the same set of bugs.                                                                                                    |
| skip_subset           | Skips patches to be applied that are subsets of other patches<br>installed in the Oracle home. One patch is a subset of another<br>patch if the former fixes a subset of bugs fixed by the latter.                                                                                                    |
|                       | For example, if you used napply yesterday for patch A that<br>fixed bugs 1 and 2, then you use napply today with this option<br>for patch B that fixes bug 1 and patch C that fixes bugs 1, 2, and<br>3, then subset patch A is skipped, and patch C then becomes a<br>superset of patch A.                              |

*Table 7–3 (Cont.) Napply Options for OUI Patches*

| <b>Option</b> | <b>Description</b>                                                           |
|---------------|------------------------------------------------------------------------------|
| verbose       | Prints additional OPatch output to the screen as well as to the<br>log file. |

*Table 7–3 (Cont.) Napply Options for OUI Patches*

# **Auto Command for OUI-based Oracle Homes**

Ordinarily, a Clusterware patch requires several manual steps before and after you apply the patch, such as:

- Stopping all dependent databases
- **Stopping Clusterware resources**
- Running pre-patch scripts
- Shutting down Clusterware
- Running post-patch scripts
- Starting Clusterware and dependent databases

The opatch auto command automates all of these tasks for patching the CRS home and all other applicable RDBMS homes.

#### **Syntax**

Use the following syntax for this command:

```
<path_to_Opatch>/opatch auto 
         [-rollback [patch_location]] 
         [[patch_location]-oh <path_to_oracle_home1>,<path_to_oracle_home2>...] |
         [[patch_location]-och <path_to_crs_home>]
```
... where *patch\_location* is path to the location for the patch. If you do not specify the patch location, the current directory is considered the patch location.

#### **Auto Options**

[Table 7–4](#page-112-0) lists the options available for this command.

*Table 7–4 Auto Options for OUI Patches*

<span id="page-112-0"></span>

| <b>Option</b> | <b>Description</b>                                                                                                    |
|---------------|----------------------------------------------------------------------------------------------------|
| rollback      | Rolls back the patch rather than applying it.                                                                                                    |
| oh            | Comma-separated Oracle homes to patch. The default is all<br>applicable Oracle homes. Use this option to patch RDBMS<br>homes where no database is registered.                                                                     |
| och           | Path of the Oracle Clusterware home. Use this option to patch<br>only Oracle Clusterware homes where Oracle Clusterware has<br>been stopped already. Do not use this option for Oracle<br>Clusterware with a CRS stack that is up. |

### **Examples**

The following example applies a patch with an unzipped patch location to all applicable Oracle homes on the system:

opatch auto <*patch\_location*>

■ The following example rolls back the patch from all the applicable Oracle homes on the system:

opatch auto -rollback <*patch\_location*>

The following example patches a selective list of Oracle homes:

opatch auto <*patch\_location*> -oh /tmp/oh1,/tmp/oh2,/tmp/oh3

The following example only patches the CRS home when the Oracle Clusterware stack is down.

opatch auto <*patch\_location*> -och /tmp/ora\_crs\_home

## **Lsinventory Command for OUI-based Oracle Homes**

This command lists the inventory for a particular Oracle home, or displays all installations that can be found. This command does not have any required options.

#### **Syntax**

Use the following syntax for this command:

```
opatch lsinventory [-all ][-all nodes]
                 [-bugs_fixed asc|desc]
                 [-delay <value> ][-detail] 
                [-group by date]
                 [-invPtrLoc <Path to oraInst.loc> ][-jre <LOC> ]
                 [-oh <ORACLE_HOME> ]
                 [-patch asc|desc]
                 [-property_file <path to property file>]
                 [-retry <value> ]
```
The following sections provide examples for the detail, bugs\_fixed, and patch desc options. See [Table 7–5](#page-118-0) for descriptions of the command options.

#### **-detail Option Example**

The following example shows the output of opatch lsinventory -detail for 134 products and one interim patch:

```
Invoking OPatch 11.1.0.6.6
Oracle Interim Patch Installer version 11.1.0.6.6
Copyright (c) 2009, Oracle Corporation. All rights reserved.
Oracle Home : /scratch/username/11.2db
Central Inventory : /home/username/newDB/oraInventory
   from : /etc/oraInst.loc
OPatch version : 11.1.0.6.6
OUI version : 11.2.0.1.0<br>
OUI location : /scratch/u
                : /scratch/username/11.2db/oui
Log file location : /scratch/username/11.2db/cfgtoollogs/opatch/opatch2009-07-27
10-28-06AM.log
Patch history file: /scratch/username/11.2db/cfgtoollogs/opatch/opatch_history.txt
Lsinventory Output file location : 
/scratch/username/11.2db/cfgtoollogs/opatch/lsinv/lsinventory2009-07-27_
10-28-06AM.txt
--------------------------------------------------------------------------------
Installed Top-level Products (1):
Oracle Database 11q 11.2.0.1.0
```
There are 1 products installed in this Oracle Home. Installed Products (134): Agent Required Support Files 10.2.0.4.2 Assistant Common Files 11.2.0.1.0 Bali Share 1.1.18.0.0 Buildtools Common Files 11.2.0.1.0 Character Set Migration Utility 11.2.0.1.0 Cluster Verification Utility Common Files 11.2.0.1.0 Database Configuration and Upgrade Assistants 11.2.0.1.0 Database SOL Scripts 11.2.0.1.0 Database Workspace Manager 11.2.0.1.0 Deinstallation Tool 11.2.0.1.0 Enterprise Edition Options 11.2.0.1.0 Enterprise Manager Agent 10.2.0.4.2 Enterprise Manager Agent Core Files 10.2.0.4.2 Enterprise Manager Common Core Files 10.2.0.4.2 Enterprise Manager Common Files 10.2.0.4.2 Enterprise Manager Database Plugin -- Agent Support 11.2.0.1.0 Enterprise Manager Database Plugin -- Repository Support 11.2.0.1.0 Enterprise Manager Grid Control Core Files 10.2.0.4.2 Enterprise Manager Minimal Integration 11.2.0.1.0 Enterprise Manager plugin Common Files 11.2.0.1.0 Enterprise Manager Repository Core Files 10.2.0.4.2 Exadata Storage Server 11.2.0.1.0 Expat libraries 2.0.1.0.1 Generic Connectivity Common Files 11.2.0.1.0 HAS Common Files 11.2.0.1.0 HAS Files for DB 11.2.0.1.0 Installation Common Files 11.2.0.1.0 Installation Plugin Files 11.2.0.1.0 Installer SDK Component 11.2.0.1.0 JAccelerator (COMPANION) 11.2.0.1.0 LDAP Required Support Files 11.2.0.1.0 OLAP SQL Scripts 11.2.0.1.0 Oracle 11q Warehouse Builder Required Files 11.2.0.1.0 Oracle Advanced Security 11.2.0.1.0 Oracle Application Express 11.2.0.1.0 Oracle Call Interface (OCI) 11.2.0.1.0 Oracle Clusterware RDBMS Files 11.2.0.1.0 Oracle Code Editor 1.2.1.0.0I Oracle Configuration Manager 10.3.1.1.0 Oracle Configuration Manager Deconfiguration 10.3.1.0.0 Oracle Containers for Java 11.2.0.1.0 Oracle Core Required Support Files 11.2.0.1.0 Oracle Data Mining RDBMS Files 11.2.0.1.0 Oracle Database 11g 11.2.0.1.0 Oracle Database 11g 11.2.0.1.0 Oracle Database 11g Multimedia Files 11.2.0.1.0 Oracle Database Deconfiguration 11.2.0.1.0 Oracle Database Gateway for ODBC 11.2.0.1.0 Oracle Database User Interface 2.2.13.0.0 Oracle Database Utilities 11.2.0.1.0 Oracle Database Vault J2EE Application 11.2.0.1.0 Oracle Database Vault option 11.2.0.1.0 Oracle DBCA Deconfiguration 11.2.0.1.0 Oracle Display Fonts 3.0.2.0.0 and 2.0.2.0.0 and 2.0.2.0.0 and 2.0.2.0.0 and 2.0.2.0.0 and 2.0.2.0.0 and 2.0.2.0.0 and 2.0.2.0 and 2.0.2.0 and 2.0.2.0 and 2.0.2.0 and 2.0.2.0 and 2.0.2.0 and 2.0.2.0 and 2.0.2.0 and 2.0.2.0 Oracle Enterprise Manager Console DB 11.2.0.1.0 Oracle Extended Windowing Toolkit 3.4.47.0.0

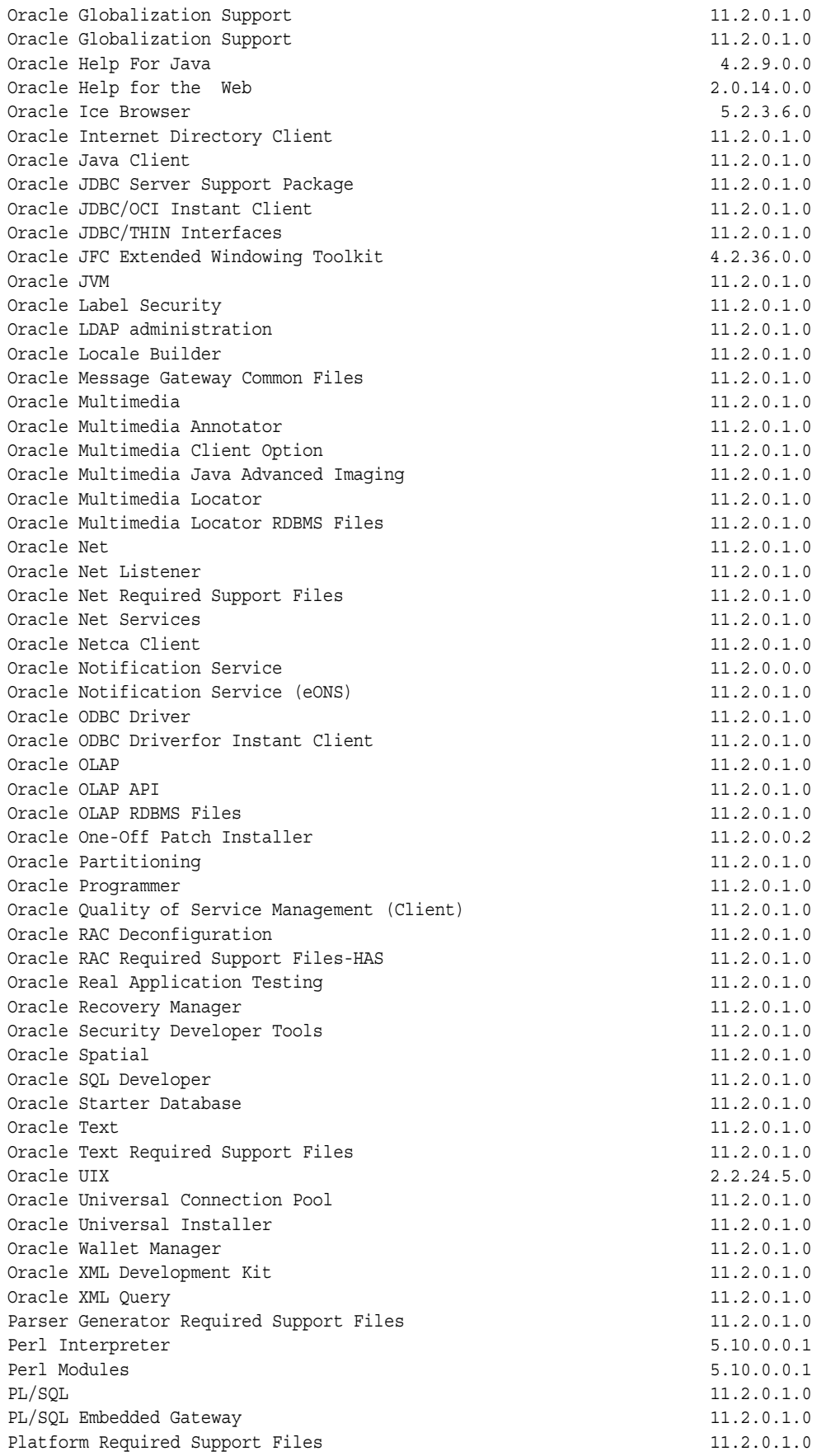

```
Precompiler Common Files 11.2.0.1.0
Precompiler Required Support Files 11.2.0.1.0
Provisioning Advisor Framework 10.2.0.4.2
RDBMS Required Support Files 11.2.0.1.0
RDBMS Required Support Files for Instant Client 11.2.0.1.0
regexp 2.1.9.0.0
Required Support Files 11.2.0.1.0
Sample Schema Data 11.2.0.1.0
Secure Socket Layer 11.2.0.1.0
\text{SQL*Plus} 11.2.0.1.0
SQL*Plus Files for Instant Client 11.2.0.1.0
SOL*Plus Required Support Files 11.2.0.1.0
SQLJ Runtime 11.2.0.1.0
SSL Required Support Files for InstantClient 11.2.0.1.0
\text{Sun} JDK 1.5.0.17.0XDK Required Support Files 11.2.0.1.0
XML Parser for Java 11.2.0.1.0
XML Parser for Oracle JVM 11.2.0.1.0
There are 134 products installed in this Oracle Home.
Interim patches (1) :
Patch 103 : applied on Mon Jul 27 10:25:16 PDT 2009
  Created on 07 Nov 2007, 04:57:14 hrs US/Eastern
  Bugs fixed:
   103, 104, 105
  Files Touched:
   routeserver.ear --> ORACLE_HOME/md/jlib/routeserver.ear
  Patch Location in Inventory:
   /scratch/username/11.2db/inventory/oneoffs/103
  Patch Location in Storage area:
   /scratch/username/11.2db/.patch_storage/103_Nov_07_2007_04_57_14
```
--------------------------------------------------------------------------------

OPatch succeeded.

#### **-bugs\_fixed Option Example**

The following example shows the output of opatch lsinventory -bugs fixed asc: Invoking OPatch 11.1.0.6.6 Oracle Interim Patch Installer version 11.1.0.6.6 Copyright (c) 2009, Oracle Corporation. All rights reserved. Oracle Home : /scratch/username/11.2db Central Inventory : /home/username/newDB/oraInventory from : /etc/oraInst.loc OPatch version : 11.1.0.6.6 OUI version : 11.2.0.1.0 OUI location : /scratch/username/11.2db/oui Log file location : /scratch/username/11.2db/cfgtoollogs/opatch/opatch2009-07-27\_ 10-25-33AM.log Patch history file: /scratch/username/11.2db/cfgtoollogs/opatch/opatch\_history.txt

```
Lsinventory Output file location : 
/scratch/username/11.2db/cfgtoollogs/opatch/lsinv/lsinventory2009-07-27_
10-25-33AM.txt
```
---------------------------------------------------------------------------------- Installed Top-level Products (1): Oracle Database 11q 11.2.0.1.0 There are 1 products installed in this Oracle Home. List of Bugs fixed by Installed Patches: Bug Fixed by Installed at Description Patch --- -------- ------------ ----------- 103 103 Mon Jul 27 10:25:16 PDT 2009 Try to Patch an ear 104 103 Mon Jul 27 10:25:16 PDT 2009 Dummy1 105 103 Mon Jul 27 10:25:16 PDT 2009 Dummy2

OPatch succeeded.

#### **-patch desc Option Example**

The following example shows the output of opatch lsinventory -patch desc:

```
Invoking OPatch 11.1.0.6.6
Oracle Interim Patch Installer version 11.1.0.6.6
Copyright (c) 2009, Oracle Corporation. All rights reserved.
Oracle Home : /scratch/username/11.2db
Central Inventory : /home/username/newDB/oraInventory
   from : /etc/oraInst.loc
OPatch version : 11.1.0.6.6
OUI version : 11.2.0.1.0<br>
OUI location : /scratch/u
                : /scratch/username/11.2db/oui
Log file location : /scratch/username/11.2db/cfgtoollogs/opatch/opatch2009-07-27_
10-39-03AM.log
Patch history file: /scratch/username/11.2db/cfgtoollogs/opatch/opatch_history.txt
Lsinventory Output file location : 
/scratch/username/11.2db/cfgtoollogs/opatch/lsinv/lsinventory2009-07-27_
10-39-03AM.txt
--------------------------------------------------------------------------------
Interim patches (2) :
Patch 101 : applied on Mon Jul 27 10:38:00 PDT 2009
   Created on 07 Nov 2007, 04:57:14 hrs US/Eastern
   Bugs fixed:
     101
   This patch overlays patches:
     103
Patch 103 : applied on Mon Jul 27 10:25:16 PDT 2009
    Created on 07 Nov 2007, 04:57:14 hrs US/Eastern
    Bugs fixed:
      103, 104, 105
                 --------------------------------------------------------------------------------
OPatch succeeded.
```
### **Lsinventory Options**

[Table 7–5](#page-118-0) describes the options available for the lsinventory command.

<span id="page-118-0"></span>

| Option        | <b>Description</b>                                                                                                    |
|---------------|----------------------------------------------------------------------------------------------------|
| all           | Reports the name and installation directory for each Oracle<br>home directory found.                                                                                                    |
| all_nodes     | Reports the patches installed on the given Oracle home in all<br>nodes of the Oracle RAC system. It also prints the Oracle<br>binary's size and checksum on all nodes. You cannot use this<br>option with the all, detail, or patch options.                                     |
| bugs_fixed    | Reports bugs fixed by installed patches in a tabular format.<br>Besides the bugs fixed, the report also displays the installed<br>patches, installed times, and bug descriptions.                                                                                                |
|               | The fixed bugs are sorted per installed patch. Default display is<br>patches in descending order based on installed time and<br>ascending order of bugs within each patch. You can use 'asc' (or)<br>'desc' with this option to enforce sort order on bugs within each<br>patch. |
|               | You can use this option with the patch or patch option to<br>obtain sort orders with installed patches.                                                                                                    |
| delay         | If you specify retry, this option tells OPatch how many seconds<br>it should wait before attempting to lock the inventory again in<br>case of a previous failure.                                                                                                    |
| detail        | Reports the installed products and other details. You cannot use<br>this option with the -all option.                                                                                                    |
| group_by_date | Specifies that OPatch should group all installed patches by the<br>date they were installed in the Oracle home.                                                                                                    |
| invPtrLoc     | Specifies the location of the <code>oraInst.loc</code> file. You need this<br>option if you used the invPtrLoc option during the<br>installation. Oracle recommends using the default Central<br>Inventory for a platform.                                                       |
| jre           | Specifies the location of a particular JRE (Java) to use instead of<br>the default location under the Oracle home directory.                                                                                                    |
| oh            | Specifies the Oracle home directory to use instead of the default<br>directory. This takes precedence over the ORACLE_HOME<br>environment variable.                                                                                                    |
| patch         | Lists the patch IDs installed in the Oracle home in ascending<br>(asc) or descending (desc) order, which is the default, based on<br>installed time.                                                                                                    |
| property_file | Indicates the user-defined property file that OPatch should use.<br>The path to the property should be absolute. This property file<br>takes precedence over the property file that OPatch supplies.                                                                             |
| retry         | Specifies how many times OPatch should retry when there is an<br>inventory lock failure.                                                                                                    |

*Table 7–5 Lsinventory Options for OUI Patches*

# **Query Command for OUI-based Oracle Homes**

This command queries a specific patch for specific details. It provides information about the patch and the system being patched.

### **Syntax**

Use the following syntax for this command:

```
opatch query [-all] [-jre <LOC> ] [-oh <LOC> ]
               [-get_component] [-get_os] [-get_date]
               [-get_base_bug] [-is_portal_patch]
              [-is rolling patch] [-is online patch]
              [-has_sql] [ <Patch Location> ]
```
#### **Options**

Table 7–6 lists the options available for the Query command.

*Table 7–6 Query Options*

| <b>Option</b>    | <b>Description</b>                                                                                                    |
|------------------|----------------------------------------------------------------------------------------------------|
| all              | Retrieves all information about a patch. This is equivalent to<br>setting all available options.                                                              |
| get_base_bug     | Retrieves bugs fixed by the patch.                                                                                                    |
| get_component    | Retrieves components the patch affects.                                                                                                    |
| get_date         | Retrieves the patch creation date and time.                                                                                                    |
| has_sql          | Indicates true if the patch has SQL-related actions. Otherwise,<br>the option is false. For information on SQL and PL/SQL<br>patching, see "Schema Patching". |
| is_online_patch  | Indicates true if the patch is an online patch. Otherwise, the<br>option is false.                                                                            |
| is_portal_patch  | Indicates true if the patch has portal actions. Otherwise, the<br>option is false.                                                                            |
| is_rolling_patch | Indicates true if the patch is a rolling patch. Otherwise, the<br>option is false.                                                                            |
| oh               | Specifies the Oracle home directory to use instead of the default<br>directory. This takes precedence over the ORACLE_HOME<br>environment variable.           |
| Patch Location   | Indicates the path to the patch location. If you do not specify the<br>location, OPatch assumes the current directory is the patch<br>location.               |

## **Rollback Command for OUI-based Oracle Homes**

This command removes an existing one-off patch from the appropriate Oracle home directory indicated by the reference ID.

#### **Syntax**

Use the following syntax for this command:

```
opatch rollback -id <ID> [-ph <Patch Location>] [-delay <value>]
              [-invPtrLoc <Path to oraInst.loc> ]
               [-jre <LOC> ] [-local] [-oh <ORACLE_HOME>]
              [-retry <value>] [-silent] [-verbose]
               [-no_relink] [-pre <parameters for the pre
              script in escaped double quotes> [-opatch pre end] ]
               [-post <parameters for the post script in escaped
               double quotes>[ -opatch_post_end] ] [-no_sysmod]
               [-property_file <path to property file>]
               [-local_node <Local node name>]
               [-remote_nodes <List of remote nodes (node1,node2)>]
               [-connectString <List of connect strings>]
              [-ptlSchema <portal schema>] [-ptlPassword <portal password>]
               [-ptlConnect <portal connect string>]
```

```
 [-runSql] [-sqlScript <path of the sql file>]
 [-init <parameters for the init script in escaped double
 quotes> [-opatch_init_end] ] [-report]
```
## **Options**

Table 7–7 lists the options available for the Rollback command.

*Table 7–7 Rollback Options for OUI Patches*

| <b>Option</b>   | <b>Description</b>                                                                                                    |
|-----------------|----------------------------------------------------------------------------------------------------|
| all_nodes       | Rolls back the patch using the all-nodes mode.                                                                                                    |
| connectString   | Specifies the list of database instances on which the patch needs<br>to be applied. Specify the value for this option using the<br>following syntax:                                                                              |
|                 | SID:User:Passwd:Node                                                                                                    |
|                 | Example:                                                                                                    |
|                 | oracle:dba:dba:mymachine,oracle1:::                                                                                                    |
|                 | The SID is required, but you can disregard the other parameters<br>if desired, because OPatch provides default values for them.                                                                                                   |
|                 | Note: If the system is not part of an Oracle RAC setup and you<br>want to patch just the local node, provide the node name as an<br>empty string.                                                                                 |
| delay           | If you use the retry option with the rollback command,<br>specifies how many seconds OPatch should wait before<br>attempting to lock the inventory again if a previous failure<br>occurs.                                         |
| id              | Indicates the patch to be rolled back. Use the 1sinventory<br>option to display all patch identifiers. Each one-off patch is<br>indicated by its ID. To successfully roll back a patch, you must<br>provide the patch identifier. |
| init            | Passes parameters to the init script, which executes before<br>prerequisite checks are run. The values for this option must be<br>enclosed in double-quotes.                                                                      |
| invPtrLoc       | Specifies the location of the oraInst.loc file. You need to use<br>this option if you used the invPtrLoc option during<br>installation. Oracle recommends the use of the default Central<br>Inventory for a platform.             |
| <sub>p</sub> re | Specifies the location of a particular JRE (Java) for OPatch to use<br>instead of the default location under the Oracle home directory.                                                                                           |
| local           | Specifies that OPatch roll back the local node, then update the<br>inventory of the local node. It does not propagate the patch or<br>inventory update to other nodes.                                                            |
|                 | You can use this option on Oracle Real Application Clusters<br>environments and non-clustered environments. If an entire<br>cluster is shut down before patching, you can use this option for<br>non-rolling patches.             |
| local node      | Specifies to OPatch that this is the local node for the cluster to be<br>used for rollback.                                                                                                    |
|                 | You can use this option for Oracle Real Application Clusters<br>environments.                                                                                                    |
| no_sysmod       | Specifies that OPatch need not update the files in the system,<br>only the inventory. It also does not execute the pre and post<br>scripts.                                                                                       |

| Option          | <b>Description</b>                                                                                                    |
|-----------------|----------------------------------------------------------------------------------------------------|
| no_relink       | This option does not perform any make operation in the patch.<br>You can use this option during multiple patch removals and to<br>perform the compilation step only once.                  |
| oh              | Specifies the Oracle home directory to use instead of the default<br>directory. This takes precedence over the ORACLE_HOME<br>environment variable.                                        |
| opatch_init_end | Marks the end of the init options. Use this option with the<br>init option. If you do not use this option, everything after<br>init until the end of the command is passed into init.      |
| opatch_post_end | Marks the end of the post options. Use this option with the<br>post option. If you do not use this option, everything after<br>post until the end of the command is passed into post.      |
| opatch_pre_end  | Marks the end of the pre options. Use this option with the pre<br>option. If you do not use this option, everything after pre until<br>the end of the command is passed into pre.          |
| Patch Location  | Indicates the path to the patch location. If you do not specify the<br>location, OPatch assumes the current directory is the patch<br>location.                                            |
| ph              | Specifies the valid patch directory area. Rollback uses the<br>command types found in the patch directory to identify which<br>commands are used for the current operating system.         |
| post            | Specifies the parameters to be passed inside the post script.<br>This script executes after the patch is removed. You must<br>enclose the value of this option in double-quotes.           |
| pre             | Specifies the parameters to be passed inside the pre script. This<br>script executes before the patch is removed. You must enclose<br>the value of this option in double-quotes.           |
| property_file   | Specifies the user-defined property file for OPatch to use. The<br>path to the property file should be absolute. This property file<br>takes precedence over the one that OPatch supplies. |
| ptlConnect      | Specifies the connection string credentials of the portal schema.                                                                                                    |
| ptlSchema       | Specifies the schema of the portal repository.                                                                                                    |
| ptlPassword     | Specifies the password of the portal schema.                                                                                                    |
| remote_nodes    | Specifies to OPatch the list of remote nodes to be used for<br>rollback of the patch. The node names must be separated with<br>commas, but without spaces.                                 |
|                 | You can use this option on Oracle Real Application Clusters<br>environments.                                                                                                    |
| report          | Prints the actions to the screen without executing them.                                                                                                    |
| retry           | Instructs OPatch how many times it should retry when there is<br>an inventory lock failure.                                                                                                |
| runSql          | Instructs OPatch to run the SQL script and SQL procedures if<br>they exist in the given patch. For information on SQL and<br>PL/SQL patching, see "Schema Patching".                       |
| sqlScript       | Specifies the custom SQL script that OPatch should run after<br>patching completes. For information on SQL and PL/SQL<br>patching, see "Schema Patching".                                  |

*Table 7–7 (Cont.) Rollback Options for OUI Patches*

| Option  | <b>Description</b>                                                                                                    |
|---------|----------------------------------------------------------------------------------------------------|
| silent  | Suppresses user interaction, and defaults any yes   no questions<br>to "yes". An Oracle Real Application Clusters setup does not<br>support this option. |
| verbose | Prints additional OPatch output to the screen as well as to the<br>log file.                                                                             |

*Table 7–7 (Cont.) Rollback Options for OUI Patches*

# **Nrollback Command for OUI-based Oracle Homes**

This command rolls back interim patches from several Oracle homes at the same time.

#### **Syntax**

Use the following syntax for this command:

```
opatch nrollback -id <comma-separated list of patch IDs>
                      [-delay <value>] [-invPtrLoc <Path to oraInst.loc>]
                       [-jdk <LOC> ] [-jre <LOC> ] [-local] 
                      [-minimize downtime] [-no_relink] [-oh <ORACLE_HOME> ]
                       [-retry <value>] [-silent] [-verbose]
                       [-pre <parameters for the pre script in 
                       escaped double quotes> [-opatch_pre_end] ]
                       [-post <parameters for the post script in 
                      escaped double quotes>[ -opatch_post_end] ]
                      [-no sysmod] [-property file <Path to property file>]
                       [-local_node <Local node name>]
                      [-remote nodes <List of remote nodes (node1,node2)>]
                       [ -all_nodes ] [-report]
```
#### **Example**

The following example rolls back patches 1, 2, and 3 that have been installed in the Oracle home:

opatch nrollback -id 1,2,3

#### **Options**

Table 7–8 lists the options available for this command.

*Table 7–8 Nrollback Options for OUI Patches*

| Option    | <b>Description</b>                                                                                                    |
|-----------|----------------------------------------------------------------------------------------------------|
| all nodes | Rolls back the patch using the all-nodes mode.                                                                                                    |
| delay     | If you use the retry option with the rollback command,<br>specifies how many seconds OPatch should wait before<br>attempting to lock the inventory again if a previous failure<br>occurs.                                         |
| id        | Indicates the patch to be rolled back. Use the 1sinventory<br>option to display all patch identifiers. Each one-off patch is<br>indicated by its ID. To successfully roll back a patch, you must<br>provide the patch identifier. |
| invPtrLoc | Specifies the location of the oraInst. loc file. You need to use<br>this option if you used the invPtrLoc option during<br>installation. Oracle recommends the use of the default Central<br>Inventory for a platform.            |

| Option            | <b>Description</b>                                                                                                    |
|-------------------|----------------------------------------------------------------------------------------------------|
| jdk               | Instructs OPatch to use JDK (jar) from the specified location<br>instead of the default location under the Oracle home directory.<br>If you do not specify the jre option, JVM is executed from the<br>jdk location.  |
| jre               | Specifies the location of a particular JRE (Java) for OPatch to use<br>instead of the default location under the Oracle home directory.                                                                               |
| local             | Specifies that OPatch roll back the local node, then update the<br>inventory of the local node. It does not propagate the patch or<br>inventory update to other nodes.                                                |
|                   | You can use this option on Oracle Real Application Clusters<br>environments and non-clustered environments. If an entire<br>cluster is shut down before patching, you can use this option for<br>non-rolling patches. |
| local node        | Specifies to OPatch that this is the local node for the cluster to be<br>used for rollback.                                                                                                    |
|                   | You can use this option for Oracle Real Application Clusters<br>environments.                                                                                                    |
| minimize_downtime | Specifies the order of nodes that OPatch should patch.                                                                                                    |
|                   | This option only applies to Oracle Real Application Clusters<br>environments. You cannot use it with the -local option with a<br>rolling patch.                                                                       |
| no_sysmod         | Specifies that OPatch need not update the files in the system,<br>only the inventory. It also does not execute the pre and post<br>scripts.                                                                           |
| no_relink         | This option does not perform any make operation in the patch.<br>You can use this option during multiple patch removals and to<br>perform the compilation step only once.                                             |
| oh                | Specifies the Oracle home directory to use instead of the default<br>directory. This takes precedence over the ORACLE_HOME<br>environment variable.                                                                   |
| opatch_post_end   | Marks the end of the post options. Use this option with the<br>post option. If you do not use this option, everything after<br>post until the end of the command is passed into post.                                 |
| opatch_pre_end    | Marks the end of the pre options. Use this option with the pre<br>option. If you do not use this option, everything after pre until<br>the end of the command is passed into pre.                                     |
| Patch Location    | Indicates the path to the patch location. If you do not specify the<br>location, OPatch assumes the current directory is the patch<br>location.                                                                       |
| property_file     | Specifies the user-defined property file for OPatch to use. The<br>path to the property file should be absolute. This property file<br>takes precedence over the one that OPatch supplies.                            |
| remote_nodes      | Specifies to OPatch the list of remote nodes to be used for<br>rollback of the patch. The node names must be separated with<br>commas, but without spaces.                                                            |
|                   | You can use this option on Oracle Real Application Clusters<br>environments.                                                                                                    |
| report            | Prints the actions to the screen without executing them.                                                                                                    |
| retry             | Instructs OPatch how many times it should retry when there is<br>an inventory lock failure.                                                                                                    |

*Table 7–8 (Cont.) Nrollback Options for OUI Patches*

| <b>Option</b> | <b>Description</b>                                                                                                    |
|---------------|----------------------------------------------------------------------------------------------------|
| silent        | Suppresses user interaction, and defaults any yes   no questions<br>to "yes". A Real Application Clusters setup does not support this<br>option. |
| verbose       | Prints additional OPatch output to the screen as well as to the<br>log file.                                                                     |

*Table 7–8 (Cont.) Nrollback Options for OUI Patches*

## **Version Command for OUI-based Oracle Homes**

This command shows the current version number of the OPatch utility. Use the following syntax for this command:

*<Path\_to\_OPatch>*/opatch version

# **Standalone Patching**

Standalone patching is available for Oracle homes that have not been installed using the Oracle Universal Installer. Standalone patching does not have Central Inventory registration, but still generates inventory files for the one-off inventory and future conflict checking. OPatch uses the presence of the OUI directory under ORACLE\_HOME to determine whether it should operate in OUI-based or standalone mode.

The following sections discuss these standalone patching topics:

- Unsupported services for standalone patching
- Standalone patching requirements
- OPatch commands for standalone patching
- Use cases

## **Unsupported Services for Standalone Patching**

Standalone patching provides most of the services that OUI-based patching provides. However, standalone patching does not provide the following services that OUI-based patching provides.

#### **Looking up the component inventory**

Standalone OPatch enables you to look up which patches have been applied to a standalone Oracle home, but it does not support looking up product components. For example, if you run opatch lsinventory on a JDeveloper Oracle Home, OPatch shows a list of patches applied on the home. It does not show which components the home has, however.

#### **Looking up the Central Inventory**

You cannot run opatch lsinventory –all to list all Oracle homes registered on the host (through the Central Inventory repository).

#### **Migrating from standalone to OUI-based patching and vice versa**

The assumption is that after you have installed a product as standalone without OUI, it remains standalone. For example, after having installed JDeveloper, you cannot put OUI (through copying or proper installation) onto the Oracle home and expect OPatch to treat the home as an OUI-based Oracle home.

Conversely, the assumption is that after you have installed a product with OUI, it remains OUI-based. For example, after you install Oracle RDBMS, you cannot remove OUI (either by removing or proper deinstallation) and expect OPatch to treat the home as a standalone Oracle home. OPatch will not work properly in this case and will corrupt the home.

#### **Interoperating between standalone and OUI-based patches**

Since you cannot migrate a home from standalone to OUI-based and vice versa, OPatch does not support interoperability between standalone and OUI-based Oracle homes.

#### **Seamlessly working on a cloned standalone Oracle home**

If you clone a standalone Oracle home S1 to another Oracle home OH2, Opatch will not function properly on the new cloned OH2.

#### **Supporting RAC**

OPatch relies on OUI to detect Oracle RAC and propagate files. Hence, standalone OPatch does not support RAC; it does not attempt to detect RAC, and its utility will not work. That is, OPatch always runs as opatch apply –local. OPatch does not support any patch propagation from one node to another node. Also, standalone OPatch does not support RAC-related utilities such as opatch util runRemoteMake (invokes relink on remote node).

#### **Performing patch set operations**

OPatch does not support patch set operations in either standalone or OUI modes. You need to use OUI for patch set operations.

## **Standalone Patching Requirements**

Standalone patching requires the following environment:

- JRE version 1.4 or later
- Oracle home without OUI
- OPatch that supports standalone patching

All of the required files and directories must exist for OPatch to function correctly. If any of the files are missing, OPatch perceives that the patch has not been applied. You would then have to take corrective action, returning the standalone inventory to a stable state.

### **OPatch Utility for Standalone Homes**

As with OUI-based patching, you can run the OPatch utility, located in the <Path\_to\_Oracle\_Home>/OPatch directory, with various commands and options. The following string shows the syntax for the OPatch utility:

*<Path\_to\_OPatch>*/opatch *[-help] [-r[eport]] [command] [-option]*

where:

- help Displays the help message for the command.
- *report* Prints the actions without executing.
- *command* One of the OPatch commands.
- option One of the OPatch command options.

Table 7–9 lists the commands available for standalone patching.

| Installs an interim patch. See "Apply Command for Standalone                                                               |
|----------------------------------------------------------------------------------------------------|
| Lists what is currently installed on the system. See "Lsinventory"<br>Command for Standalone OPatch" for more information. |
| Queries a given patch for specific details. See "Query Command"                                                            |
|                                                                                                    |
| Command for Standalone OPatch" for more information.                                                                       |
|                                                                                                    |

*Table 7–9 OPatch Standalone Commands*

The following sections provide the syntax and options for each of these commands.

#### <span id="page-126-0"></span>**Apply Command for Standalone OPatch**

The Apply command applies an interim patch to a standalone home from the current directory.

#### **Syntax**

Use the following syntax for this command:

```
opatch apply [ -force ] [-jre <LOC> ] [-no_bug_superset ] [-no_inventory ]
              [-oh <ORACLE HOME> ][-silent ][-verbose ]
               [-no_relink] [-pre <parameters for the
             pre script in escaped double quotes> [-opatch pre end] ]
               [-post <parameters for the post script in escaped
              quotes> [-opatch post end] ] [-no sysmod]
               [-property_file <Path to property file>] 
               [-init <parameters for the init script in escaped double
               quotes> [-opatch_init_end] ] [-report]
               [<Patch Location>]
```
#### **Options**

[Table 7–10](#page-126-1) lists the options available for the Apply command.

*Table 7–10 Apply Options for Standalone Patches*

<span id="page-126-1"></span>

| Option          | <b>Description</b>                                                                                                    |
|-----------------|----------------------------------------------------------------------------------------------------|
| force           | Removes conflicting patches from the system by enabling you to<br>change the product and version number of the standalone<br>Oracle home. OPatch removes all the conflicting patches before<br>applying the current patch. |
| init            | Passes parameters to the init script, which executes before<br>prerequisite checks are run. The values for this option must be<br>enclosed in double-quotes.                                                               |
| <sub>1</sub> re | Instructs OPatch to use JRE (Java) from the specified location<br>instead of the default location under the Oracle home directory.                                                                                         |
| no_bug_superset | Specifies to error out if the current patch's bugs-to-fix is a<br>superset (or same set) of an installed patch's bugs-fixed in the<br>Oracle home directory.                                                               |

| <b>Option</b>         | <b>Description</b>                                                                                                    |
|-----------------------|----------------------------------------------------------------------------------------------------|
| no_inventory          | Bypasses the inventory for reading and updates. You cannot use<br>this option with the local option. This option places the<br>installation into an unsupported state.                                                                                                    |
| no_relink             | This option does not perform any make operations. You can use<br>it during multiple patch applications and to perform the linking<br>step only once. OPatch does not keep track of the make<br>operations it did not perform. You need to make sure to execute<br>OPatch without this option at the end for compilation. |
| no_sysmod             | Specifies that OPatch does not need to update the files in the<br>system. It only updates the inventory. It also does not execute<br>the pre and post scripts.                                                                                                    |
| oh                    | Specifies the Oracle home directory to use instead of the default.<br>This takes precedence over the environment variable<br>ORACLE_HOME.                                                                                                    |
| opatch_init_end       | Marks the end of the init options. You use this option with the<br>init option. If you do not use this option, everything after<br>init until the end of the command is passed into init.                                                                                                    |
| opatch_post_end       | Marks the end of the post option. You use this option with the<br>post option. If you do not use this option, everything after<br>post until the end of the command is passed into post.                                                                                                    |
| opatch_pre_end        | Marks the end of the pre options. You use this option with the<br>pre option. If you do not use this option, everything after pre<br>until the end of the command is passed into pre.                                                                                                    |
| <b>Patch Location</b> | Indicates the path to the patch location. If you do not specify the<br>location, OPatch assumes the current directory is the patch<br>location.                                                                                                    |
| post                  | Specifies the parameters to be passed to the post script. This<br>script is executed after the patch is applied. You need to enclose<br>the values for this option in double-quotes.                                                                                                    |
| pre                   | Specifies the parameters to be passed to the pre script. This<br>script is executed before the patch is applied. You need to<br>enclose the values for this option in double-quotes.                                                                                                    |
| property_file         | Specifies the user-defined property file for OPatch to use. The<br>path to the property file should be absolute. This property file<br>takes precedence over the one that OPatch supplies.                                                                                                    |
| silent                | Suppresses user interaction, and defaults any answers to "yes."                                                                                                    |
| verbose               | Prints additional OPatch output to the screen as well as to the<br>log file.                                                                                                    |

*Table 7–10 (Cont.) Apply Options for Standalone Patches*

## <span id="page-127-0"></span>**Lsinventory Command for Standalone OPatch**

The Lsinventory command lists the inventory for a particular Oracle home, or displays all installations that can be found. This command does not have any required options.

#### **Syntax**

Use the following syntax for this command:

opatch lsinventory [-all ] [-detail ] [-jre <LOC> ] [-oh <ORACLE\_HOME> ] [-patch] [-oh] [-property\_file <path to property file>]

### **Options**

[Table 7–12](#page-128-1) lists the options available for the Lsinventory command.

| Option          | <b>Description</b>                                                                                                    |
|-----------------|----------------------------------------------------------------------------------------------------|
| all             | Reports the name and installation directory for each Oracle<br>home directory found.                                                                                                    |
| detail          | Reports the installed products and other details. You cannot use<br>this option with the all option.                                                                                                 |
| <sub>1</sub> re | Specifies the location of a particular JRE (Java) for OPatch to use<br>instead of the default location under the Oracle home directory.                                                              |
| oh              | Specifies the Oracle home directory to use instead of the default<br>directory. This takes precedence over the ORACLE HOME<br>environment variable.                                                  |
| patch           | Specifies the patches installed in the Oracle home.                                                                                                    |
| property_file   | Indicates the user-defined property file that OPatch should use.<br>The path to the property should be absolute. This property file<br>takes precedence over the property file that OPatch supplies. |

*Table 7–11 Lsinventory Options for Standalone Patches*

#### <span id="page-128-0"></span>**Query Command for Standalone OPatch**

This command queries a specific patch for specific details. It provides information about the patch and the system being patched.

#### **Syntax**

Use the following syntax for this command:

```
opatch query [-all] [-jre <LOC> ] [-oh <LOC> ]
               [-get_component] [-get_os] [-get_date]
               [-get_base_bug] [-is_portal_patch]
               [-is_rolling_patch] [-is_online_patch]
              [-has sql] [ <Patch Location> ]
```
### **Options**

[Table 7–12](#page-128-1) lists the options available for the Query command.

<span id="page-128-1"></span>*Table 7–12 Query Options*

| <b>Option</b>   | <b>Description</b>                                                                                                    |
|-----------------|----------------------------------------------------------------------------------------------------|
| all             | Retrieves all information about a patch. This is equivalent to<br>setting all available options.                                                              |
| get_base_bug    | Retrieves bugs fixed by the patch.                                                                                                    |
| get_component   | Retrieves components the patch affects.                                                                                                    |
| get_date        | Retrieves the patch creation date and time.                                                                                                    |
| has_sql         | Indicates true if the patch has SQL-related actions. Otherwise,<br>the option is false. For information on SQL and PL/SQL<br>patching, see "Schema Patching". |
| is_online_patch | Indicates true if the patch is an online patch. Otherwise, the<br>option is false.                                                                            |
| is_portal_patch | Indicates true if the patch has portal actions. Otherwise, the<br>option is false.                                                                            |

| <b>Option</b>    | <b>Description</b>                                                                                                    |
|------------------|----------------------------------------------------------------------------------------------------|
| is_rolling_patch | Indicates true if the patch is a rolling patch. Otherwise, the<br>option is false.                                                                  |
| oh               | Specifies the Oracle home directory to use instead of the default<br>directory. This takes precedence over the ORACLE HOME<br>environment variable. |
| Patch Location   | Indicates the path to the patch location. If you do not specify the<br>location, OPatch assumes the current directory is the patch<br>location.     |

*Table 7–12 (Cont.) Query Options*

## <span id="page-129-0"></span>**Rollback Command for Standalone OPatch**

The Rollback command removes an existing one-off patch from the appropriate Oracle home directory indicated by the reference ID.

#### **Syntax**

Use the following syntax for this command:

```
opatch rollback -id <ID> [-ph <Patch Location>]
              [-jre <LOC> ] [-oh <ORACLE_HOME>]
               [-silent] [-verbose] [-no_relink] 
               [-pre <parameters for the pre
              script in escaped double quotes> [-opatch_pre_end] ]
               [-post <parameters for the post script in escaped
               double quotes>[ -opatch_post_end] ] [-no_sysmod]
              [-property_file <path to property file>]
               [-init <parameters for the init script in escaped double
               quotes> [-opatch_init_end] ] [-report]
```
#### **Options**

[Table 7–13](#page-129-1) lists the options available for the Rollback command.

*Table 7–13 Rollback Options for Standalone Patches*

<span id="page-129-1"></span>

| Option    | <b>Description</b>                                                                                                    |
|-----------|----------------------------------------------------------------------------------------------------|
| id        | Indicates the patch to be rolled back. Use the 1sinventory<br>option to display all patch identifiers. Each one-off patch is<br>indicated by its ID. To successfully roll back a patch, you must<br>provide the patch identifier. |
| init      | Passes parameters to the init script, which executes before<br>prerequisite checks are run. The values for this option must be<br>enclosed in double-quotes.                                                                      |
| jre       | Specifies the location of a particular JRE (Java) for OPatch to use<br>instead of the default location under the Oracle home directory.                                                                                           |
| no_sysmod | Specifies that OPatch need not update the files in the system,<br>only the inventory. It also does not execute the pre and post<br>scripts.                                                                                       |
| no_relink | This option does not perform any make operation in the patch.<br>You can use this option during multiple patch removals and to<br>perform the compilation step only once.                                                         |
| oh        | Specifies the Oracle home directory to use instead of the default<br>directory. This takes precedence over the ORACLE HOME<br>environment variable.                                                                               |

| Option                | <b>Description</b>                                                                                                    |
|-----------------------|----------------------------------------------------------------------------------------------------|
| opatch_init_end       | Marks the end of the init options. Use this option with the<br>init option. If you do not use this option, everything after<br>init until the end of the command is passed into init.      |
| opatch_post_end       | Marks the end of the post options. Use this option with the<br>post option. If you do not use this option, everything after<br>post until the end of the command is passed into post.      |
| opatch_pre_end        | Marks the end of the pre options. Use this option with the pre<br>option. If you do not use this option, everything after pre until<br>the end of the command is passed into pre.          |
| <b>Patch Location</b> | Indicates the path to the patch location. If you do not specify the<br>location, OPatch assumes the current directory is the patch<br>location.                                            |
| ph                    | Specifies the valid patch directory area. Rollback uses the<br>command types found in the patch directory to identify which<br>commands are used for the current operating system.         |
| post                  | Specifies the parameters to be passed inside the post script.<br>This script executes after the patch is removed. You must<br>enclose the value of this option in double-quotes.           |
| pre                   | Specifies the parameters to be passed inside the pre script. This<br>script executes before the patch is removed. You must enclose<br>the value of this option in double-quotes.           |
| property_file         | Specifies the user-defined property file for OPatch to use. The<br>path to the property file should be absolute. This property file<br>takes precedence over the one that OPatch supplies. |
| report                | Prints the actions to the screen without executing them.                                                                                                    |
| silent                | Suppresses user interaction, and defaults any yes   no questions<br>to "yes". An Oracle Real Application Clusters setup does not<br>support this option.                                   |
| verbose               | Prints additional OPatch output to the screen as well as to the<br>log file.                                                                                                    |

*Table 7–13 (Cont.) Rollback Options for Standalone Patches*

## **Version Command for Standalone OPatch**

This command shows the current version number of the OPatch utility. Use the following syntax for this command:

*<Path\_to\_OPatch>*/opatch version

# <span id="page-130-0"></span>**Use Cases**

The following sections provide scenarios that administrators can encounter when implementing standalone patching for the following types of operations:

- **Inventory**
- **Patching**
- **Utility**

### **Inventory Operations**

The following tables explain the purpose of the use case along with preconditions and the process that occurs during the patching process.

| <b>Use Case Category</b> | <b>Description</b>                                                                       |
|--------------------------|------------------------------------------------------------------------------------------|
| Purpose                  | Show a list of interim patches installed on a standalone Oracle<br>home.                 |
| Preconditions            | SORACLE HOME is set and the Oracle home has been patched<br>using the standalone OPatch. |
| User Input               | Enter the following command:                                                             |
|                          | opatch lsinventory                                                                       |
| <b>OPatch Response</b>   | OPatch detects that this is a standalone Oracle home.<br>1.                              |
|                          | OPatch looks for the standalone inventory file.<br>2.                                    |
|                          | OPatch prints out a list of installed interim patches.<br>3.                             |

*Table 7–14 Getting Patch Information*

*Table 7–15 Getting Detailed Patch Information*

| <b>Use Case Category</b> | <b>Description</b>                                                                                              |
|--------------------------|----------------------------------------------------------------------------------------------------|
| Purpose                  | Show a detailed list of interim patches installed on a standalone<br>Oracle home.                               |
| <b>Preconditions</b>     | SORACLE HOME is set and the Oracle home has been patched<br>using the standalone OPatch.                        |
| User Input               | Enter the following command:                                                                                    |
|                          | opatch lsinventory -detail                                                                                      |
| <b>OPatch Response</b>   | OPatch detects that this is a standalone Oracle home.<br>1.                                                     |
|                          | OPatch looks for the standalone inventory file.<br>2.                                                           |
|                          | OPatch prints out a list of installed interim patches as well<br>3.<br>as files affected by each interim patch. |

# **Patching Operations**

The following tables explain the purpose of the use case along with preconditions and the process that occurs during the patching process.

*Table 7–16 Applying an Interim Patch - Case 1*

| <b>Use Case Category</b> |    | <b>Description</b>                                                                                                    |  |
|--------------------------|----|----------------------------------------------------------------------------------------------------|--|
| Purpose                  |    | Apply an interim patch on a standalone Oracle home.                                                                      |  |
| Preconditions            |    | \$ORACLE HOME is set and the Oracle home has been patched<br>using the standalone OPatch. The patch has been downloaded. |  |
| User Input               |    | Enter the following command:                                                                                             |  |
|                          |    | opatch apply/patch loc/123451                                                                                            |  |
| <b>OPatch Response</b>   | 1. | OPatch detects that this is a standalone Oracle home.                                                                    |  |
|                          | 2. | OPatch looks for the standalone inventory file and checks<br>for conflicts.                                              |  |
|                          | 3. | OPatch performs an automatic rollback if there are<br>conflicting patches.                                               |  |
|                          | 4. | OPatch applies a new patch to the home.                                                                                  |  |
|                          | 5. | OPatch updates its standalone inventory.                                                                                 |  |

| <b>Use Case Category</b> |                                                                                                    | <b>Description</b>                                                                                      |  |
|--------------------------|----------------------------------------------------------------------------------------------------|----------------------------------------------------------------------------------------------------|--|
| <b>Purpose</b>           |                                                                                                    | Apply an interim patch on a standalone Oracle home that exists<br>within another OUI-based Oracle home. |  |
| Preconditions            | \$ORACLE HOME is set and the Oracle home has been patched<br>using a new OPatch. The patch has been downloaded.                                                                                            |                                                                                                    |  |
|                          | The standalone Oracle home has a different directory patch than<br>the OUI-based Oracle home. For example, the OUI-based Oracle<br>home path is /path, whereas the standalone Oracle home is<br>/path/dev. |                                                                                                    |  |
| User Input               |                                                                                                    | Enter the following command:                                                                            |  |
|                          | opatch apply/patch_loc/123451                                                                                                    |                                                                                                    |  |
| <b>OPatch Response</b>   | 1.                                                                                                    | OPatch detects that this is a standalone Oracle home.                                                   |  |
|                          | 2.                                                                                                    | OPatch looks for the standalone inventory file and checks<br>for conflicts.                             |  |
|                          | 3.                                                                                                    | OPatch performs an automatic rollback if there are<br>conflicting patches.                              |  |
|                          | 4.                                                                                                    | OPatch applies a new patch to the home.                                                                 |  |
|                          | 5.                                                                                                    | OPatch updates its standalone inventory.                                                                |  |

*Table 7–17 Applying an Interim Patch - Case 2*

### *Table 7–18 Applying an Interim Patch - Case 3*

| <b>Use Case Category</b> | <b>Description</b>                                                                                                    |  |
|--------------------------|----------------------------------------------------------------------------------------------------|--|
| Purpose                  | Apply an interim patch on a standalone Oracle. It seems to be a<br>standalone Oracle home, but OPatch detects it as OUI-based. |  |
| Preconditions            | \$ORACLE HOME is set and the Oracle home has been patched<br>using a new OPatch. The patch has been downloaded.                |  |
| User Input               | Enter the following command:<br>opatch apply/patch loc/123451                                                                  |  |
|                          |                                                                                                    |  |
| <b>OPatch Response</b>   | OPatch detects ORACLE HOME/oui and believes it is an<br>1.<br>OUI-based Oracle home.                                           |  |
|                          | OPatch attempts to apply the patch as OUI-based Oracle<br>2.<br>home patching (if the patch is compatible with the home).      |  |

*Table 7–19 Rolling Back an Applied Interim Patch*

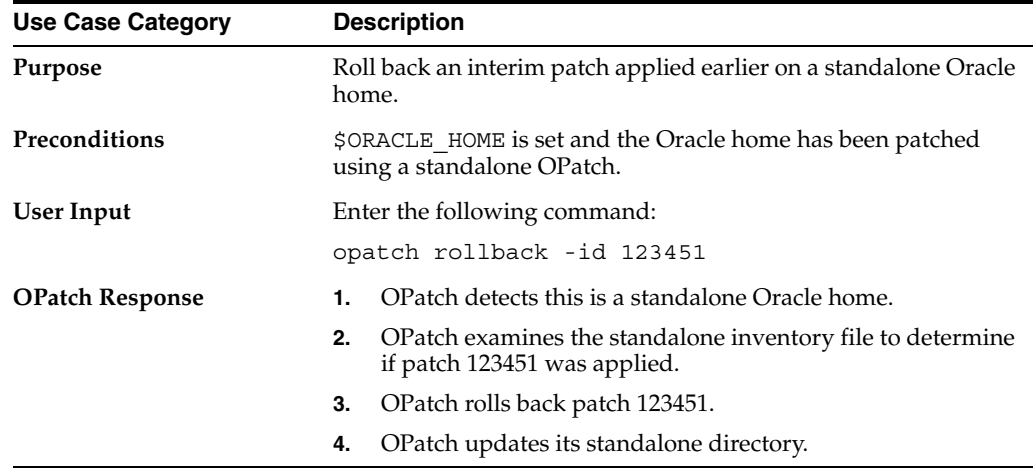

## **Utility Operations**

The following tables explain the purpose of the use case along with preconditions and the process that occurs during the patching process.

**Use Case Category Description Purpose** Load an XML file, making sure it is XML-parsable. **Preconditions**  $$ORACLE$  HOME is set. **User Input** Enter the following command: opatch util loadXML Note that the loadXML utility is often used as a debugging and troubleshooting tool. **OPatch Response 1.** OPatch detects this is a standalone Oracle home. **2.** OPatch prompts for the complete path to the XML file that you want to load. **3.** OPatch opens the file and uses the XML parser to parse it. **4.** OPatch reports that the file is XML-parsable.

*Table 7–20 Loading an Arbitrary XML File*

#### *Table 7–21 Verifying that the Patch is Applied*

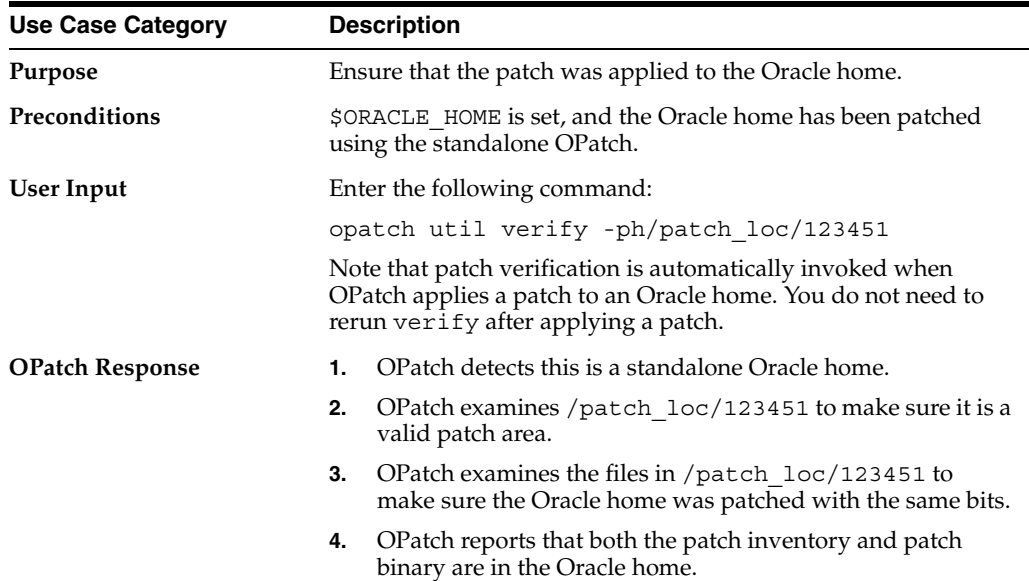

# <span id="page-133-0"></span>**Schema Patching**

There are two types of schema patches:

- **SQL patch** This patches the Oracle database with updated procedures and schema changes.
- **PL/SQL patch** This also patches the Oracle database with updated procedures and schema changes, as for the SQL patch. However, a PL/SQL patch also mentions the procedure names in its patch metadata so that these procedures can be backed up for rollback.

The following sections discuss these topics:

■ Schema patching options

Standalone SQL execution

## **Schema Patching Options**

Table 7–22 shows the schema patching options that OPatch supports for Apply and Rollback:

*Table 7–22 Schema Patching Options*

| <b>Option</b>  | <b>Description</b>                                                                                                    |  |
|----------------|----------------------------------------------------------------------------------------------------|--|
| -runSql        | Instructs OP atch to read the SQL script from the patch and run it<br>on the specified SIDs. You must specify this option for the<br>patchmd.xml SQL script specification and custom SQL script. |  |
| -sqlScript     | Specifies OPatch to run this custom SQL script. This is an<br>optional parameter.                                                                                                    |  |
| -connectString | Provides a list of database instance SIDs, user, and password to<br>be patched. Each entry is separated by a comma (, ). The value<br>for this option has the following format:                  |  |
|                | SID1: USER1: PASSWORD1: NODE1,<br>SID2: USER2: PASSWORD2: NODE2                                                                                                    |  |

## **Standalone SQL Execution**

OPatch provides a utility to run only the SQL scripts to patch specified database instances. Use this utility only when you cannot apply or roll back SQL procedure actions using normal Apply or Rollback sessions.

The syntax for Apply is as follows:

opatch util applySql –id <patchIDs> -connectString <SID1:USER1:PASSWORD1:NODE1>

The syntax for Rollback is as follows:

```
opatch util rollbackSql –ph <patchLocation> (or) –phBaseFile <filename> (or) 
–phBaseDir
```
<dirname> -connectString <SID1:USER1:PASSWORD1:NODE1>

# **Online Patching**

Regular patches typically contain .o (object) files and/or .a (archive) libraries, and therefore require a relink of the RDBMS binary. Online patches, however, contain .so files, which are dynamic/shared libraries, and do not require a relink of the RDBMS binary. Consequently, since a relink is not needed, you can apply or roll back online patches while the RDBMS instance is running. This simplifies administration, because no downtime is needed, and also results in a much quicker turnaround time for installing or de-installing Online Patches.

A regular RDBMS patch can require many minutes to install, since it requires instance shutdown, a relink, and instance startup. On the other hand, you can install an online patch in just a few seconds.

Online patches are only applicable for Oracle RDBMS and not any other products. Online patches are currently not supported in Windows, and only supported on the following UNIX platforms:

- Linux x86 32-bit
- Linux IA64
- Linux PPC 64
- Solaris 64-bit

# **Oracle Real Application Clusters Patching**

An Oracle Real Application Clusters environment enables active instances to concurrently execute transactions on a shared database. Patching in an Oracle Real Application Clusters environment is slightly different compared to patching a single node.

Interim Patching using OPatch follows a similar approach as that performed by Oracle Universal Installer to detect Oracle home and nodes of a cluster. OPatch interacts with the Oracle Universal Installer inventory through the Oracle Universal Installer Java SDK. If OPatch detects a cluster, it queries the inventory through Oracle Universal Installer to find the local node name and node list. If your node list is not updated, you can update it by using the -updateNodeList flag of Oracle Universal Installer. You can bypass remote actions using the -local flag, as shown below:

```
$ORACLE_HOME/oui/bin/<runInstaller or setup.exe> -updateNodeList ORACLE_ 
HOME=<oracle home location>
"CLUSTER_NODES={node1,node2,node3}"
-noClusterEnabled
```
If you want to specify the local node or remote nodes of an Oracle Real Application Clusters setup to OPatch, you can use the LOCAL\_NODE or REMOTE\_NODES session variable and specify the node name(s), as shown below:

```
$ORACLE_HOME/oui/bin/<runInstaller or setup.exe> ORACLE_HOME=<oracle home 
location>
"REMOTE NODES={node1,node2,node3}"
LOCAL_NODE=<nodelist
for example:node1>
```
If OPatch does not automatically detect Oracle Real Application Clusters or its nodes, you need to investigate the contents of the inventory and ensure that it is complete.

You can patch Oracle Real Application Clusters in three different ways:

- [All Node Patching](#page-135-0)
- **[Rolling Patching](#page-136-0)**
- **[Minimum Downtime Patching](#page-137-0)**

The following sections provide detailed information for these types of Oracle Real Application Clusters patching.

## <span id="page-135-0"></span>**All Node Patching**

[Figure 7–1](#page-136-1) shows a basic example of All Node Patching.

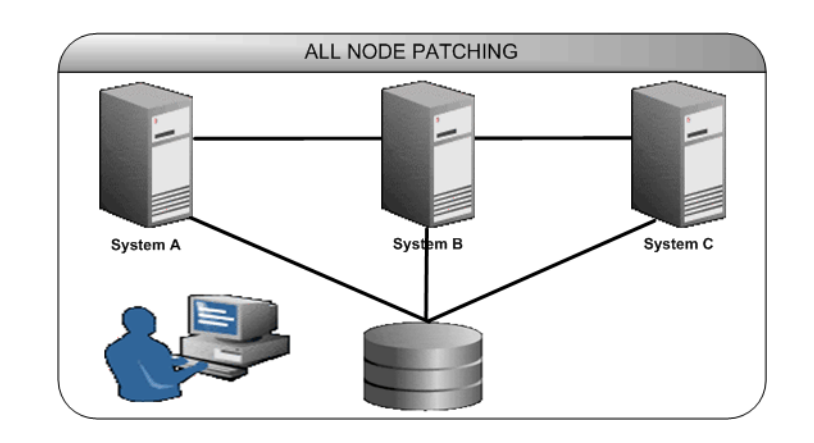

<span id="page-136-1"></span>*Figure 7–1 All Node Patching*

Systems A, B, and C are nodes in this cluster. When you perform All Node Patching in this cluster, you bring down systems A, B, and C, apply patches to all these nodes, then bring systems A, B, and C back up again.

# <span id="page-136-0"></span>**Rolling Patching**

In Rolling Patching, you shut down each node, apply the patch, then bring up each node again. You do this separately for each node until you patch all nodes in the cluster. This is the most efficient method of applying an interim patch to an Oracle Real Application Clusters setup, because there is absolutely no downtime during the application of patches, as only one system is brought down at any given time. Only some patches can be applied in this mode. The type is generally specified in the patch metadata.

[Figure 7–2](#page-136-2) shows a basic example of Rolling Patching.

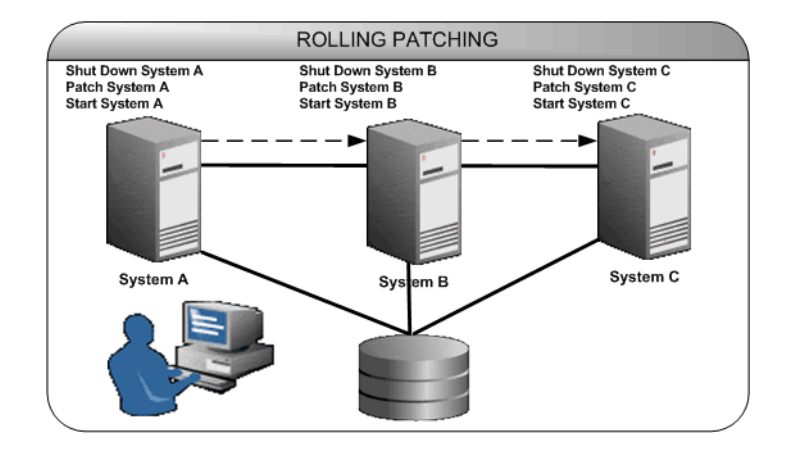

<span id="page-136-2"></span>*Figure 7–2 Rolling Patching*

When you perform Rolling Patching in this cluster, the patches are applied in a rolling fashion. You initially bring down system A, apply a patch to it, then bring it back up. You do the same thing for systems B and C.

# <span id="page-137-0"></span>**Minimum Downtime Patching**

In Minimum Downtime Patching, the nodes are divided into sets. Initially, you shut down the first set and apply a patch to it. After this, you shut down the second set. You then bring up the first set and apply a patch to the second set. You now bring up the second set. All the nodes in the cluster are now patched. This method leads to less downtime for Oracle Real Application Clusters when both sets are brought down. This mode is executed by using -minimize\_downtime command line option. You can also activate this option from the response file.

[Figure 7–3](#page-137-1) shows a basic example of Minimum Downtime Patching.

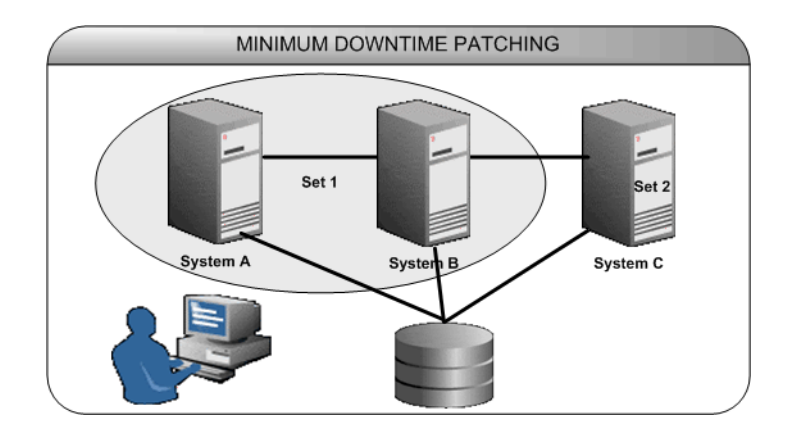

### <span id="page-137-1"></span>*Figure 7–3 Minimum Downtime Patching*

Systems A, B, and C are nodes in this cluster. It is divided into two sets: Set 1 contains systems A and B, and Set 2 contains system C. When you perform Minimum Downtime Patching in this cluster, you shut down Set 1 and apply a patch to it. You now shut down Set 2. Then, you bring up Set 1 and apply a patch to Set 2. After you apply the patch, you bring up Set 2 again. Now both Sets 1 and 2 are patched.

# **About Patch Conflicts**

All patches may not be compatible with one another. For example, if you apply a patch, all the bugs the patch fixes could reappear after you apply another patch. This is called a conflict situation. OPatch detects such situations and raises an error when it detects a conflict.

# **Types of Conflicts**

OPatch can detect the following types of conflicts.

## **Superset**

If all the bugs fixed by a patch in the system are also fixed by the patch to be applied, this patch (the patch to be applied) is considered a superset of the patch already applied. If a bug superset condition is detected, it is not considered an error situation. All the subset patches are removed from the system and the new patch is applied.

## **Example**

Consider the following scenario:

Patch A, installed in the Oracle home, fixed bugs 1, 2, and 3.

- Patch B, installed in the Oracle home, fixed bugs 10, 11, and 12.
- Patch C, to be installed, fixes bugs 1, 2, 3, and 4.

Patch C is considered a superset of Patch A.

#### **Using the -no bug superset Flag**

If you want OPatch to error out if the current patch bugs-to-fix is a superset or the same as an installed patch bugs-fixed in the Oracle home directory, you can use the -no bug superset flag:

 $$$  OPatch/opatch apply -no bug superset <Path To Patch>

The following example output shows the message you would see when you use the -no bug superset flag:

```
Oracle interim Patch Installer version 11.2.0.0.1
Copyright (c) 2009, Oracle Corporation. All rights reserved.
Oracle Home : /home/oracle TEST/product/11.1.0/db 1
Central Inventory : /home/OUIHome_Opatch
from : /home/oracle_TEST/product/11.2.0/db_1/oraInst.loc
OPatch version : 11.1.0.6.6
OUI version : 11.1.0.6.6
OUI location : /home/oracle_TEST/product/11.1.0/db_1/oui
Log file location : /home/oracle_TEST/product/11.1.0/db
_1/cfgtoollogs/opatch/opatch-2008_May_25_14-03-33-IST_Wed.log
ApplySession applying interim patch '111000' to OH '/home/oracle
_TEST/product/11.1.0/db_1'
Apply Session failed: ApplySession failed to prepare the system. Interim patch
 111000 is a superset of the patch(es) [ 111000 ] in OH /home/oracle
_TEST/product/11.1.0/db_1
System intact, OPatch will not attempt to restore the system
OPatch failed with error code 73
```
### **Subset**

Patches to be applied can be subsets of other patches installed in the Oracle home.

#### **Example**

Consider the following scenario:

- Patch A, installed in the Oracle home, fixed bugs 1, 2, and 3.
- Patch B, installed in the Oracle home, fixed bugs 10, 11, and 12.
- Patch D, to be installed, fixes bugs 1 and 2.

Patch D is a subset of Patch A.

#### **Using the skip\_subset Option**

When you want to skip patches formerly applied in the Oracle home that are now subsets of other patches you want to apply now, you can use the skip subset option of napply. For example, if you used napply yesterday for patch A that fixed bugs 1 and 2, then you use napply today with the skip subset option for patch B that fixes bug 1 and patch C that fixes bugs 1, 2, and 3, then subset patch A is skipped, and patch C then becomes a superset of patch A.

[Example 7–1](#page-139-0) applies all patches under the <patch\_location> directory. OPatch skips duplicate patches and subset patches (patches under <patch\_location> that are subsets of patches installed in the Oracle home).

### <span id="page-139-0"></span>*Example 7–1*

opatch napply <patch location> -skip subset -skip duplicate

[Example 7–2](#page-139-1) applies patches 1, 2, and 3 that are under the <patch\_location> directory. OPatch skips duplicate patches and subset patches (patches under <patch\_location> that are subsets of patches installed in the Oracle home).

### <span id="page-139-1"></span>*Example 7–2*

opatch napply <patch\_location> -id 1,2,3 -skip\_subset -skip\_duplicate

See the description for the  $skip$  subset option in [Table 7–3](#page-110-0) for more information.

## **Duplicate**

A duplicate patch fixes the same set of bugs fixed by another patch. For example, if you applied Patch A that fixed bugs 1, 2 and 3, and now apply Patch B that also fixes bugs 1, 2 and 3, then Patch B is a duplicate of Patch A. A patch is always a duplicate of itself.

#### **Using the skip\_duplicate Option**

If you specify this option, OPatch removes duplicate patches from the list of patches to be applied. For example, if you used napply yesterday for Patch A discussed above, then use napply today with the -skip\_duplicate option for Patch A and other patches, duplicate Patch A is skipped.

## **Bug Conflict**

A bug conflict occurs if a set of bugs to be fixed by the current interim patch intersects with some bugs already fixed by one or more previously installed interim patches. You must remove the bug conflict before you proceed with the patching by using the apply command with the -force flag, which rolls back the conflicting patches before applying the new one.

## **Example**

Consider the following scenario:

- Patch A, installed in the Oracle home, fixed bugs 1, 2, and 3.
- Patch B, installed in the Oracle home, fixed bugs 10, 11, and 12.
- Patch E, to be installed, fixes bugs 3 and 4.

Patch E conflicts with Patch A.

## **File Conflict**

A file conflict occurs if a set of files to be patched by the current interim patch includes files already patched by one or more previously installed interim patches, and it is not a bug superset.

#### **Example**

Consider the following scenario:

- Patch A, installed in the Oracle home, fixed bugs 1, 2, and 3, which modified files a, b, and c.
- Patch F, to be installed, fixes bugs 1, 2, 3 and 4, and modifies files  $a$ ,  $d$ , and f.

Patch F conflicts with Patch A.

## **Patch Conflict Behavior for Apply and Napply**

The expected behavior for the Apply and Napply commands is listed in Table 7–23.

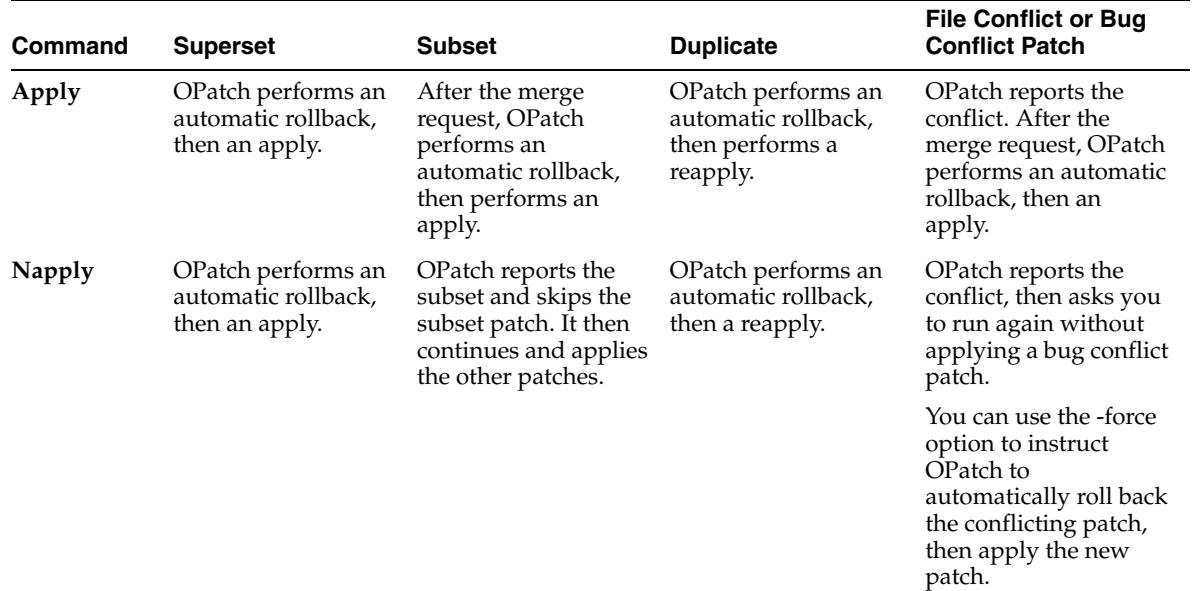

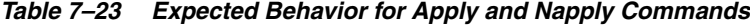

## **Patch Conflict Detection and Resolution**

OPatch detects and reports any conflicts encountered when applying an Interim patch with a previously applied patch. The patch application fails in case of conflicts. You can use the -force option of OPatch to override this failure. If you use this option, the installer first rolls back any conflicting patches and then proceeds with the installation of the desired interim patch.

You may encounter a bug conflict and might want to remove the conflicting patch. This process is known as patch rollback. During patch installation, OPatch saves copies of all the files the new patch replaced before the new versions of these files are loaded and stores them in \$ORACLE\_HOME/.patch\_storage. These saved files are called Rollback files and are the key to making patch rollback possible. When you roll back a patch, these Rollback files are restored to the system. You should only override the default behavior by using the -force flag if you completely understand the patch Rollback process. To roll back a patch, execute the following command:

```
$ OPatch/opatch rollback -id <Patch_ID>
```
# **Problem Resolution**

The following sections provide information and instructions on the following tasks to resolve problems:

- Using logs and traces
- Recovering from a failed patching session
- Resolving OPatch application errors

# **Logging and Tracing**

Logging and tracing is a common aid for debugging. OPatch maintains logs for all Apply, Rollback, and Lsinventory operations. Each time you execute OPatch, a new log file is created. The log files are located in the

<ORACLE\_HOME>/cfgtoollogs/opatch directory. Each log file is tagged with the timestamp of the operation. Log files are named as

opatch\_<date mm-dd-yyyy>\_<time hh-mm-ss>.log.

For example, if a log file is created on May 17th, 2008 at 11.55 PM, it will be named as follows:

opatch\_05-17-2008\_23-55-00.log

**Note:** You can set OPatch to debug mode by setting the environment variable OPATCH\_DEBUG to TRUE.

## **Command Index**

OPatch also maintains an index of the commands executed with OPatch and the log files associated with it in the history.txt file located in the <ORACLE\_HOME>/cfgtoollogs/opatch directory. An example of the history.txt file is as follows:

```
Date & Time : Tue Apr 26 23:00:55 PDT 2009
Oracle Home : /private/oracle/product/11.2.0/db_1/
OPatch Ver. : 11.2.0.0.0
Current Dir : /scratch/oui/OPatch
Command : lsinventory
Log File : 
/private/oracle/product/11.2.0/db_1/cfgtoollogs/opatch/opatch-2009_Apr_26_
23-00-55-PDT_Tue.log
```
## **Levels of Logging**

OPatch follows the Oracle Diagnostic Logging (ODL) guidelines. You can set the log level by using the -logLevel <level> option available. This controls the amount of logging OPatch performs, according to the ODL guidelines.

OPatch supports the following log levels:

- **SEVERE**
- **WARNING**
- INFO
- **CONFIG**
- **FINE**
- **FINER**
- **FINEST**

## **Recovering from a Failed Patching Session**

During patching, updates can occur in two phases:

- **System Update** In this phase, the files are replaced in the Oracle home.
- **Inventory Update** In this phase, the details of the patch applied is recorded in the inventory.

The following scenarios for single instance setups and Oracle Real Application Clusters setups explain how you can recover from a failed patching session.

#### **Single Instance Setup**

#### **When you apply or roll back a patch, an interim inventory update exception occurs.**

**Cause:** This occurs when the files on the system are patched, but the inventory update has failed. A corrupted inventory may cause this problem.

**Action:** Perform the following steps:

- **1.** Ensure that the environment variable ORACLE\_HOME is set properly.
- **2.** Navigate to the \$ORACLE\_HOME/.patch\_storage/<patch-id\_ timestamp> directory and execute the Restore command.

```
For UNIX:
$ORACLE_HOME/.patch_storage/<patch-id_timestamp>/restore.sh
```
For Windows: \$ORACLE\_HOME/.patch\_storage/<patch-id\_timestamp>/restore.bat

**3.** On UNIX, source \$ORACLE\_HOME/.patch\_storage/<patch-id timestamp>/make.txt file (if available) as follows:

/bin/sh make.txt

#### **When you apply or roll back a patch, an OiiOneoffException occurs.**

**Cause:** This occurs when the files on the system are patched, but the inventory update has failed. This may occur because the base component of the interim patch may not be present in the inventory.

**Action:** OPatch tries to restore the Oracle home automatically and displays a message for the same. If OPatch does not display a message stating that it has restored the Oracle home, perform the following steps:

- **1.** Ensure that the environment variable ORACLE HOME is set properly.
- **2.** Navigate to the \$ORACLE\_HOME/.patch\_storage/<patch-id timestamp> directory and execute the Restore command.

For INIX . \$ORACLE\_HOME/.patch\_storage/<patch-id\_timestamp>/restore.sh

For Windows: \$ORACLE\_HOME/.patch\_storage/<patch-id\_timestamp>/restore.bat

**3.** On UNIX, source \$ORACLE\_HOME/.patch\_storage/<patch-id timestamp>/make.txt file (if available) as follows:

/bin/sh make.txt

#### **When you apply a patch and execute opatch lsinventory, it returns nothing.**

**Cause:** This may occur because all the patches applied before the application of the current patch are lost, or the patches might not have been updated in the inventory.

**Action:** Perform the following steps:

**1.** Navigate to the \$ORACLE\_HOME/.patch\_storage/<patch-id timestamp> directory and execute the Restore command:

For UNIX: \$ORACLE\_HOME/.patch\_storage/<patch-id\_timestamp>/restore.sh

For Windows: \$ORACLE\_HOME/.patch\_storage/<patch-id\_timestamp>/restore.bat

**2.** On UNIX, source \$ORACLE\_HOME/.patch\_storage/<patch-id timestamp>/make.txt file (if available) as follows:

/bin/sh make.txt

**3.** If the files are properly patched, but the information is not updated in the inventory, execute the following command:

\$ORACLE\_HOME/OPatch/opatch apply -no\_sysmod <Path\_To\_Patch>

Ensure that the patch has been applied and recorded properly in the inventory by executing the following command:

\$ORACLE\_HOME/OPatch/opatch lsinventory -detail

**4.** If the files are still not patched properly, but you are able to see the patch in the lsinventory flag, you need to reapply the patch using the no\_ inventory flag:

\$ORACLE HOME/OPatch/opatch apply -no inventory <Path To Patch>

### **When you apply a patch and execute opatch lsinventory, it does not return the details of the patch applied.**

**Cause:** OPatch may not have recorded the details of this patch in the inventory.

**Action:** Perform the following steps:

**1.** Navigate to the \$ORACLE\_HOME/.patch\_storage/<patch-id timestamp> directory and execute the Restore command:

```
For UNIX:
$ORACLE_HOME/.patch_storage/<patch-id_timestamp>/restore.sh
```

```
For Windows:
$ORACLE_HOME/.patch_storage/<patch-id_timestamp>/restore.bat
```
**2.** On UNIX, source \$ORACLE\_HOME/.patch\_storage/<patch-id timestamp>/make.txt file (if available) as follows:

/bin/sh make.txt

**3.** If the files are properly patched, but the information is not updated in the inventory, execute the following command:

\$ORACLE\_HOME/OPatch/opatch apply -no\_sysmod <Path\_To\_Patch>

Ensure that the patch has been applied and recorded properly in the inventory by executing the following command:

\$ORACLE\_HOME/OPatch/opatch lsinventory -detail

**When you press Ctrl + C during the application or roll back of a patch and execute opatch lsinventory, it does not return the details of the patch applied or rolled back.**

**Cause:** This may be because OPatch might have stopped the application or rollback of the patch on pressing Ctrl+c.
**Action:** Perform the following steps:

- **1.** Ensure that the environment variable ORACLE HOME is set properly.
- **2.** Navigate to the \$ORACLE\_HOME/.patch\_storage/<patch-id\_ timestamp> directory and execute the Restore command if it is available.

For UNIX: \$ORACLE\_HOME/.patch\_storage/<patch-id\_timestamp>/restore.sh

For Windows: \$ORACLE\_HOME/.patch\_storage/<patch-id\_timestamp>/restore.bat

**3.** On UNIX, source \$ORACLE\_HOME/.patch\_storage/<patch-id timestamp>/make.txt file (if available) as follows:

/bin/sh make.txt

## **When you apply a patch, you quit when OPatch failed to relink and prompted to continue.**

**Cause:** This may occur because of a relink failure.

**Action:** Perform the following steps:

- **1.** Ensure that the environment variable ORACLE HOME is set properly.
- **2.** Navigate to the \$ORACLE\_HOME/.patch\_storage/<patch-id timestamp> directory and execute the Restore command.

For UNIX: \$ORACLE\_HOME/.patch\_storage/<patch-id\_timestamp>/restore.sh

For Windows: \$ORACLE\_HOME/.patch\_storage/<patch-id\_timestamp>/restore.bat

**3.** Resolve the relink failure issue by ensuring that you are able to invoke make manually on a UNIX shell. After this, apply the patch again.

## **Oracle Real Application Clusters Setup**

**When I apply a patch on an Oracle Real Application Clusters setup and execute 'opatch lsinventory' on the local node, the patch is not listed.**

**Cause:** This may occur if OPatch failed to update the inventory.

**Action:** Perform the following steps:

- **1.** Ensure that the environment variable ORACLE HOME is set properly in all the nodes of the cluster.
- **2.** Navigate to the \$ORACLE\_HOME/.patch\_storage/<patch-id\_ timestamp> directory of each node in the cluster and execute the Restore command as follows:

```
For UNIX:
$ORACLE_HOME/.patch_storage/<patch-id_timestamp>/restore.sh
```
For Windows: \$ORACLE\_HOME/.patch\_storage/<patch-id\_timestamp>/restore.bat

**3.** On UNIX, source \$ORACLE\_HOME/.patch\_storage/<patch-id timestamp>/make.txt file (if available) in each node of the cluster as follows:

/bin/sh make.txt

**4.** Apply the patch in each node in the cluster using the local flag:

\$ORACLE\_HOME/OPatch/opatch apply -local <Path\_To\_Patch>

**Note:** Ensure that all the nodes use the same OPatch version.

**When I apply a patch on an Oracle Real Application Clusters setup and execute 'opatch lsinventory' on the local node, it returns nothing.**

**Cause:** You might have lost all the patches applied earlier.

**Action:** Perform the following steps:

- **1.** Ensure that the environment variable ORACLE\_HOME is set properly in each node in the cluster.
- **2.** Navigate to the \$ORACLE\_HOME/.patch\_storage/<patch-id\_ timestamp> directory and execute the Restore command in each node in the cluster.

```
For UNIX:
$ORACLE_HOME/.patch_storage/<patch-id_timestamp>/restore.sh
```

```
For Windows:
$ORACLE_HOME/.patch_storage/<patch-id_timestamp>/restore.bat
```
**3.** On UNIX, source \$ORACLE\_HOME/.patch\_storage/<patch-id timestamp>/make.txt file (if available) in each node as follows:

/bin/sh make.txt

**4.** Apply the patch in each node using the local flag:

\$ORACLE\_HOME/OPatch/opatch apply -local <Path\_To\_Patch>

**Note:** Ensure that all the nodes use the same OPatch version.

**When I roll back a patch on an Oracle Real Application Clusters setup, and execute 'opatch lsinventory' on the local node, it shows that the patch was not removed. Cause:** This may occur if OPatch failed to update the inventory.

**Action:** Perform the following steps:

- **1.** Ensure that the environment variable ORACLE\_HOME is set properly in each node in the cluster.
- **2.** Navigate to the \$ORACLE\_HOME/.patch\_storage/<patch-id timestamp> directory in each node in the cluster and execute the restore command as follows:

```
For UNIX:
$ORACLE_HOME/.patch_storage/<patch-id_timestamp>/restore.sh
For Windows:
$ORACLE_HOME/.patch_storage/<patch-id_timestamp>/restore.bat
```
**3.** On UNIX, source \$ORACLE\_HOME/.patch\_storage/<patch-id timestamp>/make.txt file (if available) in each node in the cluster as follows:

/bin/sh make.txt

**4.** Roll back the patch in all the nodes in the cluster using the local flag:

\$ORACLE\_HOME/OPatch/opatch rollback -local -id <Patch\_ID>

**Note:** Ensure that all the nodes use the same OPatch version.

## **When I roll back a patch on an Oracle Real Application Clusters setup and execute 'opatch lsinventory' on the local node, it returns nothing.**

**Cause:** You might have lost all the patches applied earlier.

**Action:** Perform the following steps:

- **1.** Ensure that the environment variable ORACLE\_HOME is set properly in each node in the cluster.
- **2.** Navigate to the \$ORACLE\_HOME/.patch\_storage/<patch-id\_ timestamp> directory and execute the Restore command in each node in the cluster:

For UNIX: \$ORACLE\_HOME/.patch\_storage/<patch-id\_timestamp>/restore.sh

For Windows: \$ORACLE\_HOME/.patch\_storage/<patch-id\_timestamp>/restore.bat

**3.** On UNIX, source \$ORACLE\_HOME/.patch\_storage/<patch-id timestamp>/make.txt file (if available) as follows:

/bin/sh make.txt

**4.** Roll back the patch in the local node using the local flag:

\$ORACLE\_HOME/OPatch/opatch rollback -local -id <Patch\_ID>

**5.** Roll back the patch on the other nodes also using the local flag.

**Note:** Ensure that all the nodes use the same OPatch version.

**When I apply a patch on an Oracle Real Application Clusters setup, the patching in one node is fine (both the files and the inventory are fine), but I am not sure about the other nodes.**

**Cause:** This may occur because of a failed system or inventory update.

**Action:** Perform the following steps:

- **1.** Copy the Oracle home from the node that is fine to the other nodes.
- **2.** After copying the Oracle home, make sure that the ORACLE HOME/inventory/ContentsXML/comps.xml file has the latest timestamp.

**Note:** On Unix, use touch to change the timestamp.

- **3.** Update the nodes of the cluster. For more information on updating the nodes of the cluster, see ["Updating the Nodes of a Cluster" on page 2-13](#page-32-0).
- **4.** Ensure that all the prerequisite checks pass that are listed in the section ["Prerequisite Checks for OPatch" on page 7-3](#page-100-0).
- **When I apply a patch on an Oracle Real Application Clusters setup, the patching in one node is fine, but when I execute 'opatch lsinventory' on the other nodes, the patch is not listed.**

**Cause:** This may occur because of a failed system or inventory update.

**Action:** Perform the following steps:

- **1.** Copy the ORACLE HOME /inventory directory from the node that is fine to the other nodes.
- **2.** After copying the ORACLE\_HOME /inventory directory, make sure that the ORACLE\_HOME/inventory/ContentsXML/comps.xml file has the latest timestamp.

**Note:** On Unix, use touch to change the timestamp.

- **3.** Update the nodes of the cluster. For more information on updating the nodes of the cluster, see ["Updating the Nodes of a Cluster" on page 2-13](#page-32-0).
- **4.** Ensure that all the prerequisite checks pass that are listed in the section ["Prerequisite Checks for OPatch" on page 7-3](#page-100-0).

## **When I apply or roll back a patch on an Oracle Real Application Clusters setup, I am not able to apply or roll back the patch on all nodes.**

**Cause:** This may occur if the nodes are not properly updated.

**Action:** Perform any one or more of the following:

- Ensure that all the nodes in the cluster are up-to-date. If they are not, update the nodes of the cluster. For more information on updating the nodes of the cluster, see ["Updating the Nodes of a Cluster" on page 2-13.](#page-32-0)
- Execute the appropriate command on all nodes of the cluster as follows:

opatch apply -local [patch\_location]

opatch rollback -local [patch\_location]

Execute the appropriate command on the local node of the cluster as follows:

opatch apply [-local\_node (node\_name)] [-remote\_nodes (comma separated node\_names)]

opatch rollback [-local\_node (node\_name)] [-remote\_nodes (comma separated node\_names)]

## **Resolving OPatch Application Errors**

This section provides solutions to the following errors that may occur during patch application:

- Not a valid patch area
- Opatch cannot find system commands like fuser, make
- Unable to remove a partially-installed interim patch

#### **Not a valid patch area**

**Cause:** The directory that the OPatch utility is using to do the patch does not match the template for what it is checking. This can also occur when you run the utility from an invalid shiphome directory.

**Action:** When starting the OPatch utility, the directory needs the following:

- /etc directory that has the metadata files.
- /files directory that has the payload files.
- $/etc/config/inventory file$  and the actions file under the same directory.

If you did not start the OPatch utility from the patch\_id directory, you can use the following command:

opatch apply /<Patch\_Shiphome>

### **OPatch cannot find system commands like** fuser**,** make

**Cause:** The OPatch utility uses fuser on UNIX systems to check for active Oracle instances. On certain hp-ux systems, only a super-user can run fuser.

**Action:** Perform these steps to resolve this problem:

**1.** Set / tmp in your PATH.

For more information, see ["Checks for Single Instances and Oracle Real](#page-100-1)  [Application Clusters" on page 7-3.](#page-100-1)

- **2.** Create an empty file named fuser.
- **3.** Shut down the Oracle instances.
- **4.** Run the OPatch utility.

**Caution:** Another way to resolve this problem is to give executable permission to other users for fuser. However, this exposes a potential security issue in the system, and is not recommended.

### **Unable to remove a partially-installed interim patch**

**Cause:** Interruption in the patching process potentially causes this problem. This may occur if you press Ctrl+c during the patching process. If the error is the one that OPatch detects, it automatically resolves it.

**Action:** Perform the following steps:

- **1.** Ensure that the environment variable ORACLE HOME is set properly.
- **2.** Navigate to the \$ORACLE\_HOME/.patch\_storage/<patch-id timestamp> directory and execute the Restore command as follows:

For UNIX: \$ORACLE\_HOME/.patch\_storage/<patch-id\_timestamp>/restore.sh

For Windows: \$ORACLE\_HOME/.patch\_storage/<patch-id\_timestamp>/restore.bat

**3.** On UNIX, source \$ORACLE\_HOME/.patch\_storage/<patch-id timestamp>/make.txt file (if available) as follows:

/bin/sh make.txt

# <sup>8</sup> **Oracle Internationalization and Translation**

The following sections describe how Oracle Universal Installer supports multiple languages and internationalization:

- **[Installation Dialogs Language.](#page-150-0)**
- **[Product Language Selections.](#page-150-1)**
- [Language Add-on](#page-151-0)

## <span id="page-150-0"></span>**Installation Dialogs Language**

Oracle Universal Installer runs in the language of the operating system. Oracle Universal Installer uses the language that Java detects, the system locale value, and sets that to the default language. The Oracle Universal Installer dialogs are displayed in this language if available. If specific Oracle Universal Installer dialogs are not translated in the language of the operating system, these dialogs are shown in English.

Oracle Universal Installer displays the translated GUI only if the variable NLS\_ENABLED has been set to TRUE in the oraparam.ini file. If the NLS\_ENABLED variable is set to FALSE, all text is shown in English.

## <span id="page-150-1"></span>**Product Language Selections**

If multiple languages are defined for the products installed, Oracle Universal Installer enables language selection for all installation types through the **Languages** button (shown on the Available Products page when there is more than one top-level component).

**Note:** If there is only one top-level component, the **Languages** button is shown on the Install Types page.

If the staging area has only one top-level component with only one installation type, the button is not shown and a Language Selection dialog is displayed later in the installation. You can also control the selected languages by setting the SELECTED\_LANGUAGES variable in a response file or through the command line:

setup.exe SELECTED\_LANGUAGES={"fr","de"}

The language selections are for the top-level component being installed. A top-level component is the product selected on the Products Selection dialog, one per installation session. If any sub-components (not top-level) do not have files defined for the language you select, only English only is installed. The English files are always installed for all components, regardless of user selection or operating system language.

During installation, Oracle Universal Installer examines the language list of each file and file group to determine which files need to be copied.

The Oracle Universal Installer product is translated into nine languages, as shown in Table 8–1, and includes translations for all generic Oracle Universal Installer dialogs. Note that any custom dialogs and product-specific information that are part of your installations must be translated and staged independently.

| Language                    | <b>Abbreviation</b> |  |
|-----------------------------|---------------------|--|
| French                      | $_{\rm fr}$         |  |
| <b>Brazilian Portuguese</b> | pt_BR               |  |
| German                      | de                  |  |
| Italian                     | it                  |  |
| Japanese                    | ja                  |  |
| Korean                      | ko                  |  |
| Simplified Chinese          | zh_CN               |  |
| Spanish                     | es                  |  |
| <b>Traditional Chinese</b>  | zh_TW               |  |

*Table 8–1 Oracle Universal Installer Translated Languages*

## <span id="page-151-0"></span>**Language Add-on**

Oracle Universal Installer 11.2 supports post-installation language translation additions. To get a version of an Oracle product with a particular language up and running, you need to invoke Oracle Universal Installer in -addLangs mode.

Perform the following steps to change the language of an installation using Oracle Universal Installer:

**1.** Execute the following command:

./runInstaller -addLangs

A welcome page with a language add-on specific message appears.

- **2.** Click **Next**. The Specify Home Details page appears.
- **3.** Select the name and full path of the home containing the product to which you want to add languages and click **Next**. The Language Selection page appears.
- **4.** Select the languages for which you want your Oracle products to be upgraded and click **Next**. A summary page displaying a snapshot of your preferences appears.
- **5.** Review your preferences and click **Install**. After the languages are successfully updated, the End of Language Upgradation page appears.
- **6.** Click **Exit**.

# **Frequently Asked Questions**

This appendix answers the frequently asked questions for Oracle Universal Installer.

### **On Windows, when I run Oracle Universal Installer setup.exe, it is not invoked.**

This may occur because some system resources are being held by some services. If you stop these services, Oracle Universal Installer can be invoked.

To run Oracle Universal Installer again, execute the following command:

setup -J-Dsun.java2d.noddraw=true -Dsun.awt.nopixfmt=true

## **When I start Oracle Universal Installer from any location, after setting the PATH environment variable, I receive an error that reads "Could not read any NLS message catalogue!". What do I do?**

Oracle Universal Installer needs some files in the directory where the runInstaller (UNIX) or setup.exe (Windows) is running. So, when you invoke runInstaller (UNIX) or setup.exe (Windows), you should invoke it from the directory where this command is present, or you must specify the complete path.

## **I have lost my Central Inventory, but have a valid Oracle home(s). What do I do?**

Oracle Universal Installer enables you to set up the Central Inventory or register an existing ORACLE\_HOME with the Central Inventory in case of inventory corruption or loss. You need to execute the command with the -attachHome flag. For more information, see the section ["Creating the Central Inventory" on page 2-7.](#page-26-0)

## **I want to deploy multiple Oracle home(s) from an existing Oracle home. How do I do this?**

Oracle Universal Installer creates Oracle homes during Oracle software installation. To deploy multiple Oracle homes using an existing one, you need to clone the Oracle home. For more information on cloning and mass deployment, see [Chapter 6, "Cloning](#page-94-0)  [Oracle Software"](#page-94-0).

## **I have lost my Oracle home inventory (comps.xml). What can I do?**

Oracle recommends backing up the inventory when an Oracle home is installed or removed. Ensure that you back up the comps.xml that has the latest time-stamp. For more information on backing up the inventory, see "Backing up the Inventory" on page 2-10.

When your Oracle home inventory is corrupted or lost, you can restore from the backup or you can install the Oracle home from an identical installation.

When I run the configuration assistants, they fail. What do I do?

To recover from this problem, rename the configToolAllCommands and configToolFailedCommands files as follows:

- In UNIX, rename the configToolAllCommands and configToolFailedCommands files located in the OracleHome/cfgtoollogs/ directory to configToolAllCommands.sh and configToolFailedCommands.sh respectively and execute them.
- In Windows, rename the configToolAllCommands and configToolFailedCommands files located in the OracleHome/cfgtoollogs/ directory to configToolAllCommands.bat and configToolFailedCommands.bat respectively and execute them.

ConfigToolAllCommands(.sh/.bat) is used when the installation was done with a -noConfig option and you want to run all the configuration assistants in standalone mode, outside the OUI context.

ConfigToolFailedCommands(.sh/.bat) is used when the install was done with failed configuration assistants and you want to run only the failed configuration assistants later in standalone mode, outside the OUI context.

## **When I apply a patchset or an interim patch, the installer tries to propagate to a node that I disconnected a long time ago. What do I do?**

This may occur because the Oracle home is present in the Central Inventory.

Oracle Universal Installer enables you to remove the Oracle home from the Central Inventory in cases where the Oracle home is uninstalled. To remove the Oracle home, you need to execute runInstaller with the -detachHome flag. You can also completely remove the Central Inventory to remove traces of log files. For more information, see the section ["Detaching Oracle Homes from the Central Inventory" on](#page-28-0)  [page 2-9](#page-28-0).

## **When I apply a patchset or an interim patch, the patch is not propagated to some of my Oracle Real Application Clusters nodes. What do I do?**

In an Oracle Real Application Clusters environment, the inventory contains a list of nodes associated with an Oracle home. It is important that during the application of a patchset or an interim patch, the inventory is correctly populated with the list of nodes. If the inventory is not correctly populated with values, the patch is propagated only to some of the nodes in the cluster.

Oracle Universal Installer enables you to update inventory.xml with the nodes available in the cluster using the -updateNodeList flag in Oracle Universal Installer. For more information, see the section ["Updating the Nodes of a Cluster" on page 2-13](#page-32-0).

## **What if I just want to update the inventory without reapplying a one-off patch?**

The OPatch addpatch.pl tool enables you to update the inventory with a given one-off patch without actually reapplying it to the Oracle home. Use this tool if you are certain that the patch is present in the Oracle home but not in the inventory. You can download it from MetaLink at patch number 4321390 to just add the patch to the inventory. After using this option, opatch lsinventory shows the one-off patch information along with other installed one-offs.

## **On two separate occasions, I experienced a corrupt inventory and a failed installation. Does OUI provide a backup facility I could use before I try to install again?**

OUI provides automated backups for the Central Inventory and Oracle home Inventory. For more information, see Section , "Automated Inventory Backups" in [Appendix B, "Troubleshooting and Debugging Oracle Universal Installer".](#page-154-0)

# <span id="page-154-0"></span><sup>B</sup> **Troubleshooting and Debugging Oracle Universal Installer**

This appendix is organized into the following troubleshooting sections:

- [Debugging Mechanisms in Oracle Universal Installer](#page-154-1)
- [Oracle Universal Installer Errors](#page-162-0)
- **[Other Tips](#page-162-1)**

## <span id="page-154-1"></span>**Debugging Mechanisms in Oracle Universal Installer**

Oracle provides the following types of debugging mechanisms:

- Installation Log
- Automated Inventory Backups

The following sections discuss each of these mechanisms.

## **Installation Log**

During the installation, Oracle Universal Installer writes a text file that contains information on:

- Variable settings
- Action calls
- **Queries**
- Exception information

The log of installation actions is written to a file named

installActions<date>.log, located in the <oraInventory>\logs directory. The oraInstall<timestamp>.err and oraInstall<timestamp>.out files are also created and stored in the same logs directory. The .log, .err, and .out files for a particular session will be named with the same timestamp.

The installation log is used for debugging purposes only. All actions, queries, everything that happens during the installation, and all modifications to the target host are logged in the file.

Example B–1shows a sample file:

#### *Example B–1 Installation Actions File*

Using paramFile: /scratch/oui/cd/Disk1/install/oraparam.ini

Checking swap space: must be greater than 500 MB. Actual 4047 MB Passed Checking monitor: must be configured to display at least 256 colors. Actual 256 Passed

```
The commandline for unzip:
/scratch/oui/cd/Disk1/install/unzip -qqqo 
../stage/Components/oracle.swd.jre/1.5.0.11.0/1/DataFiles/\*.jar -d 
//scratch/ohome/oracle/work/OraInstall2009-07-20_04-59-14AM 
The commandline for unzip:
/scratch/oui/cd/Disk1/install/unzip -qqqo 
../stage/Components/oracle.swd.oui/11.2.0.1.0/1/DataFiles/\*.jar -d 
//scratch/ohome/oracle/work/OraInstall2009-07-20_04-59-14AM 
The commandline for unzip:
/scratch/oui/cd/Disk1/install/unzip -qqqo 
../stage/Components/oracle.swd.oui.core/11.2.0.1.0/1/DataFiles/\*.jar -d 
//scratch/ohome/oracle/work/OraInstall2009-07-20_04-59-14AM 
The commandline for unzip:
/scratch/oui/cd/Disk1/install/unzip -qqqo 
../stage/Components/oracle.swd.opatch/11.2.0.0.2/1/DataFiles/\*.jar -d 
//scratch/ohome/oracle/work/OraInstall2009-07-20_04-59-14AM 
The number of files bootstrapped for the jre is 623.
The number of files bootstrapped for the oui is 77.
No umask is available from oraparam.ini. Using the default value '007'.
Execvp of the child jre : the cmdline is 
//scratch/ohome/oracle/work/OraInstall2009-07-20_04-59-14AM/jre/1.5.0/bin/java, 
and the argv is 
//scratch/ohome/oracle/work/OraInstall2009-07-20_04-59-14AM/jre/1.5.0/bin/java
-Doracle.installer.library_loc=//scratch/ohome/oracle/work/OraInstall2009-07-20_
04-59-14AM/oui/lib/linux
-Doracle.installer.oui_loc=//scratch/ohome/oracle/work/OraInstall2009-07-20_
04-59-14AM/oui
-Doracle.installer.bootstrap=TRUE
-Doracle.installer.startup_location=/scratch/oui/cd/Disk1/install
-Doracle.installer.jre_loc=//scratch/ohome/oracle/work/OraInstall2009-07-20_
04-59-14AM/jre/1.5.0
-Doracle.installer.nlsEnabled="TRUE"
-Doracle.installer.prereqConfigLoc= 
-Doracle.installer.unixVersion=2.6.9-78.0.0.0.1.ELsmp
-mx96m
-cp//scratch/ohome/oracle/work/OraInstall2009-07-20_
04-59-14AM:://scratch/ohome/oracle/work/OraInstall2009-07-20_
04-59-14AM/oui/jlib/OraInstaller.jar://scratch/ohome/oracle/work/OraInstall2009-07
-20_
04-59-14AM/oui/jlib/oneclick.jar://scratch/ohome/oracle/work/OraInstall2009-07-20_
04-59-14AM/oui/jlib/xmlparserv2.jar://scratch/ohome/oracle/work/OraInstall2009-07-
20_04-59-14AM/oui/jlib/share.jar://scratch/ohome/oracle/work/OraInstall2009-07-20_
04-59-14AM/oui/jlib/OraInstallerNet.jar://scratch/ohome/oracle/work/OraInstall2009
-07-20_
04-59-14AM/oui/jlib/emCfg.jar://scratch/ohome/oracle/work/OraInstall2009-07-20_
04-59-14AM/oui/jlib/emocmutl.jar://scratch/ohome/oracle/work/OraInstall2009-07-20_
04-59-14AM/oui/jlib/OraPrereq.jar://scratch/ohome/oracle/work/OraInstall2009-07-20
_04-59-14AM/oui/jlib/jsch.jar://scratch/ohome/oracle/work/OraInstall2009-07-20_
04-59-14AM/oui/jlib/ssh.jar://scratch/ohome/oracle/work/OraInstall2009-07-20_
```

```
04-59-14AM/oui/jlib/remoteinterfaces.jar://scratch/ohome/oracle/work/OraInstall200
9-07-20_04-59-14AM/oui/jlib/http_
client.jar://scratch/ohome/oracle/work/OraInstall2009-07-20_
04-59-14AM/OPatch/jlib/opatch.jar://scratch/ohome/oracle/work/OraInstall2009-07-20
04-59-14AM/OPatch/jlib/opatchactions.jar://scratch/ohome/oracle/work/OraInstall200
9-07-20_
04-59-14AM/OPatch/jlib/opatchprereq.jar://scratch/ohome/oracle/work/OraInstall2009
-07-20_
04-59-14AM/OPatch/jlib/opatchutil.jar://scratch/ohome/oracle/work/OraInstall2009-0
7 - 2004-59-14AM/oui/jlib/OraCheckPoint.jar://scratch/ohome/oracle/work/OraInstall2009-0
7-20_
04-59-14AM/oui/jlib/InstImages.jar://scratch/ohome/oracle/work/OraInstall2009-07-2
\overline{0}04-59-14AM/oui/jlib/InstHelp.jar://scratch/ohome/oracle/work/OraInstall2009-07-20_
04-59-14AM/oui/jlib/InstHelp_
de.jar://scratch/ohome/oracle/work/OraInstall2009-07-20_
04-59-14AM/oui/jlib/InstHelp_
es.jar://scratch/ohome/oracle/work/OraInstall2009-07-20_
04-59-14AM/oui/jlib/InstHelp_
fr.jar://scratch/ohome/oracle/work/OraInstall2009-07-20_
04-59-14AM/oui/jlib/InstHelp_
it.jar://scratch/ohome/oracle/work/OraInstall2009-07-20_
04-59-14AM/oui/jlib/InstHelp_
ja.jar://scratch/ohome/oracle/work/OraInstall2009-07-20_
04-59-14AM/oui/jlib/InstHelp_
ko.jar://scratch/ohome/oracle/work/OraInstall2009-07-20_
04-59-14AM/oui/jlib/InstHelp_pt_
BR.jar://scratch/ohome/oracle/work/OraInstall2009-07-20_
04-59-14AM/oui/jlib/InstHelp_zh_
CN.jar://scratch/ohome/oracle/work/OraInstall2009-07-20_
04-59-14AM/oui/jlib/InstHelp_zh_
TW.jar://scratch/ohome/oracle/work/OraInstall2009-07-20_
04-59-14AM/oui/jlib/oracle_
ice.jar://scratch/ohome/oracle/work/OraInstall2009-07-20_
04-59-14AM/oui/jlib/help4.jar://scratch/ohome/oracle/work/OraInstall2009-07-20_
04-59-14AM/oui/jlib/help4-nls.jar://scratch/ohome/oracle/work/OraInstall2009-07-20
_04-59-14AM/oui/jlib/ewt3.jar://scratch/ohome/oracle/work/OraInstall2009-07-20_
04-59-14AM/oui/jlib/ewt3-swingaccess.jar://scratch/ohome/oracle/work/OraInstall200
9-07-20_
04-59-14AM/oui/jlib/ewt3-nls.jar://scratch/ohome/oracle/work/OraInstall2009-07-20_
04-59-14AM/oui/jlib/swingaccess.jar:://scratch/ohome/oracle/work/OraInstall2009-07
-20_
04-59-14AM/oui/jlib/jewt4.jar://scratch/ohome/oracle/work/OraInstall2009-07-20_
04-59-14AM/oui/jlib/jewt4-nls.jar://scratch/ohome/oracle/work/OraInstall2009-07-20
04-59-14AM/oui/jlib/orai18n-collation.jar://scratch/ohome/oracle/work/OraInstall20
09-07-20_
04-59-14AM/oui/jlib/orai18n-mapping.jar://scratch/ohome/oracle/work/OraInstall2009
-07-2004-59-14AM/oui/jlib/ojmisc.jar://scratch/ohome/oracle/work/OraInstall2009-07-20_
04-59-14AM/oui/jlib/xml.jar://scratch/ohome/oracle/work/OraInstall2009-07-20_
04-59-14AM/oui/jlib/srvm.jar://scratch/ohome/oracle/work/OraInstall2009-07-20_
04-59-14AM/oui/jlib/srvmasm.jar
oracle.sysman.oii.oiic.OiicInstaller
-scratchPath
//scratch/ohome/oracle/work/OraInstall2009-07-20_04-59-14AM
-sourceLoc
/scratch/oui/cd/Disk1/install/../stage/products.xml
```

```
-sourceType
network
-timestamp
2009-07-20_04-59-14AM
INFO: Environment Variables:
INFO: ORACLE_HOME = /scratch/ohome/oracle
INFO \cdot PATH =/usr/local/packages/ant/bin:/usr/local/packages/jdk15/bin:/usr/local/bin:/bin://
scratch/ohome/oracle/buildtools/bin://scratch/ohome/oracle/oui/bin:/scratch/ohome/
oracle/utl:/test/oratest:/pdp/pds/utl:/scratch/ohome/oracle/bin:/scratch/ohome/
oracle/nlsrtl3/bin:/opt/SUNWspro/bin:/usr/ccs/bin:/usr/kerberos/bin:/bin:/usr/bin:
/usr/local/bin:/usr/X11R6/bin
INFO: Oracle Universal Installer version is 11.2.0.1.0
INFO: Setting variable 'PREREQ_CONFIG_LOCATION' to ''. Received the value from 
variable association. 
INFO: Reader/Writer 'oracle.sysman.oii.oiic.OiicGlobalContextXMLReaderWriter' was 
created.
TNFO.*** Welcome Page***
INFO: Initializing install inventory
INFO: Setting up install inventory
INFO: 
*** Specify Source Location Page***
INFO: Initializing OUI Shiphome access setup
INFO: Loading global variables
INFO: Loading of globalvariables complete
INFO: DefaultifyLangiages : Value of oracle.installer.defaultifyLanguages : false
INFO: fetch the file: /scratch/oui/cd/Disk1/stage/shiphomeinfo.properties
INFO: Performing operation for OUI Shiphome access setup
TNFO.*** Select a Product to Install Page***
INFO: Setting the 'TopLevelComp ( ToplevelComp )' property to 'oracle.swd, 
11.2.0.1.0, >0.0.0.0.0, [ 46 ][OH:2]'. Received the value from the default 
settings. 
INFO: 
*** Select Installation Type Page***
INFO: Setting the 'InstallType ( DEP_MODE )' property to 'Complete'. Received the 
value from the UI page.
INFO: Setting the 'TopLevelInstallType ( TLDepModes )' property to 'Complete'. 
Received the value from the UI page.
INFO: The selected install type is "Complete".
INFO: 
*** Specify Home Details Page***
INFO: Setting the 'OracleHome ( ORACLE_HOME )' property to '/scratch/homes/vc'. 
Received the value from the UI page.
INFO: Setting the 'OracleHomeName ( ORACLE_HOME_NAME )' property to 'VC'. Received 
the value from the UI page.
INFO: Initializing OUI Oracle Home access setup
INFO: Setting variable 'ORACLE_HOME' to '/scratch/homes/vc'. Received the value 
from the UI page.
INFO: DefaultifyLangiages : Value of oracle.installer.defaultifyLanguages : false
INFO: Setting the PROD HOME variable of 'oracle.swd 11.2.0.1.0' to ''. Received
the value from the variable calculation. 
INFO: oracle.swd Product Location: Empty path specified.
INFO: Setting the PROD_HOME variable of 'oracle.swd.oil_11.2.0.1.0' to 
'/scratch/homes/vc/osp/Libraries'. Received the value from the variable 
calculation.
```
INFO: Setting the PROD\_HOME variable of 'oracle.swd.oui\_11.2.0.1.0' to '/scratch/homes/vc/oui'. Received the value from the variable calculation. INFO: Setting the PROD\_HOME variable of 'oracle.swd.opatch\_11.2.0.0.2' to '/scratch/homes/vc/OPatch'. Received the value from the variable calculation. INFO: Setting the PROD\_HOME variable of 'oracle.swd.oui.core\_11.2.0.1.0' to '/scratch/homes/vc/oui'. Received the value from the variable calculation. INFO: Setting the PROD\_HOME variable of 'oracle.swd.jre\_1.5.0.11.0' to '/scratch/homes/vc/jre/1.5.0'. Received the value from the variable calculation. INFO: Performing operation for OUI Oracle Home access setup INFO: Unable to read /scratch/homes/vc/inventory/ContentsXML/comps.xml. Some inventory information may be lost. INFO: \*\*\* Oracle Universal Installer Page\*\*\* INFO: Setting variable 'PROXY\_USER' to ''. Received the value from a code block. INFO: Setting variable 'PROXY\_PWD' to '\*Protected value, not to be logged\*'. Received the value from a code block. INFO: Setting variable 'PROXY\_HOST' to ''. Received the value from a code block. INFO: Setting variable 'PROXY\_PORT' to ''. Received the value from a code block. INFO: Setting variable 'MYORACLESUPPORT\_PASSWORD' to '\*Protected value, not to be logged\*'. Received the value from a code block. INFO: Setting variable 'METALINK\_PASSWORD' to '\*Protected value, not to be logged\*'. Received the value from a code block. INFO: Setting the value of METALINK\_PASSWORD with the value of MYORACLESUPPORT\_ PASSWORD INFO: Setting the value of SECURITY\_UPDATES\_VIA\_METALINK INFO: Setting variable 'SECURITY\_UPDATES\_VIA\_METALINK' to 'false'. Received the value from a code block. INFO: Setting the value of SECURITY\_UPDATES\_VIA\_METALINK with the value of SECURITY\_UPDATES\_VIA\_MYORACLESUPPORT INFO: Setting variable 'COLLECTOR\_RESPONSE\_FILE' to ''. Received the value from a code block. INFO: Is the component oracle.sysman.ccr found in the Shiphome ? false INFO: Is the component eligible to be installed in the home ? false So setting the system property oracle.sysman.ccrinstall to false INFO: The user has chosen to include the collector, but with the shiphomeinfo.properties value, is the collector included for configuration ? : false INFO: Can we show the collector page ? false INFO: Setting the value of METALINK\_PASSWORD INFO: Setting variable 'METALINK\_PASSWORD' to '\*Protected value, not to be logged\*'. Received the value from a code block. INFO: Setting the value of SECURITY\_UPDATES\_VIA\_METALINK INFO: Setting variable 'SECURITY\_UPDATES\_VIA\_METALINK' to 'false'. Received the value from a code block. INFO: Setting the value of METALINK\_USERNAME INFO: Setting the 'MyOracleSupportPassword ( MYORACLESUPPORT\_PASSWORD )' property to '\*Protected value, not to be logged\*'. Received the value from a code block. INFO: Setting the 'ProxyUsername ( PROXY\_USER )' property to ''. Received the value from a code block. INFO: Setting the 'ProxyPassword ( PROXY\_PWD )' property to '\*Protected value, not to be logged\*'. Received the value from a code block. INFO: Setting the 'ProxyServer ( PROXY\_HOST )' property to ''. Received the value from a code block. INFO: Setting the 'ProxyPort ( PROXY\_PORT )' property to ''. Received the value from a code block. INFO: Setting the 'DeclineUpdates ( DECLINE\_SECURITY\_UPDATES )' property to 'false'. Received the value from the default settings. INFO: Setting the 'EnableMyOracleSupportPassword ( SECURITY\_UPDATES\_VIA\_ MYORACLESUPPORT )' property to 'false'. Received the value from the default settings.

INFO: SRVM ClusterInfo.IsLocalOnly() called. Return value obtained is 'false'. INFO: The CRS clusterware location for 'oracle.crs 10.1.0.2.0' is not found. INFO: CRS clusterware not found. Defaulting to vendor clusterware. INFO: Vendor clusterware is not detected. INFO: This is not a cluster system. INFO: Node selection page will not be shown. INFO: Defaulting prerequisite location to '/scratch/oui/cd/Disk1/stage/prereq'. INFO: \*\*\* Product-Specific Prerequisite Checks Page\*\*\* INFO: OUI-10185:Unable to copy '/scratch/oui/cd/Disk1/stage/prereq/prerequisite.properties' to '/scratch/homes/vc/inventory/prereqs/prerequisite.properties'. OUI-10186:The source file '/scratch/oui/cd/Disk1/stage/prereq/prerequisite.properties' does not exist. INFO: No prerequisite checks specified for this installation. INFO: Install type for "Oracle Installation Products 11.2.0.1.0 " is "Complete". INFO: OUI-10066:Not all the dependencies for the component Oracle Installation Products 11.2.0.1.0 could be found. Missing component oracle.swd.osp 11.2.0.1.0. INFO: OUI-10066:Not all the dependencies for the component Oracle Installation Products 11.2.0.1.0 could be found. Missing component oracle.swd.opatch 11.2.0.1.0. INFO: Install type for "Oracle Installation Libraries 11.2.0.1.0 " is "Custom". INFO: Install type for "Oracle Universal Installer 11.2.0.1.0 " is "Custom". INFO: OUI-10066:Not all the dependencies for the component Oracle Universal Installer 11.2.0.1.0 could be found. Missing component oracle.sysman.ccr 10.3.1.0.0. INFO: Install type for "Oracle One-Off Patch Installer 11.2.0.0.2 " is "Custom". INFO: Install type for "Installer SDK Component 11.2.0.1.0 " is "Custom". INFO: Install type for "Java Runtime Environment 1.5.0.11.0 " is "Custom". INFO: Setting the PRE\_REQUISITE variable of 'oracle.swd\_11.2.0.1.0' to 'true'. Received the value from the variable calculation. INFO: Setting the PRE\_REQUISITE variable of 'oracle.swd.jre\_1.5.0.11.0' to 'true'. Received the value from the variable calculation. INFO: Setting the PRE\_REQUISITE variable of 'oracle.swd.oil\_11.2.0.1.0' to 'true'. Received the value from the variable calculation. INFO: Setting the PRE\_REQUISITE variable of 'oracle.swd.oui\_11.2.0.1.0' to 'true'. Received the value from the variable calculation. INFO: Setting the PRE\_REQUISITE variable of 'oracle.swd.oui.core\_11.2.0.1.0' to 'true'. Received the value from the variable calculation. INFO: Setting the PRE\_REQUISITE variable of 'oracle.swd.opatch\_11.2.0.0.2' to 'true'. Received the value from the variable calculation. INFO: \*\*\* Language Selection Page\*\*\* INFO: Setting the 'SelectedLanguages ( SELECTED\_LANGUAGES )' property to 'en'. Received the value from the default settings. INFO: \*\*\* Specify Local Host Name Page\*\*\* INFO: Setting the 'HostName ( ORACLE\_HOSTNAME )' property to 'stacg22.us.oracle.com'. Received the value from the default settings. INFO: \*\*\* Entering Component: oracle.swd installation INFO: \*\*\* Entering Component: oracle.swd.oil installation INFO: \*\*\* Entering Component: oracle.swd.oui installation INFO: Calling Query generalQueries10.2.0.2.0 isCurrentPlatformInGroup platGroup = WINDOWS INFO: Query Returned: false INFO: Setting variable 'isPlatGroupWindows' to 'false'. Received the value from the variable calculation. INFO: Setting variable 'JRE\_MEMORY\_OPTIONS' to ''. Received the value from the variable calculation. INFO: Setting variable 'JRE\_LOCATION' to ''. Received the value from the variable

```
calculation. 
INFO: Setting variable 'InstVer' to '11.2.0.1.0'. Received the value from the 
variable calculation. 
INFO: Setting variable 'ABSOLUTE_JRE_LOCATION' to ''. Received the value from the 
variable calculation. 
INFO: Setting variable 's_extLib' to 
'/scratch/homes/vc/inventory/Scripts/ext/lib'. Received the value from the 
variable calculation. 
INFO: Setting variable 's_extJlib' to 
'/scratch/homes/vc/inventory/Scripts/ext/jlib'. Received the value from the 
variable calculation. 
INFO: Setting variable 's_extBin' to 
'/scratch/homes/vc/inventory/Scripts/ext/bin'. Received the value from the 
variable calculation. 
INFO: Setting variable 'OUIFolder' to 'null\Oracle Installation Products'. 
Received the value from the variable calculation. 
INFO: Setting variable 'InstLocProp' to '/scratch/homes/vc/oui'. Received the 
value from the variable calculation. 
INFO: *** Entering Component: oracle.swd.opatch installation
INFO: *** Entering Component: oracle.swd.oui.core installation
INFO: Setting variable 'InstVer' to '11.2.0.1.0'. Received the value from the 
variable calculation. 
INFO: *** Entering Component: oracle.swd.jre installation
INFO: oracle.srvm.formCluster:false
INFO: 
*** Summary Page***
INTO.-----------------------------------------------------------------------------
Summary
Global Settings
     Source: /scratch/oui/cd/Disk1/stage/products.xml
     Oracle Home: /scratch/homes/vc (VC)
     Installation Type: Complete
Product Languages
    English
Space Requirements
    / Required 151MB (includes 33MB temporary) : Available 5.36GB
New Installations (6 products)
   Oracle Installation Products 11.2.0.1.0 
   Oracle Installation Libraries 11.2.0.1.0 
    Oracle Universal Installer 11.2.0.1.0 
   Oracle One-Off Patch Installer 11.2.0.0.2 
   Installer SDK Component 11.2.0.1.0 
    Java Runtime Environment 1.5.0.11.0 
-----------------------------------------------------------------------------
INFO: The default response file generated with recorded values is null
INFO: -destinationFile option was not provided. Saving the default response file 
as null
INFO: Recording the installation in file null.
INFO: Checkpoint:getting indexSession from checkpoint factory
INFO: Checkpoint:Index file :/scratch/homes/vc/inventory/checkpoints/oui/index.xml 
not found.
INFO: Checkpoint:Initializing checkpointindex session in oiifwactionsphasewcde.
INFO: Checkpoint:Location is- /scratch/homes/vc/inventory
INFO: Setting checkpoint object
INFO: Method 'dispose()' Not implemented in class 
'oracle.sysman.oii.oiif.oiifp.OiifpWizIntroPanel'
INFO: config-context initialized
INFO: *** Install Page***
INFO: Checkpoint:Initializing checkpoint session in oiifwinstallphasewcce.
```
Text files are also written in the temp directory:

```
<temp>\OraInstall\oraInstall<timestamp>.err
<temp>\OraInstall\oraInstall<timestamp>.out
```
If a problem occurs during the installation, you should look for messages with the SEVERE keyword and Java exceptions in these files.

## **Automated Inventory Backups**

You can recover from a corrupt inventory or failed installations by using the following types of automated inventory backups:

- Central Inventory Backup
- Oracle Home Inventory Backup

#### **Central Inventory Backup**

The Central Inventory is automatically backed up whenever you execute the Oracle Universal Installer in any of the following modes:

- install (new home)
- deinstall (remove home)
- - addNode
- - attachHome
- detachHome
- updateNodeList

The backed up directory and file are:

*Central Inventory Location*/ContentsXML

The backup is located here:

Central Inventory Location/backup/time stamp/

#### **Oracle Home Inventory Backup**

The Oracle Home Inventory is automatically backed up on an existing Oracle home whenever you execute the Oracle Universal Installer in either of the following modes:

- install (patchsets, upgrades, and one-offs)
- deinstall components (does not remove the Oracle home)

The backed up directories and files are:

```
ORACLE_HOME/inventory/ContentsXML
ORACLE_HOME/inventory/Scripts
ORACLE_HOME/inventory/Clone
ORACLE_HOME/inventory/invDetails.properties
```
#### The backup is located here:

```
ORACLE_HOME/inventory//backup/time stamp/
```
## <span id="page-162-0"></span>**Oracle Universal Installer Errors**

Refer to the release notes for information on any Oracle Universal Installer limitations for a particular version.

The most common Oracle Universal Installer errors are listed below:

Out of "temp" space

Make sure you have enough space in the default TEMP or TMP directory. Otherwise, the installation will not succeed. The amount of space required depends on the product being installed.

**Note:** On UNIX and Windows, Oracle Universal Installer looks for %TEMP% then %TMP%. If neither is set, Oracle Universal Installer will default to /tmp on UNIX and  $c:$  \temp on Windows.

Incomplete stage and missing files in file groups

Make sure you have a good staging area. You may have incorrectly copied the staging area from the CD to the hard disk.

- Exceptions from action libraries:
	- **–** NT Services, if a service is already started
	- **–** File permissions
- UNCAUGHT\_RUNTIME exception when you try to install the product on your machine

This is a blanket error catch that catches any run-time errors like NullPointers from libraries. Check if the temp\OraInstall\<timestamp>.err has any stack trace. You will need to call support to debug the staging area.

## <span id="page-162-1"></span>**Other Tips**

The following tips may help you to troubleshoot problems:

- Make sure the correct version of the JRE is specified in the PATH.
- You can use the following debugging flags in the runInstaller command:
	- **-printdiskusage**

Logs debug information for disk usage.

**– -printmemory**

Logs debug information for memory usage.

**– -printtime**

Logs debug information for time usage.

If Java cannot run applications from a Sun machine on an NCD X terminal (Oracle Universal Installer does not start), remove the following file:

\$JAVA\_HOME/lib/font.properties

■ If you are deleting an Oracle home manually without using Oracle Universal Installer, the products remain registered with Oracle Universal Installer. You must then simulate a de-install so that all Oracle Universal Installer references are removed.

- If the installation is canceled:
	- **–** Products will not be registered with Oracle Universal Installer.
	- **–** Some files may have been copied, depending on when you issued the cancellation.

X terminal emulators that were tested with Oracle Universal Installer are listed in the following sections.

## **Exceed**

There is a known compatibility issue that Hummingbird has identified to be a problem with Exceed. You can fix it by going into XConfig/Screen Definition/Screen 0 and changing Window Manager from "Default to Native" to "Native." See [Figure B–1](#page-163-0) to see the proper setup.

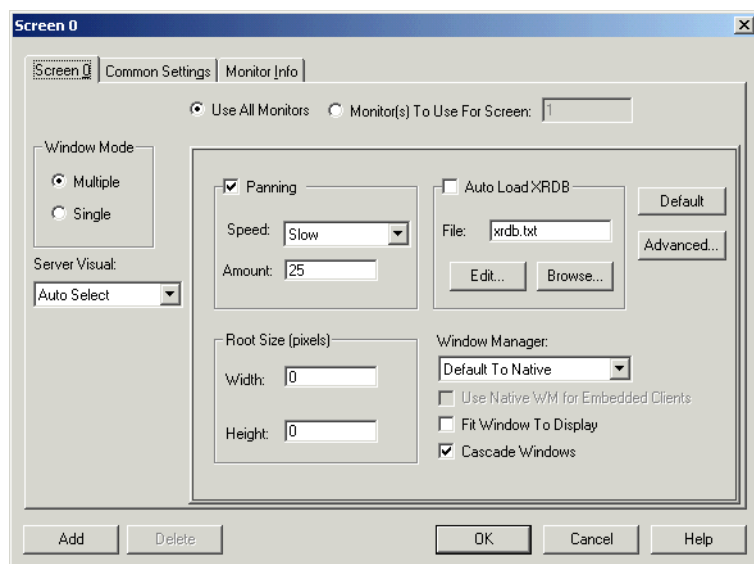

#### <span id="page-163-0"></span>*Figure B–1 Setting Exceed's Window Manager to "Native"*

Another known issue where Exceed fails to recognize fonts is documented at the following site:

http://developer.java.sun.com/developer/bugParade/bugs/4262023.html

## **Reflection X**

- Refection X 6.2+: Select Settings/Window Manager/ Default Local Window Manager/ Reflection Window Manager. You may also have to select "X terminal desktop."
- Reflection X 6.0: Select Connection/New XDMCP Connection/Connection Settings/Direct method/ type host destination and click **Connect.**

#### **Tarantella**

There is a known problem when using Tarantella to send DISPLAY to your Windows system, for instance, when using hosted UNIX systems. The bottoms of some Oracle Universal Installer screens may appear truncated, with buttons not visible. The problem occurs only when you use an individual Tarantella terminal window so that the Oracle Universal Installer window appears alone without a broader X-windowing environment.

To work around this problem, do one of the following:

- Use keyboard shortcuts to invoke these commands:
	- **–** Use **Alt-N** for **Next** to move to the next screen.
	- **–** On the summary page, use **Alt-I** to start the installation.
- Use the Window Manager window in Tarantella, which displays the entire screen as if it were a UNIX monitor. Installer dialogs will appear properly in Window Manager.

# <sup>C</sup> **Understanding Oracle Universal Installer Commands**

The Oracle Universal Installer is run with various options and command-line arguments. This appendix lists the syntax of Oracle Universal Installer and the various command-line options available in Oracle Universal Installer. The following command shows the syntax for running the Oracle Universal Installer:

./runInstaller or setup.exe <option> [-command\_line\_variable=value]

In the preceding command, the following variables are used:

- option: The options available in Oracle Universal Installer. They are described in Table C–1, " Options in Oracle Universal Installer".
- command\_line\_variable: The command-line variable for the option. They are described in Table C–2, " Command Line Variables in Oracle Universal Installer".

**Note:** You can pass the command line variable in either of the following three ways:

- **1.** *<command\_line\_variable>={"value1","value2"}*
- **2.** *"<command\_line\_variable>={value1,value2}"*
- **3.** <command\_line\_variable>="{value1,value2}"

## **Options Available in Oracle Universal Installer**

Table C–1 lists the various options available in Oracle Universal Installer.

| Option                                                                               | <b>Description</b>                                                                                                    |
|--------------------------------------------------------------------------------------|----------------------------------------------------------------------------------------------------|
| version>                                                                             | -clusterware oracle.crs, <crs clusterware="" installed.<="" of="" oracle="" td="" the="" version=""></crs>                                                                                                    |
| -crsLocation <path></path>                                                           | Specifies the path to the Oracle Clusterware home location. This<br>flag is used only for cluster installations. Specifying this flag<br>overrides the Oracle Clusterware information obtained from<br>the Central Inventory. |
| -invPtrLoc <full of<br="" path=""><math>or almost.</math>loc<math>&gt;</math></full> | Points to a different inventory location. The orainst. loc file<br>contains the following entries:                                                                                                    |
|                                                                                      | inventory loc= <location central<br="" of="">inventory&gt;inst qroup=&lt;&gt;</location>                                                                                                    |
|                                                                                      | This flag can only be passed on UNIX platforms.                                                                                                    |

*Table C–1 Options in Oracle Universal Installer*

| <b>Option</b>                                             | <b>Description</b>                                                                                                    |
|-----------------------------------------------------------|----------------------------------------------------------------------------------------------------|
| -jreLoc <location></location>                             | Path where the Java Runtime Environment is installed. You<br>need to mention this path to override the default path. This<br>option does not support relative paths, so you need to specify<br>the absolute path.                                                                                                    |
| -logLevel <level></level>                                 | Filters log messages that have a lesser priority level than the<br>level specified. Valid options are: severe, warning, info, config,<br>fine, finer, and finest.                                                                                                    |
| -paramFile <location file="" of=""></location>            | Specifies the location of the oraparam. in if ile to be used by<br>Oracle Universal Installer.                                                                                                    |
| -responseFile <path></path>                               | Specifies the location of the response file to use. This option is<br>used with the -silent flag.                                                                                                    |
| -sourceLoc <location of<br="">products.xml&gt;</location> | Specifies the shiphome location.                                                                                                    |
| -addLangs                                                 | Adds new languages to an already installed product.                                                                                                    |
| -addNode                                                  | Adds node(s) to the installation. You cannot use this flag in<br>silent mode with response files. You can pass the required<br>session variable through the command line. You must pass the<br>CLUSTER_NEW_NODES, CLUSTER_NEW_PRIVATE_NODE_<br>NAMES, and CLUSTER_NEW_VIRTUAL_HOSTNAMES<br>session variables when using this flag. |
| -attachHome                                               | Attaches homes to the Oracle Universal Installer inventory. You<br>must pass the ORACLE_HOME session variable when using<br>this flag.                                                                                                    |
| -cfs                                                      | Indicates that the Oracle home specified is on a cluster file<br>system (shared). This is mandatory when '-local' flag is<br>specified so that Oracle Universal Installer can register the<br>home appropriately into the inventory.                                                                                               |
| -clone                                                    | Used for cloning an Oracle home from a source location to a<br>target location. You must pass the ORACLE_HOME session<br>variable when using this flag.                                                                                                    |
| -debug                                                    | Used for getting the debug information from Oracle Universal<br>Installer.                                                                                                    |
| -deinstall                                                | Used for de-install operations. You can pass the DEINSTALL_<br>LIST and/or REMOVE_HOMES along with the<br>ORACLE_HOME session variable when using this flag                                                                                                    |
| -detachHome                                               | Detaches homes from the Oracle Universal Installer inventory<br>without deleting the inventory directory inside the Oracle<br>home. You must pass the ORACLE_HOME session variable<br>when using this flag.                                                                                                    |
| -enableRollingUpgrade                                     | Used in cluster environments to enable an upgrade of a product<br>on a subset of nodes (on which the product was installed).                                                                                                    |
| -executeSysPrereqs                                        | Executes system prerequisite checks and exits.                                                                                                    |
| -force                                                    | Enables silent mode installation on a non-empty directory<br>without warning.                                                                                                    |
| -help                                                     | Lists the syntax and help information.                                                                                                    |
| -ignorePatchConflicts                                     | Ignores all conflicts with existing interim patches during an<br>upgrade. The conflicting interim patches are removed from the<br>home.                                                                                                    |
| -ignoreSysPrereqs                                         | Ignores the results of the system prerequisite checks.                                                                                                    |

*Table C–1 (Cont.) Options in Oracle Universal Installer*

| <b>Option</b>                             | <b>Description</b>                                                                                                    |  |
|-------------------------------------------|----------------------------------------------------------------------------------------------------|--|
| -local                                    | Performs the specified operation on the local node irrespective<br>of the cluster nodes specified.                                                                                                    |  |
| -printdiskusage                           | Logs debug information for disk usage.                                                                                                    |  |
| -printmemory                              | Logs debug information for memory usage.                                                                                                    |  |
| -printtime                                | Logs debug information for time usage.                                                                                                    |  |
| -record -destinationFile<br><path></path> | Records a response file. The information is recorded in the<br>destination file path specified.                                                                                                    |  |
| -removeallfiles                           | Removes the home directory after de-installation of all the<br>components. This is used with the -deinstall flag.                                                                                                    |  |
| -removeAllPatches                         | Removes all interim patches from the home.                                                                                                    |  |
| -silent                                   | Used for silent mode operations. The input can be a response<br>file or a list of command line variable value pairs. You can use<br>the -responsefile flag along with this flag.                                                       |  |
| -updateNodeList                           | Updates the node list for this home in the Oracle Universal<br>Installer inventory. You can pass the ORACLE_HOME,<br>LOCAL_NODE, and CLUSTER_NODES session variable when<br>using this flag                                            |  |
| -waitforcompletion                        | Used on a Windows platform. The command console will wait<br>for Oracle Universal Installer to exit if you specify this flag.                                                                                                    |  |
| -nobackground                             | Specifies to Oracle Universal Installer not to show background<br>images.                                                                                                    |  |
| -noclusterEnabled                         | Indicates that no cluster nodes are specified.                                                                                                    |  |
| -noconsole                                | Suppresses the display of messages to the console.                                                                                                    |  |
| -nowarningonremovefiles                   | Disables the warning message before removal of the home<br>directory. This is used with the -deinstall flag.                                                                                                    |  |
| -nowait                                   | Used on a Windows platform. Specifies not to wait for the user<br>to press Enter on the console after the task (installation, etc.) is<br>complete.                                                                                    |  |
| -formCluster                              | Installs the Oracle Clusterware in order to form the cluster.                                                                                                    |  |
| -remotecp <path></path>                   | This flag can only be passed on UNIX platforms. This is used<br>only for cluster installs. This flag specifies the path to the<br>remote copy program on the local cluster node. For example,<br>the path for scp is $/usr/bin$ , scp. |  |
| -remoteshell <path></path>                | This flag can only be passed on UNIX platforms. This is used<br>only for cluster installs. This specifies the path to the remote<br>shell program on the local cluster node. For example, the path<br>for ssh is $/usr/bin/ssh.$       |  |

*Table C–1 (Cont.) Options in Oracle Universal Installer*

## **Command-line Variables Available in Oracle Universal Installer**

Table C–2 lists the command-line variables available in Oracle Universal Installer:

*Table C–2 Command Line Variables in Oracle Universal Installer*

| <b>Command Line</b><br>Variable     | <b>Description</b>                |
|-------------------------------------|-----------------------------------|
| <b>INVENTORY</b><br><b>LOCATION</b> | Specifies the inventory location. |

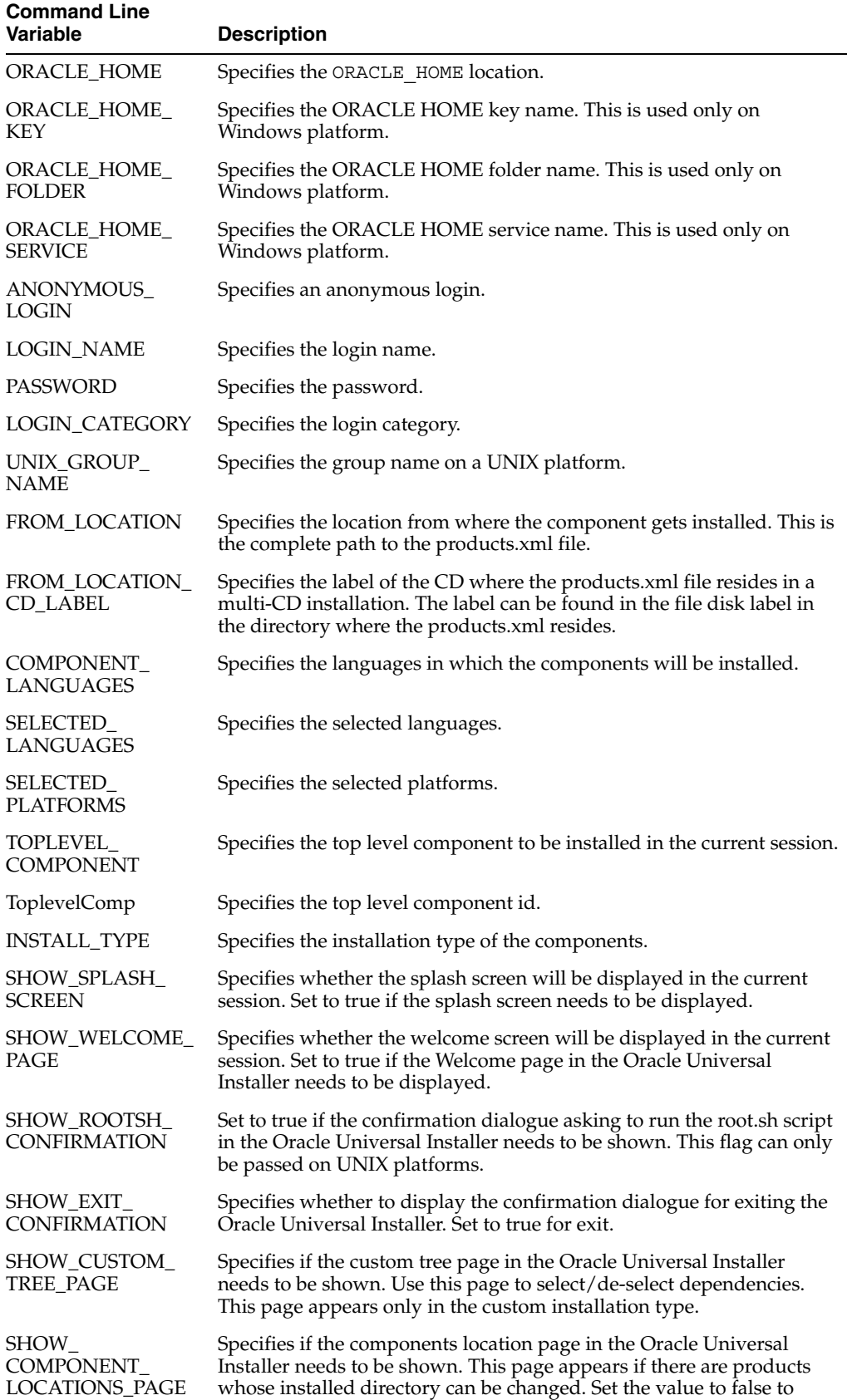

prevent users from specifying an alternate directory.

*Table C–2 (Cont.) Command Line Variables in Oracle Universal Installer*

| <b>Command Line</b><br>Variable        | <b>Description</b>                                                                                                    |
|----------------------------------------|----------------------------------------------------------------------------------------------------|
| SHOW_NODE_<br>SELECTION_PAGE           | Specifies if the node selection page should be shown.                                                                                                    |
| SHOW_SUMMARY_<br>PAGE                  | Specifies if the summary page in the Oracle Universal Installer needs<br>to be shown. The summary page shows the list of components that<br>need to be installed in this session.                                                                                                    |
| SHOW_INSTALL_<br>PROGRESS PAGE         | Specifies if the installation progress page in the Oracle Universal<br>Installer needs to be shown. This page shows the current status in the<br>installation.                                                                                                    |
| SHOW_REQUIRED_<br>CONFIG_TOOL<br>PAGE  | Specifies if the required config assistants page in Oracle Universal<br>Installer needs to be shown. This page shows the list of required<br>configuration assistants that are part of this installation. It shows the<br>status of each assistant, including any failures with detailed<br>information on why it failed.                          |
| SHOW_CONFIG_<br>TOOL_PAGE              | Specifies if the config assistants page in Oracle Universal Installer<br>needs to be shown. This page shows the list of configuration assistants<br>that are part of this installation and are configured to launch<br>automatically. It shows the status of each assistant, including any<br>failures with detailed information on why it failed. |
| SHOW_RELEASE_<br><b>NOTES</b>          | Specifies if the release notes of this installation need to be shown at<br>the end of the installation. This dialog can be launched from the End<br>of Installation page and shows the list of release notes available for the<br>products just installed. This also requires the variable SHOW_END_<br>SESSION_PAGE variable to be set to true.   |
| SHOW_END_OF_<br><b>INSTALL_MSGS</b>    | Specifies if the text on the end of the installation screen is to be shown.<br>The text is always available under<br><oracle_home>/install/readme.txt.</oracle_home>                                                                                                    |
| SHOW_END_<br><b>SESSION_PAGE</b>       | Specifies if the end of session page in Oracle Universal Installer needs<br>to be shown. This page shows if the installation is successful or not.                                                                                                    |
| SHOW_XML_<br>PREREQ_PAGE               | Specifies whether or not to show the prereq page.                                                                                                    |
| NEXT_SESSION                           | Specifies if you want users to go back to the File Locations page for<br>another installation. This flag also needs to be set to true in order to<br>process another response file (see NEXT_SESSION_RESPONSE). This<br>argument is used for chain installs.                                                                                       |
| NEXT_SESSION<br>ON_FAIL                | Specifies the next session response. Set to true to enable users to<br>invoke another session even if the current installation session has<br>failed. This flag is only relevant if NEXT_SESSION is set to true. This<br>argument is used for chain installs.                                                                                      |
| NEXT_SESSION_<br>RESPONSE              | Specifies the full path of the next session's response file. If only a file<br>name is specified, the response file is retrieved from the<br><temp>/oraInstall directory. This variable is active only if NEXT_<br/>SESSION is set to true. This argument is used for chain installs.</temp>                                                       |
| <b>LOCATION FOR</b><br>DISK            | Name used to specify the complete path to the other disks.                                                                                                    |
| DEINSTALL_LIST                         | Specifies the list of components to be removed during a de-install<br>session. This argument is used with the -deinstall flag.                                                                                                    |
| SHOW_DEINSTALL_<br><b>CONFIRMATION</b> | Specifies the de-install confirmation. Set to true if de-install<br>confirmation is needed during a de-install session. This argument is<br>used with the -deinstall flag.                                                                                                    |

*Table C–2 (Cont.) Command Line Variables in Oracle Universal Installer*

| <b>Command Line</b><br><b>Variable</b>               | <b>Description</b>                                                                                                    |
|------------------------------------------------------|----------------------------------------------------------------------------------------------------|
| SHOW_DEINSTALL_<br><b>PROGRESS</b>                   | Specifies the de-install progress. Set to true if de-install progress is<br>needed during a de-install session. This argument is used with the<br>-deinstall flag.                                                                     |
| REMOVE_HOMES                                         | Specifies the list of the homes to be removed during a de-install<br>session. Each home is represented by its full path. This argument is<br>used with the -deinstall flag.                                                            |
| <b>CLUSTER NODES</b>                                 | Specifies the cluster node names selected by the user for installation.                                                                                                    |
| <b>CLUSTER NEW</b><br><b>NODES</b>                   | Specifies the new cluster nodes to be used for node addition.                                                                                                    |
| REMOTE_NODES                                         | Specifies the remote nodes.                                                                                                    |
| REMOTE_CLEAN_<br><b>MACHINES</b>                     | Specifies the remote nodes which do not have an installation<br>inventory set up.                                                                                                    |
| LOCAL_NODE                                           | Specifies the local node.                                                                                                    |
| <b>NODES</b>                                         | EXISTING_REMOTE_ Specifies the remote nodes on which the current home is already<br>installed.                                                                                                    |
| <b>CRS</b>                                           | Specifies whether the Oracle home is an Oracle Clusterware home or<br>not.                                                                                                    |
| <b>CLUSTER NEW_</b><br>PRIVATE_NODE_<br><b>NAMES</b> | Specifies the private node names for the new nodes that are used for<br>node addition.                                                                                                    |
| CLUSTER_NEW_<br><b>HOST_NAMES</b>                    | Specifies the host names for the new cluster nodes.                                                                                                    |
| CLUSTER_NEW_<br>NODE_NUMBERS                         | Specifies the node numbers of the new cluster nodes                                                                                                    |
| CLUSTER_NEW_<br>VIRTUAL<br><b>HOSTNAMES</b>          | Specifies the virtual host names for the new cluster nodes.                                                                                                    |
| ACCEPT_LICENSE_<br><b>AGREEMENT</b>                  | Specifies the license agreement status. By setting this variable to true,<br>you are accepting the license agreement.                                                                                                    |
| REGISTRATION_<br><b>KEYWORD</b>                      | Specifies the registration keyword value. This can be obtained from<br>the URL specified in the Product Registration Page.                                                                                                    |
| RESTART_SYSTEM                                       | Specifies whether to restart the system or not. Set to true to enable<br>automatic restart of the system. If set to false, the installer exits<br>without restarting. No exit confirmation dialog is shown.                            |
| RESTART_REMOTE_<br>SYSTEM                            | Specifies whether to restart the remote system or not. Set to true to<br>enable automatic restarting of the remote system. If set to false, the<br>installer does not restart remote systems. No exit confirmation dialog<br>is shown. |
| <b>SESSION_MODE</b>                                  | This session variable holds the current Oracle Universal Installer<br>execution mode; that is, "Install" for an install and/or de-install<br>session, or "Clone" for a cloning (home fix-up) session.                                  |
| <b>LOG_LOCATION</b>                                  | Specifies the log file location. This variable specifies the directory that<br>contains the log files generated during installation. This directory is<br>located within the Oracle home.                                              |
| IGNORE_PREREQ                                        | Specifies whether to skip the prerequisite checks or not. Set to true to<br>continue component installation even when the prerequisite check<br>fails.                                                                                 |

*Table C–2 (Cont.) Command Line Variables in Oracle Universal Installer*

| <b>Command Line</b><br><b>Variable</b> | <b>Description</b>                                                                                                    |
|----------------------------------------|----------------------------------------------------------------------------------------------------|
| ORACLE_<br><b>HOSTNAME</b>             | Specifies the host name of the system.                                                                                                    |
| PREREQ_CONFIG_                         | Specifies the location where prerequisite configuration files are                                                                                                    |
| <b>LOCATION</b>                        | available.                                                                                                    |
| PREREQ_LOG_                            | Specifies the prereqs log location where prerequisite results will be                                                                                                    |
| <b>LOCATION</b>                        | generated.                                                                                                    |
| PREREQ_ENTRY_<br><b>POINT</b>          | Specifies the log location where prerequisite results will be generated.                                                                                                    |
| ROOTSH_STATUS                          | Specifies the root.sh status — whether root.sh is required/before<br>config or after config. This flag is used only on UNIX platforms.                                                                                                    |
| SHOW_CUSTOM_                           | Specifies the custom message shown for the root_sh dialogue. This                                                                                                    |
| ROOTSH MESSAGE                         | flag is used only on UNIX platforms.                                                                                                    |
| ROOTSH                                 | Specifies the Root.sh location. By default it is set to OH\root.sh. This                                                                                                    |
| <b>LOCATION</b>                        | flag is used only on UNIX platforms.                                                                                                    |
| USE_PREREQ_<br><b>CHECKER</b>          | Specifies if the prereq checker is to be used during the installation or<br>not. The value for this variable is set based on the value in the<br>oraparam.ini file.                                                                                                    |
| USE_OLD_INSTALL_<br>PREREQS            | Specifies if old style system prereqs are to be enabled in the<br>installation scripts. The PRE_REQUISITE code should use this<br>variable to determine which checks can be turned on or off. The value<br>of this variable is set based on the value in the Oraparam.ini. |
| SHOW_NEXT_                             | Specifies if the progress dialog will be shown during the setup of the                                                                                                    |
| SESSION_PROGRESS                       | next session or not. This flag is used in chain installs.                                                                                                    |
| NEXT_SESSION_                          | Specifies the title of the progress dialog shown during the setup of the                                                                                                    |
| PROGRESS TITLE                         | next session. This flag is used in chain installs.                                                                                                    |
| NEXT_SESSION_                          | Specifies the text above the progress bar in the progress dialog shown                                                                                                    |
| PROGRESS_TEXT                          | during the setup of next session. This flag is used in chain installs.                                                                                                    |

*Table C–2 (Cont.) Command Line Variables in Oracle Universal Installer*

# **D**

# **Sample Files**

This appendix provides the following sample files:

- **[Sample Response File](#page-174-0)**
- [Sample ORAPARAM.INI File](#page-185-0)
- **[Sample Components File](#page-186-0)**

## <span id="page-174-0"></span>**Sample Response File**

Response files are of type . rsp and are used by Oracle Universal Installer to run silent installations.

```
####################################################################
## Copyright(c) 1999, 2009 Oracle. All rights reserved. ##
## ##
## Specify values for the variables listed below to customize ##
## your installation. ##
## ##
## Each variable is associated with a comment. The comment ##
## identifies the variable type. \### ##
## Please specify the values in the following format: ##
## ##
## Type Example ##
## String "Sample Value" ##
## Boolean True or False ##
## Number 1000 ##
## StringList {"String value 1","String Value 2"} ##
## ##
## The values that are given as <Value Required> need to be ##
## specified for a silent installation to be successful. ##
## ##
## ##
## This response file is generated by Oracle Software ##
## Packager. ##
####################################################################
RESPONSEFILE VERSION=2.2.1.0.0
#-------------------------------------------------------------------------------
#Name : UNIX_GROUP_NAME
#Datatype : String
#Description: Unix group to be set for the inventory directory. Valid only in Unix 
platforms.
```

```
#Example: UNIX GROUP NAME = "install"
```

```
#-------------------------------------------------------------------------------
UNIX_GROUP_NAME=<Value Unspecified>
#-------------------------------------------------------------------------------
#Name : FROM_LOCATION
#Datatype : String
#Description: Complete path to the products.xml.
#Example: FROM_LOCATION = "../stage/products.xml"
#-------------------------------------------------------------------------------
FROM_LOCATION="../stage/products.xml"
#-------------------------------------------------------------------------------
#Name : FROM_LOCATION_CD_LABEL
#Datatype : String
#Description: This variable should only be used in multi-CD installations. It 
includes the #label of the compact disk where the file "products.xml" exists. The 
label can be found in #the file "disk.label" in the same directory as 
products.xml.
#Example: FROM_LOCATION_CD_LABEL = "CD Label"
#-------------------------------------------------------------------------------
FROM_LOCATION_CD_LABEL="LABEL1"
#-------------------------------------------------------------------------------
#Name : ORACLE HOME
#Datatype : String
#Description: Complete path of the Oracle Home.
#Example: ORACLE_HOME = "C:\OHOME1"
#-------------------------------------------------------------------------------
ORACLE HOME=<Value Required>
#-------------------------------------------------------------------------------
#Name : ORACLE_BASE
#Datatype : String
#Description: Complete path of the Oracle Base.
#Example: ORACLE_BASE = 
#-------------------------------------------------------------------------------
ORACLE BASE=<Value Required>
#-------------------------------------------------------------------------------
#Name : ORACLE HOME NAME
#Datatype : String
#Description: Oracle Home Name. Used in creating folders and services.
#Example: ORACLE_HOME_NAME = "OHOME1"
#-------------------------------------------------------------------------------
ORACLE HOME NAME="OHOME1"
#-------------------------------------------------------------------------------
#Name : SHOW_WELCOME_PAGE
#Datatype : Boolean
#Description: Set to true if the Welcome page in OUI needs to be shown.
#Example: SHOW WELCOME PAGE = false
#-------------------------------------------------------------------------------
SHOW WELCOME PAGE=false
#-------------------------------------------------------------------------------
..<br>#Name : SUPPRESS_BUGLIST_WARNING
#Datatype : Boolean
#Description: Set to true if the Welcome page in OUI needs to be shown.
```

```
#Example: SUPPRESS BUGLIST WARNING = false
#-------------------------------------------------------------------------------
SUPPRESS_BUGLIST_WARNING=false
#-------------------------------------------------------------------------------
#Name : SHOW NODE SELECTION PAGE
#Datatype : Boolean
#Description: Set to true if the node selection page in OUI needs to be shown.
#Example: SHOW NODE SELECTION PAGE = false
#-------------------------------------------------------------------------------
SHOW NODE SELECTION PAGE=false
#-------------------------------------------------------------------------------
#Name : SHOW_CUSTOM_TREE_PAGE
#Datatype : Boolean
#Description: Set to true if the custom tree page in OUI needs to be shown.
#Use this page to select or de-select dependencies. This page appears only in a 
custom #install type.
#Example: SHOW_CUSTOM_TREE_PAGE = false
#-------------------------------------------------------------------------------
SHOW CUSTOM TREE PAGE=false
#-------------------------------------------------------------------------------
#Name : SHOW COMPONENT LOCATIONS PAGE
#Datatype : Boolean
#Description: Set to true if the component locations page in OUI needs to be 
shown.
#This page only appears if there are products whose installed directory can be 
changed.
#If you set this to false you will prevent the user from being able to specify 
alternate #directories.
#Example: SHOW_COMPONENT_LOCATIONS_PAGE = false
#-------------------------------------------------------------------------------
SHOW COMPONENT LOCATIONS PAGE=false
#-------------------------------------------------------------------------------
#Name : SHOW_SUMMARY_PAGE
#Datatype : Boolean
#Description: Set to true if the summary page in OUI needs to be shown.
#The summary page shows the list of components that will be installed in this 
session. 
#Example: SHOW_SUMMARY_PAGE = true
#-------------------------------------------------------------------------------
SHOW_SUMMARY_PAGE=true
#-------------------------------------------------------------------------------
#Name : SHOW_INSTALL_PROGRESS_PAGE
#Datatype : Boolean
#Description: Set to true if the install progress page in OUI needs to be shown.
#This page shows the current status in the installation. The current status 
includes the #product being installed and the file being copied.
#Example: SHOW_INSTALL_PROGRESS_PAGE = true
#-------------------------------------------------------------------------------
SHOW INSTALL PROGRESS PAGE=true
#-------------------------------------------------------------------------------
#Name : SHOW REQUIRED CONFIG TOOL PAGE
#Datatype : Boolean
#Description: Set to true if the required config assistants page in OUI needs to 
be shown.
```

```
#This page shows the list of required configuration assistants that are part of 
this #installation.
#It shows the status of each assistant, including any failures with detailed 
information on #why it failed.
#Example: SHOW REQUIRED CONFIG TOOL PAGE = true
#-------------------------------------------------------------------------------
SHOW_REQUIRED_CONFIG_TOOL_PAGE=true
#-------------------------------------------------------------------------------
#Name : SHOW CONFIG TOOL PAGE
#Datatype : Boolean
#Description: Set to true if the config assistants page in OUI needs to be shown.
#This page shows the list of configuration assistants that are part of this 
installation and #are configured to launch automatically.
#It shows the status of each assistant, including any failures with detailed 
information on #why it failed.
#Example: SHOW_CONFIG_TOOL_PAGE = true
#-------------------------------------------------------------------------------
SHOW_CONFIG_TOOL_PAGE=true
#-------------------------------------------------------------------------------
#Name : SHOW RELEASE NOTES
#Datatype : Boolean
#Description: Set to true if the release notes of this installation need to be 
shown at the #end of installation.
#This dialog is launchable from the End of Installation page and shows the list of 
release #notes available for the products just installed.
# This also requires the variable SHOW_END_SESSION_PAGE variable to be set to 
true.
#Example: SHOW_RELEASE_NOTES = true
#-------------------------------------------------------------------------------
SHOW RELEASE NOTES=true
#-------------------------------------------------------------------------------
#Name : SHOW_ROOTSH_CONFIRMATION
#Datatype : Boolean
#Description: Set to true if the Confirmation dialog asking to run the root.sh 
script in OUI #needs to be shown.
#Valid only for Unix platforms.
#Example: SHOW ROOTSH CONFIRMATION = true
#-------------------------------------------------------------------------------
SHOW_ROOTSH_CONFIRMATION=true
#-------------------------------------------------------------------------------
#Name : SHOW END SESSION PAGE
#Datatype : Boolean
#Description: Set to true if the end of session page in OUI needs to be shown.
#This page shows if the installation is successful or not.
#Example: SHOW_END_SESSION_PAGE = true
#-------------------------------------------------------------------------------
SHOW_END_SESSION_PAGE=true
#-------------------------------------------------------------------------------
#Name : SHOW_EXIT_CONFIRMATION
#Datatype : Boolean
#Description: Set to true if the confirmation when exiting OUI needs to be shown.
#Example: SHOW_EXIT_CONFIRMATION = true
#-------------------------------------------------------------------------------
```

```
SHOW EXIT CONFIRMATION=true
#-------------------------------------------------------------------------------
#Name : NEXT_SESSION
#Datatype : Boolean
#Description: Set to true to allow users to go back to the File Locations page for 
another #installation. This flag also needs to be set to true in order to process 
another response #file (see NEXT_SESSION_RESPONSE).
#Example: NEXT_SESSION = true
#-------------------------------------------------------------------------------
NEXT_SESSION=true
#-------------------------------------------------------------------------------
#Name : NEXT SESSION ON FAIL
#Datatype : Boolean
#Description: Set to true to allow users to invoke another session even if current 
install #session has failed. This flag is only relevant if NEXT_SESSION is set to 
true.
#Example: NEXT SESSION ON FAIL = true
#-------------------------------------------------------------------------------
NEXT SESSION ON FAIL=true
#-------------------------------------------------------------------------------
#Name : NEXT_SESSION_RESPONSE
#Datatype : String
#Description: Set to true to allow users to go back to the File Locations page for 
another #installation. This flag also needs to be set to true in order to process 
another response #file (see NEXT SESSION RESPONSE).
#Example: NEXT SESSION RESPONSE = "nextinstall.rsp"
#-------------------------------------------------------------------------------
NEXT SESSION RESPONSE=<Value Unspecified>
#-------------------------------------------------------------------------------
#Name : DEINSTALL_LIST
#Datatype : StringList
#Description: List of components to be deinstalled during a deinstall session.
#The following choices are available. The value should contain only one of these 
choices.
#The choices are of the form Internal Name, Version : External name. Please use 
the internal #name and version while specifying the value.
    oracle.swd, 11.2.0.1.0 : Oracle Installation Products 11.2.0.1.0
#Example: DEINSTALL LIST = {"oracle.swd", "11.2.0.1.0" }#-------------------------------------------------------------------------------
DEINSTALL LIST=\{ "oracle.swd", "11.2.0.1.0"\}#-------------------------------------------------------------------------------
#Name : SHOW_DEINSTALL_CONFIRMATION
#Datatype : Boolean
#Description: Set to true if deinstall confimation is needed during a deinstall 
session.
#Example: SHOW_DEINSTALL_CONFIRMATION = true
#-------------------------------------------------------------------------------
SHOW_DEINSTALL_CONFIRMATION=true
#-------------------------------------------------------------------------------
#Name : SHOW_DEINSTALL_PROGRESS
#Datatype : Boolean
```

```
#Description: Set to true if deinstall progress is needed during a deinstall 
session.
#Example: SHOW_DEINSTALL_PROGRESS = true
#-------------------------------------------------------------------------------
SHOW_DEINSTALL_PROGRESS=true
#-------------------------------------------------------------------------------
#Name : CLUSTER_NODES
#Datatype : StringList
#Description: This variable represents the cluster node names selected by the user 
for #installation.
#Example: CLUSTER_NODES = {"node1"}
#-------------------------------------------------------------------------------
CLUSTER_NODES=<Value Unspecified>
#-------------------------------------------------------------------------------
#Name : REMOTE NODES
#Datatype : StringList
#Description: This variable represents the remote node names on which installation 
is carried #out.
#Example: REMOTE NODES =
#-------------------------------------------------------------------------------
REMOTE NODES=<Value Required>
#-------------------------------------------------------------------------------
#Name : LOCAL_NODE
#Datatype : String
#Description: This variable represents the local node.
#Example: LOCAL_NODE = 
#-------------------------------------------------------------------------------
LOCAL_NODE=<Value Required>
#-------------------------------------------------------------------------------
#Name : RESTART_SYSTEM
#Datatype : Boolean
#Description: Set to true to allow automatic restart of the system, if set to 
false then #installer will exit without restarting, no exit confirmation dialog is 
shown.
#Example: RESTART_SYSTEM = false
#-------------------------------------------------------------------------------
RESTART SYSTEM=<Value Unspecified>
#-------------------------------------------------------------------------------
#Name : RESTART_REMOTE_SYSTEM
#Datatype : Boolean
#Description: Set to true to allow automatic restart of the remote systems, if set 
to false, #installer will not restart the remote systems, no exit confirmation 
dialog is shown.
#Example: RESTART REMOTE SYSTEM = false
#-------------------------------------------------------------------------------
RESTART_REMOTE_SYSTEM=<Value Unspecified>
#-------------------------------------------------------------------------------
#Name : ORACLE_HOSTNAME
#Datatype : String
#Description: This variable holds the hostname of the system as set by the user.
#Example: ORACLE HOSTNAME =
#-------------------------------------------------------------------------------
```
```
ORACLE_HOSTNAME=<Value Unspecified>
#-------------------------------------------------------------------------------
#Name : REMOVE HOMES
#Datatype : StringList
#Description: List of the homes to be removed during a deinstall session. Each 
home is #represented by its full path.
#Example: REMOVE HOMES = \{ \text{full path of home1} > \text{, full path of home2} \}, ...}
#-------------------------------------------------------------------------------
REMOVE HOMES=<Value Unspecified>
#-------------------------------------------------------------------------------
#Name : SHOW_XML_PREREQ_PAGE
#Datatype : Boolean
#Description: This variable determines whether or not to show the prereq page.
#Example: SHOW_XML_PREREQ_PAGE = true
#-------------------------------------------------------------------------------
SHOW XML PREREQ_PAGE=true
#-------------------------------------------------------------------------------
#Name : SHOW_END_OF_INSTALL_MSGS
#Datatype : Boolean
#Description: Set to true if the text on end of install screen is to be shown. The 
text is #always available under <Oracle Home>/install/readme.txt.
#Example: SHOW_END_OF_INSTALL_MSGS = true
#-------------------------------------------------------------------------------
SHOW END OF INSTALL MSGS=true
#-------------------------------------------------------------------------------
#Name : ACCEPT_LICENSE_AGREEMENT
#Datatype : Boolean
#Description: By setting this variable to true, you are accepting the license 
agreement. This #variable is used only for silent installations.
#Example: ACCEPT_LICENSE_AGREEMENT = true
#-------------------------------------------------------------------------------
ACCEPT_LICENSE_AGREEMENT=true
#-------------------------------------------------------------------------------
#Name : METALINK_LOCATION
#Datatype : String
#Description: This variable represents the Oracle metalink location.
#Example: METALINK_LOCATION = 
#-------------------------------------------------------------------------------
METALINK_LOCATION=<Value Required>
#-------------------------------------------------------------------------------
#Name : METALINK USERNAME
#Datatype : String
#Description: This variable represents the Oracle metalink user name.
#Example: METALINK USERNAME =
#-------------------------------------------------------------------------------
METALINK_USERNAME=<Value Required>
#-------------------------------------------------------------------------------
#Name : MYORACLESUPPORT USERNAME
#Datatype : String
#Description: This variable represents the Oracle metalink user name.
#Example: MYORACLESUPPORT USERNAME =
```

```
#-------------------------------------------------------------------------------
MYORACLESUPPORT_USERNAME=<Value Required>
#-------------------------------------------------------------------------------
#Name : METALINK_PASSWORD
#Datatype : String
#Description: This variable represents the corresponding Oracle metalink password.
#Example: METALINK_PASSWORD = 
#-------------------------------------------------------------------------------
METALINK_PASSWORD=<Value Required>
#-------------------------------------------------------------------------------
#Name : MYORACLESUPPORT_PASSWORD
#Datatype : String
#Description: This variable represents the corresponding Oracle metalink password.
#Example: MYORACLESUPPORT_PASSWORD = 
#-------------------------------------------------------------------------------
MYORACLESUPPORT PASSWORD=<Value Required>
#-------------------------------------------------------------------------------
#Name : PROXY_HOST
#Datatype : String
#Description: The proxy host used to connect to Oracle metalink.
#Example: PROXY_HOST = 
#-------------------------------------------------------------------------------
PROXY_HOST=<Value Required>
#-------------------------------------------------------------------------------
#Name : PROXY_PORT
#Datatype : String
#Description: The proxy port used to connect to Oracle metalink.
#Example: PROXY_PORT = 
#-------------------------------------------------------------------------------
PROXY PORT=<Value Required>
#-------------------------------------------------------------------------------
#Name : PROXY_REALM
#Datatype : String
#Description: The realm for the proxy used to connect to Oracle metalink.
#Example: PROXY_REALM = 
#-------------------------------------------------------------------------------
PROXY_REALM=<Value Required>
#-------------------------------------------------------------------------------
#Name : PROXY_USER
#Datatype : String
#Description: The username for the proxy used to connect to Oracle metalink.
#Example: PROXY_USER = 
#-------------------------------------------------------------------------------
PROXY_USER=<Value Required>
#-------------------------------------------------------------------------------
#Name : PROXY_PWD
#Datatype : String
#Description: The password for the proxy used to connect to Oracle metalink.
#Example: PROXY_PWD = 
#-------------------------------------------------------------------------------
PROXY_PWD=<Value Required>
#-------------------------------------------------------------------------------
#Name : DONT_PROXY_FOR
```

```
#Datatype : String
#Description: The dont proxy for list.
#Example: DONT PROXY FOR =
#-------------------------------------------------------------------------------
DONT PROXY FOR=<Value Required>
#-------------------------------------------------------------------------------
#Name : DECLINE_SECURITY_UPDATES
#Datatype : Boolean
#Description: OUI Session variable set to decline from receiving the security 
updates
#Example: DECLINE SECURITY UPDATES =
#-------------------------------------------------------------------------------
DECLINE_SECURITY_UPDATES=<Value Required>
#-------------------------------------------------------------------------------
#Name : COLLECTOR RESPONSE FILE
#Datatype : String
#Description: OUI Session variable used to provide the OCM response file location
#Example: COLLECTOR RESPONSE FILE =
#-------------------------------------------------------------------------------
COLLECTOR_RESPONSE_FILE=<Value Required>
#-------------------------------------------------------------------------------
#Name : SECURITY UPDATES VIA METALINK
#Datatype : Boolean
#Description: OUI Session variable used to set if the security updates should be 
received via #Metalink details
#Example: SECURITY UPDATES VIA METALINK =
#-------------------------------------------------------------------------------
SECURITY UPDATES VIA METALINK=<Value Required>
#-------------------------------------------------------------------------------
#Name : SECURITY_UPDATES_VIA_MYORACLESUPPORT
#Datatype : Boolean
#Description: OUI Session variable used to set if the security updates should be 
received via #Metalink details
#Example: SECURITY_UPDATES_VIA_MYORACLESUPPORT = 
#-------------------------------------------------------------------------------
SECURITY_UPDATES_VIA_MYORACLESUPPORT=<Value Required>
#-------------------------------------------------------------------------------
#Name : TOPLEVEL_COMPONENT
#Datatype : StringList
#Description: The top level component to be installed in the current session.
#The following choices are available. The value should contain only one of these 
choices.
#The choices are of the form Internal Name, Version : External name. Please use 
the internal #name and version while specifying the value.
# oracle.swd, 11.2.0.1.0 : Oracle Installation Products 11.2.0.1.0 
#Example: TOPLEVEL COMPONENT = {''oracle.swd", "11.2.0.1.0" }#-------------------------------------------------------------------------------
TOPLEVEL_COMPONENT={"oracle.swd","11.2.0.1.0"}
```
#------------------------------------------------------------------------------- #Name : SHOW\_SPLASH\_SCREEN #Datatype : Boolean #Description: Set to true if the initial splash screen in OUI needs to be shown.

```
#Example: SHOW SPLASH SCREEN =
#-------------------------------------------------------------------------------
SHOW SPLASH SCREEN=true
#-------------------------------------------------------------------------------
#Name : SELECTED_LANGUAGES
#Datatype : StringList
#Description: Languages in which the components will be installed.
#The following choices are available. The value should contain only one of these 
choices.
#The choices are of the form Internal Name : External name. Please use the 
internal name while specifying the value.
# en, : English
# fr, : French
# ar, : Arabic
# bn, : Bengali
# pt_BR, : Brazilian Portuguese
# bg, : Bulgarian
# fr_CA, : Canadian French
# ca, : Catalan
# hr, : Croatian
# cs, : Czech
# da, : Danish
# nl, : Dutch
# ar_EG, : Egyptian
# en_GB, : English (United Kingdom)
# et, : Estonian
# fi, : Finnish
# de, : German
# el, : Greek
# iw, : Hebrew
# hu, : Hungarian
# is, : Icelandic
# in, : Indonesian
# it, : Italian
# ja, : Japanese
# ko, : Korean
# es, : Latin American Spanish
# lv, : Latvian
# lt, : Lithuanian
# ms, : Malay
# es_MX, : Mexican Spanish
# no, : Norwegian
# pl, : Polish
# pt, : Portuguese
# ro, : Romanian
# ru, : Russian
# zh_CN, : Simplified Chinese
# sk, : Slovak
# sl, : Slovenian
# es ES, : Spanish
# sv, : Swedish
# th, : Thai
# zh_TW, : Traditional Chinese
# tr, : Turkish
# uk, : Ukrainian
# vi, : Vietnamese
#Example: SELECTED_LANGUAGES = {"en"}
#-------------------------------------------------------------------------------
#SELECTED_LANGUAGES={"en"}
```

```
#-------------------------------------------------------------------------------
#Name : COMPONENT_LANGUAGES
#Datatype : StringList
#Description: Languages in which the components will be installed.
#The following choices are available. The value should contain only one of these 
choices.
#The choices are of the form Internal Name : External name. Please use the 
internal name while specifying the value.
# en, : English
# fr, : French
# ar, : Arabic
# bn, : Bengali
# pt_BR, : Brazilian Portuguese
# bg, : Bulgarian
# fr_CA, : Canadian French
# ca, : Catalan
# hr, : Croatian
# cs, : Czech
# da, : Danish
# nl, : Dutch
# ar_EG, : Egyptian
# en_GB, : English (United Kingdom)
# et, : Estonian
# fi, : Finnish
# de, : German
# el, : Greek
# iw, : Hebrew
# hu, : Hungarian
# is, : Icelandic
# in, : Indonesian
# it, : Italian
# ja, : Japanese
# ko, : Korean
# es, : Latin American Spanish
# lv, : Latvian
# lt, : Lithuanian
# ms, : Malay
# es_MX, : Mexican Spanish
# no, : Norwegian
# pl, : Polish
# pt, : Portuguese
# ro, : Romanian
# ru, : Russian
# zh_CN, : Simplified Chinese
# sk, : Slovak
# sl, : Slovenian
# es_ES, : Spanish
# sv, : Swedish
# th, : Thai
# zh_TW, : Traditional Chinese
# tr, : Turkish
# uk, : Ukrainian
# vi, : Vietnamese
#Example: COMPONENT_LANGUAGES = {"en"}
#Component : oracle.swd
#-------------------------------------------------------------------------------
```

```
COMPONENT_LANGUAGES={"en"}
```
#------------------------------------------------------------------------------- #Name : INSTALL\_TYPE #Datatype : String #Description: Installation type of the component. #The following choices are available. The value should contain only one of these choices. #The choices are of the form Internal Name : External name. Please use the internal name #while specifying the value. # Complete, : Complete # Typical, : Minimum # Custom, : Custom #Example: INSTALL\_TYPE = "Complete" #Component : oracle.swd #-------------------------------------------------------------------------------

<span id="page-185-0"></span>INSTALL\_TYPE="Complete"

# **Sample ORAPARAM.INI File**

The oraparam.ini file is Oracle Universal Installer's initialization file. It should be located in the same directory as the Oracle Universal Installer executable file (setup.exe or runInstaller.sh).

```
[Oracle]
DISTRIBUTION=TRUE
SOURCE=../stage/products.xml
LICENSE_LOCATION=
JRE_LOCATION=../stage/Components/oracle.swd.jre/1.4.2.0.0/1/DataFiles
JRE_MEMORY_OPTIONS=" -mx150m"
DEFAULT HOME LOCATION=oracle/product/11.2.0/db
DEFAULT HOME NAME=OraDb11g home
NO_BROWSE=/net
NLS_ENABLED=TRUE
BOOTSTRAP=TRUE
PREREQ_CONFIG_LOCATION=../stage/prereq
OUI VERSION=11.2.0.0.0
#SHOW HOSTNAME=ALWAYS SHOW shows the hostname panel always
#SHOW HOSTNAME=NEVER SHOW does not the hostname panel
#SHOW HOSTNAME=CONDITION SHOW shows the hostname panel on condition
SHOW_HOSTNAME=NEVER_SHOW
#THIN JDBC FILENAME is optional and defaults to classes12.jar
#The value specified for this should be packaged with OUI, and should 
#be relative to <OUI expanded stagedir>/jlib/
THIN JDBC FILENAME=classes12.jar
#JRE_OSDPARAM is to set OS dependent param for JRE ( mainly for native VM in 
1.3.1)
#JRE OSDPARAM is optional and should be set to -native for the JRE's
#that support native VM ( mainly for Unix platforms ), in JRE 1.3.1
#For JRE 1.4.1 this should be set to empty or the type of VM that is 
#supported client/server. The default value is -native in UNIX platforms
#that supports native VM
#Unix supporting native - JRE_OSDPARAM="-native" 
#Unix NOT supporting native and 1.4.1 - JRE_OSDPARAM="" 
JRE_OSDPARAM=""
CLUSTERWARE={"oracle.crs","11.2.0.0.0"}
#RUN_OUICA specifies the batch script name that needs to be run
#The script is ouica.bat for win32, and ouica.sh for solaris. 
#If the value is not specified, then the OUICA script is not run
```
RUN\_OUICA=ouica.sh

```
[Certified Versions]
Linux=redhat-2.1,UnitedLinux-1.0,redhat-3,SuSE-9
```
[Linux-redhat-2.1-optional]

# **Sample Components File**

<span id="page-186-0"></span>The components file contains details of all the components as well as patchsets or interim patches installed in the Oracle home.

```
<?xml version="1.0" standalone="yes" ?>
<!-- Copyright (c) 1999, 2009, Oracle. All rights reserved. -->
<!-- Do not modify the contents of this file by hand. -->
<PRD_LIST>
<TL_LIST>
<COMP NAME="oracle.server" VER="11.2.0.1.0" BUILD NUMBER="0" REP VER="0.0.0.0.0"
RELEASE="Production" INV LOC="Components/oracle.server/11.2.0.1.0/1/" LANGS="en"
XML_INV_LOC="Components21/oracle.server/11.2.0.1.0/" ACT_INST_VER="11.2.0.1.0" 
DEINST VER="11.2.0.0.0" INSTALL TIME="2009.Jul.21 11:00:34 PDT" INST
LOC="/scratch/rv/dbbase/dbhome_1/oracle.server">
    <EXT_NAME>Oracle Database 11g</EXT_NAME>
    <DESC>Installs an optional preconfigured starter database, product options, 
management tools, networking services, utilities, and basic client software for an 
Oracle Database server. This option also supports Automatic Storage Management 
database configuration.</DESC>
   <DESCID>COMPONENT_DESC</DESCID>
   <STG_INFO OSP_VER="10.2.0.0.0"/>
    <CMP_JAR_INFO>
      <INFO NAME="filemapObj" VAL="Components/oracle/server/v11_2_0_1_
0/filemap.xml"/>
       <INFO NAME="helpDir" VAL="Components/oracle/server/v11_2_0_1_0/help/"/>
       <INFO NAME="actionsClass" VAL="Components.oracle.server.v11_2_0_1_
0.CompActions"/>
       <INFO NAME="resourceClass" VAL="Components.oracle.server.v11_2_0_1_
0.resources.CompRes"/>
       <INFO NAME="identifiersXML" VAL="Components/oracle/server/v11_2_0_1_
0/identifiers.xml"/>
       <INFO NAME="contextClass" VAL="Components.oracle.server.v11_2_0_1_
0.CompContext"/>
       <INFO NAME="fastCopyLogXML" VAL="Components/oracle/server/v11_2_0_1_
0/fastCopyLog.xml"/>
   </CMP_JAR_INFO>
    <LOC_INFO INST_DFN_LOC="../Scripts" JAR_NAME="install2.jar"/>
   <BOOK NAME="oracle.server.hs"/>
   \texttt{RER} REQ DEF="F"/>
   <PROD HOME DEF="F"/>
    <DEP_GRP_LIST>
       <DEP_GRP NAME="Optional" EXT_NAME="Optional" TYPE="O">
          <DEP_LIST>
             <DEP NAME="oracle.rdbms" VER="11.2.0.1.0" PLAT="Linux"/>
             <DEP NAME="oracle.options" VER="11.2.0.1.0" PLAT="Linux"/>
             <DEP NAME="oracle.network" VER="11.2.0.1.0" PLAT="Linux"/>
             <DEP NAME="oracle.rdbms.oci" VER="11.2.0.1.0" PLAT="Linux"/>
             <DEP NAME="oracle.precomp" VER="11.2.0.1.0" PLAT="Linux"/>
             <DEP NAME="oracle.xdk" VER="11.2.0.1.0" PLAT="Linux"/>
             <DEP NAME="oracle.winprod" VER="11.2.0.1.0" PLAT="Linux"/>
             <DEP NAME="oracle.odbc" VER="11.2.0.1.0" PLAT="Linux"/>
             <DEP NAME="oracle.sysman.ccr" VER="10.2.4.0.0" PLAT="Linux"/>
```

```
 </DEP_LIST>
       </DEP_GRP>
       <DEP_GRP NAME="Required" EXT_NAME="Required" TYPE="R">
          <DEP_LIST>
             <DEP NAME="oracle.rdbms.install.common" VER="11.2.0.1.0" 
PLAT="Linux"/>
             <DEP NAME="oracle.install.deinstalltool" VER="11.2.0.1.0" 
PLAT="Linux"/>
          </DEP_LIST>
      </DEP GRP>
       <DEP_GRP NAME="OptionalDecideNow" EXT_NAME="OptionalDecideNow" TYPE="O">
          <DEP_LIST>
             <DEP NAME="oracle.swd.oui" VER="10.1.0.2.0" PLAT="Linux"/>
             <DEP NAME="oracle.swd.opatch" VER="10.1.0.2.0" PLAT="Linux"/>
             <DEP NAME="oracle.dbjava.jdbc" VER="11.2.0.1.0" PLAT="Linux"/>
          </DEP_LIST>
       </DEP_GRP>
    </DEP_GRP_LIST>
    <DEP_LIST>
       <DEP NAME="oracle.rdbms" VER="11.2.0.1.0" DEP_GRP_NAME="Optional" HOME_
IDX = "2"/>
       <DEP NAME="oracle.options" VER="11.2.0.1.0" DEP_GRP_NAME="Optional" HOME_
IDX = "2"/>
       <DEP NAME="oracle.network" VER="11.2.0.1.0" DEP_GRP_NAME="Optional" HOME_
TDX = "2"/>
       <DEP NAME="oracle.rdbms.oci" VER="11.2.0.1.0" DEP_GRP_NAME="Optional" HOME_
IDX = "2"/>
       <DEP NAME="oracle.precomp" VER="11.2.0.1.0" DEP_GRP_NAME="Optional" HOME_
IDX = "2"/>
       <DEP NAME="oracle.xdk" VER="11.2.0.1.0" DEP_GRP_NAME="Optional" HOME_
IDX="2"/>
       <DEP NAME="oracle.odbc" VER="11.2.0.1.0" DEP_GRP_NAME="Optional" HOME_
IDX = "2"/>
       <DEP NAME="oracle.sysman.ccr" VER="10.3.1.1.0" DEP_GRP_NAME="Optional" HOME_
IDX = "2"/>
       <DEP NAME="oracle.rdbms.install.common" VER="11.2.0.1.0" DEP_GRP_
NAME="Required" HOME_IDX="2"/>
      <DEP NAME="oracle.install.deinstalltool" VER="11.2.0.1.0" DEP_GRP_
NAME="Required" HOME_IDX="2"/>
      <DEP NAME="oracle.swd.oui" VER="11.2.0.1.0" DEP_GRP_NAME="OptionalDecideNow" 
HOME IDX = "2"/>
      <DEP NAME="oracle.swd.opatch" VER="11.2.0.0.2" DEP_GRP_
NAME="OptionalDecideNow" HOME_IDX="2"/>
       <DEP NAME="oracle.dbjava.jdbc" VER="11.2.0.1.0" DEP_GRP_
NAME="OptionalDecideNow" HOME_IDX="2"/>
    </DEP_LIST>
   { <\n<brack} \verb+REF LIST+{} <REF NAME="oracle.server" VER="11.2.0.1.0" HOME_IDX="2"/>
    </REF_LIST>
    <INST_TYPE_LIST>
       <INST_TYPE NAME="EE" NAME_ID="EE" DESC_ID=""/>
    </INST_TYPE_LIST>
    <FILESIZEINFO>
       <DEST VOLUME="%ORACLE_HOME%" SPACE_REQ="81045"/>
       <DEST VOLUME="%INVENTORY_LOCATION%" SPACE_REQ="2000"/>
       <DEST VOLUME="%s_TMPDIR_LOC%" SPACE_REQ="0"/>
       <DEST VOLUME="%s_TEMP_LOC%" SPACE_REQ="0"/>
    </FILESIZEINFO>
</COMP>
</TL LIST>
```
<ONEOFF\_LIST> </ONEOFF\_LIST> <PATCHSET\_UPDATE\_LIST> </PATCHSET\_UPDATE\_LIST>  $\texttt{<}/\texttt{PRD\_LIST}$ 

**E**

# <sup>E</sup> **Error Messages and Solutions**

This appendix provides potential cause and possible solution information for all OUI errors. The information is arranged in numerical order according to the OUI error message numbers.

# **OUI - 10001**

#### **Message**

OUI cannot determine the platform of this system. This may occur if OUI is running on a system that is not supported or there is a bug in OUI. Please confirm that the system is a supported configuration; if it is supported, please contact Oracle Support.

## **Potential Causes**

OUI determines the platform from the file <ORACLE\_HOME>/inventory/ContentsXML/oraclehomeproperties.xml

This message can occur from one of the following causes:

- OUI cannot detect the platform from the file <ORACLE\_HOME>/inventory/ContentsXML/oraclehomeproperties.xml
- OUI is running on an unsupported system.
- There is an OUI bug.

#### **Possible Solutions**

- Check Metalink Certify to confirm that the system is a supported configuration.
- Contact Oracle Support.

# **OUI - 10004**

## **Message**

The target area <location of oraInventory> is being written to by another session. Please close all the other(write) sessions for accessing inventory.

#### **Potential Causes**

For any write operations in the inventory, OUI acquires a lock. The file "writer.lock" is created under the <oraInventory>/locks directory. The error message appears if a lock exists in <oraInventory>/locks that another OUI has already acquired.

- Check if a "writer.lock" already exists in the  $\langle$ oraInventory> $\rangle$ locks directory.
- Check if another OUI is running in the system that can hold a lock on the oraInventory.

For Unix, you can use this command:

```
 % ps -ef | grep runInstaller
```
For Windows, you can use one of these commands:

```
 > tasklist | findstr /R "setup.exe"
 > tasklist | findstr /R "oui.exe"
 > tasklist | findstr /R "javaw.exe"
 (Make sure that this is the Java process related to OUI.)
```
Stop the process, then try to start OUI again.

# **OUI - 10005**

#### **Message**

You do not have sufficient permissions to access the inventory <location\_of\_oraInventory>, unable to remove an existing inactive writer lock file in the inventory. Make sure you have enough permission to the ''locks'' directory to create/remove the writer.lock file.

## **Potential Causes**

For any write operations in the inventory, OUI acquires a lock. The file "writer.lock" is created under the <oraInventory>/locks directory. The global inventory (oraInventory) was locked by another process and the writer. lock file still exists even after the process exited. The current OUI (process) is not able to remove the "writer.lock" file, because the permission for the current user does not allow this. Possibly, the current user is neither the owner nor the member of the group that owns the <oraInventory>/locks directory.

#### **Possible Solutions**

- Make sure you have write permission on the <oraInventory>/locks directory.
- Either change the ownership of  $\langle$  or a Inventory  $\rangle$  to the current user, or include the current user in the group that owns the  $\langle$ -craInventory> directory, provided that the group has write permission to the <oraInventory> directory.

# **OUI - 10020**

## **Message**

The target area <location\_of\_oraInventory> is being used as a source by another session. A write lock cannot be obtained.

## **Potential Causes**

For any write operations in the inventory, OUI acquires a lock. The file "writer.lock" is created under the <oraInventory>/locks directory. This error message appears if the <oraInventory> directory is accessed by another process (may be third party tools also) so that OUI cannot create a "writer.lock" file in the <oraInventory>/locks directory.

#### **Possible Solutions**

Check if any process is accessing  $\langle$ oraInventory>. If so, kill/stop the process. For Unix, you can use this command:

/sbin/fuser <path to oraInventory>

# **OUI - 10021**

#### **Message**

The target area <location of oraInventory> is being written to by another session. A read lock cannot be obtained.

#### **Potential Causes**

Another process has locked the global inventory (oraInventory). For any reading operation or when OUI is started, OUI creates a "reader.lock" file in the <oraInventory>/locks directory. Since a write lock ("writer.lock") already exists in the <oraInventory>/locks directory, OUI cannot create a "reader.lock".

## **Possible Solutions**

- Check if a "writer.lock" already exists in the <oraInventory>/locks directory.
- Check if another OUI is running in the system that can hold a lock on the oraInventory.

For Unix, you can use this command:

% ps -ef | grep runInstaller

For Windows, you can use one of these commands:

```
 > tasklist | findstr /R "setup.exe"
 > tasklist | findstr /R "oui.exe"
 > tasklist | findstr /R "javaw.exe"
 (Make sure that this is the Java process related to OUI.)
```
Stop the process, then try to start OUI again.

# **OUI - 10022**

#### **Message**

The target area  $\{0\}$  cannot be used because it is in an invalid state.

#### **Potential Causes**

This error can occur for many reasons. The cause is usually global inventory (oraInventory) corruption.

- Make sure you have write permission on the <oraInventory> directory.
- Check the health of the inventory using this OPatch command:

```
% OPatch lsinventory
```
Verify that the command is able to list the details.

If the central inventory is corrupted, you can recreate it. For information about this, see Note 556834.1 - "Steps To Recreate Central Inventory (oraInventory) In RDBMS Homes" accessible through your My Oracle Support account.

# **OUI - 10024**

#### **Message**

```
The DISPLAY environment variable is not set. The DISPLAY environment variable 
should be set to <hostname or IP address>:<screen>, where the <screen> is usually
:0.0.
```
## **Potential Causes**

The DISPLAY environment variable is not set, which OUI requires.

#### **Possible Solutions**

**1.** Check if the DISPLAY environment variable is set. Use the following command to view the current DISPLAY environment variable setting:

echo \$DISPLAY

**2.** If the DISPLAY environment variable is not set, use the following command to see what shell is being used:

% echo \$SHELL

**3.** Use one of the following commands for your Unix shell as an example to set the variable:

For the csh shell:

% setenv DISPLAY 192.168.1.128:0.0

For sh, ksh, and bash shells:

```
 $ DISPLAY=192.168.1.128:0.0
 $ export DISPLAY
```
# **OUI - 10025**

#### **Message**

Unable to start an interactive install session because of the following error: $\{0\}$ The DISPLAY environment variable should be set to <hostname or IP address>:<screen>, where the <screen> is usually ''0.0".

## **Potential Causes**

The DISPLAY environment variable is not set properly, or client users are not authorized to connect to the X Server.

## **Possible Solutions**

**1.** Check if the DISPLAY environment variable is set. Use the following command to view the current DISPLAY environment variable setting:

echo \$DISPLAY

**2.** If the DISPLAY environment variable is not set, use the following command to see what shell is being used:

% echo \$SHELL

**3.** Use one of the following commands for your Unix shell as an example to set the variable:

For the csh shell:

% setenv DISPLAY 192.168.1.128:0.0

For sh, ksh, and bash shells:

 \$ DISPLAY=192.168.1.128:0.0 \$ export DISPLAY

**4.** Make sure that client users are authorized to connect to the X Server. To enable client users to access the X Server, open an xterm, dtterm, or xconsole as the user that started the session and type the following command:

% xhost +

**5.** To test that the DISPLAY environment variable is set correctly, run an X11 based program that comes with the native operating system, such as 'xclock'.

If you are unable to successfully run xclock, refer to your PC-X Server or OS vendor for further assistance.

# **OUI - 10028**

## **Message**

The directory location you have specified ( <location> ) is not registered as an Oracle Home in the central inventory. Do you want to continue installation in this Oracle Home?

## **Potential Causes**

OUI is not able to retrieve the Oracle Home details from the Central inventory (oraInventory).

#### **Possible Solutions**

Check whether the Oracle home is present in the central inventory. Use the following command to determine this:

% OPatch lsinventory -all

■ If the Oracle home is not present in the central inventory, use one of the following applicable commands to register the Oracle home with the central inventory:

For Unix, use these commands:

```
 % cd $ORACLE_HOME/oui/bin
```
%./runInstaller -attachHome ORACLE\_HOME="<10g Oracle\_Home Path>"

#### For Windows, use these commands:

- > cd %ORACLE\_HOME%/oui/bin
- > setup.exe -attachHome ORACLE\_HOME="<10g Oracle\_Home Path>"

# **OUI - 10029**

#### **Message**

You have specified a non-empty directory to install this product. It is recommended to specify either an empty or a non-existent directory. You may, however, choose to ignore this message if the directory contains Operating System generated files or subdirectories like 'lost+found'.

#### **Potential Causes**

The Oracle Home path (directory) specified for the installation already exists, and the directory contains files or subdirectories.

#### **Possible Solutions**

Select one of the following choices:

- Check if any directory/files exist inside the Oracle Home directory specified. Remove the directories/files if they are not required, then continue the installation. You can ignore directories like "lost+found".
- Specify another non-existent directory as the Oracle home. OUI creates it during installation.
- Specify a directory that is empty.

**Note:** Use "-force" to continue past this error for a silent installation.

# **OUI - 10030**

## **Message**

You have specified a non-empty directory to install this product. It is recommended to specify either an empty or a non-existent directory. You may, however, choose to ignore this message if the directory contains Operating System generated files or subdirectories like 'lost+found'. Do you want to proceed with installation in this Oracle Home?

## **Potential Causes**

The Oracle Home path (directory) specified for the installation already exists, and the directory contains files or subdirectories.

#### **Possible Solutions**

Select one of the following choices:

Check if any directory/files exist inside the Oracle Home directory specified. Remove the directories/files if they are not required, then continue the installation. You can ignore directories like "lost+found".

- Specify another non-existent directory as the Oracle home. OUI creates it during installation.
- Specify a directory that is empty.

**Note:** Use "-force" to continue past this error for a silent installation.

# **OUI - 10031**

#### **Message**

Inventory location cannot be empty.

#### **Potential Causes**

This message appears only if you used the -invPtrLoc argument, as in runInstaller -invPtlLoc.

## **Possible Solutions**

Specify the location for the central Inventory and continue with the installation.

# **OUI - 10033**

## **Message**

The inventory location <location> set by the previous installation session is no longer accessible. Do you still want to continue by creating a new inventory? Note that you may lose the products installed in the earlier session.

#### **Potential Causes**

There can be multiple causes for this error. Generally, most of the problems will be related to:

- Incorrect inventory location specified in the oraInst.loc file.
- Improper permissions on the inventory location specified in the oraInst.loc file.

#### **Possible Solutions**

Make sure that the inventory location specified in the  $\alpha$  and  $\alpha$ . Loc file is correct and also you have proper permissions on the specified location.

# **OUI - 10034**

## **Message**

Inventory location is invalid.

#### **Potential Causes and Possible Solutions**

There are several reasons this message can appear:

- The inventory location is truly invalid:
	- The oraInventory being pointed to through the inventory loc reference in the /var/opt/oracle/oraInst.loc or /etc/oraInst.loc file or

inst loc in the registry is a non-existent location or has extra characters in the directory path listed.

**Fix** — Search for the oraInventory directory on the system and change the location in oraInst.loc or inst\_loc to point to the correct location, or if the path listed is incorrect, correct it.

The oraInventory being pointed to through the inventory loc reference in the /var/opt/oracle/oraInst.loc or /etc/oraInst.loc file or inst loc in the registry is not the directory oraInventory.

**Fix** — The directory pointed to needs to end with oraInventory (/usr/opt/oracle/oraInventory). Modify inventory\_loc in oraInst.loc to point to the valid oraInventory directory or the inst\_loc in the registry.

The oraInventory being pointed to through the inventory loc reference in the /var/opt/oracle/oraInst.loc or /etc/oraInst.loc file or inst\_loc in the registry is oraInventory, but has no subdirectories.

**Fix** — If the location has no subdirectories, it has been cleaned out accidentally. If you have an up-to-date backup of this area, try restoring the oraInventory; otherwise, you will need to reinstall all 8i, 9i, or 10g software versions that are on the host to repopulate the oraInventory.

The user attempting to perform the installation cannot access the inventory location.

The oraInventory being pointed to through the inventory\_loc reference in the /var/opt/oracle/oraInst.loc or /etc/oraInst.loc file or inst\_loc in the registry has permissions that restrict the user running the OUI from writing to oraInventory.

**Fix** — Ensure that you are the correct user to perform the installation. If so, then you will need to do a recursive chmod to enable access to the oraInventory:

\$ chmod -R 770 <full path>/oraInventory

... and 660 for files under that.

Permissions might not be one of the causes, but the default permissions OUI creates are 770 for directories and 660 for files.

The group listed for group= in the /var/opt/oracle/oraInst.loc or /etc/oraInst.loc file is different than the group of the user running the OUI, and cannot access or write to oraInventory.

**Fix** — Ensure that you are in the correct group to perform the installation. If so, you will need to do a recursive chgrp to specify the correct group ownership of the oraInventory:

\$ chgrp -R <correct group> <full path>/oraInventory

**Note:** "inst\_loc" on Windows should always point to %SYSTEMDRIVE%\Program Files\Oracle\Inventory. Manually changing this to point to another directory is unsupported.

# **OUI - 10035**

#### **Message**

You do not have permission to write to the inventory location.

#### **Potential Causes**

The inventory location is not accessible by the user attempting to perform the installation. The oraInventory being pointed to through the inventory\_loc reference in the /var/opt/oracle/oraInst.loc or /etc/oraInst.loc file or inst\_loc in registry has permissions that restrict the user running the OUI from writing to the oraInventory.

#### **Possible Solutions**

Ensure that you are the correct user to perform the installation. If so, you will need to do a recursive chmod to enable access to the oraInventory:

\$ chmod -R 770 <full path>/oraInventory

# **OUI - 10036**

#### **Message**

Could not create the inventory location. You may not have permission to write to this location.

#### **Potential Causes**

The Oracle user does not have proper permission for the inventory location specified during installation.

#### **Possible Solutions**

Ensure that you are the correct user to perform the installation, and that you have proper permissions in the specified directory. Check this using the following command:

% ls -l <location>

If you do not have proper permissions, provide them as shown:

% chmod -R 755 <full path>

# **OUI - 10038**

#### **Message**

You do not have the necessary permissions to write to the inventory at <LOCATION>. Please make sure that you have the appropriate permissions to perform the installation.

#### **Potential Causes**

You do not have write permission for the inventory location specified during installation.

Ensure that you are the correct user to perform the installation, and that you have proper permissions in the specified directory. Check this using the following command:

% ls -l <location>

If you do not have proper permissions, provide them as shown:

% chmod -R 755 <full path>

# **OUI - 10039**

#### **Message**

Unable to read install inventory <Location> on this system. Please check if you have the proper permissions to read/write to the inventory.

#### **Potential Causes**

You do not have read permission for the inventory location specified during installation.

#### **Possible Solutions**

Ensure that you are the correct user to perform the installation, and that you have proper permissions in the specified directory. Check this using the following command:

% ls -l <location>

If you do not have proper permissions, provide them as shown:

```
% chmod -R 755 <full path>
```
# **OUI - 10040**

#### **Message**

Unable to read inventory pointer file: Check if you have the proper permissions.

#### **Potential Causes**

The inventory pointer (oraInst.loc) is owned by "root" and other users have read permission for it. For example:

[oracle@oracle ~]\$ ls -l /etc/oraInst.loc -rw-r--r-- 1 root root 65 Oct 3 18:42 /etc/oraInst.loc

But in this case, there is no read permission for the Oracle user on the inventory pointer.

## **Possible Solutions**

Ensure that you are the correct user to perform the inventory actions, and that you have proper permissions in the inventory pointer (oraInst.loc). Check this using the following command:

% ls -l <location>

If you do not have proper permissions, provide them as shown:

% chmod -R 644 <location>

# **OUI - 10041**

#### **Message**

Unable to read inventory location registry entry. Check if the registry entry exists and if you have the proper permissions.

## **Potential Causes**

Accessing the inventory pointer (orainst\_loc) key requires administrator privileges; other users will have read permission.

#### **Possible Solutions**

The following command displays the central inventory pointer (orainst\_loc) key and value:

C:\>reg query HKLM\SOFTWARE\ORACLE /v inst\_loc

Make sure that you have administrator privileges to read the registry HKLM\SOFTWARE\ORACLE\inst\_loc.

# **OUI - 10044**

#### **Message**

The selected location already contains an Oracle Home or APPL\_TOP created while running a different OS.

## **Potential Causes**

This error can occur for the following reasons:

- The software/patchset you are trying to install is intended for a different platform.
- The file <Central\_inventory>/install.platform is corrupted.

#### **Possible Solutions**

Make sure that the software/patchset you are trying install is intended for the same platform, and make sure that the <Central\_inventory>/install.platform file is not corrupted.

The install.platform file is written to only during inventory creation and does not become corrupted unless someone manually changes it.

# **OUI - 10053**

#### **Message**

Unable to generate temporary script: Unable to continue install.

#### **Potential Causes**

This error usually occurs when generating the orainstRoot.sh script in the "/tmp" directory. You may not have proper permissions in the  $/\text{tmp}$  directory, or  $/\text{tmp}$  is full.

Check the permissions of the  $/\text{tmp}$  directory:

% ls -l /tmp

Make sure that the  $/$ tmp directory has the proper write permissions. Run this command:

```
% chmod 0777 /tmp ( as root )
```
Check if the /tmp directory has enough space for creating the file.

# **OUI - 10054**

#### **Message**

Unable to modify the group ownership of the OUI inventory to the requested group name. Either the specified group doesn't exist, or the current userid does not belong to that group. If the group exists, you may run the shell script as root to change the group name after installation is complete.

## **Potential Causes**

This error usually occurs when the root.sh script attempts to modify the Central inventory group ownership.

#### **Possible Solutions**

- Make sure that the group specified at the start of the installation is an existing group.
- Make sure that you are a part of the particular group specified at the start of installation. Check the group "dba" as shown in the following example:

```
%cat /etc/group | grep dba
dba:x:502:oracle
```
In this example, the group is dba, the group ID is 502, and the user oracle is a part of the dba group.

# **OUI - 10055**

## **Message**

Error in accessing the registry.

## **Potential Causes**

This error usually occurs when you do not have administrator rights/permissions on the registry.

## **Possible Solutions**

- Make sure that you have administrator privileges to access/modify the registry.
- Check the permissions in regedit  $\rightarrow$  hkey local machine  $\rightarrow$  software —> oracle (Permissions - advanced tab).

# **OUI - 10056**

#### **Message**

Error in updating the registry.

#### **Potential Causes**

This error usually occurs when you do not have administrator rights/permissions on the registry.

#### **Possible Solutions**

- Make sure that you have administrator privileges to access/modify the registry.
- Check the permissions in regedit  $\rightarrow$  hkey local machine  $\rightarrow$  software —> oracle (Permissions - advanced tab).

# **OUI - 10058**

#### **Message**

The OUI Inventory on this system does not exist or is not writable. The possible POTENTIAL/POSSIBLE CAUSES are:

1. The script <path>/orainstRoot.sh was not executed with root privileges, or an error occurred during execution.

2. You are not a member of the specified installer group.

## **Potential Causes**

One of the following situations may apply:

- The permissions for the orainst Root.sh script are not set correctly for execution as "root" user.
- You are not part of the particular group specified at the start of installation.

## **Possible Solutions**

- Make sure that the script is run as user "root."
- Make sure that you are a part of the particular group specified at the start of installation. Check the group "dba" as shown in the following example:

```
%cat /etc/group | grep dba
dba:x:502:oracle
```
In this example, the group is dba, the group ID is 502, and the user oracle is a part of the dba group.

# **OUI - 10059**

#### **Message**

English cannot be removed from the selected languages. English files are always installed.

## **Potential Causes**

This message appear when you try to deselect English. If multiple languages are defined for the installed products, Oracle Universal Installer enables language selection for all installation types through the "Languages" button.

If you click on the Product Languages, the screen with a selection/deselection list appears. In this situation, English is selected by default and you cannot deselect it, because English files are always installed.

#### **Possible Solutions**

Do not attempt to deselect English from the language list, as English files are always installed.

# **OUI - 10070**

#### **Message**

The patch, which is part of patch set, has not been selected for installation.

## **Potential Causes**

You may be trying to install the binaries on top of an incorrect Oracle home, such as installing 11.1.0.7.0 on top of 10.2.0.4.0.

#### **Possible Solutions**

Install the base software (11.1.0.6.0 in this example) in a separate Oracle home and the upgrade the database.

# **OUI - 10082**

#### **Message**

The staging area needs Oracle Universal Installer version <version> or later.

#### **Potential Causes**

The OUI you are trying to use is an older version, so the installation cannot continue. For instance, you may encounter this error when trying to install Oracle RDBMS 11.2 or later with an 11.1.0.6 OUI.

## **Possible Solutions**

Use the OUI version specific to the version of the Oracle software. For instance, installation of Oracle RDBMS 11.2 requires OUI 11.2 or later.

# **OUI - 10083**

#### **Message**

Some of the components you selected cannot be deinstalled because they were installed using Oracle Universal Installer version {0}. Please use Oracle Universal Installer version  $\{0\}$  or higher to deinstall these products.

## **Potential Causes**

The OUI you are trying to use is an older version, so the de-installation cannot continue. For instance, you may encounter this error when trying to de-install Oracle RDBMS 10.2 or later with a 10.1 OUI.

Use the OUI version specific to the version of the Oracle software for de-installation. For example, de-installation of Oracle RDBMS 11.2 requires OUI 11.2 or later.

# **OUI - 10088**

#### **Message**

This is a required component. You cannot de-select a required component.

#### **Potential Causes**

This error can occur when you attempt to de-select a required component. There may be dependencies with the component you are trying to de-select. For example, this message appears when you are doing a custom installation of Oracle RDBMS and are trying to de-select a required component that is required for the functioning of the Oracle RDBMS kernel.

#### **Possible Solutions**

It is not possible to de-select a required component.

# **OUI - 10091**

#### **Message**

There are no patches that need to be applied from the patchset Oracle <version> Patchset "x.x.x.x.x."

## **Potential Causes**

- Oracle Software might already be installed on x.x.x.x.x.
- You might be applying the patchset x.x.x.x.x on an incorrect Oracle home.
- The local inventory may be corrupted.

#### **Possible Solutions**

- Start SQL\*Plus and check the banner for the version to make sure that the version of the software is correct.
- Make sure that you are applying the patchset on top of the correct Oracle home.
- Make sure that the inventory is healthy. Check if OPatch lists all of the products: % OPatch lsinventory -detail
- If the local inventory is corrupted, you need to reinstall the software, then continue with the installation.

# **OUI - 10092**

#### **Message**

The selected patches cannot be applied in this Oracle Home. Please try installing them in a different Oracle Home.

## **Potential Causes**

- The patch/patchset you are trying to install is not suited for the particular Oracle home.
- The patchset may be a different version; for instance, when you are trying to install a 11.1.0.7.0 Oracle home on top of a 10.2.0.4.0 Oracle home.
- The patchset you are trying to install is a lower version, such as installing an 11.1.0.7.0 patchset on top of an 11.2 Oracle home.

## **Possible Solutions**

- Check the version of the Oracle home:
	- % <ORACLE\_HOME>/OPatch/OPatch lsinventory -detail
- Make sure that the patchset is suited for the version of the Oracle home.

# **OUI - 10094**

#### **Message**

Problem in saving inventory. Installation cannot continue.

## **Potential Causes**

This error message can occur because you do not have proper permissions on the inventory, or there is an OUI bug.

#### **Possible Solutions**

Before you install the 11.2 software, make sure you have sufficient write permissions on the central inventory and the local inventories of all existing ORACLE\_HOMEs listed in the central inventory.

# **OUI - 10095**

#### **Message**

You may not have enough space to write to the inventory. Do you still want to continue?

#### **Potential Causes**

This error occurs when the space is full in the disk where the inventory resides.

## **Possible Solutions**

Make sure that you have sufficient space in the disk before you continue with the installation. Otherwise, continuing may lead to inventory corruption.

# **OUI - 10096**

#### **Message**

You may not have enough space to write to <location>. Please create more space at this location and try again.

#### **Potential Causes**

The disk is full where the Oracle home is being installed or already installed. The base software/patchset installation can therefore not continue.

#### **Possible Solutions**

Add more space to the disk and try the installation again.

# **OUI - 10104**

## **Message**

Some of the configuration assistants failed. It is strongly recommended that you retry the configuration assistants at this time. Not successfully running any recommended assistants means your system will not be correctly configured. Select the failed assistants and click the 'Retry' button to retry them.

## **Potential Causes**

Some of the recommended Configuration Assistants failed during installation.

#### **Possible Solutions**

Retry the failed Configuration Assistants.

# **OUI - 10105**

## **Message**

Some of the configuration assistants failed. However, these are optional assistants, so they are not required for the correct configuration of your system. If you want to try to run those assistants again, select the failed assistants and click the 'Retry' button.

## **Potential Causes**

Some of the optional Configuration Assistants failed during installation.

#### **Possible Solutions**

Retry the failed Configuration Assistants or invoke the Configuration Assistant after the installation. For example, for DBCA:

<ORACLE\_HOME>/bin/dbca

# **OUI - 10116**

#### **Message**

Unable to synchronize home. Not enough permission to write to directory.

#### **Potential Causes**

OUI attempts to synchronize all the Oracle homes at the end of the installation. This message can occur when the user installing Oracle does not have sufficient permissions on the other Oracle home.

Make sure that you have sufficient permissions for the Oracle homes, or you are from the group specific to all the installations.

# **OUI - 10122**

## **Message**

There was a problem in accessing the staging area. File not found.

## **Potential Causes**

OUI expects certain files to be present in the staging area, but OUI could not find them because the staging area may be corrupted.

#### **Possible Solutions**

Make sure that the downloaded software (staging area) is not corrupted.

# **OUI - 10135**

## **Message**

This inventory requires Oracle Universal Installer version {0} or higher.

## **Potential Causes**

The OUI you are trying to use is an older version, so the inventory operations cannot continue. For example, you may encounter this error when trying to update the inventory of Oracle RDBMS 11.2 or later with an 11.1.0.6 OUI.

#### **Possible Solutions**

Use the OUI specific to the version of the Oracle software for de-installation.

# **OUI - 10136**

#### **Message**

An <OH Name> with name <NAME> already exists at location. Please specify another location for <path>.

## **Potential Causes**

An Oracle home already exists in the path selected for the installation.

#### **Possible Solutions**

Select another path for the installation, or de-install the Oracle home already installed in the particular path (if no longer required) and perform the new installation.

# **OUI - 10137**

## **Message**

An Oracle home with name <Name> already exists at location. Please specify another name.

## **Potential Causes**

An Oracle home with the specified name already exists in the inventory.

## **Possible Solutions**

Specify another name for the Oracle home and continue with the installation.

# **OUI - 10153**

## **Message**

The Oracle home is not valid for cloning. Install-time information cannot be retrieved for component.

#### **Potential Causes**

This error can occur because some of the components are not properly installed or the inventory is not properly updated.

## **Possible Solutions**

Either correctly install the missing components in the source ORACLE\_HOME or remove them prior to cloning.

# **Index**

## **A**

[ACCEPT\\_LICENSE\\_AGREEMENT parameter, 3-5](#page-40-0) [adding nodes, 1-4](#page-17-0) [all node patching, 7-38](#page-135-0) [APPLTOP\\_STAGE parameter in](#page-54-0)  ORAPARAM.INI, 4-5 Apply command [for OUI-based homes, 7-9](#page-106-0) [for standalone OPatch, 7-29](#page-126-0) [patch conflict behavior, 7-43](#page-140-0) [ARU\\_IDs for platforms, 2-7](#page-26-0) [attaching Oracle homes, 1-4](#page-17-1)

## **B**

background processes [clusterware, 5-16](#page-79-0) [Oracle Clusterware, 5-19](#page-82-0) [BOOTSTRAP parameter in ORAPARAM.INI, 4-5](#page-54-1) [BOOTSTRAP\\_SIZE parameter in](#page-54-2)  ORAPARAM.INI, 4-5

# **C**

[Cache Fusion, 5-3,](#page-66-0) [5-17](#page-80-0) [Central Inventory, 2-5](#page-24-0) [creating, 2-7](#page-26-1) [detaching homes from the Central Inventory, 2-9](#page-28-0) [inventory file, 2-5](#page-24-1) [logs directory, 2-6](#page-25-0) [recovering from corruption, 2-11](#page-30-0) [removing, 2-9](#page-28-1) [on UNIX platforms, 2-9](#page-28-2) [on Windows platforms, 2-10](#page-29-0) [using session variables, 2-8](#page-27-0) [verifying the operation, 2-8](#page-27-1) [Central Inventory pointer file, 2-4](#page-23-0) [Linux, 2-5](#page-24-2) [Solaris, 2-5](#page-24-3) [Windows, 2-5](#page-24-4) [changing primary Oracle home, 2-13](#page-32-0) cloning [about, 6-1](#page-94-0) [cloning phase, 6-3](#page-96-0) [considerations, 4-13](#page-62-0)

[description of process, 1-4](#page-17-2) [log files, 6-3](#page-96-1) [overview, 6-2](#page-95-0) [source preparation phase, 6-2](#page-95-1) cluster [adding more nodes, 5-19](#page-82-1) [availability checking, 5-20](#page-83-0) [creating clusterware home directory, 5-13](#page-76-0) [deinstallation, 5-22,](#page-85-0) [5-24](#page-87-0) [on UNIX, 5-24](#page-87-1) [on Windows, 5-25](#page-88-0) [detection, 5-20](#page-83-1) [hardware requirements, 5-3](#page-66-1) [installation, 5-20,](#page-83-2) [5-21](#page-84-0) [command line options, 5-22](#page-85-1) [in silent mode, 5-21](#page-84-1) [product software, 5-20](#page-83-3) [OPatch prerequisites, 7-4](#page-101-0) patching [all node patching, 7-38](#page-135-0) [minimum downtime patching, 7-40](#page-137-0) [rolling patching, 7-39](#page-136-0) [patchsets and upgrades, 5-23](#page-86-0) setup and pre-install config tasks [UNIX, 5-4](#page-67-0) [Windows, 5-14](#page-77-0) [software requirements, 5-3](#page-66-2) [SSH configuration, 5-6](#page-69-0) [system installation requirements, 5-3](#page-66-3) [troubleshooting, 5-28](#page-91-0) [updating nodes, 2-13](#page-32-1) [Cluster File System \(CFS\), 5-21](#page-84-2) [CLUSTER\\_NODES parameter, 3-5](#page-40-1) [clusterware, 5-2,](#page-65-0) [5-16](#page-79-1) [background processes, 5-16,](#page-79-0) [5-19](#page-82-0) creating [home directory, 5-13](#page-76-0) [deinstallation, 5-26](#page-89-0) [installation on UNIX, 5-15](#page-78-0) [installing with OUI, 5-17](#page-80-1) [in silent mode, 5-19](#page-82-2) Oracle Clusterware [home directory, 5-12](#page-75-0) [storage, 5-15](#page-78-1) [stty commands, 5-9](#page-72-0) [troubleshooting, 5-28](#page-91-0)

[command line arguments for OUI, 4-11](#page-60-0) components file [sample, D-13](#page-186-0) [third-party applications and, 2-6](#page-25-1) creating [Oracle home, 2-2](#page-21-0) [required UNIX groups and users, 5-5](#page-68-0)

# **D**

debugging [automated inventory backups, B-8](#page-161-0) [central inventory backup, B-8](#page-161-1) [installation log, B-1](#page-154-0) [mechanisms, B-1](#page-154-1) [Oracle Universal Installer errors, B-9](#page-162-0) [DECLINE\\_SECURITY\\_UPDATES, 3-5](#page-40-2) [default Oracle home, determining, 2-3](#page-22-0) [DEFAULT\\_HOME\\_LOCATION parameter in](#page-53-0)  ORAPARAM.INI, 4-4 DEFAULT\_HOME\_NAME parameter in ORAPARAM.INI, 4-4 [DEINSTALL\\_LIST parameter, 3-5](#page-40-3) deinstallation [cluster, 5-22](#page-85-0) [description of process, 1-3](#page-16-0) [Oracle Clusterware, 5-26](#page-89-0) [Oracle products, 4-10](#page-59-0) [Real Application Clusters software, 5-24](#page-87-0) [on UNIX, 5-24](#page-87-1) [on Windows, 5-25](#page-88-0) [DEPENDENCY\\_LIST parameter, 3-5](#page-40-4) [detaching homes from the Central Inventory, 2-9](#page-28-0) [using optional flags, 2-9](#page-28-3) [detaching Oracle homes, 1-5](#page-18-0) [diagnosing inventory corruption, 2-11,](#page-30-0) [2-12](#page-31-0) [diagnosing Oracle RAC inventory corruption, 2-13](#page-32-2) directory structure [for UNIX, 2-15](#page-34-0) [for Windows, 2-14](#page-33-0) [disk space requirements, 1-1](#page-14-0) [DISTRIBUTION parameter in ORAPARAM.INI, 4-3](#page-52-0)

# **E**

errors [exceptions from action libraries, B-9](#page-162-1) [failed to connect to server error, 4-9](#page-58-0) [incomplete stage and missing files in file](#page-162-2)  groups, B-9 [out of "temp" space, B-9](#page-162-3) [UNCAUGHT\\_RUNTIME exception, B-9](#page-162-4) [Exceed tool, B-10](#page-163-0) [exit codes for Oracle Universal Installer, 4-12](#page-61-0)

# **F**

[failed to connect to server error, 4-9](#page-58-0) [format of response file, 3-3](#page-38-0) [FROM\\_LOCATION response file parameter, 3-6](#page-41-0) [FROM\\_LOCATION\\_CD\\_LABEL parameter, 3-6](#page-41-1)

## **Index-2**

## **H**

[help, getting while installing products, 4-2](#page-51-0) Home Inventory [recovering from corruption, 2-12](#page-31-0) [home properties file, 2-6](#page-25-2) [ARU\\_IDs for platforms, 2-7](#page-26-0) [Home Selector, 2-13](#page-32-3) [changing primary Oracle home, 2-13](#page-32-0) [function of, 2-14](#page-33-1) [overview, 2-13](#page-32-4)

## **I**

[IMAGES section of ORAPARAM.INI, 4-5](#page-54-3) [INCLUDE response file parameter, 3-6](#page-41-2) [INSTALL\\_TYPE response file parameter, 3-6](#page-41-3) installation [automatic prerequisite checks, 4-1](#page-50-0) [cluster, 5-21](#page-84-0) [in silent mode, 5-21](#page-84-1) [command line options for cluster, 5-22](#page-85-1) [description of process, 1-3](#page-16-1) [from staged HTTP location, 4-8](#page-57-0) [from the Web, 4-8](#page-57-1) [getting help, 4-2](#page-51-0) [media available, 4-6](#page-55-0) [modes, 4-5](#page-54-4) [on a cluster, 5-20](#page-83-2) [ORAPARAM.INI file, 4-3](#page-52-1) [post tasks for Real Application Clusters, 5-23](#page-86-1) [backing up disk, 5-23](#page-86-2) [configuring Oracle products, 5-24](#page-87-2) [download and install patches, 5-23](#page-86-3) [verification, 5-23](#page-86-4) [prerequisite check parameters, 4-2](#page-51-1) [prerequisite checks, 4-1](#page-50-1) [response file, using, 3-12](#page-47-0) [silent mode prerequisite checks, 4-1](#page-50-2) [standalone prerequisite checks, 4-1](#page-50-3) [TEMP/TMP directory, 4-7](#page-56-0) [UNIX, special instructions, 4-8](#page-57-2) [installation modes, 1-5](#page-18-1) [clusters, 1-6](#page-19-0) [interactive, 1-5,](#page-18-2) [4-5](#page-54-5) [silent, 1-6,](#page-19-1) [4-6](#page-55-1) [suppressed, 1-6,](#page-19-2) [4-6](#page-55-2) installing [Oracle Clusterware, 5-17](#page-80-1) [Oracle Clusterware in silent mode, 5-19](#page-82-2) [Oracle home on multiple nodes, 1-4](#page-17-3) [Oracle products, 4-2](#page-51-2) [product software on a cluster, 5-20](#page-83-3) [interim patches, getting, 7-2](#page-99-0) internationalization [installation dialogs language, 8-1](#page-150-0) [language add-on, 8-2](#page-151-0) [product language selections, 8-1](#page-150-1) inventory [about, 2-4](#page-23-1) [backup, 2-10](#page-29-1)

Central Inventory [creating, 2-7](#page-26-1) [detaching homes, 2-9](#page-28-0) [inventory file, 2-5](#page-24-1) [logs directory, 2-6](#page-25-0) [recovering from corruption, 2-11](#page-30-0) [removing, 2-9](#page-28-1) [removing on UNIX platforms, 2-9](#page-28-2) [removing on Windows platforms, 2-10](#page-29-0) [using session variables, 2-8](#page-27-0) [verifying the operation, 2-8](#page-27-1) [Home Inventory, recovering from](#page-31-0)  corruption, 2-12 [operations, 1-4](#page-17-4) [attaching Oracle homes, 1-4](#page-17-1) [detaching Oracle homes, 1-5](#page-18-0) [updating the node list, 1-5](#page-18-3) [Oracle home inventory, 2-6](#page-25-3) [ContentsXML folder, 2-7](#page-26-2) [one-offs folder, 2-7](#page-26-3) [scripts folder, 2-7](#page-26-4) [templates folder, 2-7](#page-26-5) [Oracle RAC Home Inventory, recovering from](#page-32-2)  corruption, 2-13 [pointer file, 2-4](#page-23-0) [Real Application Clusters, 2-12](#page-31-1) [structure of, 2-4](#page-23-2) [Oracle home inventory, 2-6](#page-25-3) [pointer file, 2-4](#page-23-0) [IP address requirements, Windows, 5-15](#page-78-2)

## **J**

[Java Runtime Environment \(JRE\), 1-1](#page-14-1) [JRE, 1-1](#page-14-1) [JRE\\_LOCATION parameter in](#page-53-2)  ORAPARAM.INI, 4-4 [JRE\\_MEMORY\\_OPTIONS parameter in](#page-53-3)  ORAPARAM.INI, 4-4

# **L**

[LICENSE\\_LOCATION parameter in](#page-53-4)  ORAPARAM.INI, 4-4 [LICENSE\\_TITLE parameter in](#page-53-5)  ORAPARAM.INI, 4-4 [Linux Central Inventory pointer file, 2-5](#page-24-2) [LOCAL\\_NODE parameter, 3-6](#page-41-4) [LOCATION\\_FOR\\_DISK2 parameter, 3-7](#page-42-0) log files [for Oracle Universal Installer, 4-13](#page-62-1) [locating and viewing for cloning, 6-3](#page-96-1) Lsinventory command [for OUI-based homes, 7-16](#page-113-0) [for standalone OPatch, 7-30](#page-127-0)

## **M**

[mass deployment, 5-19](#page-82-1) [memory requirements, 1-1](#page-14-2) [MetaLink certification information, 5-4](#page-67-1)

[minimum downtime patching, 7-40](#page-137-0) [modes of installation, 1-5,](#page-18-1) [4-5](#page-54-4) [clusters, 1-6](#page-19-0) [interactive, 1-5,](#page-18-2) [4-5](#page-54-5) [silent, 1-6,](#page-19-1) [4-6](#page-55-1) [suppressed, 1-6,](#page-19-2) [4-6](#page-55-2) [multi-CD support, response file, 3-7](#page-42-1) [multiple Oracle homes, 2-3](#page-22-1) [MYORACLESUPPORT\\_PASSWORD, 3-7](#page-42-2) [MYORACLESUPPORT\\_USERNAME, 3-7](#page-42-3)

# **N**

Napply command [for OUI-based homes, 7-12](#page-109-0) [patch conflict behavior, 7-43](#page-140-1) network [hardware requirements, 5-9](#page-72-1) [IP address requirements, 5-10](#page-73-0) [node time requirements, 5-10](#page-73-1) [parameter requirements, 5-10](#page-73-2) [requirements for Windows, 5-14](#page-77-1) [Network File System \(NFS\), 5-21](#page-84-3) [NEXT\\_SESSION response file parameter, 3-7](#page-42-4) [NEXT\\_SESSION\\_ON\\_FAIL parameter, 3-7](#page-42-5) [NEXT\\_SESSION\\_RESPONSE parameter, 3-7](#page-42-6) [NLS\\_ENABLED parameter in ORAPARAM.INI, 4-5](#page-54-6) [NLS\\_ENABLED variable, 8-1](#page-150-2) [NO\\_BROWSE parameter in ORAPARAM.INI, 4-4](#page-53-6) [nodes, adding, 1-4](#page-17-0) [Nrollback command for OUI-based homes, 7-25](#page-122-0)

# **O**

OPatch [additional checks for RAC, 7-4](#page-101-0) Apply command [for OUI-based homes, 7-9](#page-106-0) [for standalone OPatch, 7-29](#page-126-0) [backup and recovery considerations, 7-7](#page-104-0) [bug conflict, 7-42](#page-139-0) [conflict detection and resolution, 7-43](#page-140-2) [conflicts, 7-40](#page-137-1) [bug conflict, 7-42](#page-139-0) [duplicate, 7-42](#page-139-1) [file conflict, 7-42](#page-139-2) [subset, 7-41](#page-138-0) [superset, 7-40](#page-137-2) [types, 7-40](#page-137-3) debugging [logging and tracing, 7-44](#page-141-0) [recovering from failed patching, 7-44](#page-141-1) [resolving application errors, 7-50](#page-147-0) [description, 1-3](#page-16-2) [duplicate conflicts, 7-42](#page-139-1) [environment variables, 7-2](#page-99-1) [features, 7-1](#page-98-0) [file conflict, 7-42](#page-139-2) [getting interim patches, 7-2](#page-99-0) Lsinventory command [for OUI-based homes, 7-16](#page-113-0)

[for standalone OPatch, 7-30](#page-127-0) Napply command [for OUI-based homes, 7-12](#page-109-0) [Nrollback command for OUI-based homes, 7-25](#page-122-0) [online patching, 7-37](#page-134-0) [overview, 7-1](#page-98-1) [prerequisite checks, 7-3](#page-100-0) [problem resolution, 7-43](#page-140-3) Query command [for OUI-based homes, 7-21](#page-118-0) [for standalone OPatch, 7-31](#page-128-0) Real Application Clusters patching [all node patching, 7-38](#page-135-1) [minimum downtime patching, 7-40](#page-137-4) [rolling patching, 7-39](#page-136-1) [requirements, 7-2](#page-99-2) Rollback command [for OUI-based homes, 7-22](#page-119-0) [for standalone OPatch, 7-32](#page-129-0) [standalone patching, 7-27](#page-124-0) [inventory operations use cases, 7-33](#page-130-0) [patching operations use cases, 7-34](#page-131-0) [requirements, 7-28](#page-125-0) [schema patching options, 7-37](#page-134-1) [standalone SQL execution, 7-37](#page-134-2) [unsupported services, 7-27](#page-124-1) [utility for standalone homes, 7-28](#page-125-1) [utility operations use cases, 7-36](#page-133-0) [subset conflicts, 7-41](#page-138-0) [superset conflicts, 7-40](#page-137-2) troubleshooting [logging and tracing, 7-44](#page-141-0) [recovering from failed patching, 7-44](#page-141-1) [resolving application errors, 7-50](#page-147-0) [types of conflicts, 7-40](#page-137-3) [utility for OUI-based Oracle homes, 7-8](#page-105-0) Version command [for OUI-based homes, 7-27](#page-124-2) [for standalone OPatch, 7-33](#page-130-1) [OpenSSH, 5-7](#page-70-0) Optimal Flexible Architecture [characteristics of OFA, 2-15](#page-34-0) [directory structure, 2-15](#page-34-0) Optimal Flexible Architecture (OFA) [ORACLE\\_BASE directory, 2-15](#page-34-1) [ORACLE\\_HOME directory, 2-15](#page-34-2) [optional response file parameters, 3-13](#page-48-0) [OPTIONAL\\_CONFIG\\_TOOLS parameter, 3-8](#page-43-0) [Oracle base directory, 5-11,](#page-74-0) [5-13](#page-76-1) [Oracle Cluster Registry location option, 5-16](#page-79-2) Oracle Clusterware [home directory, 5-12](#page-75-0) [Oracle Diagnostic Logging \(ODL\) guidelines, 7-44](#page-141-2) [Oracle home directory, 5-12](#page-75-1) Oracle home inventory [ARU\\_IDs for platforms, 2-7](#page-26-0) [components file \(comps.xml\), 2-6](#page-25-1) [home properties file, 2-6](#page-25-2) Oracle homes [attaching, 1-4](#page-17-1)

[changing with Home Selector, 2-13](#page-32-0) [creating, 2-2](#page-21-0) [default homes, 2-3](#page-22-0) [description, 1-5](#page-18-4) [detaching, 1-5](#page-18-0) [detaching homes from the Central Inventory, 2-9](#page-28-0) directory structure [UNIX, 2-15](#page-34-0) [Windows, 2-14](#page-33-0) [introduction, 2-1](#page-20-0) [multiple homes, support of, 2-3](#page-22-2) [removing, 2-3](#page-22-3) [target home, definition, 2-4](#page-23-3) [Oracle Inventory directory \(oraInventory\), 5-12](#page-75-2) [Oracle Inventory group and UNIX, 5-5](#page-68-1) [Oracle MetaLink certification information, 5-4](#page-67-1) Oracle RAC Home Inventory [recovering from corruption, 2-13](#page-32-2) [ORACLE section of ORAPARAM.INI, 4-3](#page-52-2) Oracle Universal Installer [attaching Oracle homes, 1-4](#page-17-1) [Central Inventory, 2-5](#page-24-0) [cloning, 4-13](#page-62-0) [command line arguments, 4-11](#page-60-0) [description, 1-3](#page-16-3) [detaching Oracle homes, 1-5](#page-18-0) [exit codes, 4-12](#page-61-0) [installation modes, 1-5](#page-18-1) [inventory, 2-4](#page-23-1) [description, 1-5](#page-18-5) [operations, 1-4](#page-17-5) [inventory structure, 2-4](#page-23-2) [Oracle home inventory, 2-6](#page-25-3) [pointer file, 2-4](#page-23-0) [log files, 4-13](#page-62-1) [Oracle home description, 1-5](#page-18-4) [running, 4-10](#page-59-1) [starting, 4-10](#page-59-2) [system requirements, 1-1](#page-14-3) [updating node list, 1-5](#page-18-3) [XML format, 2-4](#page-23-1) [ORACLE\\_BASE, 2-3](#page-22-4) [ORACLE\\_BASE directory, 2-15](#page-34-1) [ORACLE\\_BASE response file parameter, 3-9](#page-44-0) [ORACLE\\_HOME directory, 2-15](#page-34-2) [ORACLE\\_HOME response file parameter, 3-9](#page-44-1) ORAPARAM.INI file [APPLTOP\\_STAGE parameter, 4-5](#page-54-7) [BOOTSTRAP parameter, 4-5](#page-54-1) [BOOTSTRAP\\_SIZE parameter, 4-5](#page-54-2) [DEFAULT\\_HOME\\_LOCATION, 4-4](#page-53-0) [DEFAULT\\_HOME\\_NAME parameter, 4-4](#page-53-1) [description, 4-3](#page-52-1) [DISTRIBUTION parameter, 4-3](#page-52-0) [IMAGES section, 4-5](#page-54-3) [JRE\\_LOCATION parameter, 4-4](#page-53-2) [JRE\\_MEMORY\\_OPTIONS parameter, 4-4](#page-53-3) [LICENSE\\_LOCATION parameter, 4-4](#page-53-4) [LICENSE\\_TITLE parameter, 4-4](#page-53-5) [NLS\\_ENABLED parameter, 4-5](#page-54-6)

[NO\\_BROWSE parameter, 4-4](#page-53-6) [ORACLE section, 4-3](#page-52-2) [OUI\\_LOCATION parameter, 4-4](#page-53-7) [OUI\\_VERSION parameter, 4-4](#page-53-8) [REGISTRATION\\_KEY, 4-5](#page-54-8) [REGISTRATION\\_URL, 4-5](#page-54-9) [sample, D-12](#page-185-0) [SOURCE parameter, 4-3](#page-52-3) [USE\\_BUILD\\_NUMBER parameter, 4-5](#page-54-10) [out of "temp" space error, B-9](#page-162-3)

## **P**

[parameters for response file, 3-5](#page-40-5) patching [additional checks for RAC, 7-4](#page-101-0) [backup and recovery considerations, 7-7](#page-104-0) [conflict detection and resolution, 7-43](#page-140-2) conflicts [duplicate, 7-42](#page-139-1) [subset, 7-41](#page-138-0) [superset, 7-40](#page-137-2) [types, 7-40](#page-137-3) debugging [logging and tracing, 7-44](#page-141-0) [recovering from failed patching, 7-44](#page-141-1) [resolving application errors, 7-50](#page-147-0) [description of process, 1-4](#page-17-6) [environment variables, 7-2](#page-99-1) [getting interim patches, 7-2](#page-99-0) [online, 7-37](#page-134-0) [OPatch utility for OUI-based Oracle homes, 7-8](#page-105-0) [prerequisite checks, 7-3](#page-100-0) [problem resolution, 7-43](#page-140-3) Real Application Clusters [all node patching, 7-38](#page-135-1) [minimum downtime patching, 7-40](#page-137-4) [rolling patching, 7-39](#page-136-1) [requirements, 7-2](#page-99-2) [standalone, 7-27](#page-124-0) [inventory operations use cases, 7-33](#page-130-0) [patching operations use cases, 7-34](#page-131-0) [requirements, 7-28](#page-125-0) [schema patching options, 7-37](#page-134-1) [SQL execution, 7-37](#page-134-2) [unsupported services, 7-27](#page-124-1) [utility for standalone homes, 7-28](#page-125-1) [utility operations use cases, 7-36](#page-133-0) troubleshooting [logging and tracing, 7-44](#page-141-0) [recovering from failed patching, 7-44](#page-141-1) [resolving application errors, 7-50](#page-147-0) [patchsets for upgrades, 1-4](#page-17-7) [post installation tasks, Real Application](#page-86-1)  Clusters, 5-23 prerequisite checks [automatic checks, 4-1](#page-50-0) [command line parameters, 4-2](#page-51-1) [installing products, 4-1](#page-50-1) [silent mode checks, 4-1](#page-50-2)

[standalone checks, 4-1](#page-50-3) [PROXY\\_HOST, 3-9](#page-44-2) [PROXY\\_PORT, 3-9](#page-44-3) [PROXY\\_PWD, 3-9](#page-44-4) [PROXY\\_USER, 3-9](#page-44-5)

# **Q**

Query command [for OUI-based homes, 7-21](#page-118-0) [for standalone OPatch, 7-31](#page-128-0)

## **R**

Real Application Clusters [Cache Fusion, 5-3](#page-66-0) [clusterware, 5-2](#page-65-0) [converting single-instance nodes to, 5-28](#page-91-1) [creating UNIX groups and users, 5-5](#page-68-0) [hardware requirements, 5-3](#page-66-1) [installed components, 5-2](#page-65-1) [inventory for, 2-12](#page-31-1) [IP address requirements, 5-10](#page-73-0) network [hardware requirements, 5-9](#page-72-1) [parameter requirements, 5-10](#page-73-2) [node time requirements, 5-10](#page-73-1) Oracle [base directory, 5-11,](#page-74-0) [5-13](#page-76-1) [Clusterware home directory, 5-12](#page-75-0) [home directory, 5-12](#page-75-1) [inventory directory, 5-12](#page-75-2) patching [all node patching, 7-38](#page-135-1) [minimum downtime patching, 7-40](#page-137-4) [rolling patching, 7-39](#page-136-1) [patchsets and upgrades, 5-23](#page-86-0) [setup and pre-install config tasks, 5-4](#page-67-0) [software requirements, 5-3](#page-66-2) [SSH configuration, 5-6](#page-69-0) [system installation requirements, 5-3](#page-66-3) [troubleshooting, 5-28](#page-91-0) [updating nodes, 2-13](#page-32-1) Real Application Tasks [post installation tasks, 5-23](#page-86-1) [backing up disk, 5-23](#page-86-2) [configuring Oracle products, 5-24](#page-87-2) [downloading and installing patches, 5-23](#page-86-3) [verification, 5-23](#page-86-4) [recovering from inventory corruption, 2-11,](#page-30-0) [2-12](#page-31-0) [recovering from Oracle RAC inventory](#page-32-2)  corruption, 2-13 [Reflection X, troubleshooting, B-10](#page-163-1) [REGISTRATION\\_KEY parameter in](#page-54-8)  ORAPARAM.INI, 4-5 [REGISTRATION\\_URL parameter in](#page-54-9)  ORAPARAM.INI, 4-5 [REMOTE\\_NODES parameter, 3-9](#page-44-6) [REMOVE\\_HOMES parameter, 3-9](#page-44-7) removing [Central Inventory, 2-9](#page-28-1)

[on UNIX platforms, 2-9](#page-28-2) [on Windows platforms, 2-10](#page-29-0) [Oracle homes, 2-3](#page-22-3) requirements [disk space, 1-1](#page-14-0) [JRE, 1-1](#page-14-1) [memory, 1-1](#page-14-2) response file [ACCEPT\\_LICENSE\\_AGREEMENT](#page-40-0)  parameter, 3-5 [CLUSTER\\_NODES parameter, 3-5](#page-40-1) [DECLINE\\_SECURITY\\_UPDATES, 3-5](#page-40-2) [definition, 3-1](#page-36-0) [DEINSTALL\\_LIST parameter, 3-5](#page-40-3) [DEPENDENCY\\_LIST parameter, 3-5](#page-40-4) [format, 3-3](#page-38-0) [FROM\\_LOCATION response file parameter, 3-6](#page-41-0) [FROM\\_LOCATION\\_CD\\_LABEL parameter, 3-6](#page-41-1) general format [comments, 3-4](#page-39-0) [headers, 3-5](#page-40-6) [values, 3-3](#page-38-1) [INCLUDE parameter, 3-6](#page-41-2) [INSTALL\\_TYPE parameter, 3-6](#page-41-3) [installing by using, 3-12](#page-47-0) [LOCAL\\_NODE parameter, 3-6](#page-41-4) [location, 3-1](#page-36-1) [LOCATION\\_FOR\\_DISK2 parameter, 3-7](#page-42-0) [modifying, 3-2](#page-37-0) [MYORACLESUPPORT\\_PASSWORD, 3-7](#page-42-2) [MYORACLESUPPORT\\_USERNAME, 3-7](#page-42-3) [NEXT\\_SESSION parameter, 3-7](#page-42-4) [NEXT\\_SESSION\\_ON\\_FAIL parameter, 3-7](#page-42-5) [NEXT\\_SESSION\\_RESPONSE parameter, 3-7](#page-42-6) [OPTIONAL\\_CONFIG\\_TOOLS parameter, 3-8](#page-43-0) [ORACLE\\_BASE parameter, 3-9](#page-44-0) [ORACLE\\_HOME parameter, 3-9](#page-44-1) [parameters, 3-5](#page-40-5) [PROXY\\_HOST, 3-9](#page-44-2) [PROXY\\_PORT, 3-9](#page-44-3) [PROXY\\_PWD, 3-9](#page-44-4) PROXY USER, 3-9 [REMOTE\\_NODES parameter, 3-9](#page-44-6) [REMOVE\\_HOMES parameter, 3-9](#page-44-7) [RESPONSEFILE\\_VERSION parameter, 3-9](#page-44-8) [RESTART\\_SYSTEM parameter, 3-9](#page-44-9) [sample, D-1](#page-174-0) SECURITY\_UPDATES\_VIA [MYORACLESUPPORT, 3-10](#page-45-0) [SELECTED\\_LANGUAGES, 3-10](#page-45-1) [setting variables from command line, 3-13](#page-48-1) [SHOW\\_COMPONENT\\_LOCATIONS\\_PAGE](#page-45-2)  parameter, 3-10 [SHOW\\_CUSTOM\\_TREE parameter, 3-10](#page-45-3) [SHOW\\_DEINSTALL\\_CONFIRMATION](#page-45-4)  parameter, 3-10 [SHOW\\_DEINSTALL\\_PROGRESS](#page-45-5)  parameter, 3-10 [SHOW\\_END\\_SESSION\\_PAGE parameter, 3-11](#page-46-0) [SHOW\\_EXIT\\_CONFIRMATION parameter, 3-11](#page-46-1)

[SHOW\\_INSTALL\\_PROGRESS\\_PAGE](#page-46-2)  parameter, 3-11 [SHOW\\_OPTIONAL\\_CONFIG\\_TOOL\\_](#page-46-3) PAGE, 3-11 [SHOW\\_RELEASE\\_NOTES, 3-11](#page-46-4) [SHOW\\_ROOTSH\\_CONFIRMATION](#page-46-5)  parameter, 3-11 [SHOW\\_SPLASH\\_SCREEN parameter, 3-11](#page-46-6) [SHOW\\_SUMMARY\\_PAGE parameter, 3-11](#page-46-7) [SHOW\\_WELCOME\\_PAGE parameter, 3-11](#page-46-8) [silent installation, 3-1](#page-36-2) [specifying, 3-12](#page-47-1) [value of component variable, 3-13](#page-48-2) [value of session variable, 3-13](#page-48-3) [TOPLEVEL\\_COMPONENT parameter, 3-11](#page-46-9) [UNIX\\_GROUP\\_NAME parameter, 3-11](#page-46-10) [using, 3-12](#page-47-0) [variable lookup order, 3-3](#page-38-2) [variable values, 3-3,](#page-38-2) [3-4](#page-39-1) [response file optional parameters, 3-13](#page-48-0) [RESPONSEFILE\\_VERSION parameter, 3-9](#page-44-8) [RESTART\\_SYSTEM parameter, 3-9](#page-44-9) Rollback command [for OUI-based homes, 7-22](#page-119-0) [for standalone OPatch, 7-32](#page-129-0) [rolling patching, 7-39](#page-136-0) [RSA key, 5-7](#page-70-1) running [in silent mode to install, 5-16](#page-79-1) [OUI after installation, 4-10](#page-59-1)

## **S**

SECURITY\_UPDATES\_VIA\_ [MYORACLESUPPORT, 3-10](#page-45-0) [SELECTED\\_LANGUAGES, 3-10](#page-45-1) [SELECTED\\_LANGUAGES variable, 8-1](#page-150-3) [session variables, using to create Central](#page-27-0)  Inventory, 2-8 [setting response file variables, 3-13](#page-48-1) [SHOW\\_COMPONENT\\_LOCATIONS\\_PAGE](#page-45-2)  parameter, 3-10 [SHOW\\_CUSTOM\\_TREE\\_PAGE parameter, 3-10](#page-45-3) [SHOW\\_DEINSTALL\\_CONFIRMATION](#page-45-4)  parameter, 3-10 [SHOW\\_DEINSTALL\\_PROGRESS parameter, 3-10](#page-45-5) [SHOW\\_END\\_SESSION\\_PAGE parameter, 3-11](#page-46-0) [SHOW\\_EXIT\\_CONFIRMATION parameter, 3-11](#page-46-1) [SHOW\\_INSTALL\\_PROGRESS\\_PAGE](#page-46-2)  parameter, 3-11 [SHOW\\_OPTIONAL\\_CONFIG\\_TOOL\\_PAGE, 3-11](#page-46-3) [SHOW\\_RELEASE\\_NOTES, 3-11](#page-46-4) [SHOW\\_ROOTSH\\_CONFIRMATION](#page-46-5)  parameter, 3-11 [SHOW\\_SPLASH\\_SCREEN parameter, 3-11](#page-46-6) [SHOW\\_SUMMARY\\_PAGE parameter, 3-11](#page-46-7) [SHOW\\_WELCOME\\_PAGE parameter, 3-11](#page-46-8) silent installation [definition, 3-1](#page-36-2) [reasons for performing, 3-2](#page-37-1)
[silent mode, installing clusterware, 5-16](#page-79-0) [single-instance nodes, converting to Real Application](#page-91-0)  Clusters, 5-28 [Solaris Central Inventory pointer file, 2-5](#page-24-0) [SOURCE parameter in ORAPARAM.INI, 4-3](#page-52-0) specifying [value of component variable, 3-13](#page-48-0) [value of session variable, 3-13](#page-48-1) [SSH configuration, 5-6](#page-69-0) [staged HTTP location, installing from, 4-8](#page-57-0) [starting Oracle Universal Installer, 4-10](#page-59-0) [storage, clusterware, 5-15](#page-78-0) [stty commands, 5-9](#page-72-0) system requirements [disk space, 1-1](#page-14-0) [JRE, 1-1](#page-14-1) [memory, 1-1](#page-14-2)

#### **T**

[Tarantella, troubleshooting, B-10](#page-163-0) [target home, 2-4](#page-23-0) [TEMP/TMP directory for CD-ROMs, 4-7](#page-56-0) [third-party applications, components file and, 2-6](#page-25-0) [TOPLEVEL\\_COMPONENT parameter, 3-11](#page-46-0) translation [installation dialogs language, 8-1](#page-150-0) [language add-on, 8-2](#page-151-0) [product language selections, 8-1](#page-150-1) troubleshooting [automated inventory backups, B-8](#page-161-0) [central inventory backup, B-8](#page-161-1) [debugging mechanisms, B-1](#page-154-0) [Exceed, B-10](#page-163-1) [installation log, B-1](#page-154-1) [Oracle Universal Installer errors, B-9](#page-162-0) [Reflection X, B-10](#page-163-2) [Tarantella, B-10](#page-163-0)

### **U**

UNIX [creating required groups and users, 5-5](#page-68-0) [directory structure for, 2-15](#page-34-0) [installing Oracle clusterware, 5-15](#page-78-1) [special installation instructions, 4-8](#page-57-1) [UNIX\\_GROUP\\_NAME parameter, 3-11](#page-46-1) updating [node list, 1-5](#page-18-0) [nodes for a cluster, 2-13](#page-32-0) [upgrades of products, 1-4](#page-17-0) [USE\\_BUILD\\_NUMBER parameter in](#page-54-0)  ORAPARAM.INI, 4-5 [user equivalency, 5-8](#page-71-0) [using optional flags to detach Oracle homes, 2-9](#page-28-0) utilities [actions performed, 1-3](#page-16-0) [for software deployment, 1-3](#page-16-1)

# **V**

variable [lookup order, response file, 3-3](#page-38-0) [values for response file, 3-4](#page-39-0) [variable NLS\\_ENABLED, 8-1](#page-150-2) [variable SELECTED\\_LANGUAGES, 8-1](#page-150-3) [VD \(Voting Disk Location\) location option, 5-16](#page-79-1) [verifying the Central Inventory operation, 2-8](#page-27-0) Version command [for OUI-based homes, 7-27](#page-124-0) [for standalone OPatch, 7-33](#page-130-0)

## **W**

[Web installation, 4-8](#page-57-2) Windows [Central Inventory pointer file, 2-5](#page-24-1) [hardware and software certification, 5-14](#page-77-0) [hardware requirements, 5-14](#page-77-1) [IP address requirements, 5-15](#page-78-2) [network requirements, 5-14](#page-77-2) [pre-installation tasks for Real Application](#page-77-3)  Clusters, 5-14 [software requirements, 5-14](#page-77-4) [Windows, directory structure for, 2-14](#page-33-0)

## **X**

[XML format, OUI inventory and, 2-4](#page-23-1)